# SLE5000/SLE4000 Руководство по эксплуатации

Программное обеспечение: версия 5.0

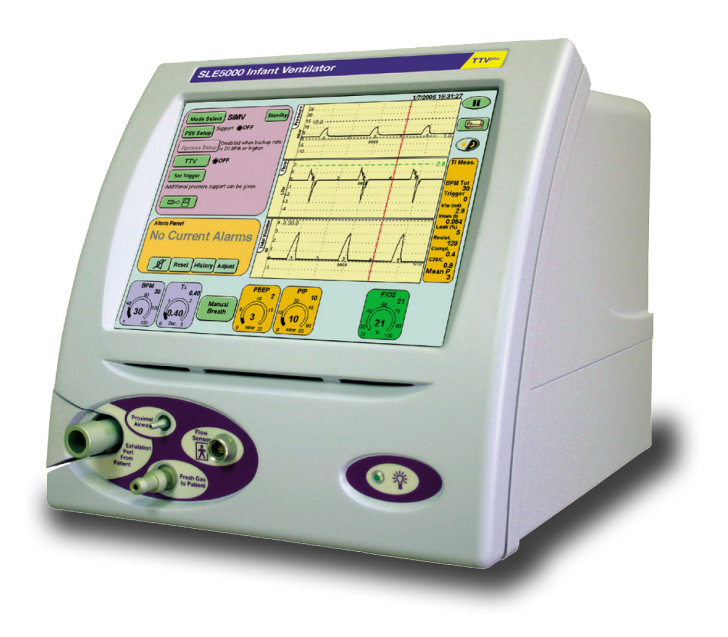

**Информация по применению программного обеспечения/руководства по эксплуатации:**

**Примечание: данное руководство предназначено для моделей аппаратов ИВЛ G - N. Оно также может использоваться с аппаратами ИВЛ A - F, ПО которых обновлено до версии 5.0, однако пользователь должен помнить о различиях в оборудовании.**

#### **Контактная информация:**

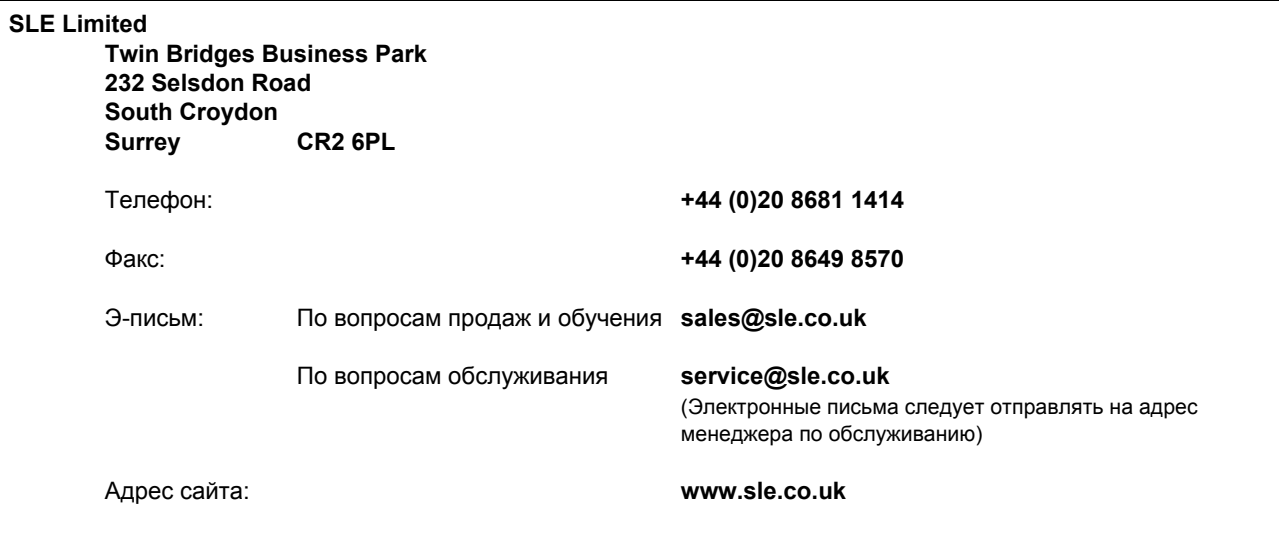

Все права сохраняются. Ни одна часть данной публикации не может быть воспроизведена, сохранена в какой-либо из информационно-поисковых систем, или передана в какой-либо форме или какимлибо способом, электронным, механическим, в виде фотокопии, записи или любым другим, без предварительного разрешения компании SLE. © Copyright SLE 20/02/2014

Руководство по эксплуатации: **UM149 выпуск 1** SLE Деталь Nº: **UM149/RU**

## **Использование аппарата ИВЛ для новорожденных SLE5000/SLE4000**

**Прежде чем использовать аппарат ИВЛ SLE5000/SLE4000 прочитайте предостережения на страницах [24](#page-23-0) и [27.](#page-26-0) В противном случае это может привести к травме или смерти пациента.**

- **1 МЫ РЕКОМЕНДУЕМ ПОЛНОСТЬЮ ЗАРЯДИТЬ РЕЗЕРВНЫЙ ИСТОЧНИК ПИТАНИЯ АППАРАТА ИВЛ ПЕРЕД ИСПОЛЬЗОВАНИЕМ: Стр. [68.](#page-67-0)**
- **2 ИСПЫТАНИЕ ПЕРЕД ИСПОЛЬЗОВАНИЕМ: Стр. [64.](#page-63-0)**
- **3 УСТАНОВИТЕ АППАРАТ ИВЛ В ВЫБРАННЫЙ РЕЖИМ: Стр. [84](#page-83-0).**
- **4 АППАРАТ ИВЛ ГОТОВ К ЭКСПЛУАТАЦИИ.**

**Информацию по устранению неисправностей см. в «Диаграмме устранения неисправностей» на стр. [112](#page-111-0).**

**Подробнее о технических данных см. в разделе «Техническая информация» на стр. [121](#page-120-0).** 

**Подробнее об установке см. в разделе «Установка» на стр. [122](#page-121-0).** 

**Данная страница оставлена пустой умышленно.**

## **Содержание**

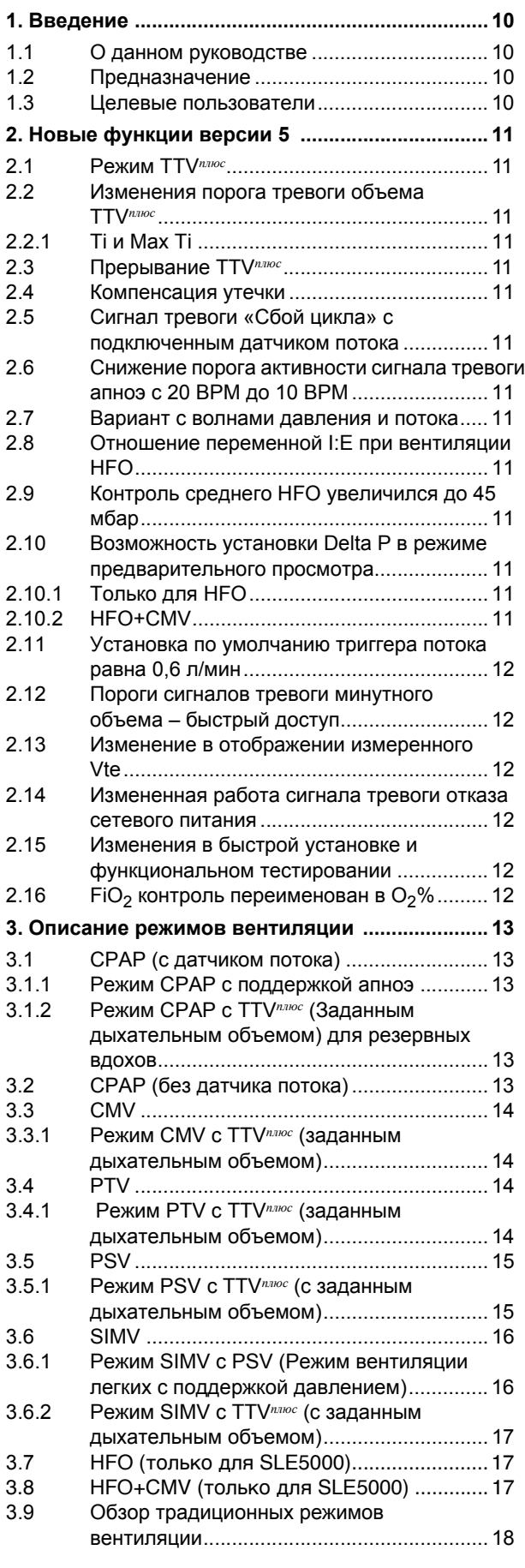

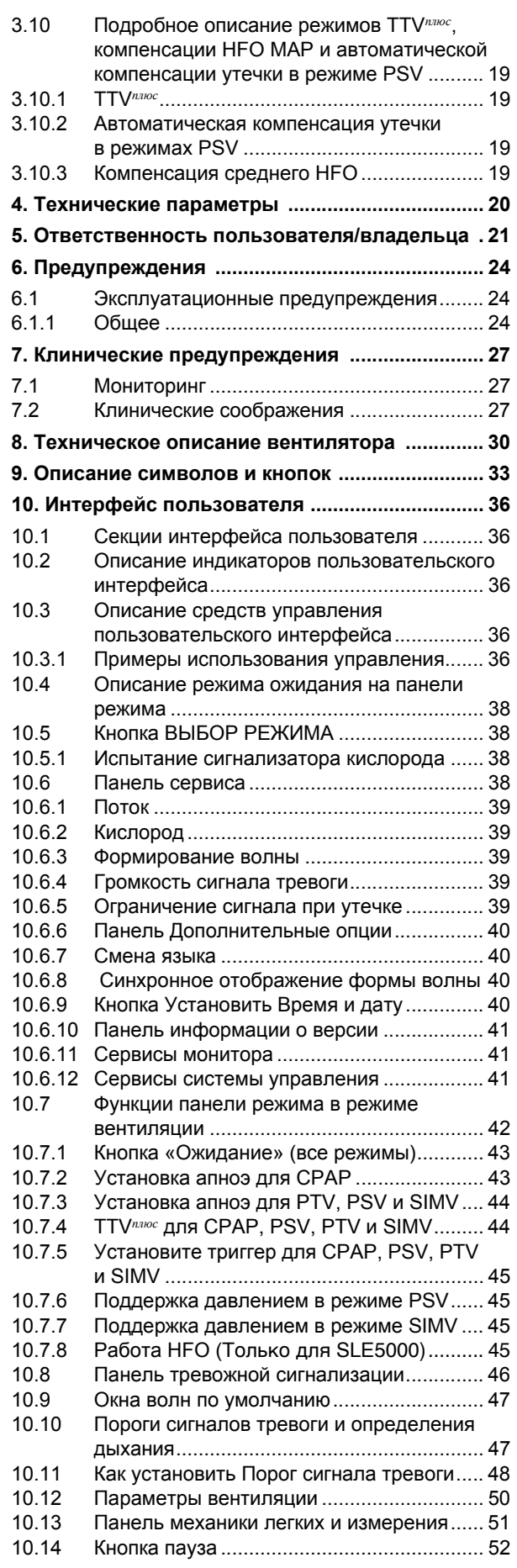

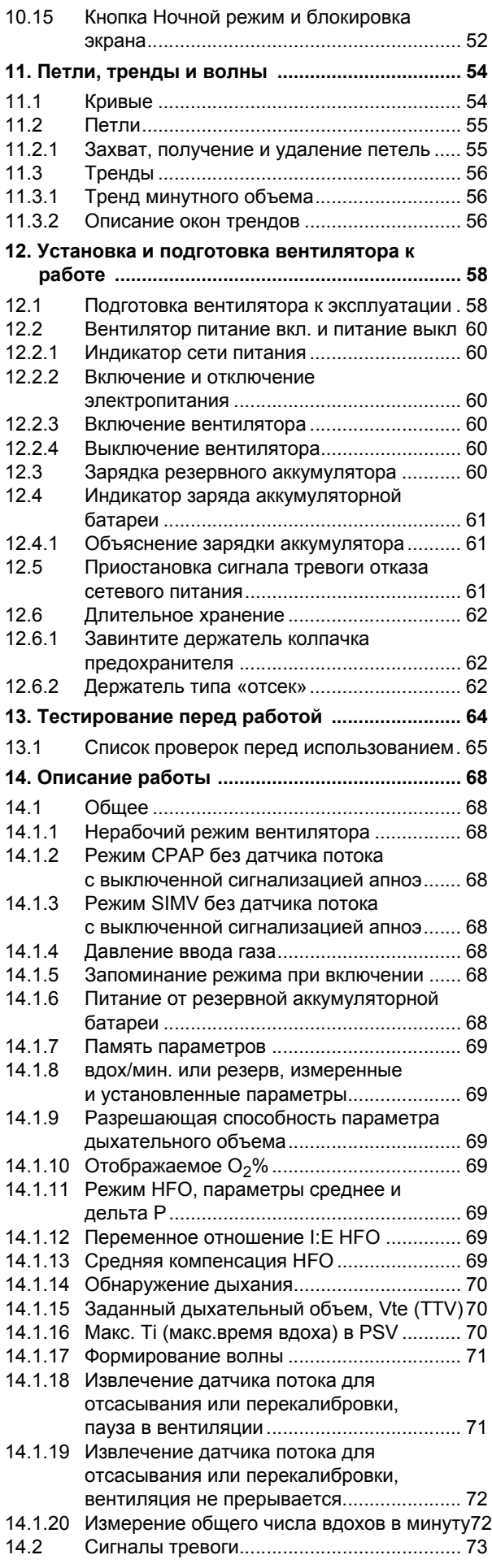

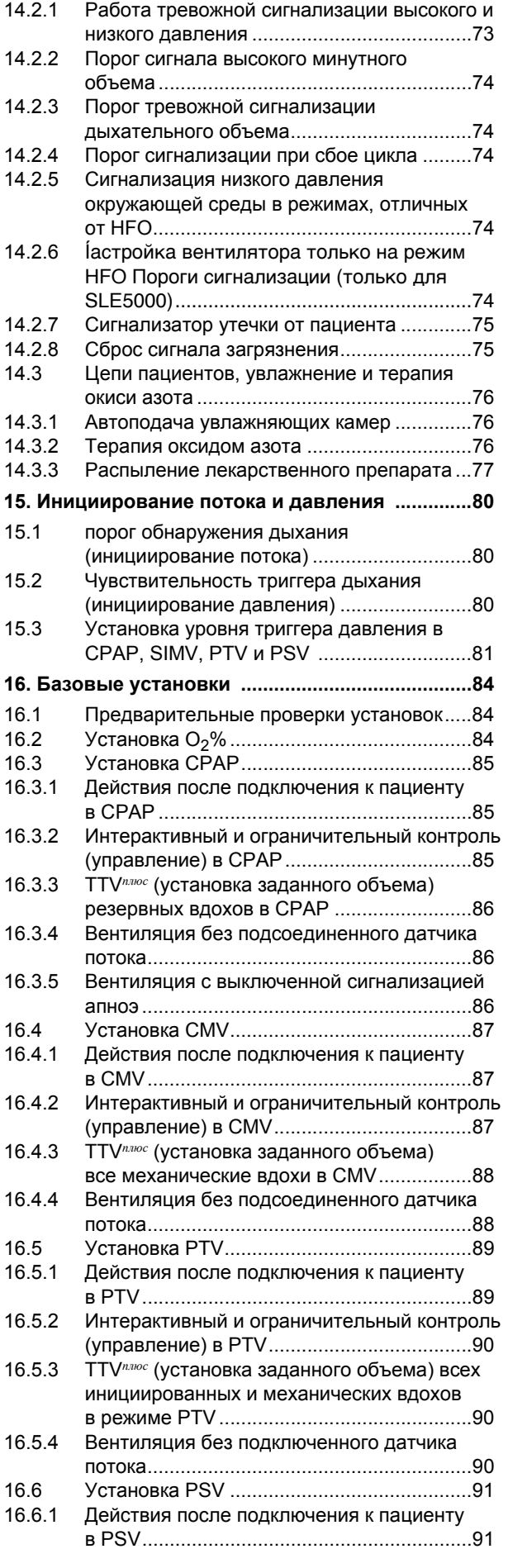

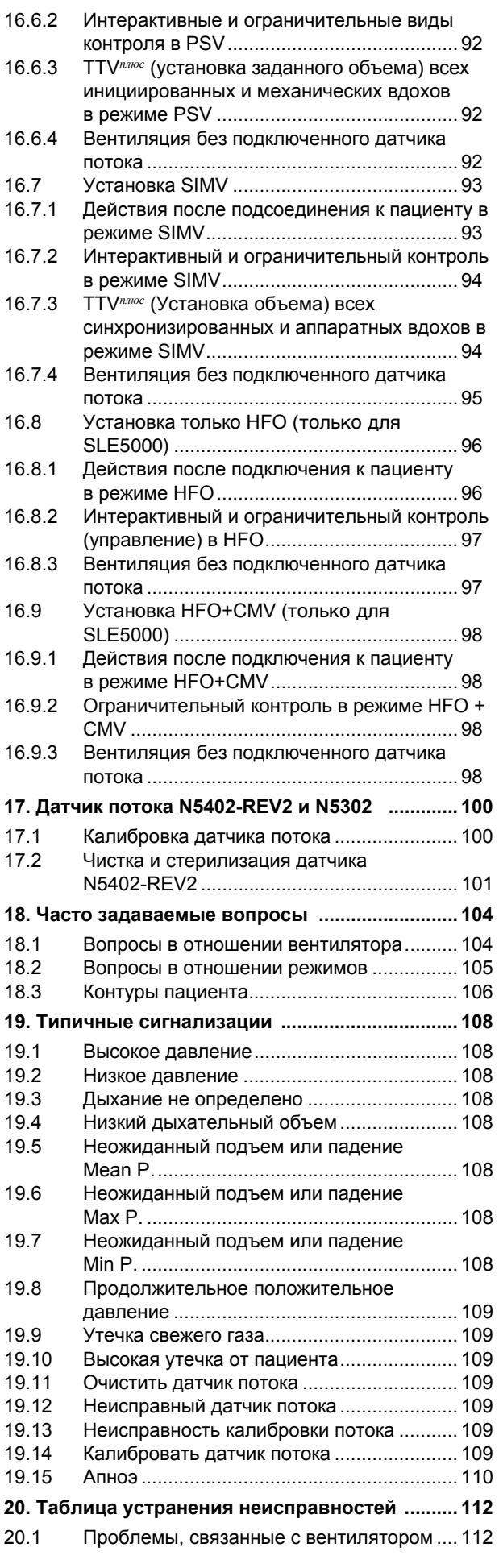

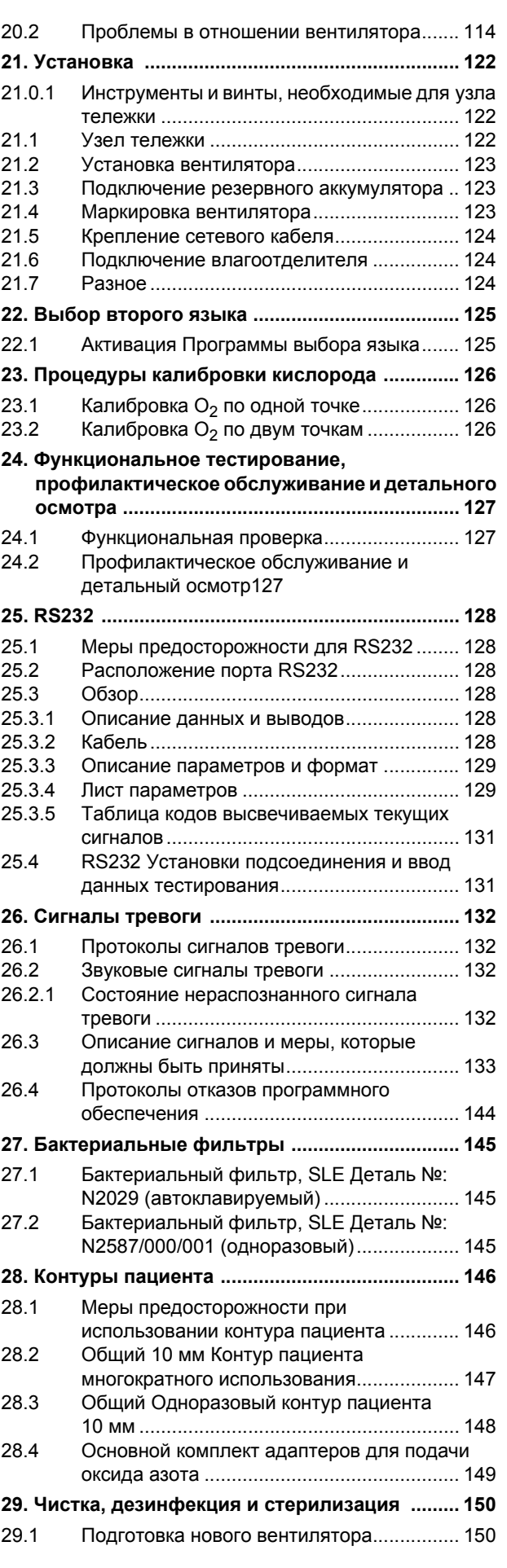

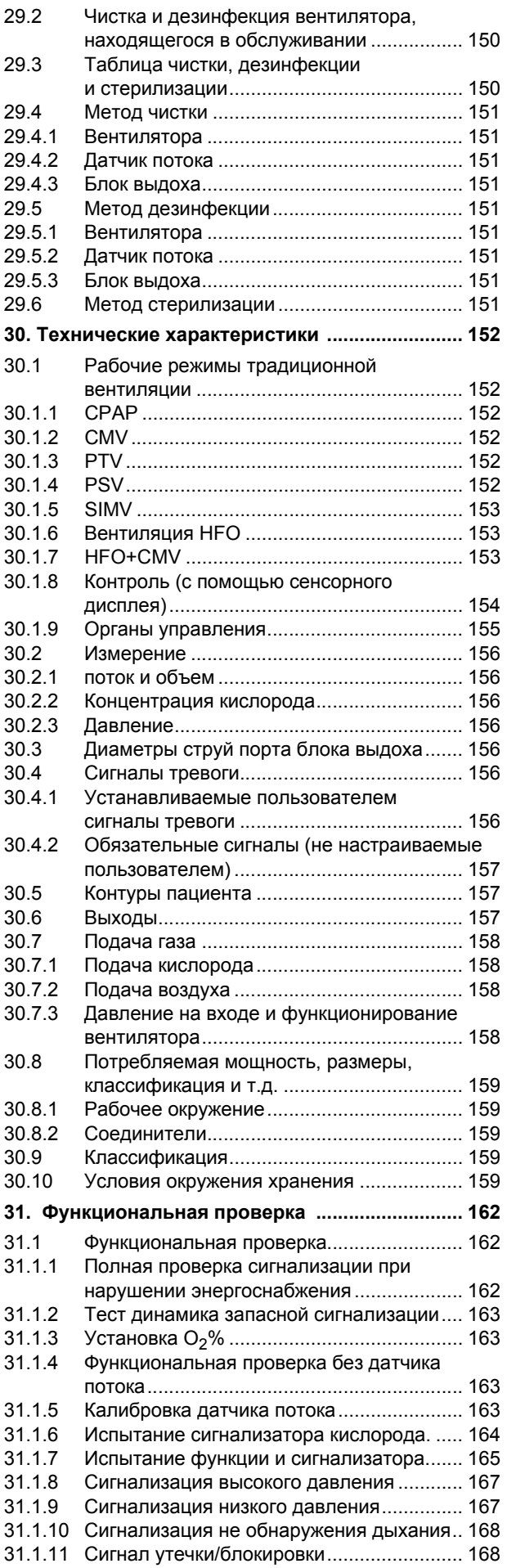

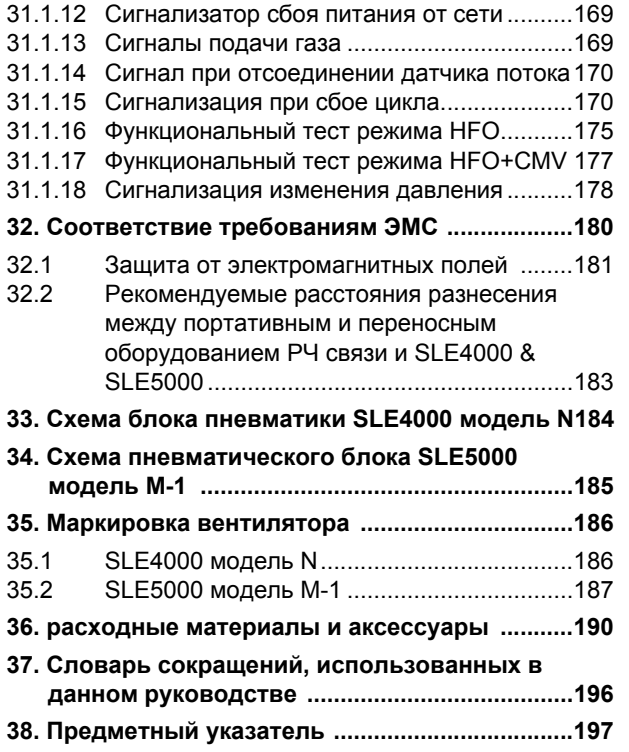

## **Введение**

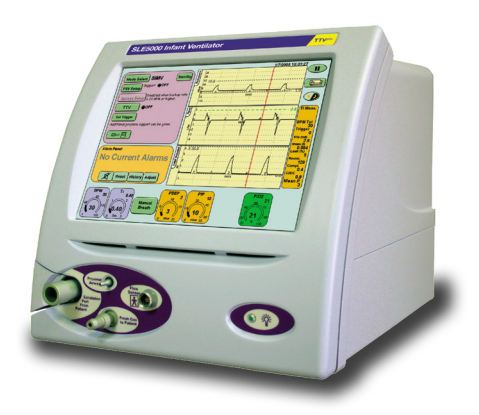

## <span id="page-9-0"></span>**1. Введение**

## <span id="page-9-1"></span>**1.1 О данном руководстве**

Данное руководство пользователя описывает работу аппаратов ИВЛ для новорожденных SLE4000 и SLE5000. Различие между двумя моделями вентиляторов SLE4000 и SLE5000 заключается в том, что вентилятор SLE5000 имеет два дополнительных режима работы, а именно НFO и HFO+CMV.

Далее в руководстве пользователя данные модели annapatob *VIBJ*I SLE4000 и SLE5000 будут именоваться «вентилятор».

В тех местах, где в руководстве пользователя описывается работа или режим: в частности, режим HFO или HFO+CMV, далее будет идти примечание, «только для SLE5000».

Вентиляторы для новорожденных SLE4000 и SLE5000 практически идентичны, за исключением следующего,

**A. Наложения** (наложения SLE5000 зеленые, а наложения SLE5000 с HFO синие).

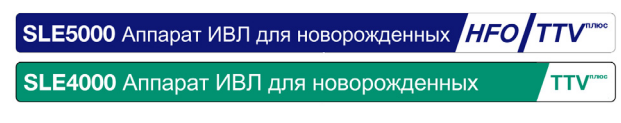

**B. Установленное программное обеспечение**. (Стартовые экраны и панели выбора режимов.)

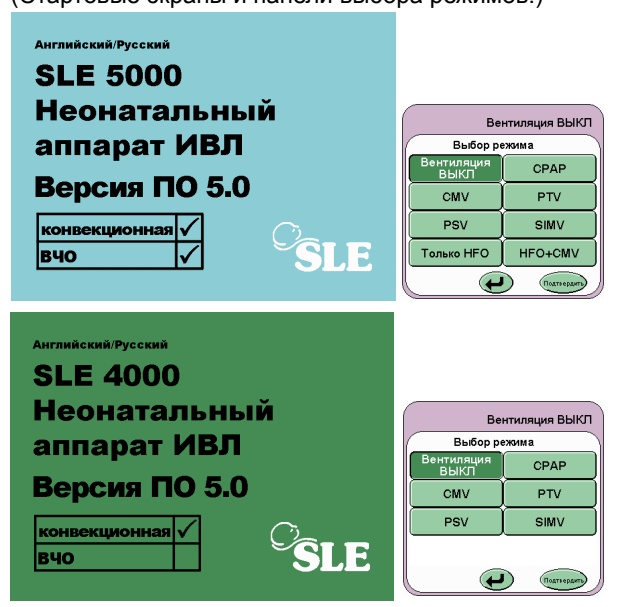

Примечание: На вентиляторе для **НОВОРОЖДЕННЫХ SLE4000 НЕТ РЕЖИМОВ НFO И HFO+CMV.**

**Примечание: Все содержащиеся в данном руководстве графики были построены с применением искусственного легкого N6647 и не отображают реальные клинические данные.** 

## <span id="page-9-2"></span>**1.2 Предназначение**

Вентилятор предназначен для пациентов весом до 20 кг в режиме традиционной вентиляции. В режиме высокочастотной осцилляции – для пациентов весом до 20 кг, в зависимости от состояния легких (только для SLE5000).

## <span id="page-9-3"></span>**1.3 Целевые пользователи**

Эксплуатация вентилятора должна осуществляться только персоналом (далее в руководстве – «Пользователь»), прошедшим должное обучение и имеющим соответствующие документы.

## <span id="page-10-0"></span>**2. Новые функции версии 5**

## <span id="page-10-1"></span>**2.1 Режим TTV***плюс*

Режим алгоритма TTV*плюс* был изменен, чтобы обеспечить более стабильную подачу объема.

#### <span id="page-10-2"></span>**2.2 Изменения порога тревоги объема TTV***плюс*

Вместо того чтобы автоматически отслеживать установку тревоги Vte при значениях выше и ниже установленного Vte на ±3 мл, тревога автоматического отслеживания малого дыхательного объема будет отслеживать до 10 % или 1 мл ниже установленного Vte (в зависимости от того, что ниже), а тревога большого приливного объема будет отслеживать до 30 % или 3 мл выше установленного Vte (в зависимости от того, что выше).

Тревога большого и малого минутного объема теперь будет автоматически отслеживаться следующим образом. Тревога малого минутного объема будет установлена на 50 % ниже VTE x BPM или VTE x Частоту поддержки дыхания, в зависимости от режима. Тревога большого минутного объема будет установлена на 200 % выше VTE x BPM или VTE x Частоту поддержки дыхания, в зависимости от режима.

Когда TTV*плюс* возбуждена, сигналы тревоги будут сброшены в их значения по умолчанию.

См. [14.2.2](#page-73-5) и [14.2.3](#page-73-6) на [страница](#page-73-6) 74.

#### <span id="page-10-3"></span>**2.2.1 Ti и Max Ti**

При включении функции TTV контроль Ti больше не изменяется на Max Ti.

**Примечание: Для PSV контроль над временем вдоха всегда помечается как Max Ti, независимо от того, включена или выключена функция TTV.**

## <span id="page-10-4"></span>**2.3 Прерывание TTV***плюс*

При переключении из режима с TTV*плюс*, установленной во включенное состояние, в режим, не поддерживающий TTV*плюс* (HFO и HFO+CMV), или когда пользователь выключает TTV*плюс*, вентилятор устанавливает уровень PIP, равный последнему использованному уровню PIP из управления MAX PIP (это не установленный MAX PIP) с минимумом в 5 мбар выше установленного PEEP. Пользователю нужно проверить правильность установки PIP и при необходимости подстроить его.

После прерывания TTV*плюс* на вентиляторе будет отображаться следующее сообщение: "TTV has been turned OFF. Ensure PIP is set appropriately" («TTV был выключен.Проверьте правильность установки PIP»).

## <span id="page-10-5"></span>**2.4 Компенсация утечки**

Компенсация утечки применяется автоматически, и уже нет контроля над компенсацией утечки. Алгоритм теперь будет компенсировать утечки до 50 %.

### <span id="page-10-6"></span>**2.5 Сигнал тревоги «Сбой цикла» с подключенным датчиком потока**

Во всех стандартных режимах волна давления будет отображать порог сигнала тревоги сбоя цикла. Этот порог не будет отображаться, когда включена функция TTV*плюс*, но сигнал тревоги сбоя цикла будет оставаться активным (более подробную информацию см. в См. «[Порог](#page-73-7) [сигнализации](#page-73-7) при сбое цикла» на странице 74).

#### <span id="page-10-7"></span>**2.6 Снижение порога активности сигнала тревоги апноэ с 20 BPM до 10 BPM**

Кнопка установки апноэ (Apnoea Setup) станет активной (в режимах SIMV, PTV и PSV), когда частота дыхания установлена ниже 10 вд./мин. В ПО версии 4.3 эта величина равнялась 20 вд./мин.

### <span id="page-10-8"></span>**2.7 Вариант с волнами давления и потока**

Была добавлена новая опция на панели графики (кнопка потока в режиме реального времени, Flow Real Time). Если ее выбрать, то будут отображаться только окна волн давления и потока.

#### <span id="page-10-9"></span>**2.8 Отношение переменной I:E при вентиляции HFO**

Теперь пользователь имеет возможность выбрать следующие отношения I:E - 1:1, 1:2 и 1:3.

## <span id="page-10-10"></span>**2.9 Контроль среднего HFO увеличился до 45 мбар**

Верхний диапазон среднего HFO, которое можно установить, был увеличен с 35 мбар до 45 мбар.

### <span id="page-10-11"></span>**2.10 Возможность установки Delta P в режиме предварительного просмотра**

#### <span id="page-10-12"></span>**2.10.1 Только для HFO**

Теперь пользователь имеет возможность изменять Delta P до максимум в два раза больше среднего, установленного в режиме предварительного просмотра. В этом режиме среднее ограничивается 18 мбар, что означает, что максимальное Delta P, которое может быть установлено, равно 36 мбар. Это применимо только к режиму предварительного просмотра.

Если среднее подстраивается в сторону уменьшения, то Delta P будет автоматически уменьшено соответствующим образом. Начальное значение Delta P по умолчанию равно 4 мбар.

#### <span id="page-10-13"></span>**2.10.2 HFO+CMV**

Это же справедливо и для режима предварительного просмотра HFO+CMV. В режиме HFO+CMV нет контроля среднего и Delta P можно регулировать до значения, в два раза большего, чем установленное PEEP. В режиме предварительного просмотра полное PEEP можно установить равным 20 мбар, что означает, что максимальное Delta P можно установить равным 40 мбар.

### <span id="page-11-0"></span>**2.11 Установка по умолчанию триггера потока равна 0,6 л/мин**

Установка по умолчанию для триггера потока в окне волны потока была уменьшена с 2 л/мин до 0,6 л/мин.

### <span id="page-11-1"></span>**2.12 Пороги сигналов тревоги минутного объема – быстрый доступ**

Доступ к порогу сигнала тревоги минутного объема можно получить, нажав и удерживая нажатой дольше 3 секунд кнопку настройки на панели сигналов тревоги. При этом пользователь перейдет непосредственно в окно волны минутного объема. Теперь можно быстрее подстроить пороги сигналов тревоги минутного объема.

## <span id="page-11-2"></span>**2.13 Изменение в отображении измеренного Vte**

Теперь отображаемый Vte будет либо механическим (крупный знак) или спонтанным (мелкий знак) вдохом. Величина Vte на панели механики легких будет переключаться между крупным и мелким измерениями вдоха в соответствии с классификацией предыдущего вдоха.

В приведенной ниже таблице дана классификация типов дыхания.

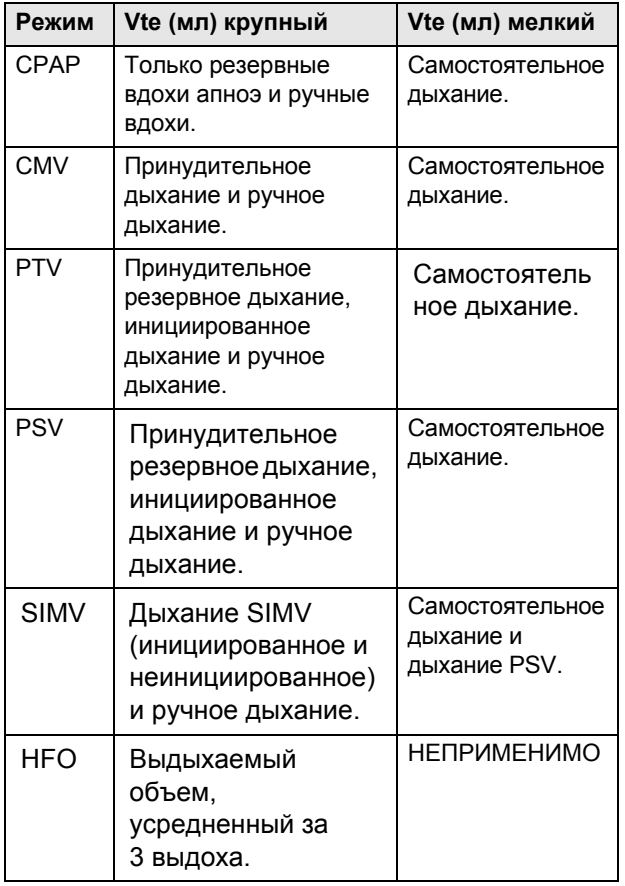

Для получения более детальной информации см. раздел «14.1.16.4 Флуктуация [измеренного](#page-69-3) Vte» [на странице](#page-69-3) 70.

## <span id="page-11-3"></span>**2.14 Измененная работа сигнала тревоги отказа сетевого питания**

Пользователь может теперь выключить звуковой сигнал тревоги отказа сетевого питания, нажав кнопку Reset (Сброс) на панели сигналов тревоги. В левом верхнем углу экрана появится сообщение о том, что вентилятор работает от аккумулятора. При возобновлении сетевого питания это сообщение исчезнет.

### <span id="page-11-4"></span>**2.15 Изменения в быстрой установке и функциональном тестировании**

Процесс быстрой установки был пересмотрен и сокращен. Функциональное тестирование теперь необходимо выполнять лишь раз в 3 месяца или когда пользователю необходимо проверить работу вентилятора.

## <span id="page-11-5"></span>**2.16 FiO2 контроль переименован** в О<sub>2</sub>%

 $FiO<sub>2</sub>$  контроль переименован в  $O<sub>2</sub>$ %

## <span id="page-12-0"></span>**3. Описание режимов вентиляции**

Вентилятор может использоваться в качестве вентилятора с регулируемым давлением и заданным объемом, или в качестве вентилятора с лимитированным давлением и заданной продолжительностью цикла, а SLE5000 еще и как вентилятор высокочастотной осцилляции.

## <span id="page-12-1"></span>**3.1 CPAP (с датчиком потока)**

Постоянное Положительное Давление в дыхательных путях

Вентилятор обеспечивает установленный пользователем уровень постоянного положительного давления в дыхательных путях. Сигнализация при апноэ прозвучит в том случае, если пациентом не было произведено дыхательных попыток в течение установленного периода времени, квалифицируемого как апноэ.

Пользователь задает следующие параметры:

- **•** CPAP
- **•** Время сигнализации апноэ
- **•** Резервные вдохи «ВКЛ.» или «ВЫКЛ.»
- **•** Параметры ручного дыхания (Время вдоха Ti и Пиковое давление вдоха PIP)
- $O_2\%$
- **•** Порог обнаружения потока дыхания (чувствительность триггера) – Усилие пациента, необходимое, чтобы вентилятор распознал дыхание
- **•** Пороги тревожной сигнализации высокого и низкого давления
- **•** Пороги сигнализации высокого и низкого дыхательного объема
- **•** Пороги тревожной сигнализации высокого и низкого минутного объема

#### <span id="page-12-2"></span>**3.1.1 Режим CPAP с поддержкой апноэ**

Это касается основного режима CPAP, но если пациент не совершает дыхательных попыток в течение времени апноэ, тогда предоставляется поддерживающее дыхание с ограниченным давлением и заданной продолжительностью цикла.

Пользователь включает функцию «Резервные вдохи».

#### <span id="page-12-3"></span>**3.1.2 Режим CPAP с TTV***плюс* **(Заданным дыхательным объемом) для резервных вдохов**

Это как для базового режима CPAP с поддержкой апноэ, где вентилятор будет контролировать давление вдоха, чтобы достичь Vte, установленного пользователем.

Пользователь устанавливает следующее:

- **•** Активирует заданный дыхательный объем (TTV) и выбирает подаваемый объем (Vte)
- **•** Max PIP (Максим. пиковое давление вдоха)

## <span id="page-12-4"></span>**3.2 CPAP (без датчика потока)**

Вентилятор генерирует постоянное положительное давление в дыхательных путях на заданном пользователем уровне.

Пользователь задает следующие параметры:

- **•** CPAP
- **•** ВКЛ./ВЫКЛ. сигнализации апноэ
- **•** Параметры ручного дыхания (Время вдоха Ti и Пиковое давление вдоха PIP)
- $O<sub>2</sub>%$
- **•** Пороги тревожной сигнализации высокого и низкого давления
- **•** Пороги сигнализации высокого и низкого дыхательного объема
- **•** Пороги тревожной сигнализации высокого и низкого минутного объема

См. «Режим CPAP без датчика потока [с выключенной](#page-67-9) [сигнализацией](#page-67-9) апноэ» на странице 68 Для получения дополнительной информации об отключении сигнализации апноэ и действий, которые необходимо предпринять, см. главу «Описание работы».

**Предупреждение: если сигнализация апноэ отключается в режиме CPAP без датчика потока, функция «резервного вдоха» также отключается, поскольку она требует срабатывания сигнализации апноэ. При этом остается возможность ручного дыхания.**

**При отключении сигнализации апноэ следует использовать другие методы обнаружения апноэ. Вентилятор не будет подавать сигналы тревоги или проводить «резервный вдох».**

**Примечание: сигнализация апноэ автоматически включается при подключении и калибровке датчика потока или при выходе из режима CPAP в любой другой режим вентиляции.**

## <span id="page-13-0"></span>**3.3 CMV**

#### **Непрерывная Принудительная вентиляция**

В данном режиме цикл вдоха инициируется вентилятором при заданной частоте дыхания в минуту (BPM). Вдохи цикличны по времени.

Пользователь устанавливает следующее:

- **•** Частота дыхания
- **•** Положительное давление конца выдоха (PEEP)
- **•** Пиковое давление вдоха (PIP)
- **•** Максим. время вдоха (Ti)
- $O<sub>2</sub>$ %
- **•** Пороги тревожной сигнализации высокого и низкого давления
- **•** Пороги сигнализации высокого и низкого дыхательного объема
- **•** Пороги тревожной сигнализации высокого и низкого минутного объема

#### <span id="page-13-1"></span>**3.3.1 Режим CMV с TTV***плюс* **(заданным дыхательным объемом)**

Это как для базового режима CMV, где вентилятор будет контролировать давление вдоха, чтобы достичь Vte, установленного пользователем.

Пользователь устанавливает следующее:

- **•** Активирует заданный дыхательный объем (TTV) и выбирает подаваемый объем (Vte)
- **•** Max PIP (Максим. пиковое давление вдоха)

## <span id="page-13-2"></span>**3.4 PTV**

#### **(англ. Patient Triggered Ventilation) триггерная вспомогательная вентиляция**

В данном режиме все дыхательные попытки пациента поддерживаются давлением. Если попытка самостоятельного дыхания пациента не распознается, механическая вентиляция осуществляется по заданным параметрам (Ti, PEEP и PIP).

Пользователь устанавливает следующее:

- **•** Положительное давление конца выдоха (PEEP)
- **•** Пиковое давление вдоха (PIP)
- **•** Максим. время вдоха (Ti)
- **•** Резервное дыхание
- **•** Время сигнализации апноэ (Только в случае, если частота резервных вдохов составляет 9 вдохов в минуту или меньше)\*
- **•** O2%
- **•** Порог обнаружения потока дыхания (чувствительность триггера) – Усилие пациента, необходимое, чтобы вентилятор распознал дыхание
- **•** Пороги тревожной сигнализации высокого и низкого давления
- **•** Пороги сигнализации высокого и низкого дыхательного объема
- **•** Пороги тревожной сигнализации высокого и низкого минутного объема

#### **\*Примечание: PTV будет продолжать функционировать, как указано, но при частоте дыхания 10 и выше сигнализаторы апноэ будут отключены. Частота дыхания 10 BPM и выше считается достаточной для пациента.**

#### <span id="page-13-3"></span>**3.4.1 Режим PTV с TTV***плюс* **(заданным дыхательным объемом)**

Это как для базового режима CMV, где вентилятор будет контролировать давление вдоха, чтобы достичь Vte, установленного пользователем (для вспомогательного дыхания).

Пользователь устанавливает следующее:

- **•** Активирует заданный дыхательный объем (TTV) и выбирает подаваемый объем (Vte)
- **•** Max PIP (Максим. пиковое давление вдоха)

## <span id="page-14-0"></span>**3.5 PSV**

#### **Режим вентиляции легких, поддержка давлением (Pressure Supported Ventilation)**

Это – режим вентиляции, ограниченный давлением, при котором каждый вдох инициирован пациентом и поддержан. Дыхание инициировано пациентом, поддержано давлением и прекращено пациентом. Таким образом, младенец сам контролирует весь цикл, т.е. время вдоха, частоту и минутный объем. Данная форма вентиляции зависит от использования датчика потока, расположенного на участке между разъемом ЭТ трубки и контуром пациента. Сигнализатор изменений в потоке и объеме распознает спонтанное дыхание.

Пользователь также может настроить экспираторную чувствительность в диапазоне от 0 % до 50 %.

Пример: чувствительность окончания 5 % означает, что поддержка давления будет прекращена, когда поток вдоха упадет до 5 % от пикового значения. Уровень поддержки давления можно отрегулировать вручную, используя контроль над параметром PIP.

#### **Примечание: Если пользователь устанавливает экспираторную чувствительность в положение ВЫКЛ., то режим PSV ведет себя, как режим PTV.**

Режим PSV может использоваться при отлучении пациента от вентилятора. Отлучение происходит при постепенном уменьшении уровня поддержки по мере того, как младенец может предпринять больше дыхательных попыток.

В этом режиме все дыхательные попытки пациента поддерживаются давлением, но при обнаружении попытки пациента аппаратные вдохи доставляются в соответствии с заданными параметрами (Ti, PEEP и PIP).

Пользователь устанавливает следующее:

- **•** Положительное давление конца выдоха (PEEP)
- **•** Пиковое давление вдоха (PIP)
- **•** Максимальное время вдоха (Max Ti)
- **•** Резервное дыхание
- **•** Предел чувствительности потока
- **•** Время сигнализации апноэ (Только в случае, если частота резервных вдохов составляет 9 вдохов в минуту или меньше)\*
- $O_2\%$
- **•** Порог обнаружения потока дыхания (чувствительность триггера) – Усилие пациента, необходимое, чтобы вентилятор распознал дыхание
- **•** Пороги тревожной сигнализации высокого и низкого давления
- **•** Пороги сигнализации высокого и низкого дыхательного объема
- **•** Пороги тревожной сигнализации высокого и низкого минутного объема

**Примечание: PSV будет продолжать функционировать, как указано, но при частоте дыхания 10 и выше сигнализаторы апноэ будут выключены. Частота дыхания 10 вд./мин. и выше считается достаточной для пациента.** 

#### <span id="page-14-1"></span>**3.5.1 Режим PSV с TTV***плюс* **(с заданным дыхательным объемом)**

Это как для базового PSV с поддержкой апноэ, где давление вдоха должно контролироваться вентилятором для достижения установленного пользователем Vte (для вспомогательных дыханий).

Пользователь устанавливает следующее:

- **•** Активирует заданный дыхательный объем (TTV) и выбирает подаваемый объем (Vte)
- **•** Max PIP (Максим. пиковое давление вдоха)
- **•** Максимальное Ti

## <span id="page-15-0"></span>**3.6 SIMV**

#### **(англ. Synchronised Intermittent Mandatory Ventilation) синхронизированная перемежающаяся принудительная вентиляция**

Частота принудительных вдохов определяется контролем частоты дыхания. Когда должен произойти принудительный вдох, открывается вспомогательное окно и ожидается попытка вдоха пациента. При обнаружении такой попытки вентилятор подает синхронизированный вдох (вдохи SIMV). Как только вдох был доставлен, вспомогательное окно закрывается до того момента, пока должен произойти следующий установленный вдох.

Окна времени/Временное окно

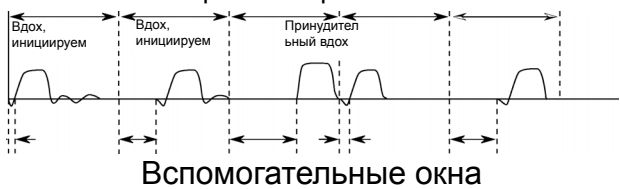

Если вентилятор не видит дыхательной попытки пациента до конца вспомогательного временного окна, тогда доставляется принудительный вдох. Точка принудительного вдоха - это Временное Окно минус Время вдоха.

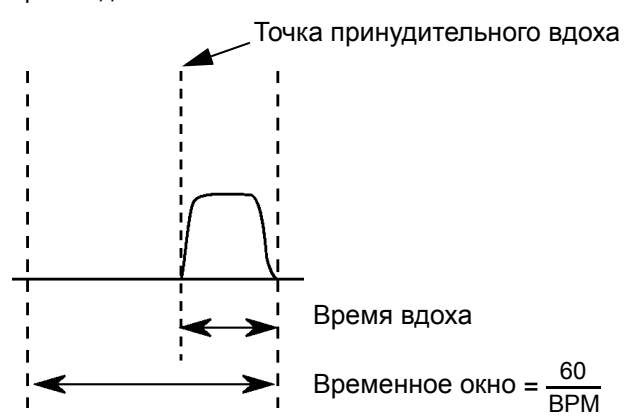

Пользователь задает следующие параметры:

- **•** Частота дыхания
- **•** Время сигнализации апноэ (Только в случае, если частота резервных вдохов составляет 9 вдохов в минуту или меньше)\*
- **•** Положительное давление конца выдоха (PEEP)
- **•** Пиковое давление вдоха (PIP)
- **•** Максим. время вдоха (Ti)
- $O<sub>2</sub>%$
- **•** Порог обнаружения потока вдоха (Чувствительность триггера) – Усилие пациента, необходимое для того, чтобы вентилятор распознал вдох.
- **•** Пороги тревожной сигнализации высокого и низкого давления
- **•** Пороги сигнализации высокого и низкого дыхательного объема
- **•** Пороги тревожной сигнализации высокого и низкого минутного объема

**\*Примечание: SIMV будет продолжать функционировать, как указано, но при частоте дыхания 10 и выше сигнализаторы апноэ будут игнорироваться вентилятором. Частота дыхания 10 вд./мин. и выше считается достаточной для пациента.** 

#### <span id="page-15-1"></span>**3.6.1 Режим SIMV c PSV (Режим вентиляции легких с поддержкой давлением)**

Режим SIMV с PSV позволяет пользователю выбирать экспираторную чувствительность и уровень поддержки давлением на вдохах, отличных от SIMV. После доставки пациенту аппаратного вдоха, поток к новорожденному быстро достигает пика, а затем снижается до экспираторного порога, фаза вдоха завершена и может начинаться фаза выдоха.

Должны быть выбраны следующие параметры: PEEP, PIP, Ti, уровень обнаружения дыхания, уровень экспираторной чувствительности, частота резервных вдохов в минуту, время задержки апноэ,  $O_2\%$ .

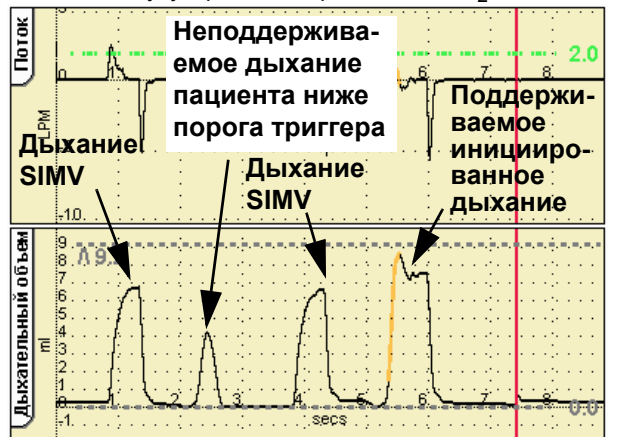

**Примечание: Вентилятор не применяет экспираторную чувствительность к SIMV вдохам. Все инициированные пациентом и поддержанные давлением вдохи прекращаются потоком, если только пользователь не переключает значение прекращения поддержки в процентах в положение ВЫКЛ.**

SIMV с PSV продуцирует циклические во времени, ограниченные давлением вдохи, которые доставляются на заданной частоте вд./мин. Любые дополнительные дыхательные попытки пациента поддерживаются давлением (циклические по потоку, ограниченные по давлению).

Пользователь задает следующие параметры:

- **•** Предел чувствительности потока
- **•** Процентная поддержка давления, выраженная как % ∆P (PIP минус PEEP)

#### <span id="page-16-0"></span>**3.6.2 Режим SIMV с TTV***плюс* **(с заданным дыхательным объемом)**

Это как для базового режима SIMV (с поддержкой давления или без нее) c поддержкой апноэ, где давление вдоха должно контролироваться вентилятором для достижения установленного пользователем Vte (для вспомогательных дыханий).

Пользователь устанавливает следующее:

- **•** Активирует заданный дыхательный объем (Vte (TTV)) и выбирает подаваемый объем
- **•** Max PIP (Максим. пиковое давление вдоха)

## <span id="page-16-1"></span> $3.7$  HFO (только для SLE5000)

#### **Колебания высокой частоты**

В данном режиме вентилятор предоставляет непрерывную ВЧ-осцилляцию. Взаимодействия с пациентом нет.

Пользователь устанавливает следующее:

- **•** Частота HFO
- **•** Соотношение вдох/выдох HFO
- **•** Среднее давление Рср
- **•** Амплитуда давления (или Delta P)
- $O<sub>2</sub>%$
- **•** Пороги тревожной сигнализации высокого и низкого давления
- **•** Пороги сигнализации высокого и низкого дыхательного объема
- **•** Пороги тревожной сигнализации высокого и низкого минутного объема

## <span id="page-16-2"></span>3.8 **HFO+CMV** (только для SLE5000)

Сочетание осцилляций во время цикла фаз выдоха или вдоха и выдоха, дыхание ограничено по давлению в режиме CMV.

Пользователь устанавливает следующее:

- **•** Частота дыхания
- **•** Максим. время вдоха (Ti)
- **•** Пиковое давление вдоха (PIP)
- **•** Положительное давление конца выдоха (PEEP)
- **•** Частота HFO
- **•** Работа HFO (осцилляции в фазах вдоха и выдоха или только в фазе выдоха)
- **•** Амплитуда давления (или Delta P)
- **•** O2%
- **•** Пороги тревожной сигнализации высокого и низкого давления
- **•** Пороги сигнализации высокого и низкого дыхательного объема
- **•** Пороги тревожной сигнализации высокого и низкого минутного объема

## <span id="page-17-0"></span>**3.9 Обзор традиционных режимов вентиляции**

В таблице ниже приводится краткое описание типов триггера, лимита и цикла для каждого традиционного режима вентиляции.

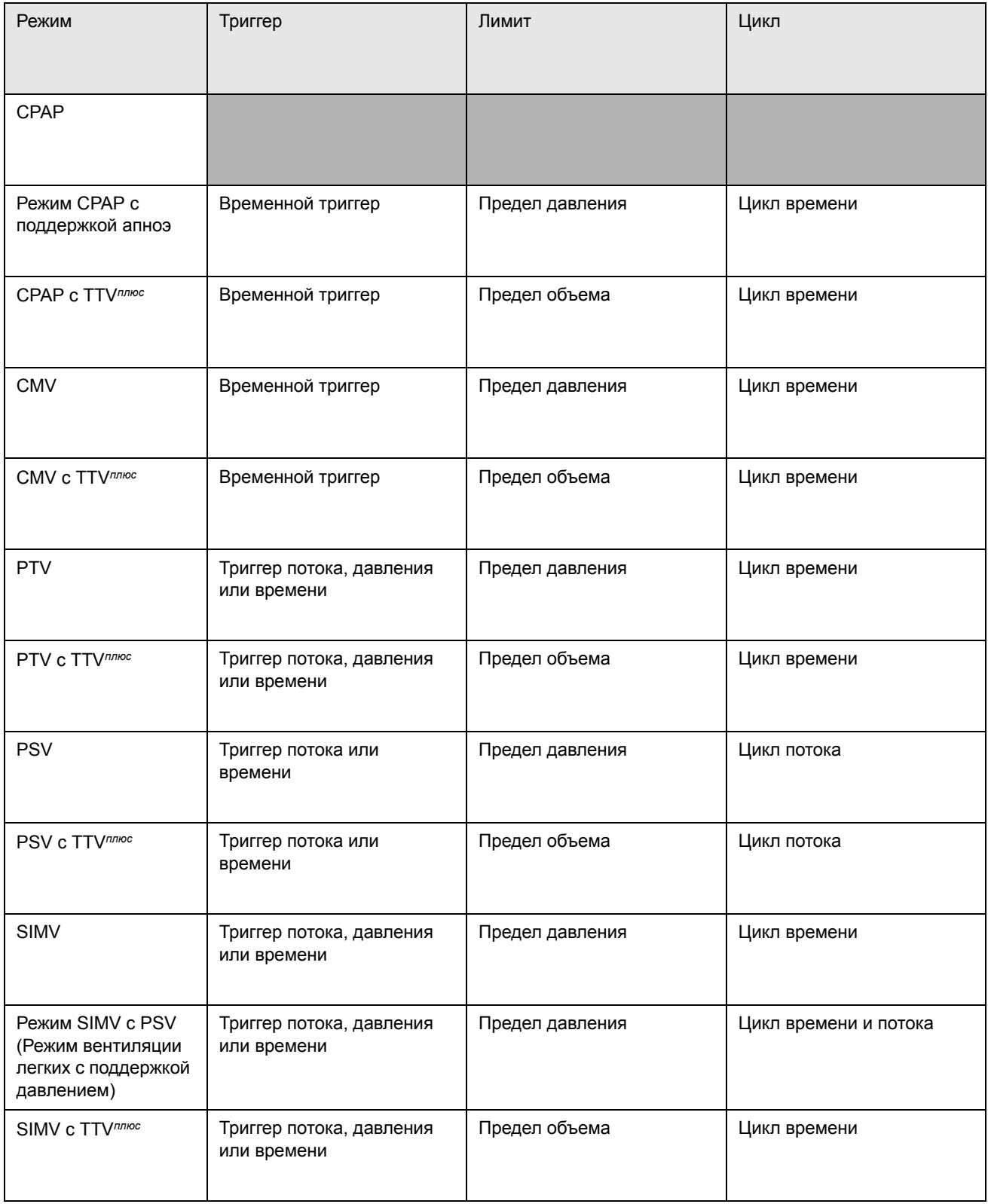

### <span id="page-18-0"></span>**3.10 Подробное описание режимов TTV***плюс***, компенсации HFO MAP и автоматической компенсации утечки в режиме PSV**

## <span id="page-18-1"></span>**3.10.1 TTV***плюс*

TTV*плюс* основывается на обеспечении стабильного объема выдоха при минимально допустимом давлении в заданный период Ti.

#### **3.10.1.1 Подробное описание**

В режиме TTV*плюс* значение PIP контролируется автоматически, чтобы попытаться поддержать установленный объем выдоха. В качестве меры предосторожности давление не моет превышать установленное Max PIP.

**Предупреждение: Пользователь должен установить MAX PIP близко к измеренному PIP (от 4 до 5 мбар выше измеренного PIP или согласно клинической рекомендации). Если датчик потока удаляется из схемы (для отсасывания или повторной калибровки) и контур пациента снова подключается, вентилятор чувствует, что Vte упал ниже установленного целевого уровня. Он затем увеличит давление до установленного MAX PIP, чтобы попытаться и достичь установленного Vte.**

В целях контроля объемы спонтанного дыхания игнорируются.

При использовании режима SIMV+PSV совместно с TTV*плюс* вентилятор может обеспечивать механическое дыхание на двух разных уровнях PIP и, следовательно, с двумя разными объемами. Попыток доставить объем TTV*плюс* дыхательных движений PSV не делается — по объему контролируются только обязательные дыхательные движения. Однако уровень давления дыхательных движений PSV будет изменен, поскольку он определяется, как процентное отношение от ∆P (PIP минус PEEP), обязательного дыхания с поправкой на объем.

#### <span id="page-18-2"></span>**3.10.2 Автоматическая компенсация утечки в режимах PSV**

Если в дыхательном контуре имеется утечка, она может препятствовать прекращению потока в режиме PSV. Если поток утечки больше выбранного уровня прекращения, поток не будет прекращен, поскольку поток никогда не достигнет уровня прекращения.

Был добавлен алгоритм, который компенсирует утечку и позволяет прекращать поток со значением ниже потока утечки на уровне потока утечки.

Если уровень прекращения выше потока утечки, поток будет прекращен на выбранном уровне прекращения.

Алгоритм позволит компенсировать потоки утечки до 5 л/мин или до 50 % от пикового значения потока, в зависимости от того, какое событие наступит раньше. Он активен только в том случае, если объем утечки составляет 10 % — 50 %.

#### <span id="page-18-3"></span>**3.10.3 Компенсация среднего HFO**

Новая версия включает в себя алгоритм пристального контроля над установленным средним давлением в дыхательных путях при снижении или увеличении значения дельта P.

В некоторых ситуациях среднее давление в дыхательных путях может увеличиваться в ответ на изменение дельта P, поскольку контроль алгоритма над случайным средним давлением в дыхательных путях (10 мбар) ограничен. При необходимости пользователь может отключить эту функцию.

**Примечание: среднюю компенсацию HFO нельзя отключить в режиме вентиляции.**

## <span id="page-19-0"></span>**4. Технические параметры**

Данный вентилятор – это вентилятор, управляемый компьютером. Компьютер разделен на три электронных подсистемы, вмонтированных в верхнюю (электронную) часть вентилятора.

Три подсистемы - это пользовательский интерфейс, монитор и контроллер.

Подсистема интерфейса управляет пользовательским интерфейсом, дисплеем и сенсорным экраном. Подсистема контроллера регулирует пневматические системы вентилятора. Подсистема монитора собирает и обрабатывает данные потока и формирует сигналы тревоги. Каждая подсистема сообщается с двумя другими посредством протокола взаимодействия равноправных систем, т.е. нет одной подсистемы, которая контролировала бы вентилятор полностью.

Вентилятор оснащен источником питания с автоматической установкой диапазона и с возможностью работы от питающей сети от 100 В до 240 В, 50 - 60 Гц. (Предохранители номиналом T2.0AH 250 В (5x20 мм)).

Вентилятор имеет встроенный резервный источник питания, который состоит из герметичных свинцовокислотных батарей, обеспечивающих питание вентилятора в случае перерыва в подаче питания. Питание от батареи и питание от сети контролируются другими подсистемами вентилятора. В нормальных режимах вентиляции и с полностью заряженной батареей, в случае прерывания питания от сети вентилятор будет продолжать работать в течение 45-60 мин., в зависимости от режима вентиляции.

Пневматическая система состоит из следующего:

Электронный кислородный смеситель, подающий смешанный газ в смесительную камеру. Затем смешанный газ регулируется посредством электромагнитных клапанов при подаче газа в систему традиционной вентиляции и осциллирующую систему.

При традиционной вентиляции (SLE4000 & SLE5000) газ затем регулируется с помощью двух регуляторов давления, которые выпускают положительный и отрицательный потоки газа посредством прямого и обратного сопл.

При осцилляторной вентиляции (только SLE5000) поток газа управляется при помощи четырех линейно расположенных электромагнитных клапанов, выпускающих осцилляторный поток газа посредством прямого и обратного сопл.

#### Примечание: Аппараты SLE5000 и SLE4000 **используют разные пневматические устройства.**

См. схему пневмоустановки на [страница](#page-183-1) 184.

Блок выдоха устанавливается на два порта: один порт прямого/обратного сопл, один - порт среднего давления.

Давление контролируется посредством проксимального порта воздуховода при помощи пары датчиков давления, где данные направляются в подсистему монитора.

Поток контролируется анемометром со сдвоенным термоэлементом, установленным на эндотрахеальном проводнике, с передачей данных о потоке в подсистему монитора.

## <span id="page-20-0"></span>**5. Ответственность**

## **пользователя/владельца**

Вентилятор и прилагаемые к нему оригинальные аксессуары должны использоваться в соответствии с прилагаемыми руководствами и инструкциями. Для безопасной и надежной работы данный прибор должен периодически проверяться, проходить повторную калибровку и техобслуживание, (в соответствии с графиком техобслуживания), а компоненты своевременно ремонтироваться или заменяться при необходимости.

Дефектные детали аппарата, целиком или частично, чрезмерно изношенные или загрязненные, или чей срок эксплуатации заканчивается, неисправные по какой- либо другой причине не должны использоваться, и подлежат немедленной замене деталями, поставляемыми SLE, или деталями, какимлибо другим образом утвержденными SLE.

Запрещается эксплуатация неисправного аппарата или аппарата, требующего ремонта, до устранения неисправности путем ремонта или технического обслуживания и подтверждения годности аппарата к эксплуатации представителем сервисной службы производителя. Запрещается самостоятельная модификация аппарата, его отдельных частей и принадлежностей. Гарантия снимается в случае применения с аппаратом частей и принадлежностей, не одобренных производителем аппарата.

Пользователь/владелец аппарата несëт единоличную ответственность за ущерб, причиненный здоровью людей, оборудованию (включая сам аппарат), вызванный использованием аппарата в нарушение прилагаемого к нему руководства, вследствие неправильного обслуживания (не в соответствии с руководством), вследствие ремонта лицами, не уполномоченными на то предприятиемизготовителем, вследствие несанкционированной модификации аппарата в целом, его отдельных частей или принадлежностей, а также вследствие применения с аппаратом неисправных или не разрешенных предприятием - изготовителем принадлежностей.

**Данная страница оставлена пустой умышленно.**

## **Рабочие и клинические предупреждения**

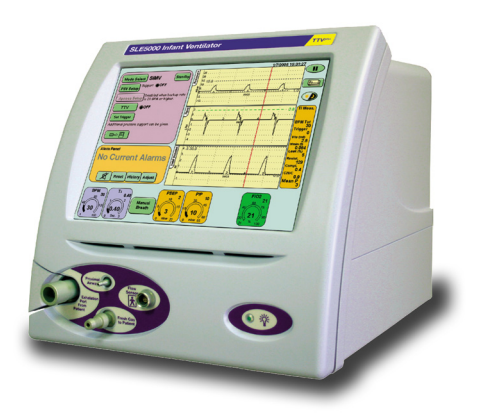

## <span id="page-23-1"></span><span id="page-23-0"></span>**6. Предупреждения**

### <span id="page-23-2"></span>**6.1 Эксплуатационные предупреждения**

Перед эксплуатацией вентилятора внимательно изучите предупреждения, в противном случае это может привести к травме или смерти пациента.

#### <span id="page-23-3"></span>**6.1.1 Общее**

- 1 Перед использованием вентилятора внимательно изучите данное руководство в полном объеме. К эксплуатации вентилятора для работы с пациентами должны допускаться только специально обученные и сертифицированные операторы. Перед изменением режимов особое внимание должно уделяться проверке уровней давления.
- 2 Клиническое применение кислорода. Кислород лекарственное средство и должен быть соответственно предписан.
- 3 Кислород пожароопасность. Кислород поддерживает горение и его использование требует необходимых мер безопасности для предотвращения опасности возникновения пожара. При использовании кислорода запрещаются все возможные источники возгорания. Запрещается применение каких-либо смазок к кислородному оборудованию или при использовании кислорода.
- 4 Не пользуйтесь прибором в присутствии воспламеняющихся анестетиков.
- 5 Проверьте состояние шлангов подачи газа к вентилятору. Не применяйте шланги с признаками трещин, износа, перегиба, зазорами, чрезмерного износа или старения. Убедитесь, что шланг подачи воздуха или  $O<sub>2</sub>$  не соприкасается с маслом или смазкой.
- 6 Звуковые и визуальные предупреждающие сигналы информируют о потенциально опасных для пациента условиях.
- 7 При использовании вентилятора для работы с пациентом должен присутствовать специалистмедик для принятия немедленных мер в случае возникновения сигнализации или других показателей, свидетельствующих о возникновении проблемы.
- 8 При подсоединении к пациенту не вводите аппарат в режим ожидания.
- 9 Альтернативная форма вентиляции должна быть доступна, когда бы ни использовался вентилятор.
- 10 Для ознакомления с опциями вентилятора и процессом работы при подключении вентилятора к пациенту, пожалуйста, прочитайте примечания к работе с вентилятором.
- 11 Запрещается одновременно касаться пациента и металлоконструкции вентилятора, чтобы избежать заземления пациента.
- 12 В вентиляторе есть температурно-зависимые приборы, нормально функционирующие в контролируемых больничных условиях. Однако если вентилятор хранился при температуре, отличной от той, при которой он будет эксплуатироваться, перед включением прибору необходимо дать время на акклиматизацию. (См. «Рабочая среда» на [страница](#page-158-5) 159.)
- 13 Любой подключенный к вентилятору компьютер должен быть предназначен для медицинского применения.

#### **6.1.1.1 Вентилятор**

- 14 Избегайте быстрой смены включения и отключения питания вентилятора. Это может вызвать активацию сообщений подсистемы сигнализации. Интервал между выключением и последующим включением вентилятора должен составлять минимум 10 секунд.
- 15 Для активации средств управления запрещается использовать острые предметы (например, ручку), так как чрезмерное точечное давление может повредить мембрану сенсорного экрана.
- 16 Вентилятор не требует использования латекса, его детали также не содержат латекса.
- 17 Вентилятор не защищен от проникновения воды. (IPX0)
- 18 Перед техобслуживанием или чисткой вентилятора отключите его сетевое питание.
- 19 Не накрывайте и не допускайте, чтобы вентилятор был накрыт какой-либо тканью или занавеской во время его использования. Не допускайте блокировки или забивания выпускных портов или входных клапанов, располагая вентилятор рядом с занавесками или какой-либо тканью.
- 20 Вентилятор не поддерживает функцию автоматического ведения записей.
- 21 Вентилятор не располагает экстренным забором воздуха.
- 22 При использовании вентилятора без датчика потока и вентиляции пациента с использованием эндотрахеальных трубок размером 3 мм или меньше, в случае экстубации пациента или отключения ЭТ трубки от ЭТ разъема, медперсонал будет предупрежден о тревожной ситуации только посредством контроля потока, или SpO2, или транскутанного кислорода и углекислого газа, но не при помощи контроля давлений.
- 23 Каждый раз, когда вентилятор используется на пациенте, должна производиться предэксплуатационная проверка. Если прибор не проходит хоть один из описанных тестов, это свидетельствует о наличии проблемы и невозможности использования вентилятора.
- 24 Невыполнение рекомендованных сервисных программ может привести к травме пациента, оператора или повреждению вентилятора. На владельце лежит ответственность гарантировать регулярность технического обслуживания вентилятора.
- 25 Вентилятор нужно подключить к источнику электропитания с соответствующими параметрами и заземлением. Нельзя запускать или эксплуатировать вентилятор с питанием только от аккумулятора.
- 26 Аккумулятор вентилятора должен заряжаться каждые 14 дней. Для полной зарядки аккумулятора вентилятор должен быть подключен к источнику питания от сети в течение 24 часов. Если аккумулятор не будет заряжаться должным образом, то срок его службы уменьшится, что приведет к сокращению времени работы прибора от батарейного источника в случае отключения электропитания от сети.
- 27 В случае перерыва в подаче электроэнергии от сети вентилятор может функционировать от аккумулятора в течение 45-60 минут максимум (при условии, что до сбоя в электропитании от сети аккумулятор был полностью заряжен). Во время питания от аккумулятора следует подготовить альтернативную форму вентиляции, если питание от сети не может быть восстановлено.
- 28 Если вентилятор работает от аккумулятора и он полностью разрядился, необходимо как можно скорее произвести его подзарядку. Это следует сделать для того, чтобы избежать повреждения аккумулятора из-за его нахождения в полностью разряженном состоянии. Если аккумулятор будет находиться в полностью разряженном состоянии, это приведет к сокращению его срока службы и времени работы вентилятора от аккумулятора.
- 29 Если вентилятор не будет использоваться в течение более 40 дней, необходимо отключить аккумулятор от источника питания. (См. «[Приостановка](#page-60-3) сигнала тревоги отказа сетевого питания» [на странице](#page-60-3) 61).
- 30 Если оборудование, излучающее электромагнитные помехи, оказывает неблагоприятное воздействие на вентилятор, следует отключить оборудование или удалить его от вентилятора. Напротив, в случае если вентилятор представляет собой источник электромагнитных помех для соседствующего оборудования, необходимо выключить вентилятор или перенести его в другое место.
- 31 Функционирование этого устройства может быть подвергнуто неблагоприятному воздействию в результате работы такого оборудования, как высокочастотное хирургическое оборудование (для диатермии), дефибрилляторы, мобильные телефоны или коротковолновое оборудование для терапии, находящееся поблизости.
- 32 Оборудование не пригодно для эксплуатации совместно с воспламеняющимися смесями для анестезии в их присутствии.
- 33 Система контроля потока калибрована для работы со смесью воздух/кислород, использование других газовых смесей может повлиять на точность контроля потока вентилятора.
- 34 Не чистите сенсорный экран во время работы вентилятора.
- 35 Утилизация кислородной ячейки должна происходить в соответствии с местными правилами утилизации опасных веществ. Не сжигать. Компания SLE предлагает услуги по утилизации ячеек.
- 36 Вентилятор содержит шесть батарей, три герметичных свинцово-кислотных элемента, две щелочных и одна литиевая\* батарейка, установленная на печатной плате. По окончании срока годности данные батареи должны быть утилизированы в соответствии с местными правилами. Примечание: Эти батареи должен заменять только персонал техобслуживания. \*Только для моделей А и В.
- 37 Кроме батарей, вентилятор и его принадлежности не содержат опасных компонентов и поэтому специальные меры предосторожности при их утилизации не требуются. Вентилятор должен утилизироваться в соответствии с местными нормами WEEE (Утилизация электрического и электронного оборудования).
- 38 Подключение какого-либо оборудования следует проводить осторожно, так как это может повлиять на механическую устойчивость.
- 39 Специальная защита от проникновения воды или каких-либо жидкостей не предусмотрена.
- 40 При использовании вентилятора с приборами для терапии с помощью оксида азота, для удаления оставшегося оксида азота требуются два фильтра N4110. См. «Терапия [оксидом](#page-75-3) азота» [на странице](#page-75-3) 76.
- 41 В случае отказа основного ЖК-экрана как можно быстрее переведите пациента с вентилятора на альтернативную форму вентиляции. В это время аппарат продолжит вентиляцию по заданным параметрам.
- 42 При очистке сенсорного экрана или покрытий не используйте моющие растворы на основе растворителя.

#### **6.1.1.2 Увлажнитель / Контур пациента**

- 43 Используйте только контуры пациента, утвержденные SLE. Ни в коем случае не используйте антистатические или проводящие электричество трубы.
- 44 Увлажнитель, используемый в контуре пациента, должен эксплуатироваться и поддерживаться в соответствии с инструкциями производителя.
- 45 Любой влагоотделитель, используемый в контуре пациента, должен находиться в прямом положении и регулярно осушаться, прежде чем наполнится.
- 46 Контур пациента нельзя изменять. Измененные контуры пациента и контуры с дополнительными секциями или компонентами могут вызвать слишком высокие сопротивление контура и растяжимость контура для эффективной вентиляции.
- 47 Рекомендуется использование бактериальных фильтров между портом свежего газа и подводящей линией увлажнителя и блоком выдоха и подводящей линией выдоха.
- 48 Не допускайте контакта нагретой части контура пациента с пациентом.
- 49 Не накрывайте нагретую часть контура пациента, например, одеялом или покрывалом.
- 50 Не касайтесь нагретой пластины увлажнителя, когда она находится снаружи – она может обжечь кожу, когда горячая.
- 51 Убедитесь в том, что датчики температуры вычищены и стерилизованы согласно инструкциям производителя.

#### **6.1.1.3 Датчик потока (общий вид)**

- 52 При использовании режима с включенным TTV*плюс*,если пользователь извлекает датчик потока из контура пациента, чтобы позволить осуществиться всасыванию или повторной калибровке, нужно выполнить одно из следующих действий:
	- A) Установите MAX PIP на измеренное PIP.
		- или
	- B) ВЫКЛЮЧИТЕ TTV*плюс*.

или C) На период отсоединения используйте альтернативный вид вентиляции.

Необходимо выполнить только одно из вышеперечисленных действий по следующей причине. При ВКЛЮЧЕННОМ режиме TTV*плюс* вентилятор ограничивает давление, чтобы подать необходимый объем, то есть по достижении установленного объема пиковое давление вдоха (PIP)завершается.

**Предупреждение: Пользователь должен установить MAX PIP близко к измеренному PIP (от 4 до 5 мбар выше измеренного PIP или согласно клинической рекомендации). Если датчик потока удаляется из схемы (для отсасывания или повторной калибровки) и контур пациента снова подключается, вентилятор чувствует, что Vte упал ниже установленного целевого уровня. Он затем увеличит давление до установленного MAX PIP, чтобы попытаться и достичь установленного Vte.**

#### **6.1.1.4 Датчик потока (многократного использования, N5402-REV2)**

53 При проведении эндотрахеального отсасывания при подаче вентилятором высоких потоков возможна непреднамеренная активация сигнализации загрязнения датчика. Чтобы избежать данной ситуации, отсоедините эндотрахеальный переходник сначала от датчика потока, затем датчик потока от эндотрахеальной трубки. Кроме того, важно восстановить подключение датчика потока и переходника в обратном порядке, чтобы избежать повторной сигнализации загрязнения. Для получения подробной информации, пожалуйста,

обращайтесь к разделу «[Извлечение](#page-70-2) датчика потока для отсасывания или [перекалибровки](#page-70-2), [пауза в вентиляции](#page-70-2)» на странице 71.

- 54 Наличие выделений на сетке датчика может вызвать растущее сопротивление. Чтобы определить клинически значимые изменения, установите сигналы тревоги вплотную.
- 55 Новый датчик потока поставляется чистым, но не стерильным. Перед первоначальным использованием он должен быть автоклавирован в соответствии с процедурами Очистки и Дезинфекции. Используйте только датчики потока, утвержденные компанией SLE (номер детали N5402).
- 56 Так как вдыхаемый пациентом газ контактирует с внутренними частями датчика потока, которые могут поглощать дезинфицирующие вещества, убедитесь, что датчик продезинфицирован в соответствии с методами, описанными в разделе «Чистка и стерилизация датчика [N5402-REV2»](#page-100-1)  [на странице](#page-100-1) 101.
- 57 Повторные циклы автоклавирования могут вызвать волосные трещины, которые могут быть только косметическими и не повлияют на работу или безопасность. После дезинфекции и перед каждым использованием проверяйте датчик на целостность. При случае образования видимой трещины в структуре извлеките и замените датчик.

#### **6.1.1.5 Датчик потока (одноразовый, N5302)**

- 58 Наличие выделений на сетке датчика может вызвать растущее сопротивление. Чтобы определить клинически значимые изменения, установите сигналы тревоги вплотную.
- 59 При проведении эндотрахеального отсасывания при подаче вентилятором высоких потоков возможна непреднамеренная активация сигнализации загрязнения датчика. Чтобы избежать данной ситуации, отсоедините эндотрахеальный переходник сначала от датчика потока, затем датчик потока от эндотрахеальной трубки. Кроме того, важно восстановить подключение датчика потока и переходника в обратном порядке, чтобы избежать повторной сигнализации загрязнения. Для получения подробной информации, пожалуйста, обращайтесь к разделу «[Извлечение](#page-70-2) датчика потока для отсасывания или [перекалибровки](#page-70-2), [пауза в вентиляции](#page-70-2)» на странице 71.
- 60 Поставляемый датчик потока стерилен и готов к использованию.
- 61 Датчик потока может использоваться только один раз (для одного пациента) и по окончании вентиляции должен утилизироваться как клинический мусор.

## <span id="page-26-1"></span><span id="page-26-0"></span>**7. Клинические**

## **предупреждения**

Недостаточные корректирующие действия при активации сигнализации могут привести к травме или смерти пациента.

## <span id="page-26-2"></span>**7.1 Мониторинг**

Минимальные требования при мониторинге пациента:

- 1 ЭКГ/сердечный ритм.
- 2 Кровяное давление (инвазивными или неинвазивными средствами).
- 3 Насыщение кислородом.
- 4 Транскутанные пробы крови на наличие углекислого газа в артериальной / капиллярной крови.
- 5 Стандартный уход за пациентами в палатах интенсивной терапии.

## <span id="page-26-3"></span>**7.2 Клинические соображения**

- 1 Во время переключения с традиционной на ВЧ вентиляцию, или наоборот, могут потребоваться изменения в установочных параметрах вентилятора и концентрации вдыхаемого кислорода.
- 2 Вся вентиляция должна проводиться только полностью обученным, опытным медперсоналом.
- 3 Неправильное увлажнение.
- 4 Внутрижелудочковое кровотечение, ишемия головного мозга.
- 5 Волюмотавма, приведшая к хроническому заболеванию легких (бронхолегочной дисплазии у новорожденных).
- 6 Использование ЭТ трубки без манжет.
- 7 Чрезвычайно важно поддержание адекватного воздушного пути.

**Данная страница оставлена пустой умышленно.**

## **Техническое описание вентилятора**

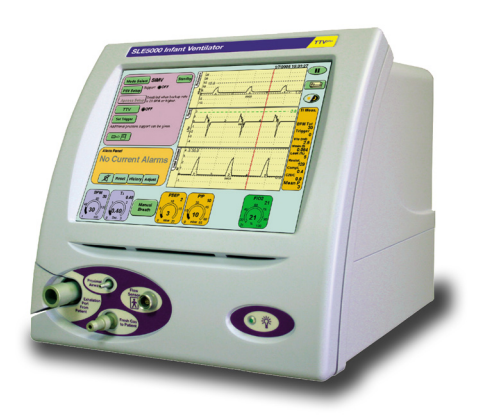

<span id="page-29-0"></span>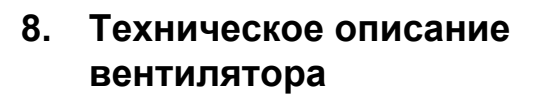

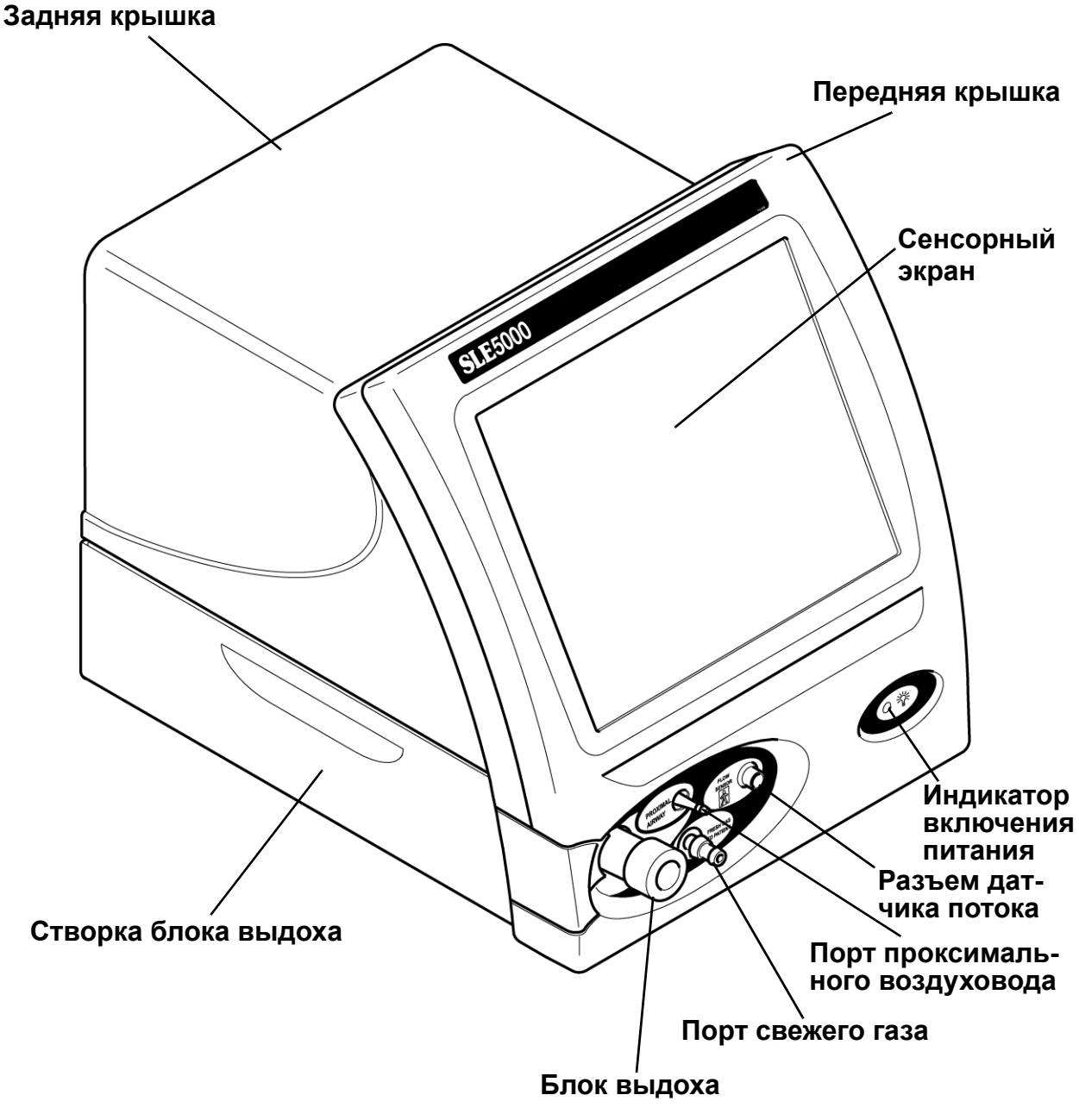

**Вид спереди**

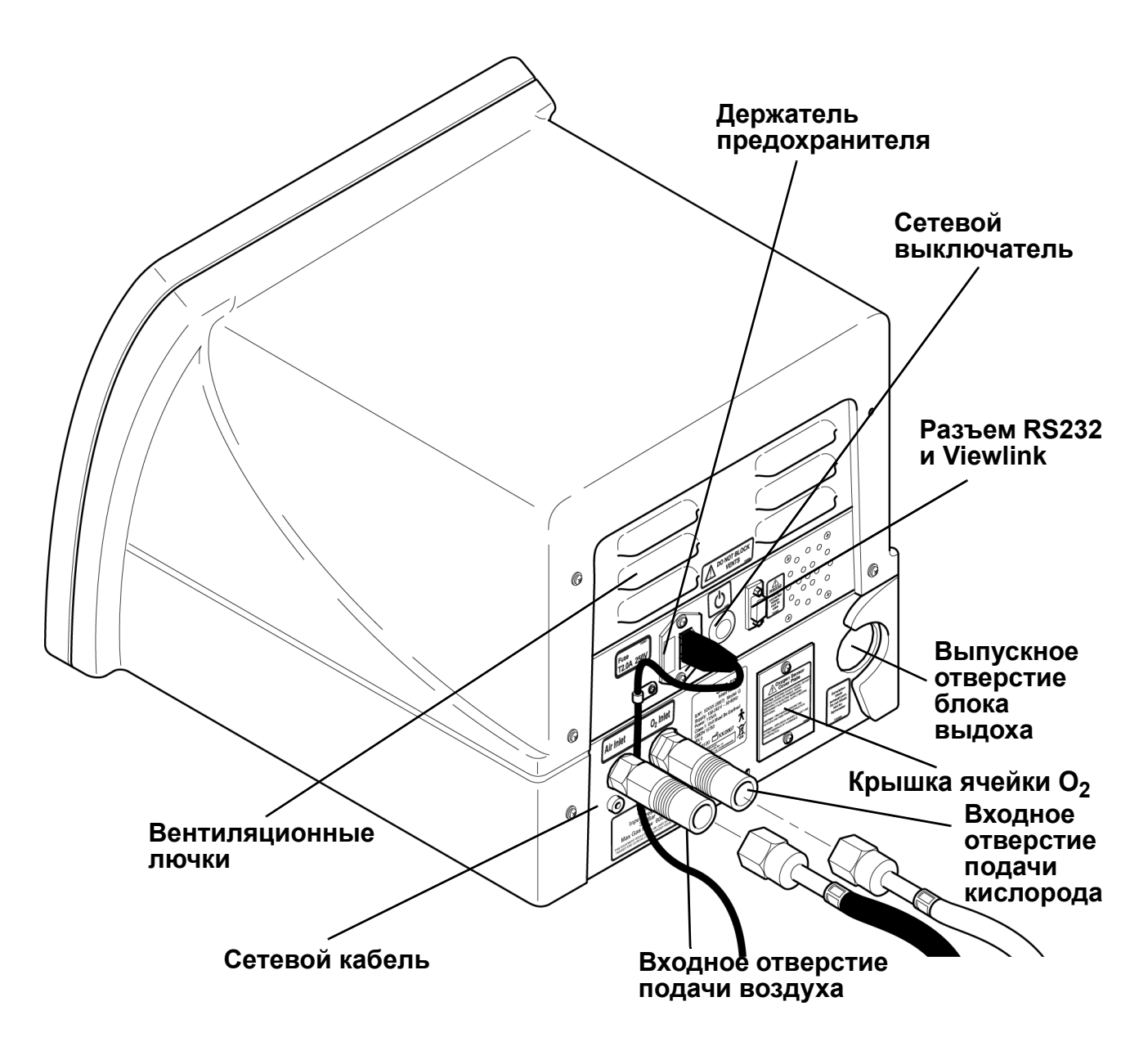

**Вид сзади**

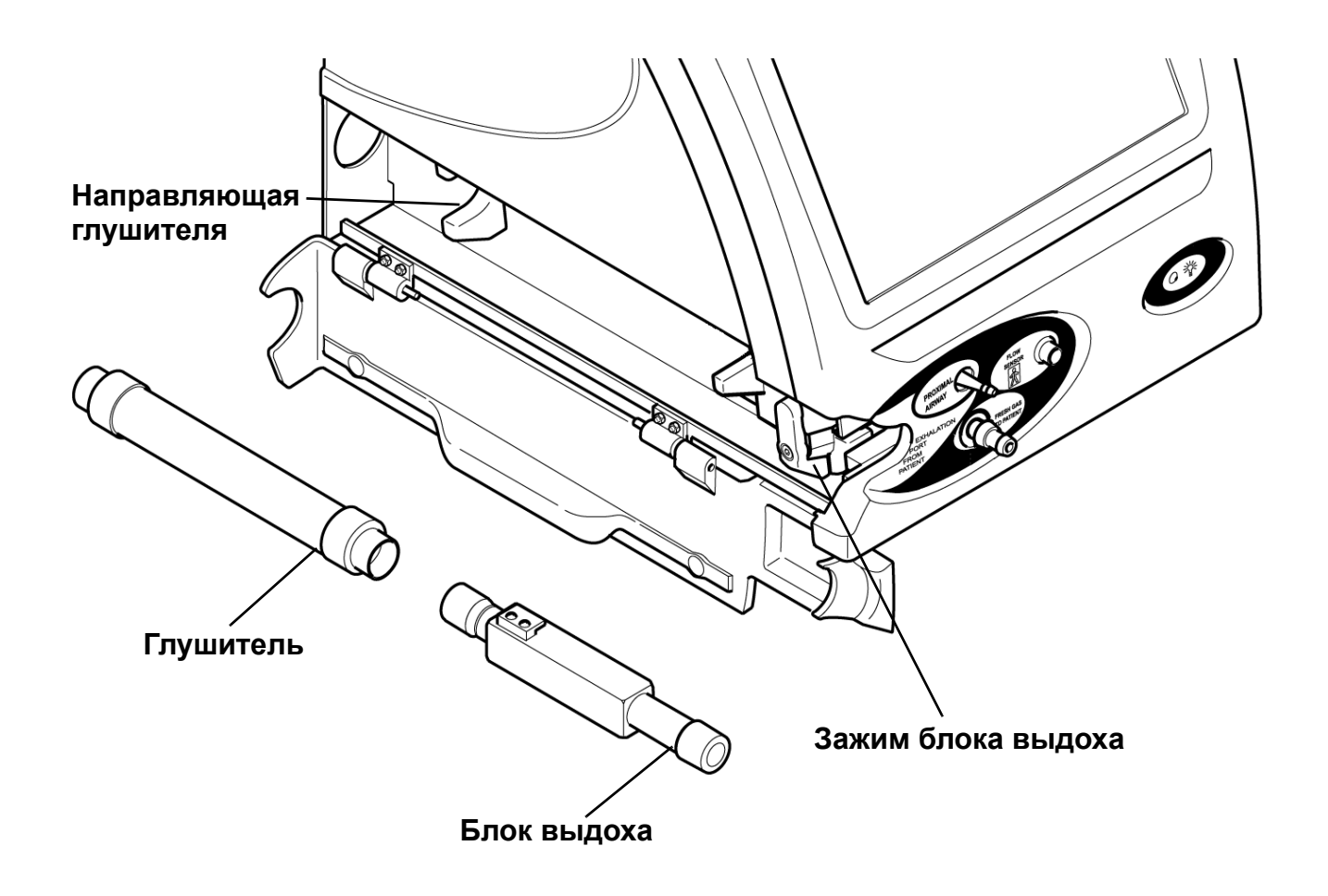

**Порт блока выдоха**

<span id="page-32-0"></span>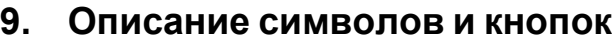

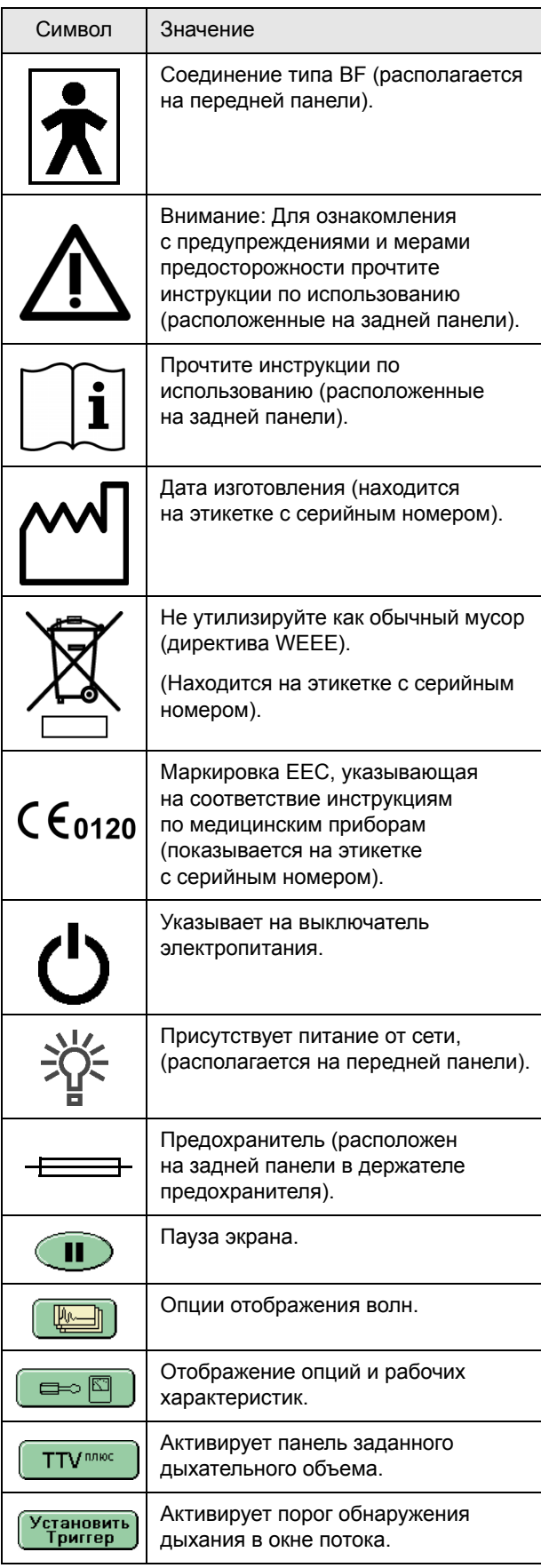

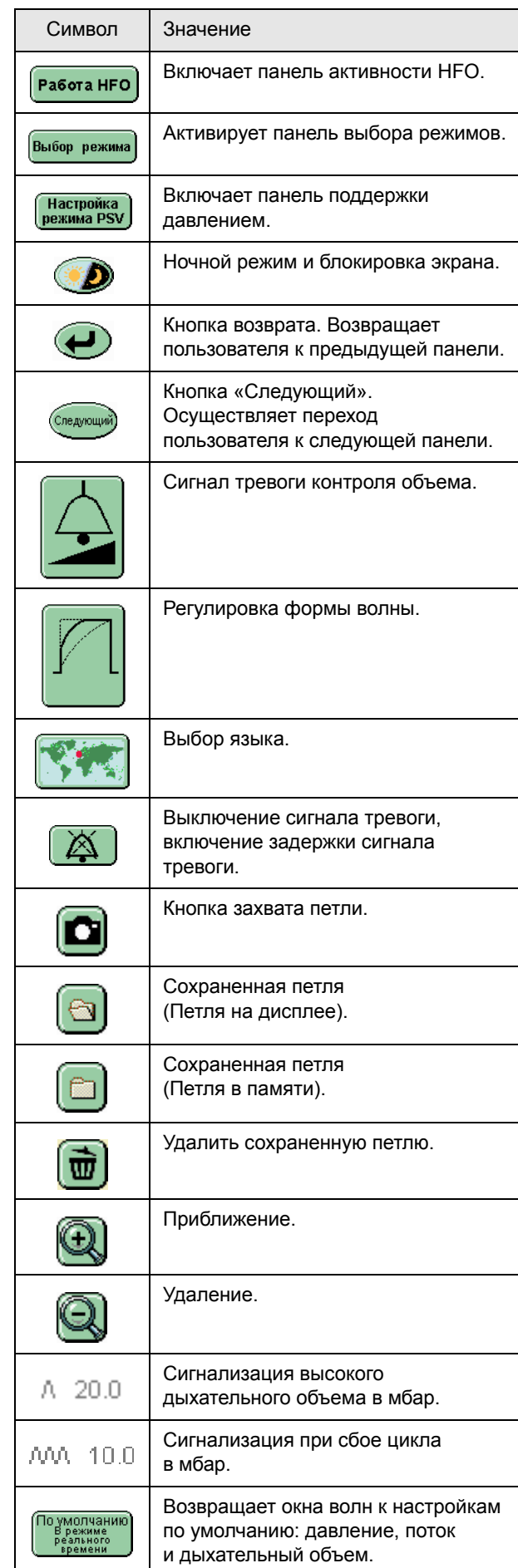

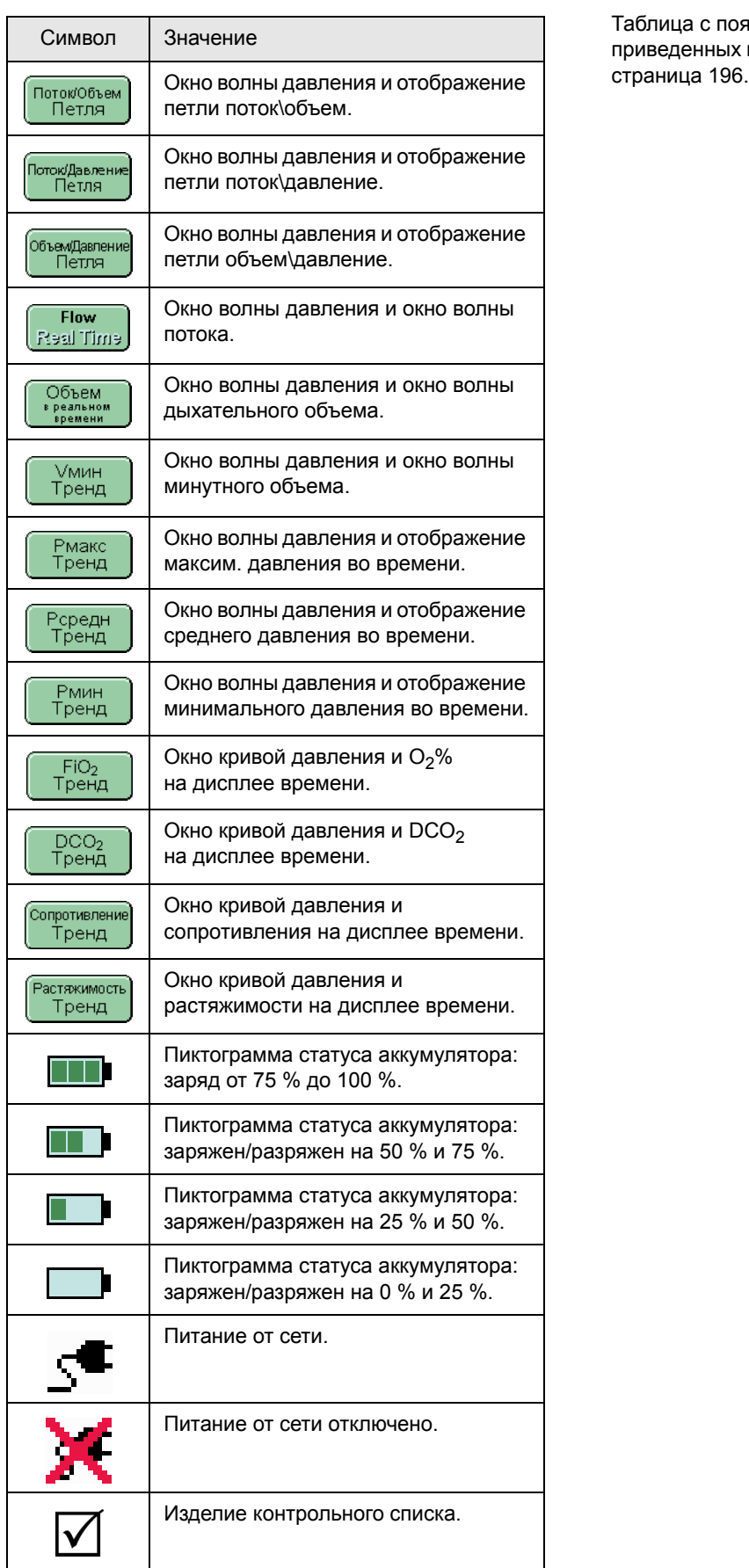

Таблица с пояснением всех аббревиатур, приведенных в данном руководстве, находится на стр.

## **Описание интерфейса пользователя**

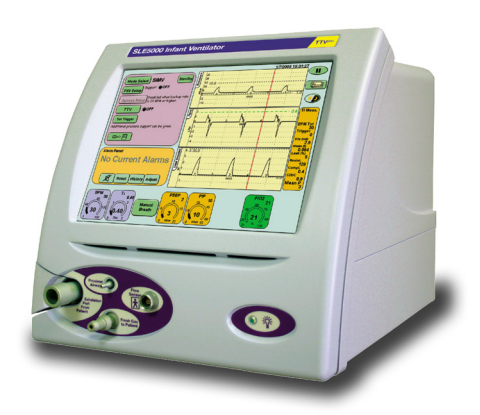

## <span id="page-35-0"></span>**10. Интерфейс пользователя**

**Внимание: Для активации средств управления запрещается использовать острые предметы (например, ручку), так как чрезмерное давление на точку может повредить мембрану сенсорного экрана.** 

**Примечание: Сенсорный экран вентилятора работает по принципу одного касания. Если пользователь касается экрана в двух точках, первая точка опознается, вторая – игнорируется. Удержание пальца на экране будет восприниматься как первое прикосновение и, таким образом, блокировать все последующие операции.**

Вентилятор управляется при помощи сенсорного экрана (интерфейс пользователя). Все средства управления доступны через пользовательский интерфейс. Интерфейс разделен на сектора. Каждый сектор образует группу соответствующих средств контроля или отображений. На схеме, представленной ниже, показан стандартный экран с группами,

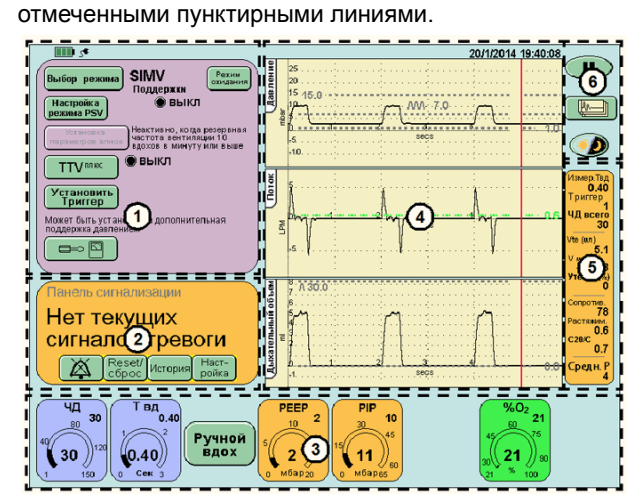

## <span id="page-35-1"></span>**10.1 Секции интерфейса пользователя**

- 1. Панель режима
- 2. Панель сигнализации
- 3. Участок панели параметров вентиляции
- 4. Окна волн
- 5. Панель механики легких и измерений
- 6. Опции дисплея

В соответствии с названием сенсорный экран управляется при помощи касания. При использовании вентилятора рекомендуется иметь чистые сухие руки (при использовании перчаток средства управления так же могут быть активированы). Для активации средств управления требуется лишь небольшое нажатие.

## <span id="page-35-2"></span>**10.2 Описание индикаторов пользовательского интерфейса**

Выбор режима СРАР

Настройка апноз

**TTV**<sup>n/hoo</sup> Установить<br>Триггер

 $\Rightarrow$   $\Box$ 

Режим<br>Умирани

Поддержки ) вкл

Сигнал: 20 • выкл

На панели режимов пользователь обнаружит световые индикаторы, находящиеся рядом с функциями, которые можно включить (ВКЛ.) и выключить (ВЫКЛ.).

Когда функция выключена, световой индикатор - черного

цвета и отображается надпись Выкл.

При включенной функции световой индикатор – зеленого света и отображается надпись ВКЛ.

## <span id="page-35-3"></span>**10.3 Описание средств управления пользовательского интерфейса**

Интерфейс имеет три типа управления: Кнопка, Параметр и Стрелка.

Кнопки окрашены в зеленый цвет, меняют уровень яркости при прикосновении, но отличаются по форме. Кнопки используются для выбора функции или режима.

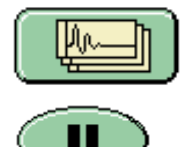

Средства управления параметром отличаются по цвету, но одинаковы по форме. При осуществлении выбора отобранный параметр изменяет свой цвет на черный. Управление параметром выбирает установочные параметры вентилятора для изменений.

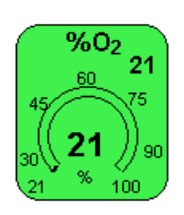

В центре управления находится измеряемая величина, а в правом верхнем углу - установленная величина.

Стрелки вниз/вверх позволяют изменять выбранный параметр или элемент управления.

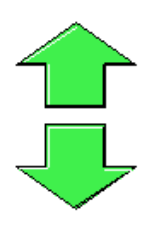

#### <span id="page-35-4"></span>**10.3.1 Примеры использования управления**

Данный раздел описывает использование каждого из нижеследующих средств управления.

**10.3.1.1 Кнопки** Коснитесь кнопки выбора режима Выбрать режим. Это приведет к активации панели выбора режима.

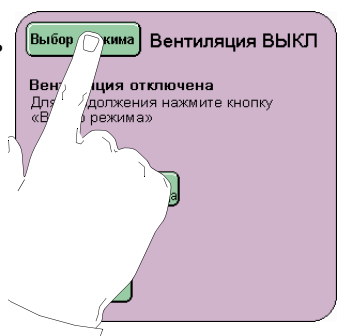
Выберите требуемый режим. Выбранный режим будет выделен путем изменения цвета (от светло- зеленого до темно-зеленого).

Коснитесь кнопки подтверждения (Подтвердить), что приведет к активации выбранного режима. Если пользователь не нажимает кнопку

подтверждения, вентилятор вернется к текущему режиму через 20 секунд.

# **10.3.1.2 Параметр**

Контроль над параметром отображает два значения. Значение в правом верхнем углу – установленное значение. Значение в центре органа управления – измеренное значение.

**Установ-** $\frac{960}{2}$ 21 **ленное значение** t nn

Вентиляция ВЫКЛ

SPAP

PTV **SIMV** 

HFO+CMV (п.

Выбор режима

Вентиляция<br>ВЫКЛ

CMV

**PSV** Tonyco Hi

Только HFO

#### Средства управления

**Измеренное значение**

параметром могут быть выбраны двумя способами. При первом способе - на стадии предварительного просмотра перед вводом режима (Пример А), параметры не отображают измеренную величину и представлены на фоне голубого цвета. При втором способе - когда в выбранном режиме (Пример В) отображается измеренная величина, а управление параметра окрашено (в Голубой, Оранжевый или Зеленый).

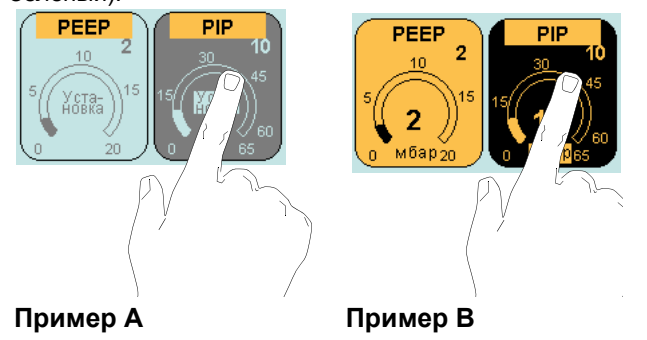

В примере А выбранный параметр меняет цвет на серый, а в примере В цвет изменяется на черный.

#### **10.3.1.3 Стрелки вверх/вниз**

При выборе функции или параметра, подверженному изменению, появляются стрелки.

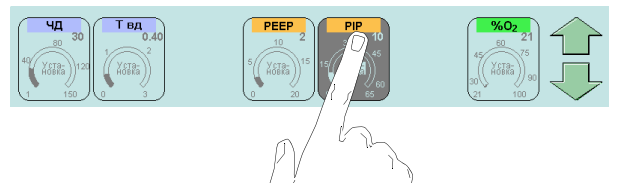

Стрелка вверх увеличивает выбранное значение, а стрелка вниз его уменьшает. При касании выбранная стрелка меняет цвет.

Для увеличения индивидуальных приращений параметра стрелки можно касаться многократно, при быстром изменении величины удерживайте стрелку. Для быстрого изменения величины удержание стрелки ограничено 10 шагами.

Пользователь должен отпустить и повторно нажать стрелку для продолжения следующего быстрого увеличения на 10 шагов. Данная характеристика предназначена для предотвращения установки любого параметра на максимальное значение в один прием.

#### **10.3.1.4 Орган управления параметром Ti (Время вдоха)**

Рычаг управления параметром Ti функционирует, как описано выше, однако шаг приращения составляет 0,01 секунды.

Рычаг управления параметром Vte TTV (дыхательный объем).

Рычаг управления параметром дыхательного объема функционирует, как описано выше, однако имеет 3 типа регулировки.

От 2 мл до 10 мл шаги приращения параметра составляют 0,2 мл (Тонкая регулировка).

От 10 мл до 100 мл шаг приращения параметра составляет 1 мл (Стандартная регулировка).

От 100 мл до 200 мл шаг приращения параметра составляет 5 мл (Грубая регулировка).

#### **10.3.1.5 Управление параметром O2%**

Рычаг управления параметром O2% является единственным рычагом управления, который не функционирует, как указано выше. Рычаг управления параметром  $O<sub>2</sub>$ % позволяет быстро устанавливать  $O<sub>2</sub>$ на 100 %. Пользователь может увеличить процентное соотношение O2% с установленного значения на 100 % путем активации параметра  $O<sub>2</sub>$ % и продолжительного нажатия на верхнюю стрелку. (Управление не ограничивается шагами приращения по 10 единиц).

При уменьшении процентного отношения  $O<sub>2</sub>$ изменение параметра ограничивается шагами из 10 инкрементов.

**Примечание: Если верхняя стрелка удерживается в общей сложности 8 секунд, вентилятор вернет процентное отношение** О<sub>2</sub> **к первоначальной установке. Это является защитной функцией на случай, если возникает неисправность сенсорного экрана.**

#### **10.4 Описание режима ожидания на панели режима**

Функции панели режима могут регулироваться между режимами вентиляции и ожидания.

Панель режима в режиме ожидания

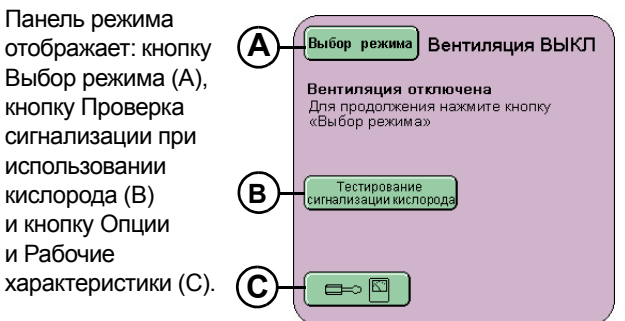

**Примечание: В режиме ожидания громкость сигнализации установлена на минимальное значение (1).**

# **10.5 Кнопка ВЫБОР РЕЖИМА**

Кнопка Выбор режима Выбор режима активирует панель Выбор режима. Панель отображает все режимы вентиляции, которые могут быть выбраны.

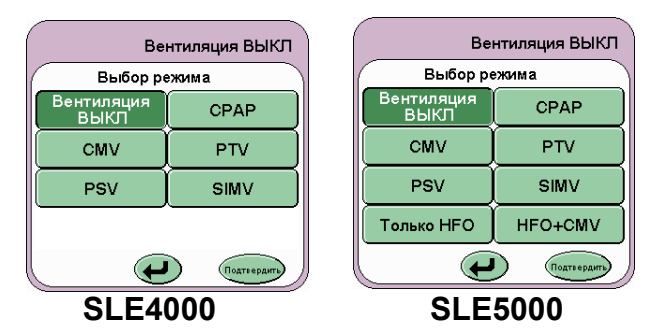

Выбор режима должен быть подтвержден нажатием

кнопки Подтвердить (Подтвердить). (Обратите внимание, что кнопка «Подтвердить» мигает зеленым и белым).

Кнопка Возврат ( $\bigoplus$ ) возвращает пользователя к текущему режиму и отменяет изменения параметра, сделанные в предыдущем режиме.

**Примечание: При смене режимов громкость звука сигнализатора устанавливается на свою минимальную установку на 10 секундный период. По истечении 10 секунд громкость вернется к значению, установленному пользователем.** 

#### **10.5.1 Испытание сигнализатора кислорода**

сигнализации кислорода

Обычно пороги трево ги уровня кислорода Obel-Ho пороля треволя уровня мословетствии совместование от совмество и установления и на не начал с не начал с начал на не начал с начал на не начал с начал не начал образом тестирова с начал образом тестирование, таким

Примечание: Тестирование не может<br>проводиться во время калибровки<br>кислородной ячейки. **Автоотслеживание**<br>сигналов тревоги ВКЛ

(←

Тестирование

Кнопка Проверка сигнализации кислорода

# 

активирует панель Проверки сигнализации при использовании кислорода.

Данная панель позволяет

пользователю провести тест Высокой и Низкой сигнализации кислорода перед использованием.

Для получения детального описания проведения теста, См. «Испытание [сигнализатора](#page-163-0) кислорода.» [на странице](#page-163-0) 164.

# <span id="page-37-0"></span>**10.6 Панель сервиса**

Кнопка Опции и Рабочие характеристики

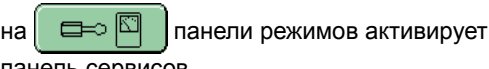

панель сервисов.

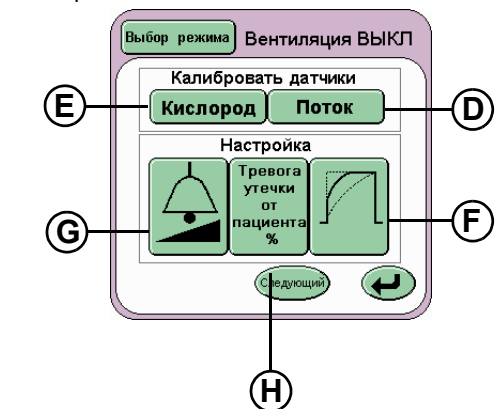

На данной панели расположено пять кнопок:

В зоне Калибровать датчики находятся кнопки

Поток (D)

Кислород (E)

В зоне Регулировать находятся кнопки:

Формирование волны (F)

Регулировка громкости (G)

Сигнализатор утечки от пациента (H)

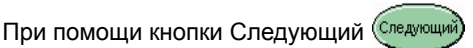

пользователь переходит к панели Дополнительные Опции (См. «Панель [Дополнительные](#page-39-0) опции» [на странице](#page-39-0) 40).

Кнопка Возврат (Види ) возвращает пользователя к панели Вентиляция выкл.

#### **10.6.1 Поток**

При нажатии кнопки Поток (D) активируется панель Калибровать датчик потока. Кнопка (I) Калибровать запускает процедуру калибровки датчика потока.

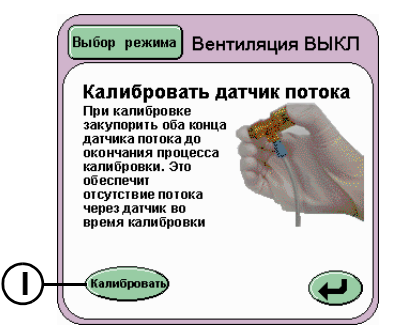

Для получения большей информации по датчику потока и калибровке, см. [страница](#page-99-0) 100.

Кнопка Возврат ( $\bigoplus$ ) возвращает пользователя

к панели Сервис.

#### **10.6.2 Кислород**

При нажатии кнопки Кислород (Е) появляется панель Калибровать датчик кислорода. Кнопка (J) Калибровать запускает процедуру калибровки по одной точке (100 %

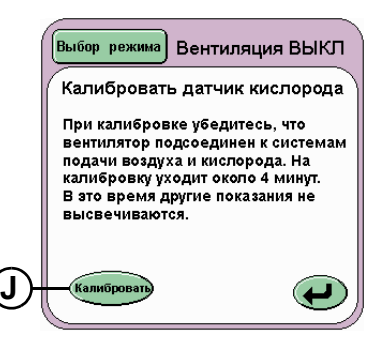

О2) для системы контроля кислорода.

**Примечание: См. «Процедуры [калибровки](#page-125-0) кислорода» [на странице](#page-125-0) 126 для получения информации о калибровке датчика кислорода по двум точкам.**

к панели Сервис.

Кнопка Возврат ( $\Box$ ) возвращает пользователя

#### **10.6.3 Формирование волны**

При нажатии на кнопку (F) Формирование волны отображается панель Изменение формы волны.

Панель позволяет пользователюизменять форму волны давления, чтобы создать прямоугольную или клиновидную форму волны.

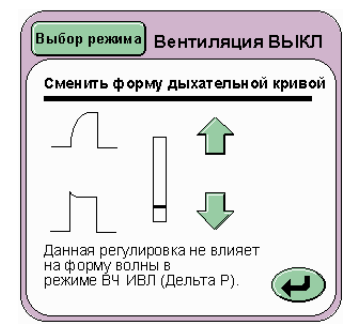

Используя стрелки можно модифицировать форму волны в реальном времени в окне сжатия формы волны.

к панели Сервис.

Кнопка Возврат (Види ) возвращает пользователя

Более подробную информацию смотрите в См. «[Формирование](#page-70-0) волны» на странице 71 главы «Рабочие вопросы».

#### **10.6.4 Громкость сигнала тревоги**

При нажатии на кнопку (G) Регулировка громкости отобразится панель Громкость сигнала.

Панель громкости сигнализации позволяет пользователю устанавливать громкость звуковой сигнализации от 7 (максимум) до 3

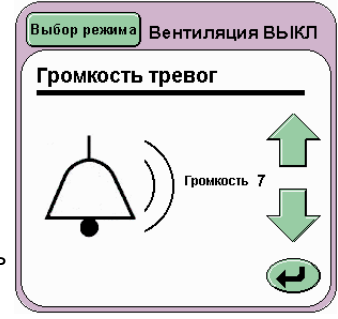

(минимум) единиц. Уровень сигнализации ниже 3 устанавливать нельзя, т.к. обычный фоновый шум может перекрыть сигнализацию.

Согласно стандарту BS EN 475: 1995 установочный параметр 1 представляет собой минимальный уровень звука. Данная настройка используется вентилятором в ситуациях, когда сигналы звуковой сигнализации сильно мешают.

Кнопка Возврат ( $\bigoplus$ ) возвращает пользователя к панели Сервис.

#### **10.6.5 Ограничение сигнала при утечке**

При нажатии кнопки Сигнал тревоги при утечке, % (Н) отображается панель Предел сигнала тревоги при утечке.

На этой панели становится возможным увеличивать или уменьшать процентное отношение порога сигнализации утечки.

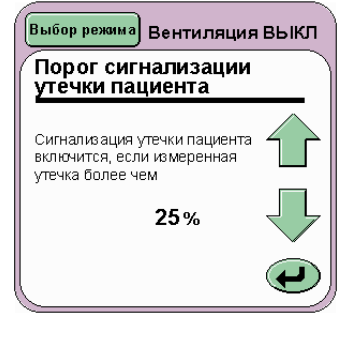

Более подробное описание предела сигнализации при утечке см. См. «[Сигнализатор](#page-74-0) утечки от пациента» [на странице](#page-74-0) 75.

Кнопка Возврат ( $\Box$ ) возвращает пользователя к панели Сервис.

#### <span id="page-39-0"></span>**10.6.6 Панель Дополнительные опции**

Кнопка Возврат

 (К) возвращает пользователя к панели Дополнительные опции.

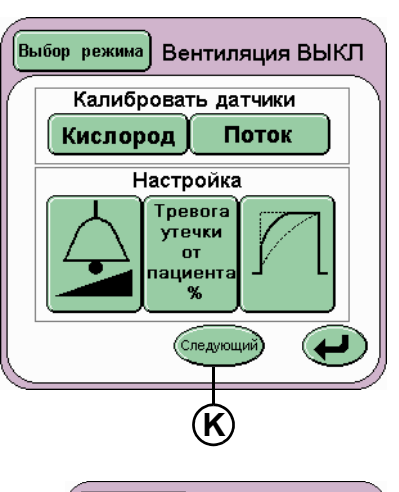

**Выбор режима** Вентиляция ВЫКЛ

Синхронизация<br>кривой ВЫКЛ

Для смены языка<br>вентилятор следует<br>перезагрузить

 $\bm \Theta$ 

\_<br>Дополнительные опции

√становка вр<br>и даты

**Версия** 

На этой панели отображаются четыре кнопки:

Кнопка Смена языка (L)

Кнопка (M) Синхронное отображение кривой

Кнопка (N) «УстановитьВремя и дату»

Кнопка версия... (O)

Кнопка Возврат ( $\bigoplus$ ) возвращает пользователя

к панели Сервис.

#### **10.6.7 Смена языка**

Программное обеспечение вентилятора может поставляться с установленным вторым языком. Чтобы узнать, какой язык кроме английского установлен, пользователь должен обратиться к руководству пользователя, прилагаемого к вентилятору. Номер версии программного обеспечения и языковую пару можно найти на стр.2 руководства.

**L**

**M N O**

Чтобы изменить язык пользовательского интерфейса, нажмите кнопку Переключение языка (L) и удерживайте 2 секунды. Карта загорается красным. Выключите (OFF) и перезапустите вентилятор. Тогда пользовательский интерфейс вентилятора перейдет на второй язык.

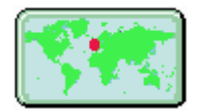

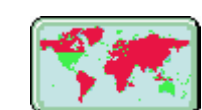

Вентилятор установлен на английский язык

Вентилятор установлен на иностранный язык

Чтобы вернуться к английскому языку, повторите операцию.

**Примечание: Пользователь может изменить дополнительный язык, запустив программу выбора языка с помощью панели сервиса контроллера. Для получения подробной информации о доступе к программе выбора языка, см. [страница](#page-124-0) 125 раздела «Техническая информация».**

**Предупреждение: Изменение языка графического интерфейса пользователя или выбор нового дополнительного языка нельзя выполнять во время работы вентилятора. В обоих случаях для изменения языка необходим перезапуск вентилятора.**

#### <span id="page-39-1"></span>**10.6.8 Синхронное отображение формы волны**

Кнопка (M) Синхронное отображение кривой осуществляет наложение кривых последующего шага на кривые предыдущего шага. См. «[Кривые](#page-53-0)» [на странице](#page-53-0) 54

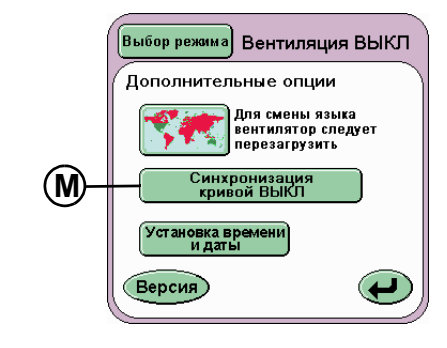

Кнопка Возврат (Видивращает пользователя к панели Сервисы.

#### **10.6.9 Кнопка Установить Время и дату**

Кнопка (N) Установить время и дату позволяет пользователю настроить внутренние часы и календарь вентилятора. Дата и время отображаются над окном кривой давления.

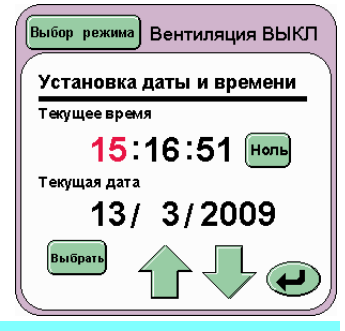

**Примечание: Вентилятор использует 24-часовой формат отображения времени, а используемый формат даты - День/Месяц/Год.**

Подсвеченное красным значение может быть изменено приращением или уменьшением значения при помощи управления стрелками.

Нажатие кнопки Выбрать подсвечивается следующее значение, которое должно быть изменено. Секунды не могут быть изменены таким образом, но могут быть установлены на ноль при помощи кнопки Ноль.

Кнопка Возврат (Види ) возвращает пользователя к панели опций.

Страница 40

#### **10.6.10 Панель информации о версии**

Кнопка (O) Версия продвигает пользователя к панели Информация о версии.

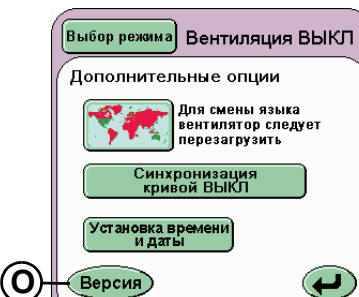

На этой панели отображены две кнопки:

(P) Монитор

(Q) Контроллер

Панель так же отображает версии программного и аппаратного обеспечения подсистем, установленных в вентиляторе.

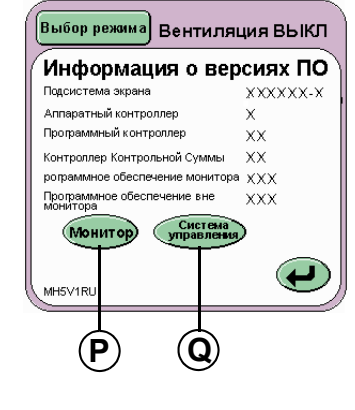

Кнопка Возврат ( $\bigoplus$ ) возвращает пользователя к панели опций.

#### **10.6.11 Сервисы монитора**

При нажатии на кнопку Монитор (P) будет отображена панель Сервисы монитора.

Данная панель отображает кнопку Калибровка О<sub>2</sub> по двум точкам(R)

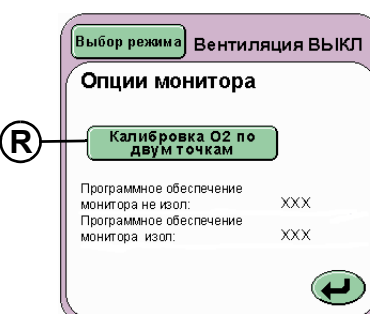

и номера версии программного обеспечения для подсистемы монитора.

**Примечание: См. «Процедуры [калибровки](#page-125-0) кислорода» [на странице](#page-125-0) 126 для получения информации о калибровке датчика кислорода по двум точкам.**

Кнопка Возврат ( $\bigoplus$ ) возвращает пользователя к панели информация о версии.

#### **10.6.12 Сервисы системы управления**

**Внимание: Сервисы системы управления должны выполняться только квалифицированным сервисным персоналом.**

Панель Сервис системы управления отображается при нажатии кнопки (Q) Контроллер.

Панель сервисов системы управления отображает шесть кнопок.

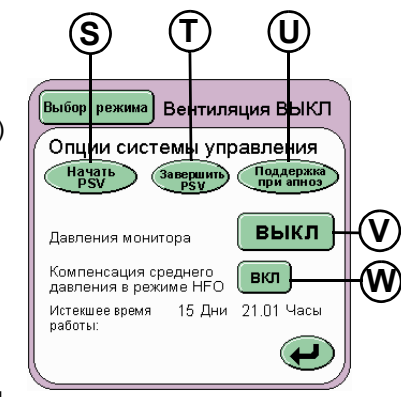

Кнопки Начать psv (Начать режим

вентиляции поддержки давлением) (S), Закончить psv (Закончить режим вентиляции поддержки давлением) (T), Поддержка при апноэ (U), Контролировать давление (V) (на рисунке показана в положении Выкл), а также кнопка Средняя компенсация HFO (W) (на рисунке показана в положении Вкл, установка по умолчанию).

**Примечание: Программы сервиса системы управления ограничены и редко активируются. (Активация производится исключительно сертифицированным сервисным инженером).**

Кнопка Возврат  $\left($   $\Box$  возвращает пользователя к панели информация о версии.

Кнопки «Поддержка при апноэ», «Закончить psv» и «Начать psv» (U, T и S) посылают внутренний импульс, чтобы имитировать начало и окончание поддержанного давлением вдоха или резервного вдоха. Эти импульсы не влияют на работу вентилятора.

Кнопка Контролировать давление (V) переключает верхнюю форму волны для демонстрации давления Свежего газа во времени или входные давления смесителя во времени. Кнопка Выкл. показывает проксимальное давление в воздушных путях во времени. При установке кнопки контроля давления на одну или две опции, под окном сигнала тревоги отображается сообщение об ошибке (Система управления не отвечает).

Кнопка Средней компенсации HFO (W)(имеется только в варианте с HFO) ВКЛючает или ОТКЛючает среднюю компенсацию в режиме HFO (значение по умолчанию - ВКЛ). Для дополнительной информации о Средней компенсации HFO см. См. «[Средняя](#page-68-0) [компенсация](#page-68-0) HFO» на странице 69 главы «Описание работы».

**Предупреждение: При контроле над давлениями Свежего газа или входными давлениями в смесителе при помощи панели сервиса контроллера не используйте вентилятор в клинических целях.**

**Предупреждение: Не используйте вентилятор при отображении сообщения об ошибке Система управления не отвечает. Направьте вентилятор к квалифицированному обслуживающему персоналу.**

Панель так же отображает номера версии программного обеспечения и контрольную сумму котроллера для подсистемы контроллера. Истекшее время работы показывает количество дней и часов с момента включения вентилятора.

#### **10.7 Функции панели режима в режиме вентиляции**

На панели отображаются дополнительные специальные функции каждого режима вентиляции (кроме режима HFO).

#### **SLE4000/SLE5000**

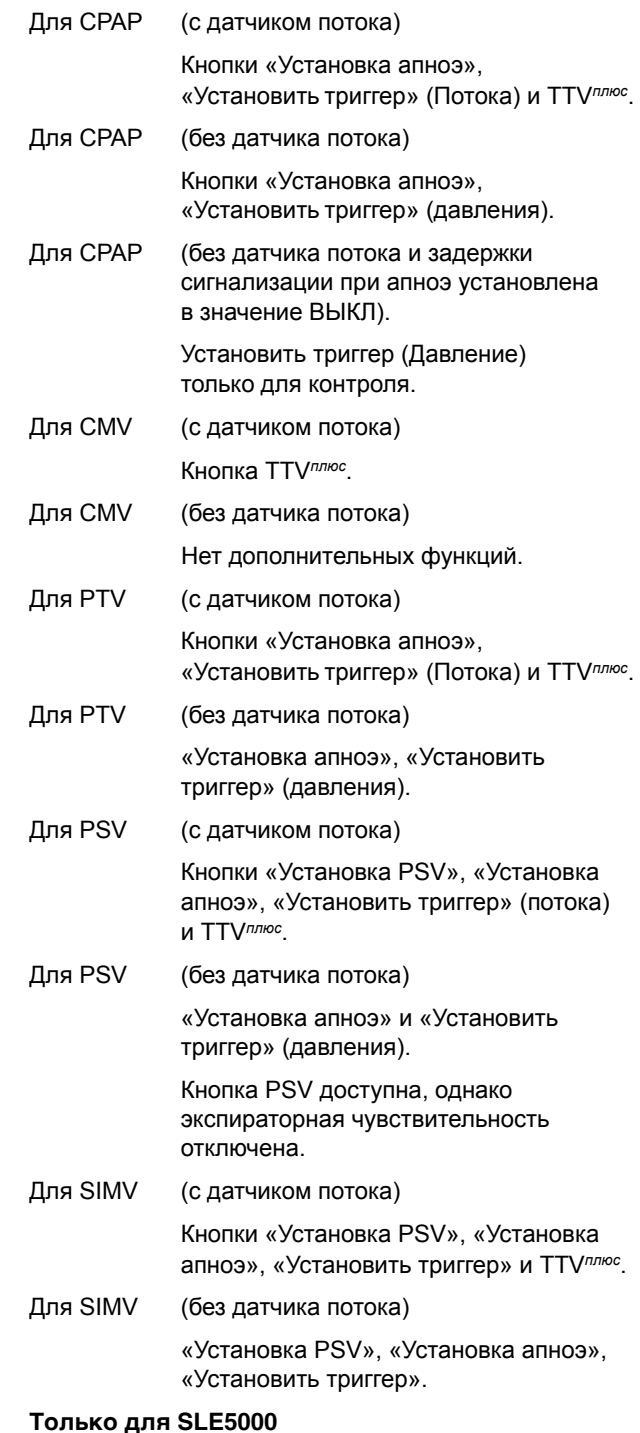

Для режимов HFO+CMV - функция HFO.

Кнопка Выбрать режим, кнопка Ожидание и кнопка Рабочие характеристики - общие для всех панелей режимов.

#### **10.7.1 Кнопка «Ожидание» (все режимы)**

Кнопка Ожидание (X) приостанавливает текущий режим вентиляции на 90 секунд. Вместе с тем, вентилятор поддерживает среднее давление, несмотря на то, что вентиляция приостановлена.

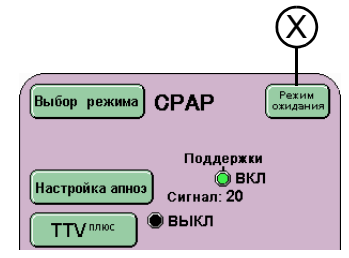

Следует нажать кнопку Ожидание на 3 секунды до приостановки вентиляции.

Вентиляция вновь запустится спустя 90 секунд.

Вентиляция может перезапускаться в любое время в течение 90 секундного ожидания нажатием кнопки Ожидание.

Все сигнализаторы, активизируемые при входе в режим ожидания, отображаются на панели сигнализации, но звуковая составляющая сведена к минимальному значению.

При повторном запуске вентилятор проведет «мягкий запуск» вентиляции, плавно увеличивая давление до тех пор, пока установки пользователя не будут достигнуты.

#### **10.7.2 Установка апноэ для CPAP**

Панель Установки сигнализации при апноэ позволяет устанавливать время задержки сигнализации при апноэ и активировать резервные вдохи при обнаружении апноэ.

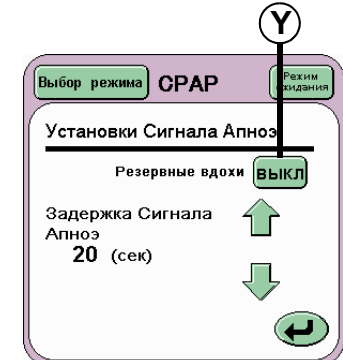

Функция резервных вдохов активируется переключателем Вкл./ Выкл (Y), а задержка

сигнализации при апноэ устанавливается посредством кнопок со стрелками.

Кнопка Возврат (Види ) возвращает пользователя

к панели текущего режима.

Индикатор функции на панели режима изменяется с черного на зеленый и индицируется Вкл.

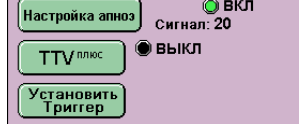

**Примечание: В режиме CPAP, если датчик потока не подсоединен, кнопка TTV***плюс* **выключается.**

#### **10.7.2.1 Отключение сигнализации при апноэ в режиме CPAP**

Пользователь может отключить сигнализацию при апноэ. Если в режиме CPAP датчик потока будет отсоединен, задержка сигнализации при апноэ может быть установлена на новое значение - «Выкл.». Пользователь должен выбрать вариант «Выкл.» с помощью кнопок со стрелками,

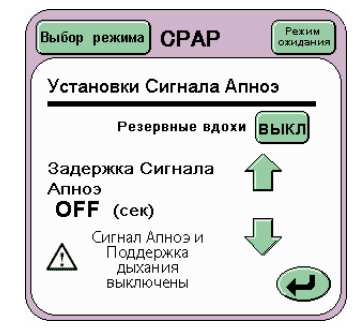

значение «Выкл.» идет вслед за задержкой сигнализации при апноэ в 60 секунд.

Если пользователь выбирает значение «Выкл.» для задержки сигнализации при апноэ, сигнализация при апноэ будет выключена вместе с функцией резервных вдохов, (сигнализация при апноэ является триггером для резервных вдохов). На панели сигнализации при апноэ появится предупреждение.

Панель режима CPAP также отображает предупреждение пользователя об отключении сигнализации при апноэ и резервных вдохов.

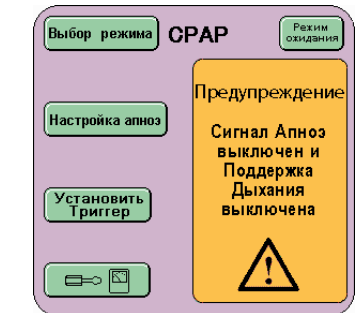

**Примечание: Выключение сигнализации при апноэ в режиме CPAP также выключит сигнализацию при апноэ в режиме SIMV.** 

**При отключении сигнализации апноэ в режиме CPAP без подключенного датчика потока, следует использовать другие методы обнаружения эпизода апноэ. Вентилятор не будет подавать сигналы тревоги или проводить «резервный вдох».**

Пользователь может включить сигнализацию при апноэ в любой момент, установив значение задержки сигнализации при апноэ на значение от 5 до 60 секунд. После включения сигнализации при апноэ, также включается функция резервных вдохов.

**предупреждение: Отключение сигнализации в режиме CPAP разрешено для неинвазивного использования вентилятора. Вентилятор с отключенной сигнализацией при апноэ / функцией резервных вдохов нельзя использовать инвазивно.**

**Примечание: сигнализация апноэ автоматически включается при подключении и калибровке датчика потока или при выходе из режима CPAP в режим PTV или PSV.**

#### **10.7.3 Установка апноэ для PTV, PSV и SIMV**

При режимах PTV, PSV и SIMV кнопка Установки апноэ активируется, если

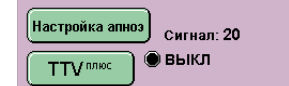

только частота резервного дыхания составляет 9 вдохов в минуту или меньше.

При частоте дыхания 10 вдохов в минуту и выше тревожный сигнал апноэ будет неактивным.

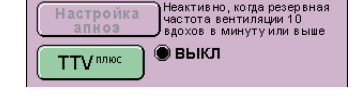

Значения вентилятора по умолчанию 30 вдохов в минуту, поэтому сигнал апноэ неактивный.

Панель Установки апноэ в указанных режимах позволяет устанавливать только время задержки сигнализации при апноэ.

При поддержке дыхания 9 вд./мин. и ниже пользователь может установить задержку обнаружения апноэ от 5 до 60

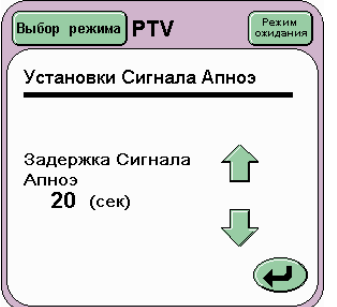

секунд. Значение по умолчанию равно 20 секундам.

#### **10.7.3.1 Отключение сигнализации при апноэ в режиме SIMV**

Пользователь может отключить сигнализацию при апноэ для частоты дыхания ниже 10 вдох/ мин. Когда отключается датчик потока в режиме SIMV, задержка сигнализации при апноэ принимает новое значение «ВЫКЛ».

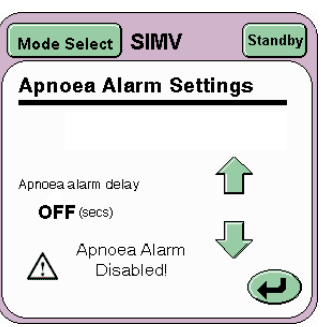

Пользователь выбирает установку «ВЫКЛ» с помощью кнопок со стрелками, и значение «ВЫКЛ» это следующий инкремент задержки сигнализации при апноэ после 60 секунд.

Когда пользователь выбирает значение «ВЫКЛ» для задержки времени сигнализации при апноэ, сигнализация при апноэ отключается. На панели режима SIMV будет отображаться текст «ВЫКЛ» вместо времени задержки сигнализации.

**Предупреждение: Если в режиме SIMV для Сигнализации при апноэ выбрано значение «Выкл.», а датчик потока не подключен, необходимо использовать альтернативный метод обнаружения эпизода апноэ.**

Пользователь может включить сигнализацию при апноэ в любой момент, установив значение задержки сигнализации при апноэ на значение от 5 до 60 секунд или подключив датчик потока.

**Предупреждение: Отключение сигнализации в режиме SIMV разрешено для неинвазивного использования вентилятора. Вентилятор с отключенной сигнализацией при апноэ нельзя использовать инвазивно.** 

**Примечание: сигнализация апноэ автоматически включается при подключении и калибровке датчика потока или при выходе из режима SIMV в режим PTV или PSV.**

### **10.7.4 TTV***плюс* **для CPAP, PSV, PTV и SIMV**

Панель Заданный дыхательный объем(TTV*плюс*) позволяет пользователювключать и выключать заданный объем.

Задание объема (Vte (TTV)) активируется переключателем Вкл\Выкл (Z).

Если задание объема включено, появляется панель параметров Vte (TTV), позволяя задавать необходимое значение объема

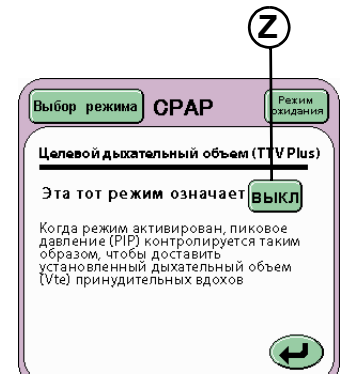

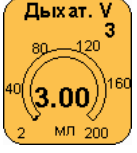

**Примечание: Если выбран режим TTV***плюс***, пиковое давление вдоха (PIP) изменятся на MaxPIP.** 

**Примечание: Когда функция TTV***плюс* **выключена, пользователь должен убедиться в том, что PIP правильно установлено.** 

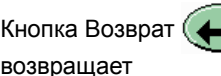

пользователя к панели текущего режима.

Режим TTV был отключен.

Убедитесь, что PIP установлен корректно

**Примечание: Переход в режим CPAP. При переходе из любого режима с TTV***плюс* **в CPAP, TTV***плюс* **будет выключена, и при выходе из TTV***плюс* **пределы сигналов тревоги вернутся в значения по умолчанию.**

#### **10.7.5 Установите триггер для CPAP, PSV, PTV и SIMV**

Кнопка Установить триггер (AA) активируетпорог определения дыхания в окне кривой потока.

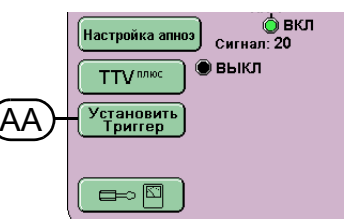

**Примечание: Порог определения дыхания все еще может быть активирован через панель сигнализации См. «Пороги [сигналов](#page-46-0) тревоги [и определения](#page-46-0) дыхания» на странице 47.**

**Примечание: Если вентилятор используется в режиме CPAP без датчика потока, установка порога определения дыхания обновит только значение «триггера» на панели измерений.**

#### **10.7.6 Поддержка давлением в режиме PSV**

Панель поддержки давлением позволяет пользователю установить Остановить поддержку, как только поток пациента упадет до (Экспираторная чувствительность).

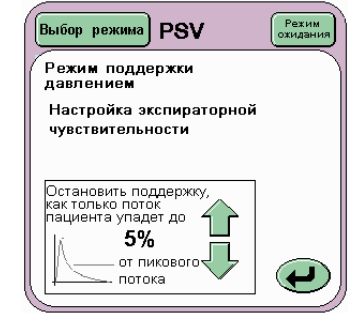

Панель позволяет пользователю увеличивать или уменьшать процентное значение при помощи стрелок.

Кнопка Возврат (Види ) возвращает пользователя к панели текущего режима.

**Примечание: При использовании вентилятора без датчика потока, пользователь больше не сможет устанавливать экспираторную чувствительность, т.к. это параметр, зависящий от потока.**

**Примечание: При использовании вентилятора без датчика потока, отключается компенсация утечки экспираторной чувствительности.**

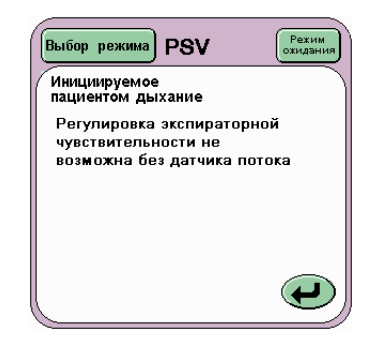

#### **10.7.7 Поддержка давлением в режиме SIMV**

Панель поддержки давлением позволяет пользователю настроить команду Обеспечить поддержку при ∆P (∆=Delta) <sup>и</sup> Остановить поддержку, как только поток пациента упадет до процентной величины (Экспираторная чувствительность) от дыхания SIMV.

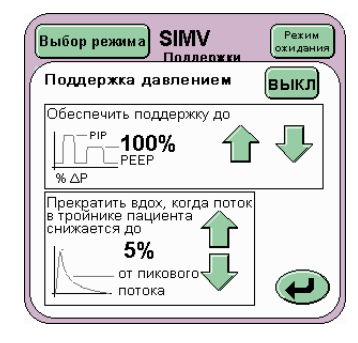

Панель позволяет пользователю увеличивать или уменьшать процентные значения посредством стрелок.

Кнопка Возврат ( $\Box$ ) возвращает пользователя к панели текущего режима.

**Примечание: При использовании вентилятора без датчика потока, пользователь больше не сможет устанавливать экспираторную чувствительность, т.к. это параметр, зависящий от потока.** 

**Примечание: При использовании вентилятора без датчика потока, отключается компенсация утечки экспираторной чувствительности.**

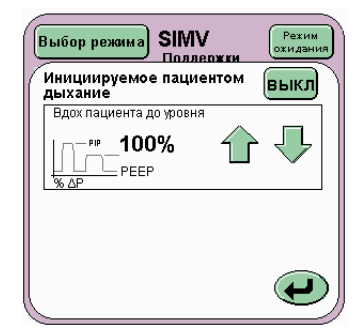

#### **10.7.8 Работа HFO (Òîëüêî äëÿ SLE5000)**

Панель «Работа HFO» позволяет пользователю переключаться между осцилляциями, как в фазе вдоха, так и в фазе выдоха кривой CMV или только в фазе выдоха.

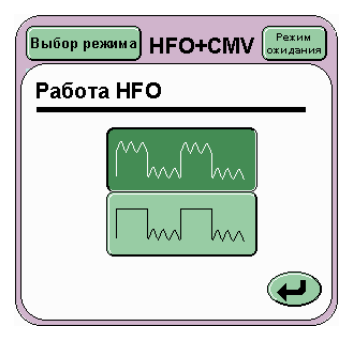

Кнопка Возврат (Види ) возвращает пользователя к панели текущего режима.

# **10.8 Панель тревожной сигнализации**

Панель Тревожная сигнализация отображает сообщения о сигналах тревоги.

Когда все тревоги неактивны, на панели отображается текст «Текущие тревоги отсутствуют».

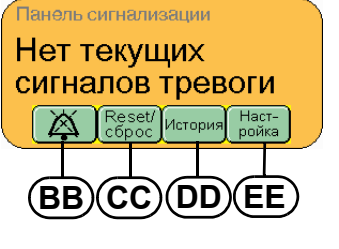

Панель сигнализации Нет текущих сигналов тревоги

На панели сигнализации отображаются четыре кнопки. Выключение/приглушение звука (BB), Сброс (CC), Архив (DD) и Настройка (EE).

Кнопка Выключение/ приглушение звука (BB) работает двумя способами.

a) При нажатии кнопки Выключение/

приглушение звука в то время, как на экране отображается сообщение «Текущие тревоги отсутствуют», все несистемные тревоги можно приглушить на 60 секунд.

#### **Примечание: Приглушение сигнализации не работает в режиме «Вентиляция Выкл.».**

b)Нажатие кнопки «Выключить/ приглушить звук» во время срабатывания сигнализации отменит текущую активную тревогу на 1 минуту.

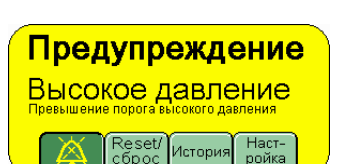

Reset/История Наст-

При срабатывании новой тревожной ситуации новый сигнал тревоги отменит установку «приглушить» для предыдущего сигнала тревоги.

#### **Примечание: Некоторые сигналы тревоги нельзя приглушить.**

Кнопка Регулировать (ЕЕ) приводит в действие панель установки сигнализации в области панели Режимы, а также порог любой сигнализации в окнах формы волны. Кроме того, она позволяет пользователю перейти прямо к панелям калибровки кислородной ячейки и датчику потока при срабатывании соответствующих сигналов тревоги (при условии, что другие более значимые сигналы тревоги не активированы).

Если кнопку Регулировать держать нажатой 3 секунды, на экране появится тренд Минутный объем.

Кнопка Архив (DD) изменяет вид панели и отображает все предыдущие ситуации тревоги, имевшие место. На панели может быть

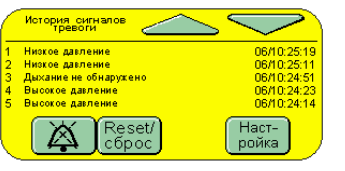

отображено до 100 тревожных ситуаций. Пользователь может прокрутить и просмотреть сигналы тревоги, используя кнопки со стрелками вверх/вниз на панели. Сигналы тревоги маркированы датой и временем активации.

В тревожной ситуации панель мигает красным и желтым, что показывает сработавшую сигнализацию.

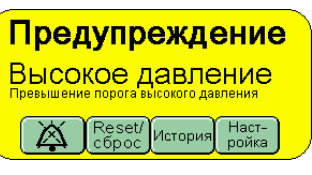

На панели отобразится только самый значимый сигнал тревоги.

Одновременно может активироваться более одной сигнализации.

При активизации сигнализации пользователь может подтвердить сигнал тревоги, нажав на кнопку Архив. (DD). Подтверждение

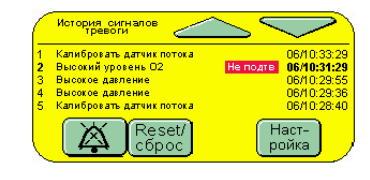

тревожной ситуации не отменяет сигнализацию, но позволяет пользователю просмотреть Архив сигналов тревоги.

При активизации более одного сигнала тревоги панель Архив сигналов тревоги покажет сигналы как Не подтвержд. Время сигнализации будет тем же, что и у первого сигнала тревоги в архиве сигналов тревоги.

После устранения причин тревожной ситуации нажатие кнопки Сброс (СС)(Установить в исх. положение) вернет панель Тревожная сигнализация к изображению «Нет текущих сигналов тревоги» и отменит звуковую сигнализацию. При более одной тревожной ситуации нажатие Сброс сбросит тревожную ситуацию с панели и позволит отобразиться следующему более значимому сигналу тревоги.

При сбросе тревожной ситуации без ее подтверждения или установки в исх. положение, панель перестанет мигать и изменит цвет на желтый.

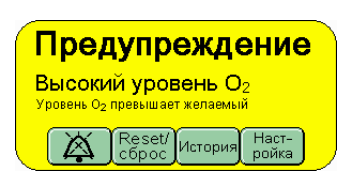

**Примечание: Подробный список сигнализаций вентилятора см. в «[Описание](#page-132-0) сигналов и меры, которые должны быть [приняты](#page-132-0)» [на странице](#page-132-0) 133.**

**Примечание: Сигнализация при отказе батареи является только звуковой, никаких визуальных индикаций не предоставляется.**

### **10.9 Окна волн по умолчанию**

Данные окна отображают волны и петли, генерируемые в процессе вентиляции.

Схема расположения волн по умолчанию.

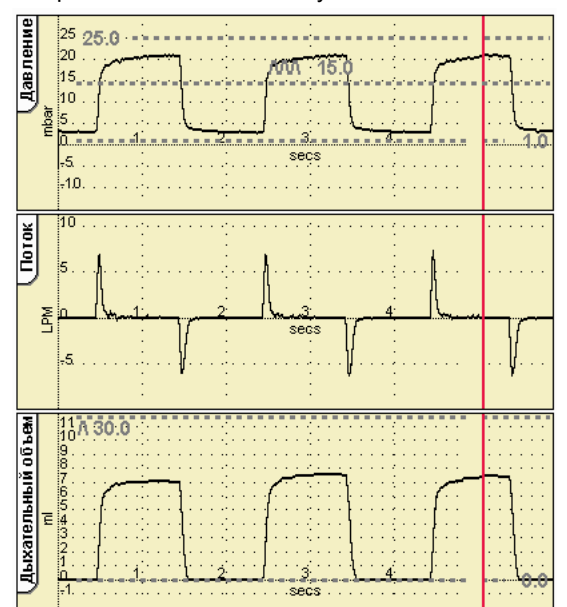

Установка по умолчанию вентилятора SLE4000 отображает: кривые давления, потока и дыхательного объема для режимов CPAP, CMV, PTV, PSV и SIMV.

Установка по умолчанию вентилятора SLE5000 отображает: кривые давления, потока и дыхательного объема для режимов CPAP, CMV, PTV, PSV, SIMV и HFO. Для режима HFO+CMV вентилятор будет отображать только кривые давления и потока.

Красная полоса обзора, проходящая через окна, обновляет изображение.

Пороги сигнализации также отображены в данных окнах кривых.

Шкалы в окнах кривых масштабируются автоматически, чтобы соответствовать заданным параметрам вентиляции.

При использовании вентилятора без датчика потока схема расположения по умолчанию изменяется, чтобы не отображать кривые, зависимые от потока.

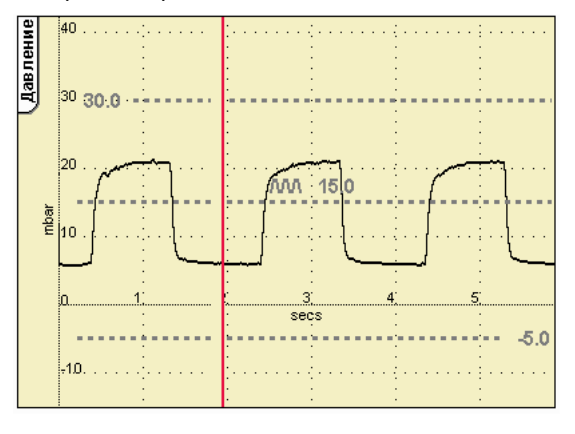

Вентилятор также может отображать петли и тренды. Доступ к ним можно получить, нажав кнопку Опции отображения кривых

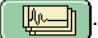

Данная кнопка активирует панель Петли и кривые.

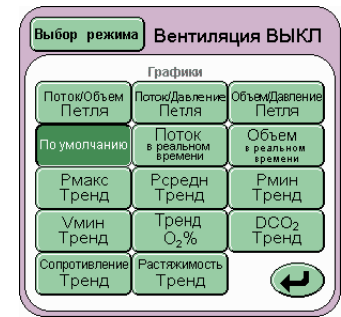

Из этой панели вы можете выбрать комбинацию петель и кривых.

**Примечание: Когда вентилятор используется без датчика потока, кнопки, относящиеся к потоку, отображаться не будут.**

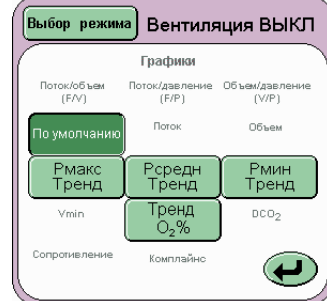

Полное описание

петель, трендов и кривых см. См. «Петли, [тренды](#page-53-1) и волны» [на странице](#page-53-1) 54.

### <span id="page-46-0"></span>**10.10 Пороги сигналов тревоги и определения дыхания**

Вентилятор имеет следующие регулируемые пользователем сигнализации и порог определения дыхания.

Окна форм волны по умолчанию (с подсоединенным датчиком потока)

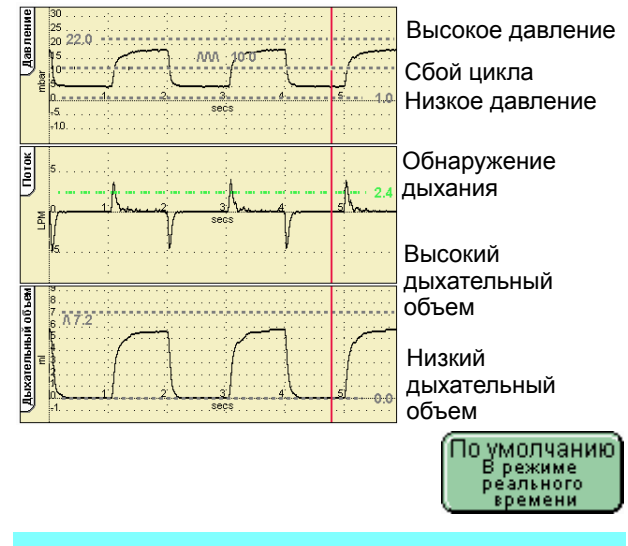

**Примечание: Когда функция TTV***плюс* **включена, порог сбоя цикла выключен.**

График минутного объема (выбранный при помощи кнопки опции графиков)

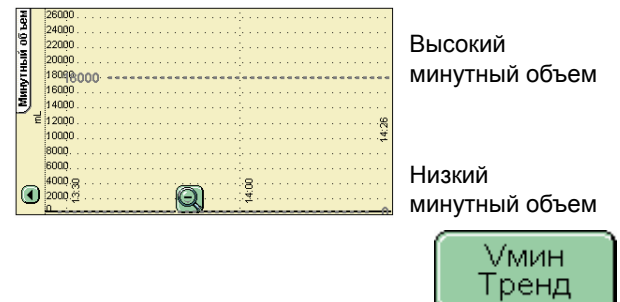

Сигнал тревоги «Сбой цикла» (если датчик потока не подсоединен)

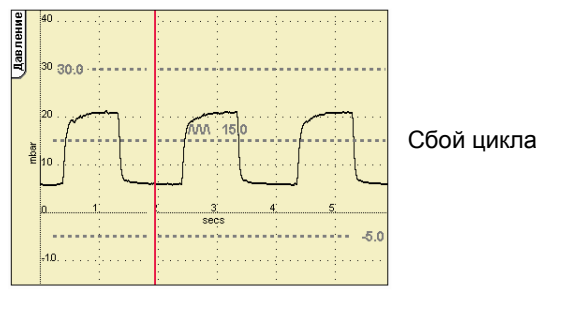

.<br>По умолчанию<br>— В режиме молчан<br>режиме<br>еального

**Примечание: При использовании вентилятора без датчика потока следующие пороги отсутствуют: высокого и низкого дыхательного объема, высокого и низкого минутного объема и определения дыхания.**

# **10.11 Как установить Порог сигнала тревоги**

.<br>Панель сигнализации Нет текущих сигналов тревоги

Reset/ История

Чтобы настроить порог сигнализации нажмите кнопку Настройка на панели сигналов тревоги.

При отсутствии какойлибо тревожной ситуации пользователь должен будет выбрать порог сигнализации для изменения.

При тревожной

ситуации, нажав кнопку, Настройка пользователь обнаружит автоматически выбранный перечеркнутый порог сигнализации. (Порог сигнализации будет мигать).

На панели выбора режимов появится новая панель, описывающая установку порогов сигнализации. Данная панель показывает возможность изменения порогов сигнализации. Пороги сигнализации доступны для

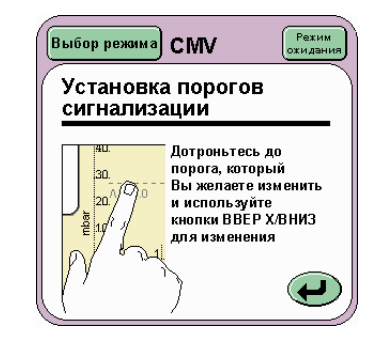

настройки в течение 5 секунд с момента последней настройки. По истечении данного времени пользователю необходимо вновь активировать их, нажав кнопку «Настройка».

Порог сигнала тревоги может быть выбран касанием колонки регулировки порога сигнала чувствительности или текста и численного значения в окне формы волны. Колонка регулировки представляет собой область над или под текстом порога активного сигнала тревоги. Схема, представленная ниже, подробно описывает колонки в окне формы волны давления.

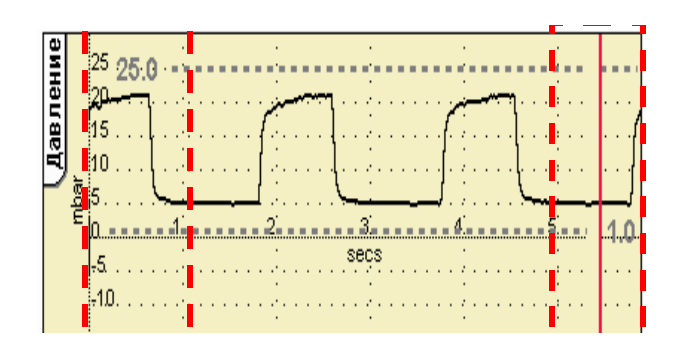

**Примечание: Пунктирные линии не появляются в текущем окне формы волны. Они предназначены только для графических целей.** 

Примечание: Пороги сигнализации высокого и **низкого давления автоматически отслеживают** изменения кривой давления на 5мбар для традиционных режимов вентиляции и на 10 **ìáàð äëÿ ðåæèìîâ HFO.**

**Примечание: В режимах CPAP, PTV, PSV и SIMV окно потока имеет порог обнаружения дыхания. Данный порог активируется кнопкой Установить триггер и изменяется таким же образом, что и порог сигнализации, описанный выше.** 

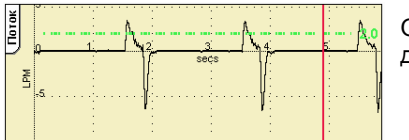

Обнаружение дыхания

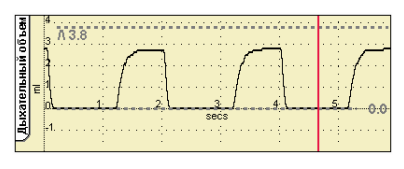

Низкий дыхательный объем Высокий дыхательный объем

**Примечание: При всех традиционных режимах присутствует порог сигнализации низкого дыхательного объема. Данные пороги изменяются таким же образом, что и любой порог сигнализации.**

**Когда датчик давления подключен, имеются пороги сигнализации высокого и низкого минутного объема. Эти пороги можно изменять точно так же, как и любые другие пороги. Доступ к ним можно получить, удерживая кнопку регулировки нажатой в течение 3 секунд или выбрав волну минутного объема кнопкой петель и волн.**

Для изменения порога сигнализации пользователь должен сначала нажать кнопку регулировки на панели сигналов тревоги. Затем пользователь касается колонки регулировки или символа и требуемого численного значения порога сигнализации в окне формы волны.

Цвет порога сигнализации изменяется на красный, и он начинает мигать, указывая на то, что сигнализация может быть модифицирована. При этом в нижнем правом углу экрана должны появиться стрелки настройки.

Порог сигнализации может быть изменен двумя методами.

Первый метод: используя клавиши со стрелками вверх/вниз в нижнем правом углу экрана.

Примечание: Пользователь может

**регулировать пороги сигнализации только до** 15 мбар свыше максимального PIP или 15 мбар **ниже минимального давления при** традиционной вентиляции. Для режима НFO или при комбинированном режиме вентиляции **(HFO + CMV) — до 20 мбар выше максимального PIP или 20 мбар ниже минимального давления.** Данные меры безопасности предотвращают установку пользователем порога сигнализации **настолько высоко, что на практике** сигнализация отключается.

**Примечание: Пользователь должен помнить, что порог низкой сигнализации будет автоматически отслеживаться только до 1 мбар при традиционной вентиляции. Ели пользователь желает установить сигнализацию уровня ниже 1 мбар, это придется сделать вручную. Если порог сигнализации вручную установлен на уровень ниже 1 мбар и соответствующий параметр давления подвергся регулировке, порог низкой сигнализации вновь устанавливается на уровень 1 мбар. Пользователю придется выполнить повторную ручную регулировку порога сигнализации до необходимого уровня.**

Второй метод: касанием экрана выше или ниже текста подсвеченной сигнализации, но внутри колонки регулировки. Это более грубый метод настройки.

На рисунке показана грубая регулировка высокой сигнализации с 25 мбар до 13 мбар.

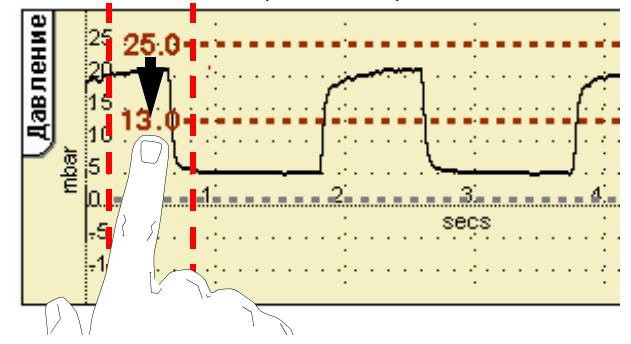

Точная регулировка может быть проведена при помощи стрелок, отображенных в нижнем правом углу экрана.

# **10.12 Параметры вентиляции**

Каждый режим вентиляции имеет определенное количество параметров, которые могут быть изменены, чтобы соответствовать клиническим требованиям. Внизу сенсорного экрана интерфейс отображает устанавливаемые пользователем параметры. При включении питания вентилятор устанавливает по умолчанию режим «Вентиляция Выкл.» и отображает только параметр О<sub>2</sub>%.

При переходе с режима «Вентиляция Выкл.» на другой режим вентиляции параметры отображаются в режиме предварительного просмотра. (На примере, приведенном ниже – переход в режим CPAP). Это позволяет пользователю настраивать вентилятор таким образом, чтобы он не начинал работу при неправильных настройках, когда режим уже подтвержден.

Режим предварительного просмотра.

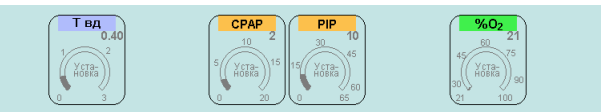

Параметры могут быть выбраны и изменены касанием соответствующей панели и при использовании кнопок со стрелками.

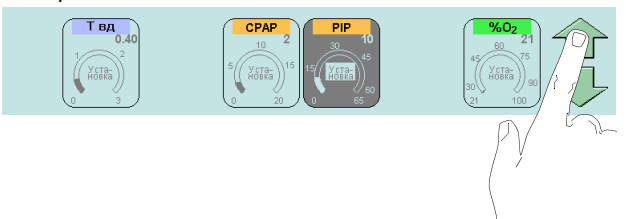

Пользователь не сможет выбрать параметры в режиме предварительного просмотра, которые приведут к опасному состоянию в режиме вентиляции. При нажатии кнопки подтверждения средства управления вентилятора изменяют Давление Режим предварительного просмотра параметры вентиляции и прибор начинает работать при этих заданных параметрах. Любой параметр, который не мог быть выбран в режиме предварительного просмотра, теперь может быть выбран. (Безопасные значения данных параметров устанавливаются по умолчанию).

#### **Режим вентиляции**

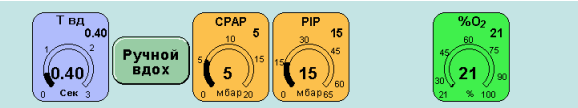

В режиме вентиляции отображается кнопка Ручное дыхание. Кнопка Ручное дыхание не отображается во всех режимах вентиляции.

Параметры могут быть выбраны и изменены таким же образом, как и в режиме предварительного просмотра.

В режиме предварительного просмотра панель параметров отображает в правом углу установленное значение.

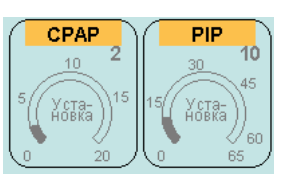

В режиме вентиляции панель параметров отображает в центре дуги измеренное значение, а установленное значение - в правом углу.

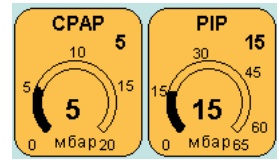

### **10.13 Панель механики легких и измерения**

На данной панели отображены измеренные и рассчитанные параметры вентиляции. Если датчик потока не установлен, отображаются только значения, не основанные на потоке. Показанные панели отображают параметры каждого вентиляционного режима.

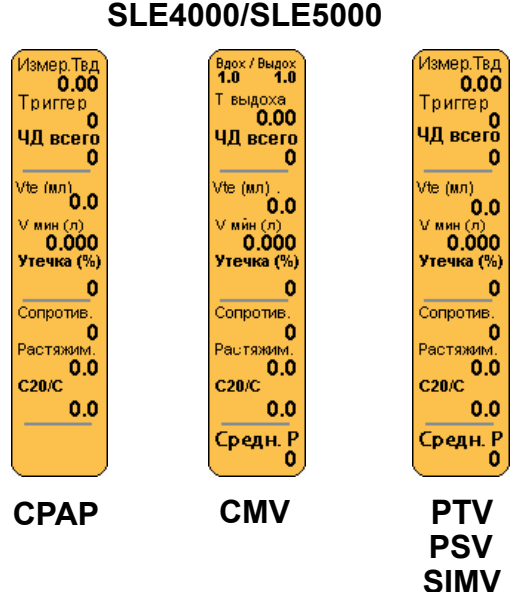

### **SLE5000**

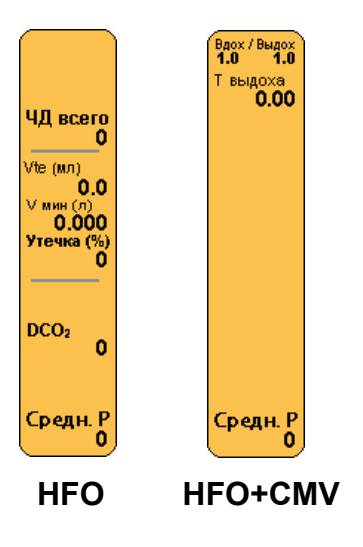

#### **Примечание: В режиме CMV отношение Вдох/ Выдох заменяется Временем вдоха при включенном TTV***плюс***.**

#### **Ti измер.**

Измеренное время вдоха, где дыхание может ограничиваться потоком или объемом, и потому фактическое время вдоха может быть короче установленного. Измеряемое значение с разрешением 10 мс.

#### **Триггер**

Количество вдохов, инициируемых пациентом (обновляется каждые 2 секунды). Измеряемое значение.

#### **IE Отношение вдох \ выдох**

Отношение Вдох \ Выдох. Рассчитанное значение, выведенное из установленного пользователем времени вдоха разделенного на время установленной пользователем частоты дыхания (вдохов в минуту) минус время выдоха.

#### **BMP Tot (общее кол-во вдохов)**

Общее количество вдохов, обнаруженных вентилятором (инициируемых механически или пациентом). Измеряемое значение.

#### **Vte (мл)**

Выдыхаемый объем больших и малых дыханий. Объем измеряется в миллилитрах. Значение сглаживается фильтром (постоянная времени равна 3 вдохам).

**Примечание: Значение на панели будет переключаться между значениями Vte большого и малого дыханий. Подробности см. в См. «Изменение в [отображении](#page-11-0) [измеренного](#page-11-0) Vte» на странице 12.**

#### **Vmin (л)**

Минутный объем - это суммированный дыхательный объем при выдохе за одну минуту. Измеряемое значение в литрах в минуту с разрешением 1 мл.

#### **Texp (S) (общее время выдоха)**

Общее время выдоха в секундах. Измеряемая величина с разрешением 1 мл.

#### **Утечка (%)**

Процент утечки, измеренный вокруг ЭТ-трубки (при использовании трубки без манжет). Разница между объемом выдоха и вдоха, выраженная в процентах. Рассчитанная величина.

Величина сглаживается фильтром (постоянная времени равна 10 вдохам).

#### **Сопротивл.**

Сопротивляемость пациента потоку равняется общему изменению давления, прилагаемого к легкому пациента, деленному на максимальный экспираторный поток от легкого. Измеряемая величина

Значение сглаживается фильтром (постоянная времени равна 3 вдохам).

#### **Растяжимость**

Растяжимость это отношение изменения в объеме легкого к изменению в применяемых давлениях. Рассчитанная величина. Значение сглаживается фильтром (постоянная времени равна 3 вдохам).

#### **C20/C**

Это отношение растяжимости во время последних 20 % дыхательного цикла к общей растяжимости. Рассчитанная величина. Значение сглаживается фильтром (постоянная времени равна 3 вдохам).

# **DCO2**

Это коэффициент транспортировки газа. Рассчитываемая величина, основанная на объеме и частоте дыхания. Значение сглаживается фильтром (постоянная времени равна 3 вдохам).

Отображается только в HFO.

#### **Pср**

Среднее давление. Измеряемая величина ч разрешением 1 мбар.

# **10.14 Кнопка пауза**

Кнопка Пауза расположена в верхнем правом углу экрана. При нажатии кнопки все окна графиков будут заморожены на 1 минуту.

При нажатии кнопки Пауза в любое время, пока экран заморожен, окна графиков разблокируются.

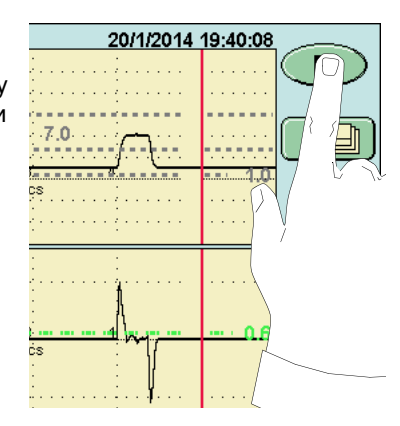

**Примечание: кнопка Пауза не влияет на возможность пользователя регулировать пороги сигнализации.**

# **10.15 Кнопка Ночной режим и блокировка экрана**

Кнопка Ночной режим и блокировка экрана блокирует экран таким образом, что нажатие на кнопки не регистрируется (за исключением одной кнопки ночного режима и блокировки экрана), и цвета на экране тускнеют, чтобы снизить количество излучаемого света. В вентиляторе используется ЖК-дисплей с подсветкой, излучающий большое количество света.

Касание кнопки устанавливает экран в ночной режим. (См. рисунок, приведенный ниже).

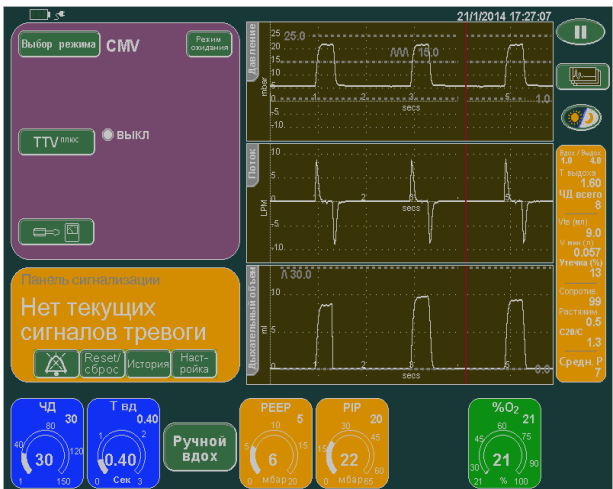

В случае тревожных ситуаций экран автоматически возвратиться к стандартной цветовой палитре.

При нажатии кнопки ночного режима и блокировки экрана еще раз, экран возвратится к стандартной цветовой палитре, все средства управления будут разблокированы.

**Примечание: После активации экран может мерцать из-за перерыва в работе активных панелей и средств управления, и обновления дисплея.** 

# **Петли, тренды и волны**

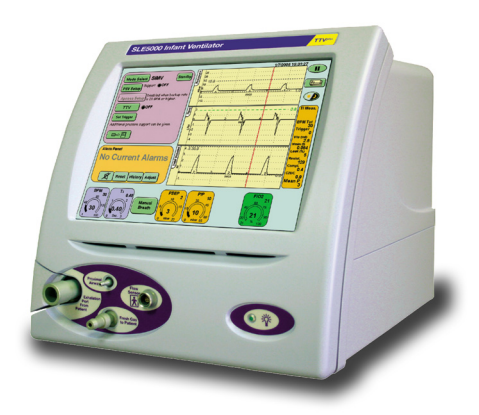

# <span id="page-53-1"></span>**11. Петли, тренды и волны**

Данная глава описывает то, каким образом вентилятор отображает данные пациента. Вентилятор отображает данные реального времени, собранные из преобразователя проксимального давления воздуховода и датчика потока, вмонтированного в переходник ЭТ, чтобы получить волны давления, потока и дыхательного объема. Вентилятор может также отображать петли, основанные на данных давления, потока и объема, к тому же он может показывать тренды определенных параметров во времени.

Вентилятор отображает информацию следующим образом.

#### ВОЛНЫ

Волна давления

Волна потока

Волна дыхательного объема (Недоступна в режиме HFO+CMV)

#### **Примечание: Волна давления всегда отображается при показе петли или тренда.**

ПЕТЛИ Петля потока в сравнении с петлей объема (Недоступна в режиме HFO+CMV)

> Петля потока в сравнении с петлей давления (недоступна в режимах HFO и HFO+CMV)

Петля объема в сравнении с петлей давления (Недоступна в режимах HFO и HFO+CMV)

ТРЕНДЫ Минутный объем во времени

Максимальное давление во времени

Среднее давление во времени

Минимальное давление во времени

O2% во времени

DCO<sub>2</sub> во времени (Недоступна в SLE4000)

Сопротивление во времени

<span id="page-53-0"></span>Растяжимость во времени

# **11.1 Кривые**

По умолчанию вентилятор отображает, как это уже отмечалось выше, кривые давления, потока и дыхательного объема. Кривые, появляющиеся в каждом окне, имеют накладку в виде решетки, которая служит вспомогательным визуальным средством измерения.

В этих окнах и в окне минутного объема пользователь найдет порог обнаружения дыхания и все настраиваемые пользователем пороги сигналов тревоги.

**Примечание: Пользователь может отобразить волны давления и дыхательного объема, только выбрав кнопку Volume (Объем) на панели Петли и волны.**

При смене параметров вентилятора оси в окнах автоматически масштабируются, чтобы лучше отображать данные пациента.

Вентилятор отображает формы волны в каждом окне в реальном времени. Сгенерированные кривые медленно мигрируют вдоль окна. Пользователь может установить, чтобы все кривые начинались в одном и том же месте, установив Синхр. отображение кривых в положение ВКЛ. (См. «Синхронное [отображение](#page-39-1) формы волны» [на странице](#page-39-1) 40).

Это означает, что волны в окнах остаются статичными (они не скользят слева направо).

Для интерактивных режимов вентилятора данные могут быть улучшены, отображая триггер пациента в разных цветах.

Для просмотра точки триггера первые 200 миллисекунд после дыхательной попытки пациента, которая пересекла порог обнаружения дыхания, вентилятор окрашивает в оранжевый цвет.

Иллюстрация внизу показывает вентилятор в режиме SIMV, когда первый вдох пациента не пересек порог обнаружения дыхания. Второй вдох пациента пересекает порог обнаружения дыхания и вентилятор высвечивает точку триггера.

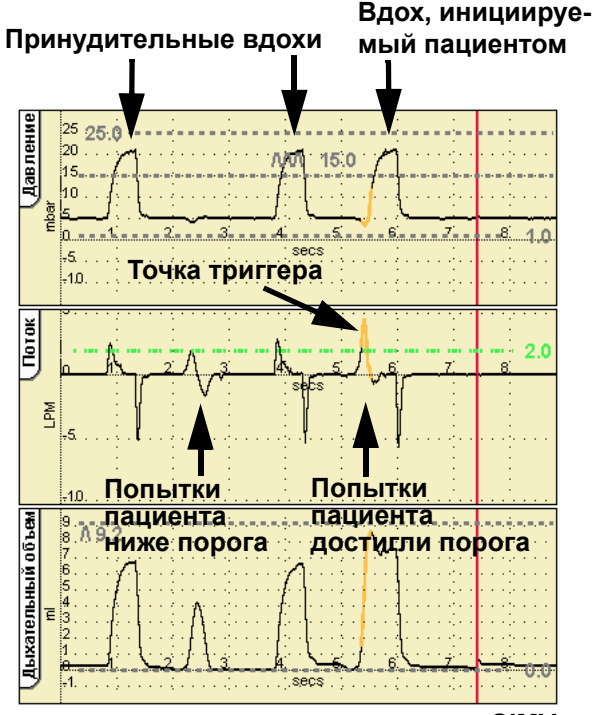

**SIMV**

# **11.2 Петли**

Вентилятор отображает следующие три петли: поток в сравнении с объемом, поток в сравнении с давлением и объем в сравнении с давлением.

Перед обновлением окна вентилятор чертит три петли. Каждая петля окрашивается по-разному в каждом из трех циклов петли: красный, зеленый и черный.

Вентилятор обладает возможностью хранить один ряд петель в своей внутренней памяти для каждого типа петли. Данные сохраненные петли зафиксированы по дате и времени. Когда петли извлекаются из памяти, они отображаются под текущими активными петлями.

Доступ к петлям осуществляется нажатием кнопки

Отображение опций графиков  $\sqrt{\frac{\mu_{\text{max}}}{\mu_{\text{max}}}}$ 

Это активирует панель петель и волн, где соответствующая петля может быть выбрана.

#### **11.2.1 Захват, получение и удаление петель**

**11.2.1.1 Для того, чтобы захватить петлю** Шаг 1. Выберите необходимый тип петли.

Шаг 2. Нажмите кнопку камеры. Текущая петля сохранена. При сохранении петли в памяти вентилятор покажет время и дату. Затем появится кнопка «раскрытая папка».

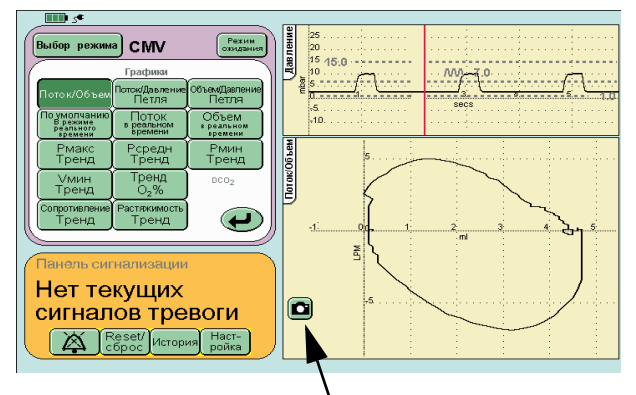

#### **Шаг 2. Кнопка Захват петли**

Вентилятор теперь отображает сохраненные и текущие активные петли.

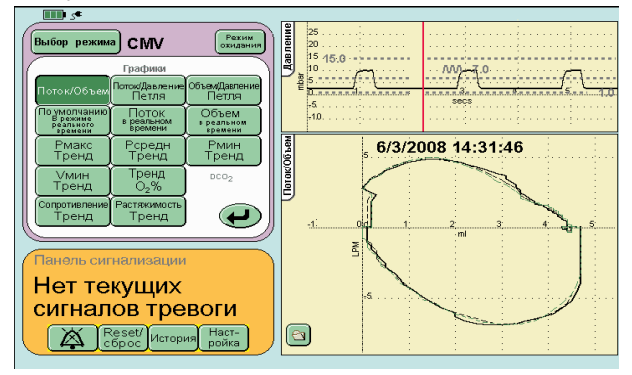

#### **Примечание: При просмотре сохраненных петель активные петли показаны серыми линиями.**

Шаг 3. При нажатии на кнопку «раскрытая папка» сохраненная петля исчезнет с экрана и вентилятор будет показывать только активные петли. Вентилятор также будет показывать над кнопкой «закрытая папка» кнопку «удалить сохраненную петлю» (пиктограмму «мусорная корзина).

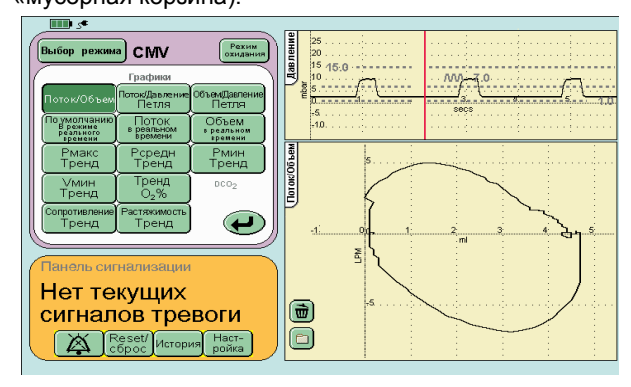

#### **11.2.1.2 Извлечение сохраненной петли** Чтобы извлечь сохраненную петлю нажмите кнопку «закрытая папка».

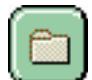

**Примечание: извлеченные и активные петли будут масштабироваться, чтобы они обе были видны в окне.**

#### **11.2.1.3 Удаление сохраненных петель**

Чтобы удалить сохраненную петлю, нажмите кнопку «удалить сохраненную петлю». Доступ к этой кнопке можно получить только из панели активной петли.

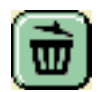

**Примечание: Пользователь не может увидеть удаляемую петлю.**

Вместо этих двух кнопок появляется кнопка захвата петли (пиктограмма камеры). Это указывает на то, что в памяти нет сохраненных петель.

# **11.3 Тренды**

Вентилятор может отображать восемь различных трендов, а именно: минутный объем, максимальное давление, среднее давление, минимальное давление, O2%, DCO2, сопротивление и растяжимость во времени.

Вентилятор хранит данные трендов за последние 24 часа для всех шести типов тренда в буфере памяти. Данный буфер удерживает сохраненные данные из текущего отображаемого времени за последние 24 часа. С течением времени данные старше 24 часов теряются, а новые данные добавляются.

По умолчанию окна трендов отображают два часа данных (при включении). После того, как данные начинают записываться, окна автоматически масштабируются, чтобы отображать один час данных тренда. Пользователь имеет возможность приблизить картинку, чтобы просмотреть данные одного часа, или удалить картинку, чтобы просмотреть максимум шесть часов данных. Пользователь может просмотреть в ретроспективе любые записанные данные за прошедшие 24 часа при желаемом приближении.

#### **11.3.1 Тренд минутного объема**

Все окна трендов ведут себя точно также, за исключением окна минутного объема, который имеет высокий и низкий пороги сигнализации минутного объема. Пороги сигнализации минутного объема видны только, если окно тренда прокручено до текущего времени.

Доступ к тренду минутного объема также можно получить непосредственно из панели сигналов тревоги, нажав и удерживая нажатой в течение трех секунд кнопку Настроить (Adjust).

когда доступ к тренду получают этим методом, он будет завершен через 10 секунд. Если доступ к тренду получен с помощью кнопки отображения графиков, он не будет завершаться.

#### **11.3.2 Описание окон трендов**

Окно для примера – Максимальное давление во времени.

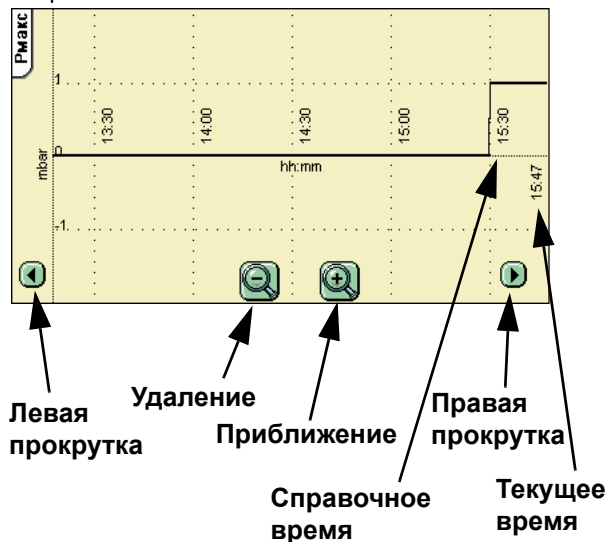

# **Установка и подготовка вентилятора к работе**

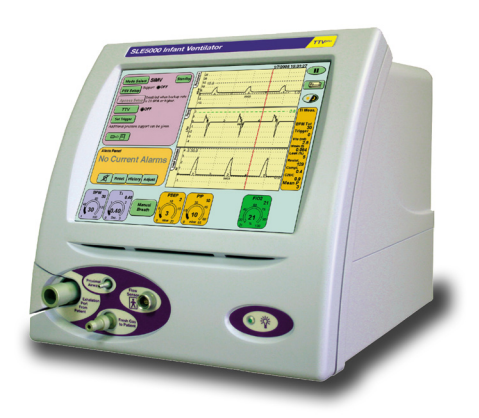

# <span id="page-57-0"></span>**12. Установка и подготовка вентилятора к работе**

# **12.1 Подготовка вентилятора к эксплуатации**

Чтобы подготовить вентилятор к установке и последующей вентиляции пациента выполните следующие шаги. Если вентилятор вводится в эксплуатацию впервые, см. главу Установка раздела Техническая информация данного руководства.

#### **Шаг 1. Очистка**

Убедитесь, что вентилятор прошел очистку в соответствии с инструкциями в разделе «Очистка, дезинфекция и стерилизация» «Чистка, [дезинфекция](#page-149-0) [и стерилизация](#page-149-0)» на странице 150.

#### **Шаг 2. Подсоединение кислородного и воздушного шлангов к вентилятору**

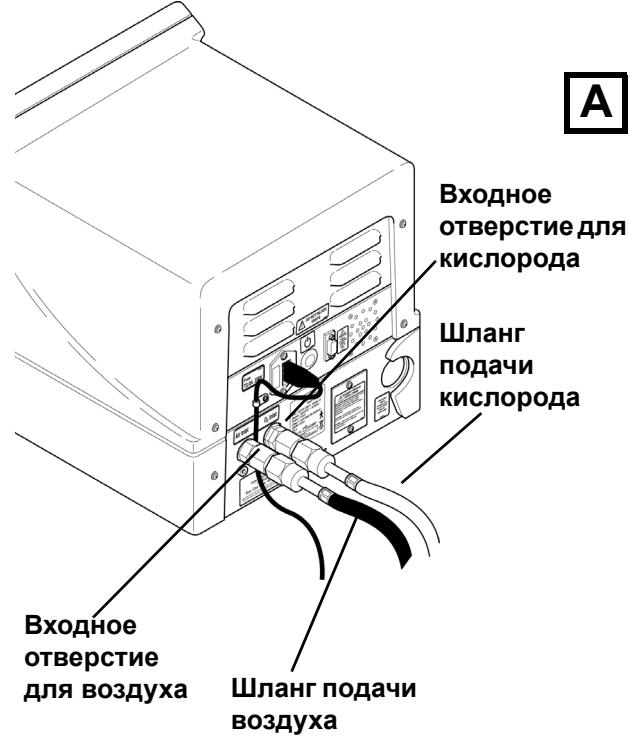

Подключите шланги подачи воздуха и кислорода к портам на задней части вентилятора (А).

НЕ ПОДКЛЮЧАЙТЕ шланги к поддаче на стене.

# **Шаг 3. Установите блок выдоха и**

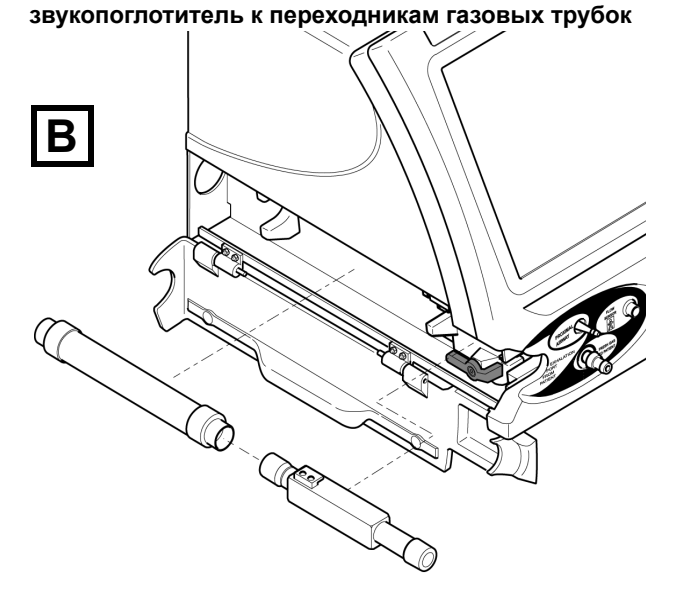

Подключите звукопоглотитель к блоку выдоха, а затем подсоедините эту сборную единицу к переходнику газовых трубок (B).

Зафиксируйте блок выдоха, повернув зажим на 90 градусов, пока он не встанет в вертикальное положение (С).

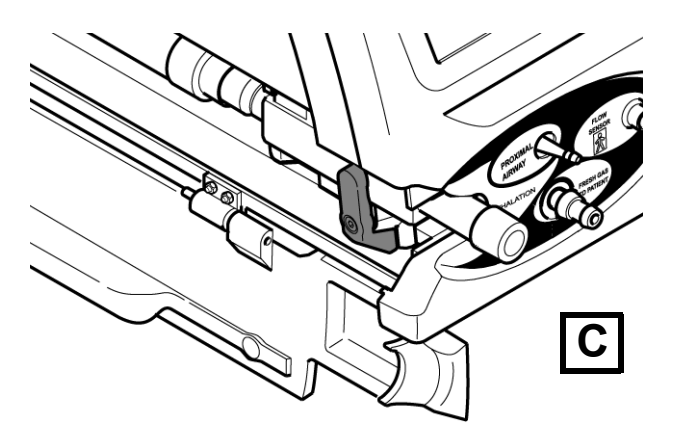

Закройте боковую крышку.

#### **Шаг 4. Подсоедините к вентилятору контур пациента и бактериальные фильтры**

Подключите кабель датчика потока к датчику, но не подключайте к контуру пациента на этом этапе (D).

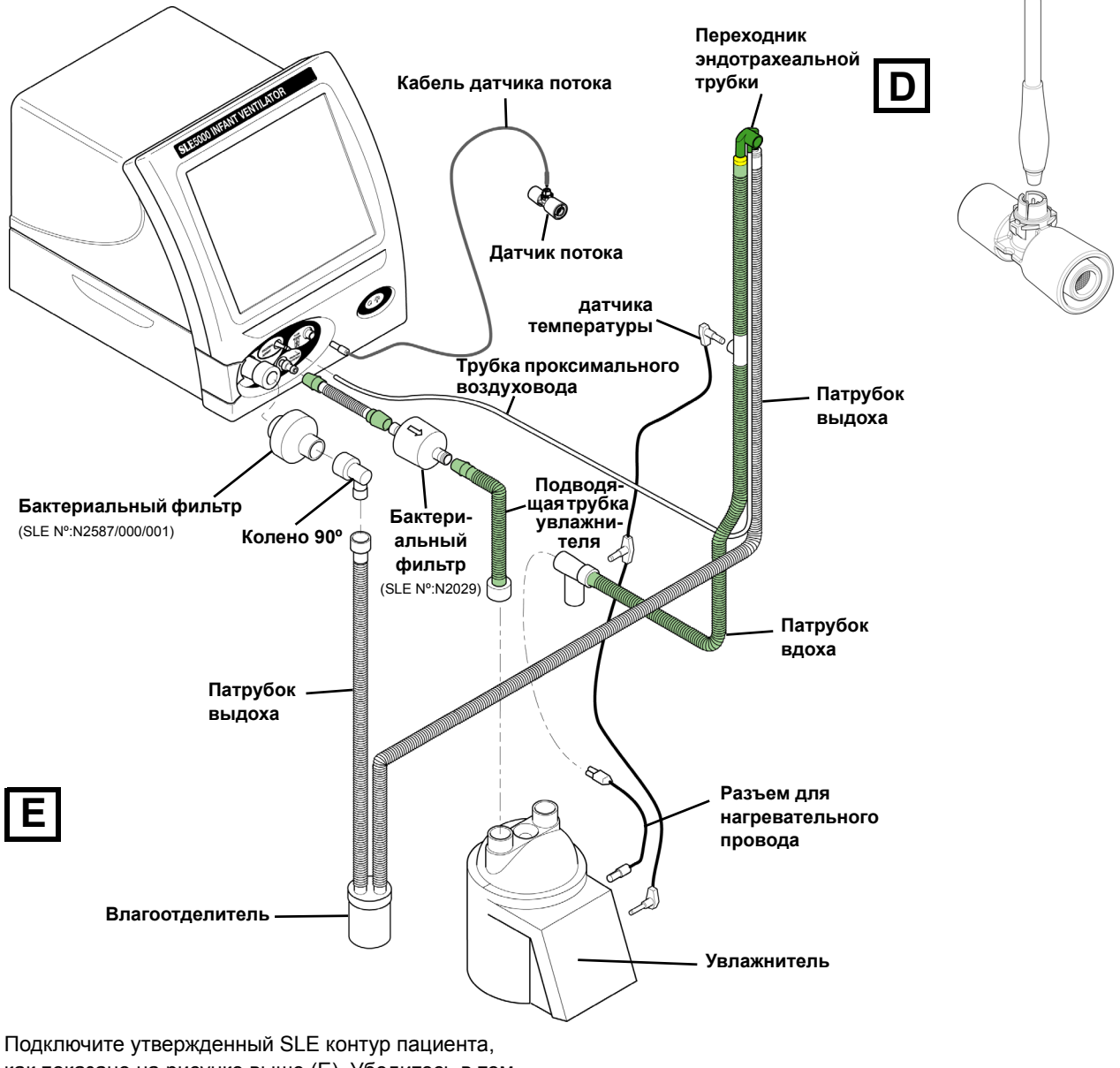

как показано на рисунке выше (E). Убедитесь в том, что переходник эндотрахеальной трубки заткнут.

**Внимание: Убедитесь в том, что все конические разъемы плотно прижаты друг к другу.**

#### **Примечание: Тип и конструкция контура пациента может отличаться от рисунка.**

Установите увлажнитель согласно инструкциям производителя.

#### **Шаг 5. Установка вентилятора завершена**

Если вентилятор собираются использовать на пациенте, пользователь должен выполнить программу установки, как описано в главе «13. [Тестирование](#page-63-0) перед работой» на странице 64.

# **12.2 Вентилятор питание вкл. и питание выкл**

#### **12.2.1 Индикатор сети питания**

На передней панели вентилятора имеется светодиодный индикатор включения питания от сети. В отличие от предыдущих моделей, данный индикатор сигнализирует не о ВКЛЮЧЕНИИ прибора. Индикатор подключения к сети позволяет пользователю видеть, что идет зарядка аккумуляторов вентилятора.

#### **12.2.2 Включение и отключение электропитания**

У аппарата для искусственной вентиляции легких имеется встроенная батарея, от которой он может продолжать работу даже в случае отключения питания от сети. Аппарат также можно включать и от батарейного источника питания, если он не подключен к питанию от сети или в случае отключения питания от сети. Пользователь должен знать, что «Аварийный сигнал об отключении питания от сети» будет звучать до тех пор, пока питание от сети не будет восстановлено.

#### **Внимание: Избегайте быстрой смены**

**включения и отключения питания вентилятора. Это может вызвать активацию сообщений подсистемы сигнализации. Интервал между выключением и последующим включением вентилятора должен составлять минимум 10 секунд.**

#### **12.2.3 Включение вентилятора**

Нажмите и удерживайте включатель питания от сети в течение 2 секунд. Когда вентилятор включится, отпустите кнопку.

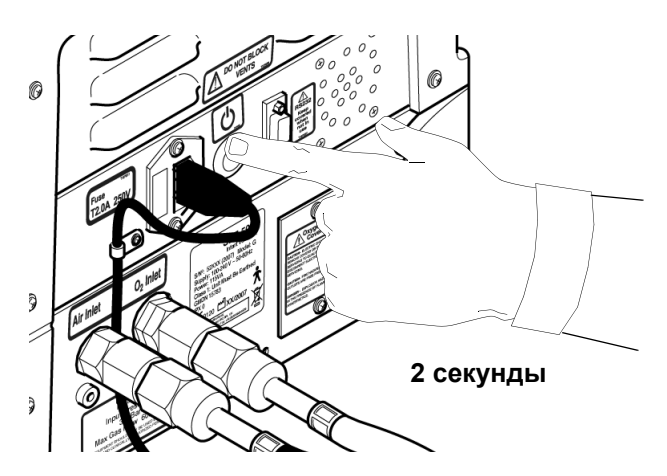

#### **12.2.4 Выключение вентилятора**

Нажмите и удерживайте включатель питания от сети в течение 2 секунд. Питание вентилятора будет отключено и будет активирован «Аварийный сигнал об отключении питания от сети».

Для отключения сигнализации, снова нажмите включатель питания от сети, но не удерживайте его.

### **12.3 Зарядка резервного аккумулятора**

Перед первым использованием вентилятор должен быть подключен к соответствующей рабочей электрической розетке в течение как минимум 24 часов. Для зарядки батареи включать аппарат не требуется.

На передней панели вентилятора загорится светодиодный индикатор подключения к сети.

Рекомендуется производить зарядку аккумуляторов вентилятора каждые 14 дней. Для полной зарядки батарей аппарат должен быть подключен к источнику питания от сети в течение 24 часов.

Если вентилятор не использовался или не заряжался в течение 40 дней, он должен находиться на зарядке в течение 24 часов. Если этого не сделать, то срок службы аккумуляторов может сократиться.

**Внимание: Если аккумуляторы будут долго оставаться в сильно разряженном состоянии, это сократит срок службы аккумуляторов и время работы вентилятора от батарейного источника питания.** 

**Внимание: Если вентилятор работает от батарейного источника питания и происходит полная разрядка аккумулятора, то необходимо как можно скорее зарядить его.**

# **12.4 Индикатор заряда аккумуляторной батареи**

Теперь программное обеспечение отображает две пиктограммы в верхнем левом углу экрана.

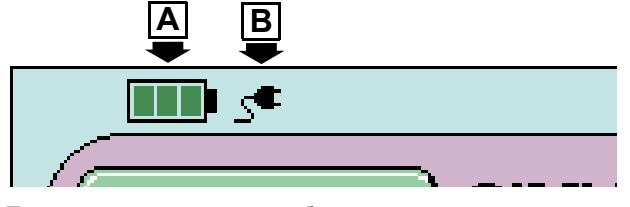

Первая пиктограмма – отображает состояние аккумуляторной батареи (A), а вторая – отображает питание от сети (B). Пиктограмма состояния аккумулятора имеет два режима, а пиктограмма питания от сети – один режим.

Если аппарат подключен к сети питания, вентилятор отображает пиктограмму питания от сети.

Если аппарат отключен от сети питания,

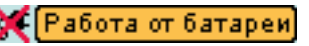

вентилятор отображает

пиктограмму отключения от сети питания с мигающим

текстом, бегущим по аккумулятору.

#### **12.4.1 Объяснение зарядки аккумулятора**

Пиктограмма статуса аккумулятора имеет семь состояний.

#### **Подключен или отключен от сети питания**

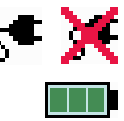

a) Заряжен на 75 % и более — на пиктограмме отображаются три зеленых сегмента.

#### **Отключен от сети питания**

- b) Разряжен от 50 % до 75 %.
- c) Разряжен от 25 % до 50 % процентов.
- d) Разряжен от 0 % до 25 %.

#### **Подключен к сети питания**

e) Идет подзарядка — сегмент на пиктограмме движется слева направо.

### **12.5 Приостановка сигнала тревоги отказа сетевого питания**

Пользователь может приостановить сигнал тревоги отказа сетевого питания, нажав кнопку Сброс, когда звучит сигнал тревоги «Отказ сетевого питания».

 **Предупреждение. Если пользователь приостанавливает сигнал тревоги «Отказ сетевого питания», то следующим поданным сигналом тревоги, связанным с питанием, будет сигнал тревоги «Аккумуляторы разряжены». В этот момент, если нельзя восстановить питание от сети, пользователь должен перевести пациента на альтернативную форму вентиляции.**

Восстановление сетевого питания вновь активирует этот сигнал тревоги.

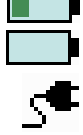

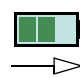

# **12.6 Длительное хранение**

Если прибором не будут пользоваться в течение 40 дней и более, и если в это время не будет возможности подзаряжать аккумулятор согласно рекомендациям в разделе «Предупреждения» на [страница](#page-23-0) 24, следует выполнить следующую процедуру. (Проводится квалифицированным техником).

1. Поставьте батареи на зарядку на 24 часа.

2. На задней крышке открутите пять фиксирующих винтов, обозначенных буквой (A).

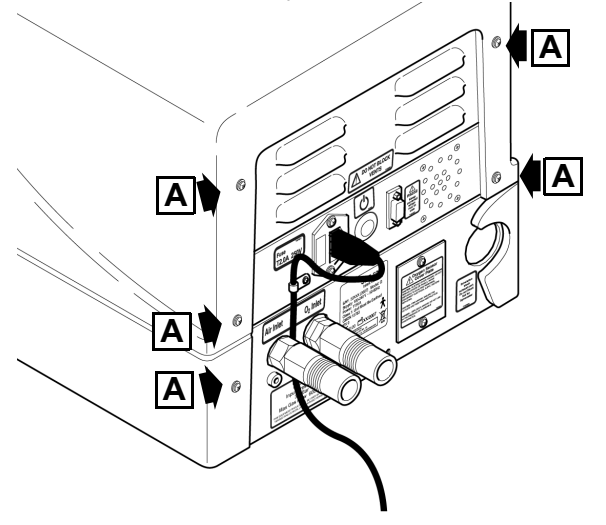

**Примечание: на модели G имеются два типа держателей предохранителя, навинчивающихся колпачков и отсеков.**

#### **12.6.1 Завинтите держатель колпачка предохранителя**

1. Откройте боковую заслонку и отодвиньте заднюю крышку в направлении к задней панели аппарата, чтобы получить доступ к патрону предохранителя батареи, расположенному с левой стороны прибора (если смотреть сзади).

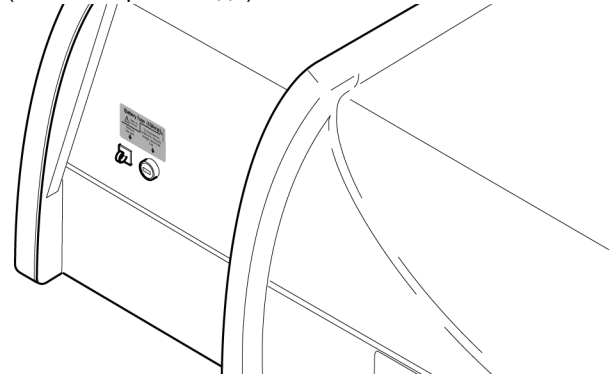

2. Открутите крышку патрона, в которой находится 10-амперный предохранитель и вытащите ее.

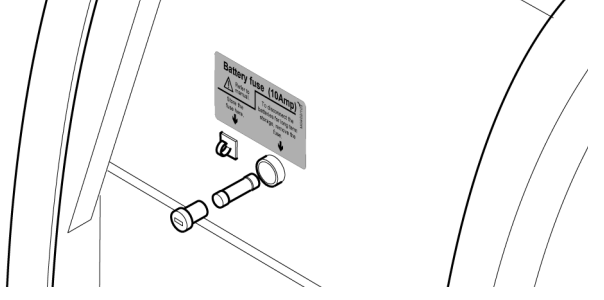

3. Поместите предохранитель в пенал для хранения и верните крышку на место в патрон предохранителя.

4. Установите на место наружную крышку.

5. Поставьте на приборе маркировку, обозначающую, что батареи отсоединены.

#### **12.6.2 Держатель типа «отсек»**

1. Выдвиньте отсек.

2. Выньте предохранитель из дальнего отделения, чтобы отключить аккумуляторы.

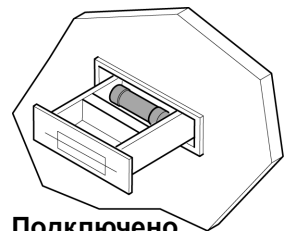

**Подключено**

3.Поместите предохранитель в ближнее отделение для хранения.

4. Закройте отсек.

5. Установите на место наружную крышку.

6. Поставьте на приборе маркировку, обозначающую, что батареи отсоединены.

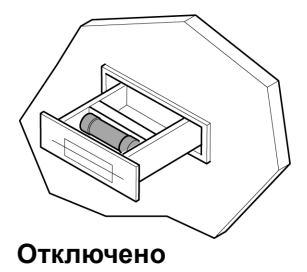

# **Тестирование перед работой**

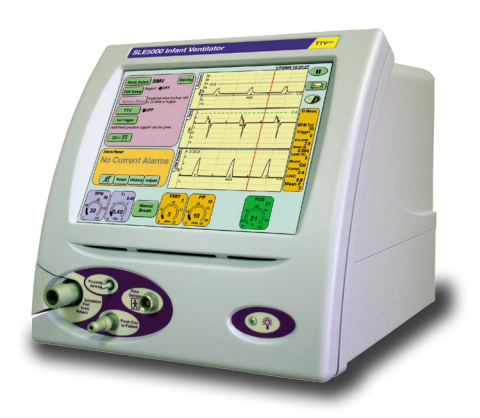

# <span id="page-63-0"></span>**13. Тестирование перед работой**

Указания этого раздела следует выполнить перед использованием на пациенте.

**Предупреждение: Если какой-либо из этих тестов не функционирует, как описано и проблема не может быть решена обращением к списку проверок перед использованием на [страница](#page-64-0) 65, прибор не должен использоваться до тех пор, пока не будет отремонтирован. Пожалуйста, свяжитесь с одобренным SLE инженером, или самой компанией SLE.**

**Предупреждение: Вентилятор не должен быть подключен к пациенту во время процедуры проверки.** 

Эта процедура должна проводиться каждый раз при необходимости использования вентилятора.

**Примечание:Там, где есть текст (ПРОШЕЛ/ НЕ ПРОШЕЛ), данный шаг ссылается на контрольный перечень тестирования, которому нужно следовать.**

#### **Шаг 1: Установка вентилятора**

Перед началом проведения следующих проверок выполните «Установка и подготовка [вентилятора](#page-57-0) к работе» [на странице](#page-57-0) 58.

#### **Шаг 2: Установка шланга и контура пациента.**

- a) Пока НЕ подключайте шланги к настенному питанию.
- b) Убедитесь в том, что сетевое питание НЕ подключено.
- c) При необходимости вставьте в вентилятор датчик потока и кабель.

#### **Шаг3: Тесты сигнала тревоги сетевого питания. (Газ не подключен)**

- a) Включите вентилятор, нажав и удерживая нажатой в течение 2 секунд кнопку сетевого питания и затем отпустите ее. (ПРОШЕЛ/НЕ ПРОШЕЛ)
- b) Прислушайтесь к сигналу тревоги высокого приоритета. (ПРОШЕЛ/НЕ ПРОШЕЛ)
- c) Прислушайтесь к трехкратному звуковому сигналу сетевого питания. (ПРОШЕЛ/НЕ ПРОШЕЛ)
- d) Обратите внимание на пиктограмму отключенной сети в

<mark>€</mark>|Работа от батареи|

левом верхнем углу дисплея. (ПРОШЕЛ/НЕ ПРОШЕЛ)

- e) Обратите внимание на сигнал тревоги «Нет газа» в окне сигналов тревоги. (ПРОШЕЛ/НЕ ПРОШЕЛ)
- f) Выключите вентилятор. Нажмите и удерживайте нажатой в течение 2 секунд клавишу питания, затем отпустите ее.
- g) Прислушайтесь к сигналу тревоги полного отказа питания (непрерывный тон). (ПРОШЕЛ/НЕ ПРОШЕЛ)
- h) Сбросьте сигнал тревоги, еще раз нажав кнопку питания.

#### **Шаг 4: Проверка подачи газа**

- a) Подключите сетевое питание.
- b) Включите вентилятор, нажав и удерживая нажатой в течение 2 секунд кнопку сетевого питания, и затем отпустите ее.
- c) Обратите внимание на индикатор подключения сети в левом верхнем углу экрана, указывающий на наличие сетевого питания. (ПРОШЕЛ/НЕ ПРОШЕЛ)

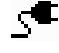

- d) Подключите шланг кислорода к питанию.
- e) Должен запуститься сигнал тревоги «нет воздуха». (ПРОШЕЛ/НЕ ПРОШЕЛ)
- f) Подключите шланг воздуха к питанию.
- g) Сигнал тревоги «Нет воздуха» должен прекратиться. (ПРОШЕЛ/НЕ ПРОШЕЛ)
- h) Откалибруйте датчик потока (или продолжайте без него), следуя инструкциям на экране и прислушиваясь к звуковому сигналу, когда нажимаете на органы управления. (ПРОШЕЛ/НЕ ПРОШЕЛ)

**Примечание: Если по завершении описанной выше процедуры присутствует сигнал БЛОКИРОВКА или УТЕЧКА, проверьте правильность и надежность всех соединений контура. Нажмите кнопку сброса, чтобы сбросить условия тревоги.**

**Не продолжайте тестирование, пока все сигналы тревоги не будут сброшены**

#### **Шаг 5: Тестирование сигнала тревоги высокого давления**

Перекройте трубку проксимального воздуховода, пережав ее. Через секунду-другую давление должно подняться (на графике давления) и раздастся сигнал тревоги «Высокое давление». Отпустите трубку. (ПРОШЕЛ/НЕ ПРОШЕЛ)

#### **Шаг 6: Окончательная проверка**

- a) Проверьте, заканчивается ли калибровка кислорода без сигналов тревоги. (ПРОШЕЛ/НЕ ПРОШЕЛ)
- b) Вентилятор готов к УСТАНОВКЕ РЕЖИМА ВЕНТИЛЯЦИИ и ПОДКЛЮЧЕНИЮ ПАЦИЕНТА.

#### **Шаг 7: Выбор режима вентиляции**

**Теперь вентилятор готов к подключению к пациенту под наблюдением пользователя. До подключения и после него пользователь должен регулировать и отслеживать параметры вентиляции в зависимости от клинического состояния пациентов.**

О том, как установить режим вентилятора см. в главе «16. Базовые установки» [на странице](#page-83-0) 84.

### <span id="page-64-0"></span>**13.1 Список проверок перед использованием**

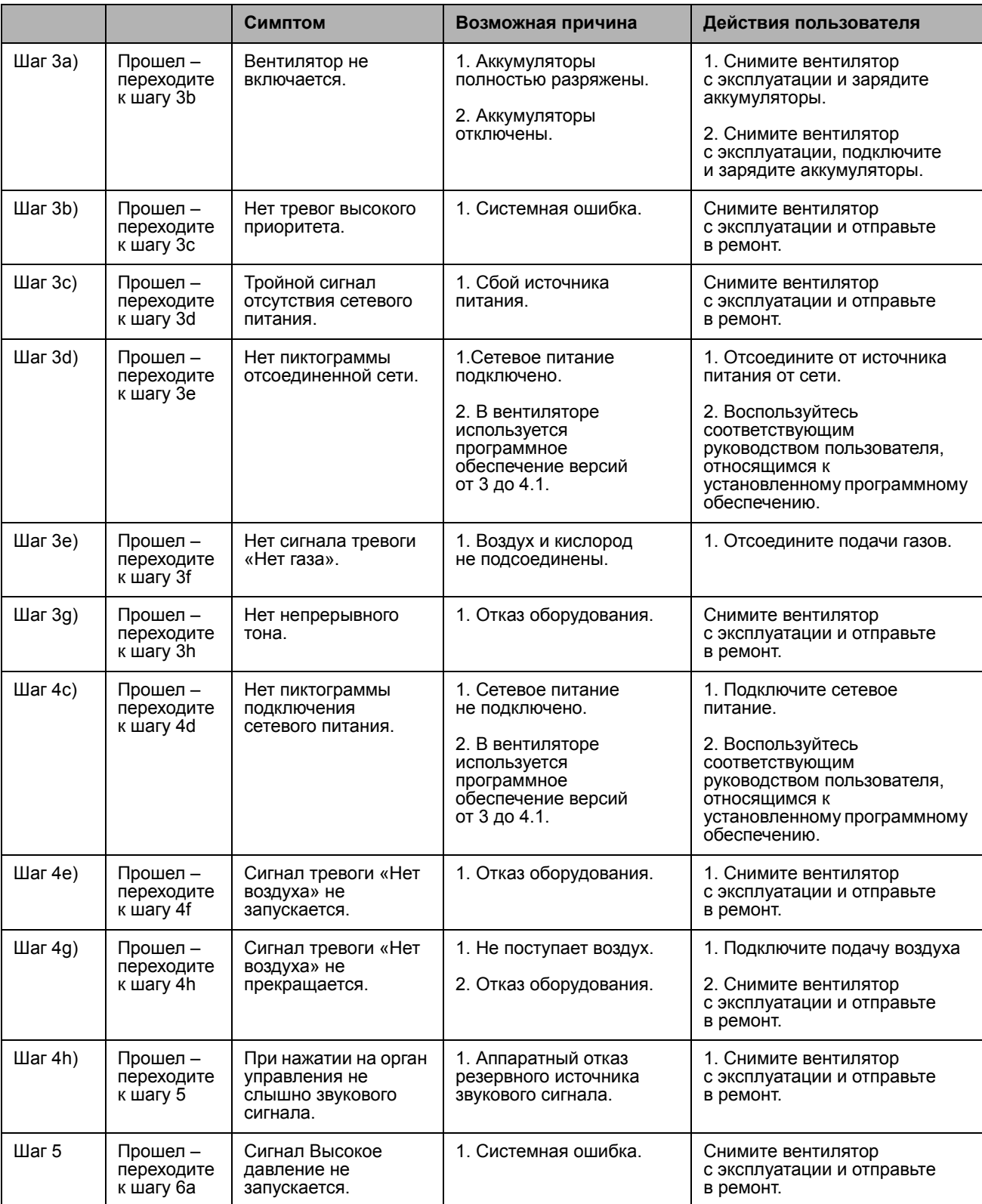

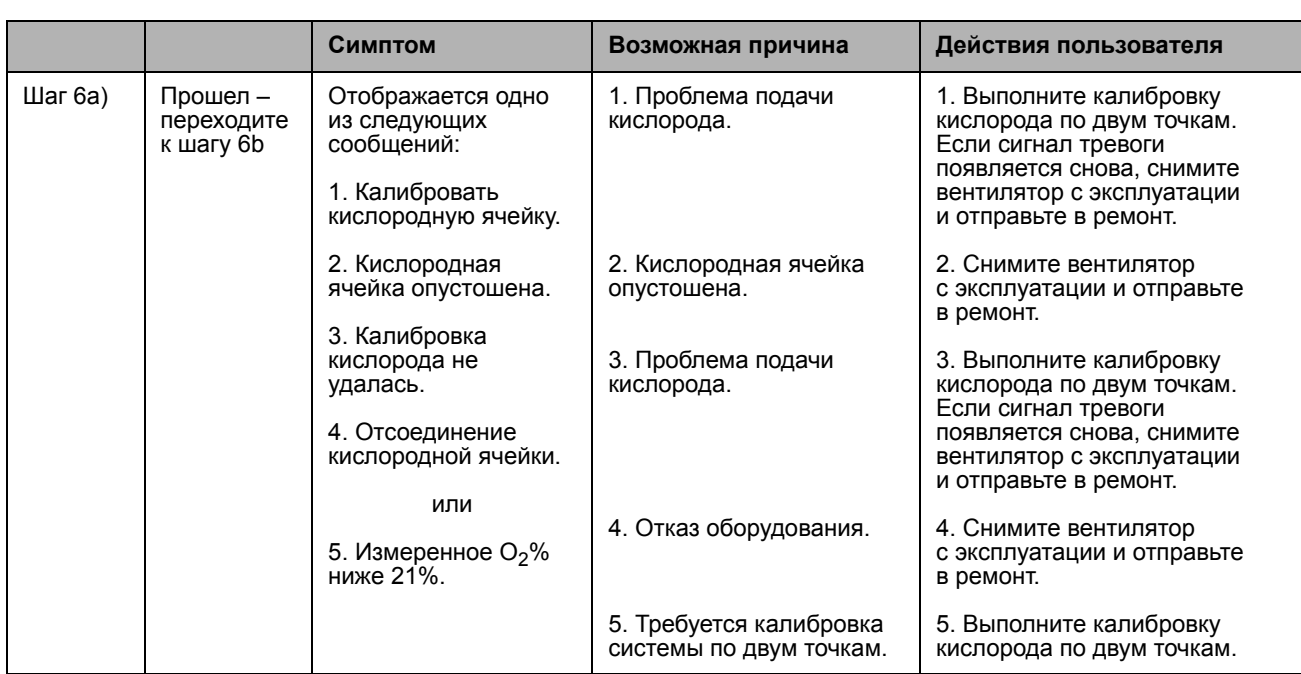

# **Описание работы**

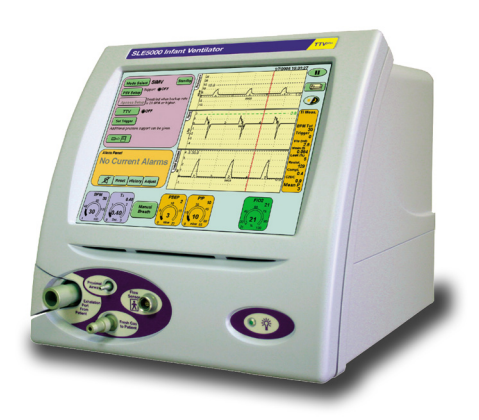

# **14. Описание работы**

#### **14.1 Общее**

#### **14.1.1 Нерабочий режим вентилятора**

**Предупреждение: Пользователь никогда не должен входить в режим Standby (режим ожидания) при подключенном к пациенту аппарате. Вентилятор не будет проводить вентиляцию в данном режиме.**

#### **14.1.2 Режим CPAP без датчика потока с выключенной сигнализацией апноэ**

Если датчик потока снят в режиме CPAP, пользователь может выключить сигнализацию апноэ. Пользователь должен помнить о том, что «резервный вдох» в этом случае будет автоматически отключен (вентилятор отображает предупреждение на панели режима CPAP). Этот режим не рекомендован для инвазивной вентиляции.

#### **Пользователь должен использовать альтернативный метод определения эпизода апноэ, как при инвазивной, так и при неинвазивной вентиляции с выключенной сигнализацией апноэ.**

При выходе в другой режим или подключении и калибровке датчика потока, сигнализация апноэ и «резервный вдох» активируются автоматически.

**Примечание: по умолчанию задержка сигнализации апноэ составляет 60 сек., а «резервный вдох» выключен при повторном подключении и калибровке датчика потока.**

#### **14.1.3 Режим SIMV без датчика потока с выключенной сигнализацией апноэ**

Когда датчик потока удаляют при работе в режиме SIMV, пользователь может выключить сигнализацию апноэ для частоты дыхания ниже 10 вдох/мин. Вентилятор покажет на панели режима слово «ВЫКЛ.» в качестве времени задержки сигнализации апноэ. Этот режим работы не рекомендуется для инвазивной вентиляции.

**Предупреждение: Если в режиме SIMV для Сигнализации при апноэ выбрано значение «Выкл.», а датчик потока не подключен, необходимо использовать альтернативный метод обнаружения эпизода апноэ.**

Пользователь может включить сигнализацию при апноэ в любой момент, установив значение задержки сигнализации при апноэ на значение от 1 до 60 секунд. После включения сигнализации при апноэ, также включается функция резервных вдохов.

**Предупреждение: Отключение сигнализации в режиме SIMV разрешено для неинвазивного использования вентилятора. Вентилятор с отключенной сигнализацией при апноэ нельзя использовать инвазивно.**

#### **14.1.4 Давление ввода газа**

Данный вентилятор требует, чтобы давление ввода газа находилось в диапазоне 4-5 бар. Вентилятор может работать с давлением газа 3-4 бар, однако если есть большой спрос на газ, сигнализаторы отсутствия подачи  $O<sub>2</sub>$  и отсутствия подачи воздуха могут активизироваться. Это происходит в силу того, что регуляторы подачи теряют сбалансированность, поскольку запрос на один газ превышает способность его подачи. Отсутствие подачи воспринимается вентилятором как отсутствие одного из газов.

#### **14.1.5 Запоминание режима при включении**

Вентилятор сохраняет режим последней вентиляции и установки в течение 1 минуты после отключения. После перезапуска через 1 минуту вентилятор войдет в режим Вентиляция Выкл. При перезапуске в течение минутного периода памяти пользователю необходимо будет откалибровать только датчик потока, все остальные настройки сохранятся.

#### **14.1.6 Питание от резервной аккумуляторной батареи**

Вентилятор имеет резервный источник питания от батарей, который позволит вентилятору функционировать в случае перебоя электропитания от сети (45 – 60 мин. в зависимости от используемого режима вентиляции). При переходе на резервный источник питания работа вентилятора не меняется.

Рекомендуется дать вентилятору возможность заряжать аккумуляторы, подключив его к сети питания минимум за 24 часа перед первым использованием.

Для зарядки аккумуляторов нет необходимости включать вентилятор. во время использования вентилятор будет поддерживать аккумуляторы полностью заряженными.

В случае нарушения сетевого питания сигнализаторСбой эл. питаниязазвучит и отобразится на панели сигнализаторов. Данный сигнализатор обладает высокой приоритетностью.

Пользователь может приостановить сигнал тревоги отказа сетевого питания, нажав кнопку Сброс, когда звучит сигнал тревоги «Отказ сетевого питания».

**Предупреждение. Если пользователь приостанавливает сигнал тревоги «Отказ сетевого питания», то следующим поданным сигналом тревоги, связанным с питанием, будет сигнал тревоги «Аккумуляторы разряжены». В этот момент, если нельзя восстановить питание от сети, пользователь должен перевести пациента на альтернативную форму вентиляции.**

Сразу после того, как емкость батареи будет исчерпана, прозвучит сигнализатор полного сбоя в подаче питания и вентиляция пациента прекратится.

**Предупреждение. Вентилятор может использоваться с полностью разряженной батареей, однако, необходимо учесть, что в случае сетевого сбоя вентилятор прекратит вентиляцию пациента.**

#### **14.1.7 Память параметров**

Пользователь должен знать, что вентилятор будет запоминать установки параметров пользователя при переходе с одного режима на другой, за исключением перехода с режима вентиляции на режим отключения вентиляции. При переключении с режима вентиляции на режим отключения вентиляции, а затем обратно на режим вентиляции, вентилятор переустановит все параметры на значения по умолчанию. Даже если установка запоминается при переходе между режимами вентиляции, название параметров может меняться. Примером является параметр CPAP в режиме CPAP, который становится параметром PEEP в режиме CMV.

#### **14.1.8 вдох/мин. или резерв, измеренные и установленные параметры**

Пользователь должен убедиться в том, что значение BPM Tot в механике легких и на панели измерения обновляется каждые 2 секунды, таким образом, оно не обязательно должно совпадать с установленным значением ЧД, которое отражает число вдохов в одну минуту.

#### **14.1.9 Разрешающая способность параметра дыхательного объема**

Рычаг управления параметром дыхательного объема имеет три различных регулировки.

От 2 мл до 10 мл шаги приращения параметра составляют 0,2 мл (Тонкая регулировка).

От 10 мл до 100 мл шаг приращения параметра составляет 1 мл (Стандартная регулировка).

От 100 мл до 200 мл шаг приращения параметра составляет 5 мл (Грубая регулировка).

#### **14.1.10 Отображаемое О<sub>2</sub>%**

Если пользователь в какой-то момент сочтет, что есть отклонение в показании  $O_2\%$ , он должен выполнить повторную калибровку кислородного датчика. Кислородный датчик может быть откалиброван с панели сервисов. (см. «10.6 Панель [сервиса](#page-37-0)» [на странице](#page-37-0) 38)

#### **14.1.11 Режим HFO, параметры среднее и дельта P**

В режиме только HFO установленные значения для Рср и Дельта Р не отражаются в контроле параметров, отражаются только измеренные значения. Контрольные значения Рср и Дельта Р не показывают точные установленные значения, поскольку они не должны использоваться в качестве направляющих для возникающего проксимального давления. Показания Рср и Дельта Р подвергаются влиянию динамических характеристик легких.

#### **14.1.12 Переменное отношение I:E HFO**

Переменное отношение I:E позволяет пользователю увеличить фазу выдоха относительно фазы вдоха в указанном отношении 1:2 или 1:3.

**Предупреждение: Неподходящее изменение отношения I:E могут привести к уменьшению объема для каждого импульса HFO и последующего минутного объема, подаваемого пациенту. Может понадобиться вторичный мониторинг TcPO<sub>2</sub>.** 

#### <span id="page-68-0"></span>**14.1.13 Средняя компенсация HFO**

Средняя компенсация HFO работает в режиме только HFO.

Средняя компенсация HFO снижает непредвиденное среднее значение, которое получается из-за высокого значения дельта P или высокой частоты.

В режиме средней компенсации HFO используется отклик от измеренного среднего HFO для контроля установленного среднего значения.

Вентилятор проверяет измеренное среднее значение и установленное среднее значение и изменяет кривую HFO (вверх или вниз) назад к среднему значению. Компенсация ограничена значением 10 мбар установленного среднего значения. За пороговым значением 10 мбар вентилятор позволит среднему значению увеличиваться.

#### **Пример A Пример B**

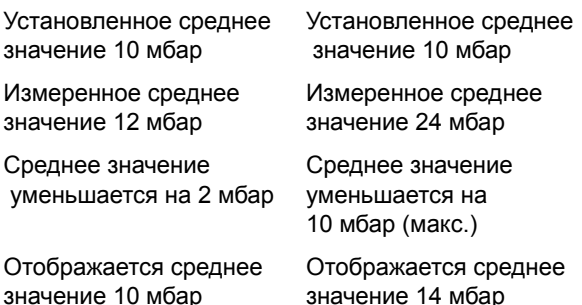

Вентилятор использует отклик системы для компенсации среднего давления, и пользователь может увидеть, что среднее значение HFO слегка колеблется. Пользователь может выключить среднюю компенсацию. Средняя компенсация HFO легко включается и выключается, когда для вентилятора задан режим «**Вентиляция выкл.**».

#### **14.1.14 Обнаружение дыхания**

Порог обнаружения дыхания необходимо устанавливать во всех режимах, взаимодействующих с пациентом.

Установка порога обнаружения дыхания на самый чувствительный уровень (0,2мл) может привести к тому, что за дыхание пациента будет приниматься фоновый шум в контуре пациента, что приведет к автозапуску сигнализации.

При использовании вентилятора **с** датчиком потока вентилятор управляет потоком газа для обнаружения дыхания пациента.

При использовании вентилятора **без** датчика потока вентилятор управляет сменой давления для обнаружения дыхания пациента, в этом случае пользователь должен будет установить чувствительность триггера дыхания.

#### **14.1.15 Заданный дыхательный объем, Vte (TTV)**

#### **14.1.15.1 Ti**

Когда TTV*плюс* включается в режимах CPAP, CMV, PTV и SIMV, если объем вдоха превышает предел безопасности, то вдох прекращается, чтобы избежать чрезмерного раздувания легких. Это приведет к тому, что измеренное Ti будет меньше установленного. Фактическое время вдоха отображается на панели механики легких и измерений как Ti meas.

#### **14.1.16 Макс. Ti (макс.время вдоха) в PSV**

В режиме PSV параметр Ti обозначен как Max Ti (максимальное время вдоха), потому что контроль чувствительности завершения (остановить поддержку при %) может остановить дыхание до того, как установленное время вдоха соблюдено. Актуальное время вдоха отображается на панели измерений и механики легких как Ti meas.

#### **14.1.16.1 Max PIP**

Когда режим TTV*плюс* включен, контроль над PIP изменяется на Max PIP. Величина PIP берется из измеряемого значения, необходимого для поддержания измеряемого объема.

**Внимание: Пользователь должен устанавливать MAX PIP рядом с измеренным PIP (4-5 мбар выше измеренного PIP или в соответствии с клиническими рекомендациями). Если датчик потока удаляется из контура (для отсасывания или повторной калибровки), вентилятор ощущает, что Vte упал ниже установленного целевого уровня, и затем начинает увеличивать давление в пределах MAX PIP, стремясь достигнуть целевого объема (может запуститься сигнал тревоги «Почистить датчик потока» с кнопкой «Сбросить сигнализацию загрязнения»).**

При переходе из режима с включенной TTV*плюс* в режим, не поддерживающий TTV*плюс*, или когда пользователь выключает TTV*плюс*, вентилятор устанавливает уровень PIP, равный последнему использованному уровню PIP, необходимому дл поддержания соответствующего объема с помощью контроля над MAX PIP или минимум на 5 мбар выше установленного PEEP. Пользователь должен убедиться, что PIP установлено правильно, и в случае необходимости подстроить его.

#### **14.1.16.2 Продолжение без потока с включенным TTV**<sup>*плю*</sup>

Когда пользователь отключат датчик потока во время вентиляции в режиме с включенной TTV*плюс*, вентилятор устанавливает уровень PIP, равный последнему использованному уровню PIP с помощью контроля над MAX PIP (примечание: это не установленное MAX PIP), или минимум на 5 мбар выше установленного PEEP. Пользователь должен убедиться, что PIP установлено правильно, и в случае необходимости подстроить его.

#### **14.1.16.3 Ограничения PIP (Max PIP) во время работы TTV***плюс*

Во время работы TTV*плюс* устройство автоматически подстраивает PIP, чтобы достичь целевого значения Vte. Регулировка вверх PIP во время TTV*плюс* должна быть ограничена установкой Max PIP. Регулировка вниз PIP во время TTV*плюс* должна быть ограничена до минимум 3 мбар выше установки PEEP.

### **14.1.16.4 Флуктуация измеренного Vte**

Отображаемый сейчас Vte будет либо для механического (крупное), либо для спонтанного (мелкое) дыхания (см. раздел 2.13 [на странице](#page-11-0) 12, где в таблице описаны крупный и мелкий типы дыхания). Значение Vte на панели механики легких будет переключаться между измерениями крупного и мелкого дыхания.

Измеренный Vte, отображаемый в контроле над параметром Vte (TTV) – только для крупного дыхания.

**Примечание: Для быстрых переключений Vte на панели механики легких, перед изменением параметров вентиляции проверьте следующее: a. Чувствительность триггера (порог обнаружения дыхания). b. изучите волны (давления, потока и дыхательного объема). c. Проверьте минутный объем.**

#### <span id="page-70-0"></span>**14.1.17 Формирование волны**

Вентилятор позволяет пользователю изменять форму волны.

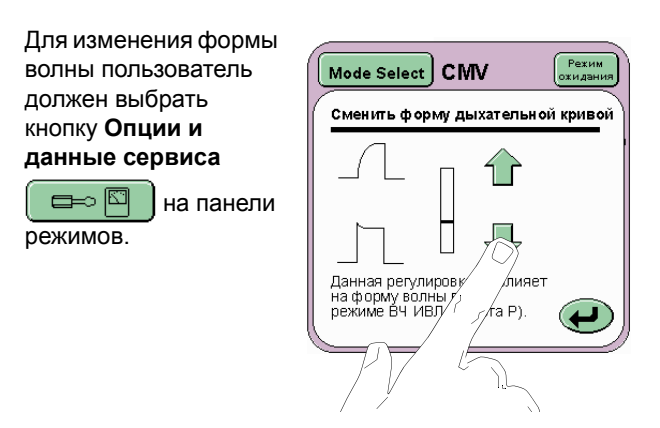

Затем выберите кнопку **Формирование**

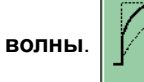

Пользуясь кнопкой **Cмена формы волны** на панели, пользователь может изменить форму волны.

Для формы волны существуют два значения по умолчанию, одно для стандартной вентиляции, другое для стандартной вентиляции с TTV*плюс*.

#### **Примечание: Формирование волны не имеет эффекта в режиме только HFO.**

Для стандартной вентиляции (в этом случае вентиляция без TTV*плюс*) пользователь определяет, сохранена ли установка в памяти вентилятора. Установка передается между режимами и сбрасывается лишь при перезагрузке вентилятора (отключить, а затем снова включить).

Если пользователь выбирает TTV*плюс*, новое значение по умолчанию заменяется на панели формы волны. Пользователь может затем изменить форму волны TTV*плюс*. Данная установка также сохраняется в памяти вентилятора.

Если пользователь сейчас перейдет с режима вентиляции TTV*плюс* на стандартную вентиляцию вентилятор автоматически переключит одно сохраненное значение формы волны на другое.

#### **14.1.18 Извлечение датчика потока для отсасывания или перекалибровки, пауза в вентиляции**

При определенных настройках вентилятор может при отсоединении ЭТ трубки от датчика потока (например, для эндотрахеального отсасывания) активировать сигнализацию необходимости очистки датчика потока. Это происходит потому, что после отсоединения ЭТ трубки поток становится необычно высоким (в зависимости от установленного пользователем давления) и остается таким в течение времени, превышающего 3,5 секунды, что вентилятор распознает как загрязнение датчика. Во избежание срабатывания сигнализации и последующей перекалибровки датчика потока, должна использоваться следующая процедура для отсоединения контура.

Во избежание срабатывания сигнализации и последующей перекалибровки датчика потока, должна использоваться следующая процедура для отсоединения контура.

**Примечание: Сигнализация вентилятора активируется при данной процедуре, но ее объем будет сокращен до минимального значения.**

Шаг 1. Установите режим вентиляции в режим ожидания.

Шаг 2. Отсоедините ЭТ переходник от датчика потока.

Шаг 3. Отсоедините датчик потока от ЭТ трубки.

Шаг 4. Проведите процедуру (на приведенном примере, эндотрахеальное отсасывание).

Шаг 5. Вновь подсоедините датчик потока к ЭТ трубке.

Шаг 6. Вновь подсоедините ЭТ переходник к датчику потока.

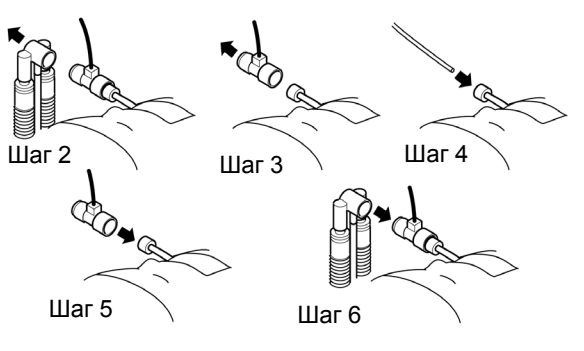

Шаг 7. Перезапустите режим вентиляции нажатием кнопки «Ожидание».

#### **14.1.19 Извлечение датчика потока для отсасывания или перекалибровки, вентиляция не прерывается**

Если пользователю необходимо поддерживать вентиляцию пациента при проведении отсасывания, то следует использовать следующую процедуру для отсоединения контура.

**Предупреждение: Пользователь должен устанавливать MAX PIP рядом с измеренным PIP (4 – 5 мбар выше измеренного PIP или в соответствии с клиническими рекомендациями). Если датчик потока удаляют из контура (для отсасывания или повторной калибровки) и контур пациента подключается вновь, вентилятор ощущает, что Vte упал ниже установленного целевого уровня. затем он увеличит давление до установленного MAX PIP, чтобы попытаться достичь установленного Vte.**

**Примечание: Пользователь может предварительно/в процессе выключить громкость системы сигнализации, поскольку она активируется при данной процедуре. (Визуальный индикатор сигнализации сохранится).**

Шаг 1. Отсоедините ЭТ переходник от датчика потока.

Шаг 2. Отсоедините датчик потока от ЭТ трубки.

Шаг 3. Вновь подсоедините ЭТ переходник к ЭТ трубке.

Шаг 4. Проведите процедуру (на приведенном примере, эндотрахеальное отсасывание).

Шаг 5. Отсоедините ЭТ переходник от ЭТ трубки.

Шаг 6. Вновь подсоедините датчик потока к ЭТ трубке.

Шаг 7. Вновь подсоедините ЭТ переходник к датчику потока.

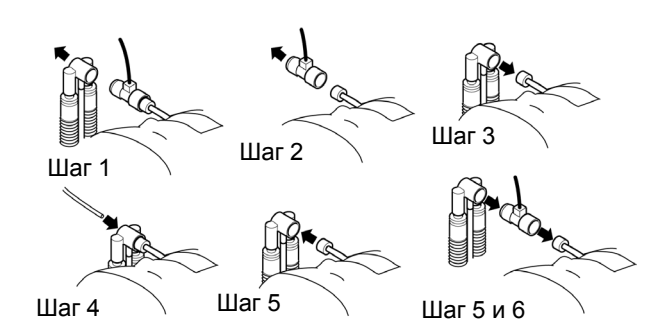

**Примечание: Возможно, пользователю понадобится повторно отрегулировать значение MAX PIP.**

#### **14.1.20 Измерение общего числа вдохов в минуту**

Вентилятор измеряет число вдохов в минуту двумя различными путями, с датчиком потока и без него.

При использовании без установленного датчика потока вентилятор измеряет давление в трубке проксимального воздуховода (воздушных путей) для определения того, было ли дыхание подано. При данном контроле давления показания вдохов в минуту на механике легких и панели измерений отображается общее число вдохов, поданных аппаратом (механические вдохи и инициированные вдохи).

При использовании с датчиком потока вентилятор измеряет все вдохи пациента, основываясь на дыхательном объеме. Система мониторинга потока вентилятора распознает дыхание как одну фазу вдоха, за которой следует фаза выдоха.

В механике легких и на панели измерений вд/мин. будет отображаться общее количество вдохов пациента. Вследствие мониторинга дыхательного объема общее кол-во вд/мин. состоит из общего количества аппаратных вдохов, вдохов, инициированных пациентом и любых вдохов, не достигших установленного уровня обнаружения дыхания.

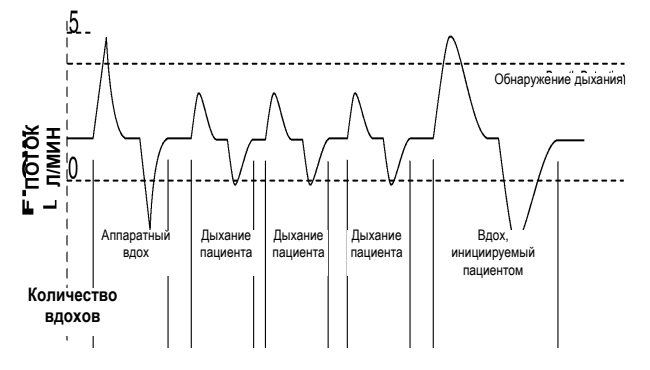

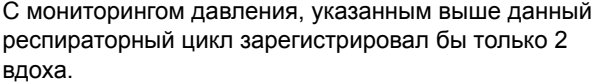

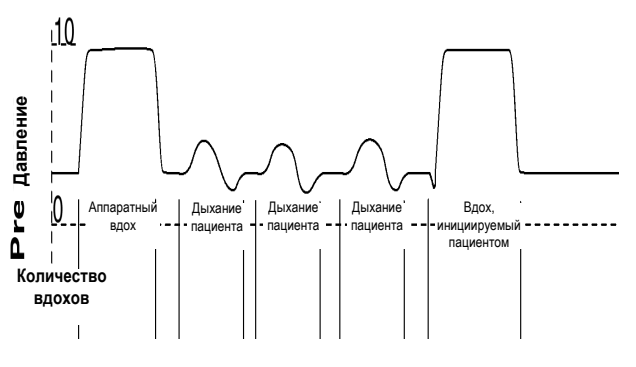
## **14.2 Сигналы тревоги**

#### **14.2.1 Работа тревожной сигнализации высокого и низкого давления**

Высокий и низкий пороги сигнализации предупреждают пользователя о положительном или отрицательном нарастании кривой давления.

Высокая и низкая сигнализация ограничены таким образом, чтобы пользователь не мог установить их значительно выше или значительно ниже кривой давления, что практически приведет к их отключению. Данные пороги сигнализации ограничены 15 мбар выше и ниже кривой давления для традиционной вентиляции и 20 мбар для HFO или для HFO + CMV.

Высокие и низкие пороги сигнализации автоматически отслеживают кривую давления. Если пользователь устанавливает высокий/низкий порог, а затем изменяет PIP или Дельта P (в зависимости от режима вентиляции) порог перейдет на 5 мбар кривой давления (традиционная) и 10 мбар (HFO). Это происходит при любой регулировке кривой.

**Примечание: Пользователь должен помнить, что порог низкой сигнализации будет автоматически отслеживаться только до 1 мбар при традиционной вентиляции. Ели пользователь желает установить сигнализацию уровня ниже 1 мбар, это придется сделать вручную. Если порог сигнализации вручную установлен на уровень ниже 1 мбар и соответствующий параметр давления подвергся регулировке, порог низкой сигнализации вновь устанавливается на уровень 1 мбар. Пользователю придется выполнить повторную ручную регулировку порога сигнализации до необходимого уровня.**

**Предупреждение: Если пользователь устанавливает порог низкой сигнализации на уровень ниже 1 мбар, вентилятор не сможет определять следующий тип отсоединения контура пациента: отсоединение патрубка вдоха от манифолда эндотрахеальной трубки в комплекте с цветным ограничителем. (В данном случае низкая сигнализация не сработает, так как она установлена на 0 мбар или менее, не будет активизирована и сигнализация утечки, так как ограничитель все еще на патрубке вдоха).**

**Вентилятор также не сразу обнаружит отсоединение ЭТ трубки от датчика потока, если низкий порог сигнализации установлен на 0 мбар или ниже. Вентилятор выдаст сигнал тревоги «Дыхание не обнаружено» по истечении 10 секунд.**

При превышении установленного пользователем или автоматически отслеженного порога высокой или низкой сигнализации высокая/низкая сигнализация срабатывает, но вентиляция продолжается.

Высокая и низкая сигнализация также имеют два невидимых порога установки вентиляции при 5 и 20 мбар, выше высокого и ниже низкого порогов, установленных пользователем.

#### **Установленный вентилятором порог, пересекающий 5 мбар**

Если порог сигнализаторов высокого или низкого давления превышен более чем 5 мбар, вентилятор приостанавливает подачу свежего газа на три секунды. Он поддерживает среднее давление и прекращает вентиляцию, это наблюдается во всех режимах вентиляции. Вентилятор возобновит подачу свежего газа через 3 секунды и затем вновь начнет вентиляцию через следующие 5 секунд после повторного запуска свежего газа. Сигнализатор высокого или низкого давления будет звучать до тех пор, пока состояние (условие) не будет отменено. Если после возобновления вентиляции вентилятор сталкивается с теми же условиями, цикл сброса давления свежего газа будет повторен.

#### **Установленный вентилятором порог, пересекающий 20 мбар**

Если порог сигнализаторов высокого или низкого давления превышен более чем на 20 мбар, вентилятор приостанавливает подачу свежего газа на 6 секунд. Он поддерживает среднее давление и прекращает вентиляцию, это наблюдается во всех режимах вентиляции. Вентилятор возобновит подачу свежего газа через 6 секунд и затем вновь начнет вентиляцию через следующие 2 секунды после повторного запуска свежего газа. Сигнализатор высокого или низкого давления будет звучать до тех пор, пока состояние (условие) не будет отменено. Если после возобновления вентиляции вентилятор сталкивается с теми же условиями, цикл сброса давления свежего газа будет повторен.

**Предупреждение: Если пользователь наблюдает состояние сигнализатора высокого или низкого давления на пике давления 20 мбар или выше при отсутствии потока газа, это свидетельствует о неисправности компонента пневматического устройства.**

**Если пользователь уверен, что это действительно так, он должен предпринять следующее:**

**а) Проверьте правильность установки порогов сигнализаторов.**

**b) Нажмите кнопку сброса (переустановки) для повторного начала вентиляции.**

**При возникновении резкого скачка давления вентилятор снова приостановит подачу всех газов.**

**c) Немедленно подвергните пациента альтернативной форме вентиляции.**

**d) изъять вентилятор из эксплуатации.**

#### **14.2.2 Порог сигнала высокого минутного объема** Значениями по умолчанию для порогов тревоги являются:

Тревога низкого Vmin устанавливается на 0 мл Тревога высокого Vmin устанавливается на 18000 мл

#### **Примечание: Когда возбуждается TTV***плюс***, уровни тревоги будут сброшены в указанные выше значения по умолчанию.**

#### **14.2.3 Порог тревожной сигнализации дыхательного объема**

Значениями по умолчанию для порогов тревоги являются:

Тревога низкого Vte устанавливается на 0 мл Тревога высокого Vte устанавливается на 30 мл

**Примечание: Когда возбуждается TTV***плюс***, уровни тревоги будут сброшены в указанные выше значения по умолчанию.**

**14.2.4 Порог сигнализации при сбое цикла** Порог сигнализации сбоя цикла автоматически отслеживает параметр PIP.

**Примечание: Пользователь должен знать, что сигнал сбоя цикла будет активирован, если установленное значение PIP будет равно или около (0 to 3 мбар) значения PEEP или CPAP. Это имеет силу при использовании вентилятора с датчиком потока и без него. Если линия проксимального воздуховода или ЭТ трубка отсоединяются, будет срабатывать сигнализация сбоя цикла, хотя в окне кривой давления порог не задан. Это – предупредительная мера безопасности.**

**Примечание: сигнализация сбоя цикла не будет отображаться во время функционирования TTV***плюс***, но сигнализация сбой цикла будет по-прежнему активной. Сигнал тревоги будет подан при отсоединении линии проксимального воздушного пути**.

#### **14.2.5 Сигнализация низкого давления окружающей среды в режимах, отличных от HFO**

Сигнализация «Низкого давления окружающей среды» может срабатывать в режимах, отличных от HFO по причине дыхательных попыток пациента при низком среднем давлении в воздуховоде. Попытки пациента могут установить проксимальное давление ниже -2 мбар и таким образом запустить сигнализацию. Вентилятор прекратит вентиляцию, но будет поддерживать среднее давление в воздуховоде и перезапустит вентиляцию после 8 секунд.

#### 14.2.6 **Настройка вентилятора только на режим НГО Пороги сигнализации (только для SLE5000)**

Пользователь должен убедиться в том, что вентилятор устанавливает 6 порогов сигнализации, невидимых для пользователя, **лишь в режиме HFO**. Пороги группируются по парам следующим образом:

**Неожиданный подъем в Max P Неожиданный спад в Max P Неожиданный спад в Min P Неожиданный спад в Min P Неожиданный подъем в Mean P Неожиданное падение в Mean P**

#### **Примечание: Р = давление**

Пороги устанавливаются в коридоре +/- 5 мбар от значений максимального давления, минимального давления и среднего давления генерированной осцилляторной формы волны.

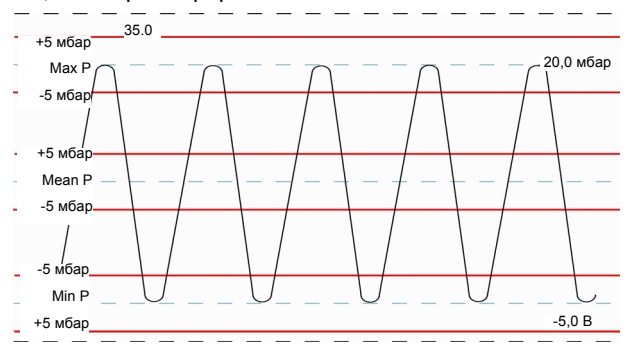

Предупредительная сигнализация генерируется тогда, когда те или иные пороги пересечены (значение давления выходит из установленного коридора, но еще не достигло порога тревожной сигнализации Высокое\Низкое давление).

Цель настоящих сигнализаторов – предупредить пользователя об изменениях формы волны, которые не способны вызвать срабатывание тревожной сигнализации. Выше представленный пример показывает, что максимальное давление может увеличиться на 15 мбар до пересечения порога сигнализатора высокого давления, который установлен на 35 мбар. Пользователь будет предупрежден, что максимальное давление повышается на 5 мбар относительно установленного Max P вентилятора. Данная мера предосторожности уведомляет пользователя об изменении формы волны.

Пользователь может установить пороги сигнализаторов, нажав на кнопку Autoset на панели сигнализаторов.

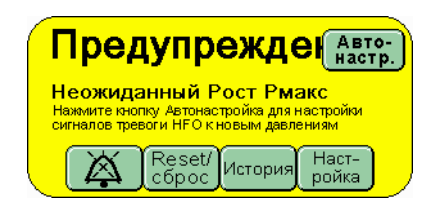

В режиме «Только HFO» кнопка «Автонастройка» будет функционировать только, если Дельта P выше 5 мбар.

#### **14.2.7 Сигнализатор утечки от пациента**

Пользователь может менять процентное отношение, на которое устанавливается сигнализатор утечки от пациента, или отключать сигнализатор одновременно.

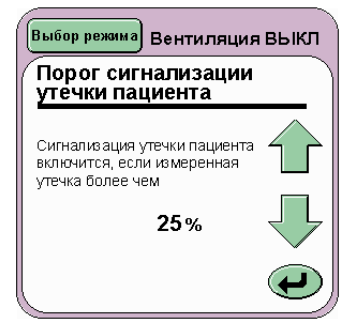

**Примечание: При активизации сигнализатора утечки от пациента пользователь может добраться до панели ограничения сигнализатора утечки от пациента Patient Leak Alarm Limit одним действием, нажав кнопку регулировки на панели сигнализатора.**

Шаги приращения - 5 % с минимальным значением 10 % и максимальным значением 50 %. Установка значения выше 50 % отключает сигнализацию **ВЫКЛ.**

**Примечание: Установка для сигнализатора утечки от пациента не переустанавливается сама при переходе от режима к режиму.**

#### **14.2.8 Сброс сигнала загрязнения**

Вентилятор постоянно отслеживает работу датчика потока, чтобы проверять, не загрязнен ли он. Загрязнением считается накопление секреции на проводах датчика или затопление датчика жидкостью или насыщение датчика увеличенным потоком.

Генерирование сообщения **Переустановить сигнализацию загрязнения** всегда совпадает с сообщением сигнала о чистом датчике потока.

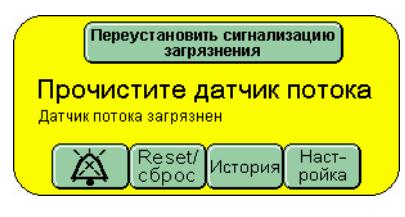

Для сброса сигнала необходимо предпринять следующие шаги.

Шаг 1. Извлечь датчик потока из ЭТ трубки и подсоединить ЭТ переходник напрямую к ЭТ трубке.

Шаг 2. Проверить датчик.

Шаг 3. Нажать кнопку Переустановить сигнализацию загрязнения.

Шаг 4. Сообщение сигнала выдаст «Откалибруйте датчик потока». Нажмите кнопку регулировки и откалибруйте датчик потока.

Шаг 5. Установите датчик потока назад в контур пациента.

Шаг 6. Если сигнал «Очистить датчик потока» снова запустится, значит датчик потока загрязнен жидкостью или секрецией и должен быть заменен чистым датчиком.

Если появляется сообщение «Нет текущих сигналов», значит датчик был насыщен высоким потоком в течение 3,5 секунд вследствие отсоединения ЭТ трубки.

**Примечание: сигнал тревоги «Очистить датчик потока» не будет подаваться при следующих условиях при традиционной вентиляции: измеренное PEEP меньше или равно установленному. При высокочастотной вентиляции: измеренное среднее меньше или равно установленному.**

## **14.3 Цепи пациентов, увлажнение и терапия окиси азота**

### **14.3.1 Автоподача увлажняющих камер**

При использовании увлажняющих камер с автоматической системой подачи Max Delta Р или Max PIP водная сумка должна устанавливаться выше, чем используемые max Delta P или max PIP.

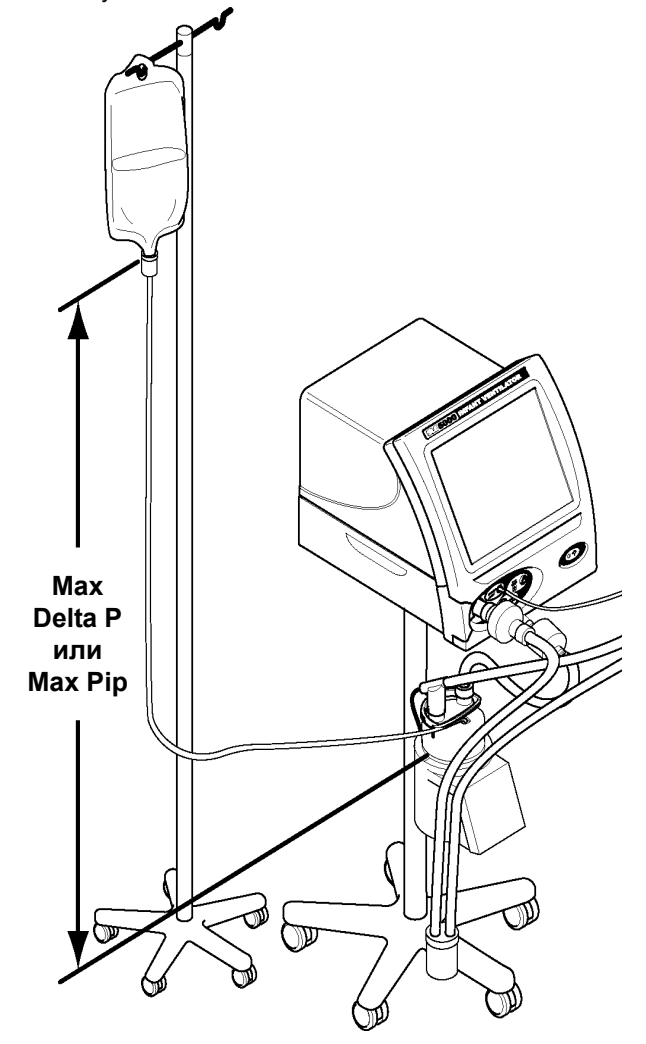

Для вычисления приблизительной высоты водной сумки необходимо провести следующее преобразование:

1 мбар = 1см, затем добавьте 25см к рассчитанной высоте для окончательной высоты сумки.

Крепление сумки на более низком уровне может привести к тому, что вентилятор будет нагнетать давление в сумке и препятствовать, таким образом, наполнению камеры водой. Также, в свою очередь, сумка нагнетает давление в камере, что может привести к срабатыванию сигналов высокого или стабильного давления.

## **14.3.2 Терапия оксидом азота**

При использовании вентилятора в сочетании с ингаляционной системой доставки оксида азота, на вентиляторе потребуется установить два очистительных фильтра для NO (SLE деталь Nº N4110, подключенная параллельно с комплектом сдвоенных выпускных шлангов SLE деталь Nº N4110/ 10), подключенная к блоку выдоха (удалите звукопоглотитель). Все вместе поставляется в полном комплекте с номером SLE детали Nº N4110/20. Поток выпускаемого газа превышает возможности одного очистительного фильтра.

### **Комплект сдвоенных выпускных шлангов SLE деталь № N4110/10**

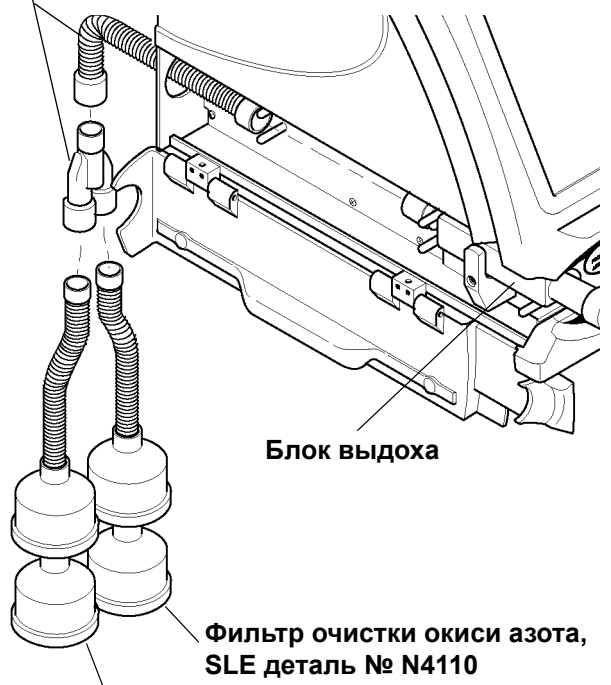

**Фильтр очистки окиси азота, SLE деталь № N4110**

**Предостережение: После использования вентилятора для терапии с оксидом азота, промойте блок выдоха водой до его очистки, дезинфекции и стерилизации. Это необходимо сделать для того, чтобы удалить остатки оксида азота, который может вступать во взаимодействие с водой при обработке паром в автоклаве с образованием азотистой или азотной кислоты.**

**Предупреждение: Использование вентилятора только с одним очистительным фильтром N4110, (подключенным непосредственно к блоку выдоха) приведет к образованию противодавления. Это приведет к повышению всех показаний давления.**

#### **14.3.3 Распыление лекарственного препарата**

При использовании комплекта распылителя с контуром пациента распылитель требует дополнительного потока газа, который изменяет предписанные установленные уровни PIP и PEEP. Отсоедините трубку с портом для температурного пробника (A) от трубки (B).

Вставьте в контур распылитель (C).

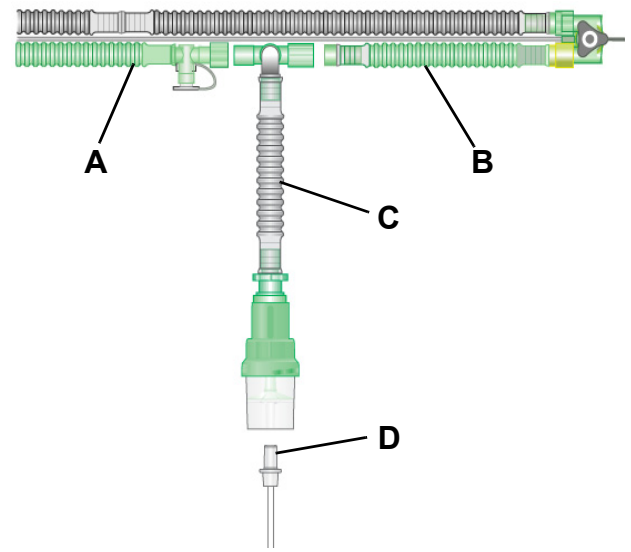

Подсоедините свободный конец трубки подачи распылителя (D) к основанию распылителя.

Подсоедините распылитель к счетчику потока.

Операционные изменения

При использовании SLE4000/SLE5000 с распылителем при извлечении датчика потока вентилятор должен использоваться как ограниченный по давлению цикличный по времени прибор. Извлечение датчика потока из переходника ЭТ при подключении к вентилятору не рекомендуется, т.к. сигнализация «Дыхание не обнаружено» активируется и маскирует все другие возможные ситуации тревоги.

Когда распыление жидкости прекращено, датчик потока должен быть повторно откалиброван и установлен назад в контур пациента.

**Предупреждение: при распылении с использованием потоков 6 - 10 л/мин. (в зависимости от скорости, требуемой для распыления), это приведет к скачку давлений PEEP и PIP и потребует корректировки давлений PEEP и PIP в начале и при окончании распыления.**

#### **14.3.3.1 Процедура распыления**

- Шаг 1 Запомните установленные значения PIP и PEEP.
- Шаг 2 Отсоедините кабель датчик потока от вентилятора и нажмите кнопку «продолжить без датчика потока».
- Шаг 3 Удалите датчик потока из переходника ЭТ.
- Шаг 4 Вставьте в контур пациента комплект распылителя.
- Шаг 5 Подключите распылитель к счетчику потока.
- Шаг 6 Наполните распылитель распыляемой жидкостью.
- Шаг 7 Увеличьте высокий порог сигнализации в окне кривой давления.
- Шаг 8 Установите поток газа, проходящего через распылитель и через счетчик потока на 6-10 л/мин. (в зависимости от необходимой скорости распыления).
- Шаг 9 Отрегулируйте PIP и PEEP, чтобы компенсировать увеличенный поток газа через переходник ЭТ.
- Шаг 10 После распыления закройте счетчик потока.
- Шаг 11 Подсоедините датчик потока и откалибруйте его.
- Шаг 12 Удалите комплект распылителя и подсоедините дыхательную трубку вдоха обратно к переходнику ЭТ.
- Шаг 13 Вновь установите датчик потока между переходником ЭТ и ЭТ трубкой.
- Шаг 14 Отрегулируйте PIP и PEEP, чтобы компенсировать снижение потока газа через ЭТ.

**Данная страница оставлена пустой умышленно.**

# **Инициирование потока и давления**

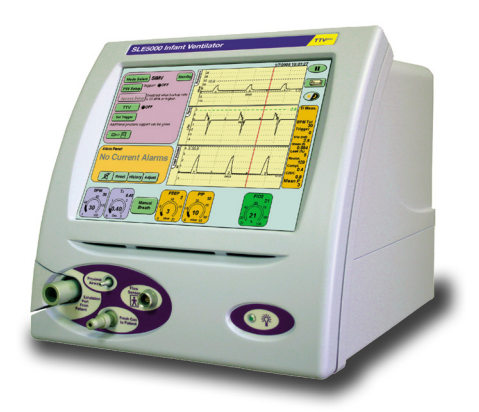

# **15. Инициирование потока и давления**

## **15.1 порог обнаружения дыхания (инициирование потока)**

При использовании вентилятора с датчиком потока в окне волны потока показан порог обнаружения дыхания. Необходимо устанавливать порог обнаружения дыхания в следующих режимах: CPAP, PTV, PSV и SIMV. Для обнаружения дыхания пациента вентилятор контролирует поток газа. Устанавливаемый уровень порога показывает, что будет восприниматься вентилятором как дыхание.

Установка слишком высокой чувствительности обнаружения дыхания может привести к тому, что вентилятор будет принимать фоновый шум в контуре пациента за дыхание пациента. Установка слишком низкой чувствительности будет означать, что усилия пациента распознаваться не будут, и будет активироваться сигнализация при апноэ.

На панели режимов пользователь найдет кнопку «Установить триггер». При первом входе в режим, где можно настроить инициирование потока, кнопка «Установить триггер» будет мигать, указывая на то, что необходимо установить порог обнаружения дыхания. После того, как пользователь установил порог триггера, при смене режима кнопка «Установить триггер» будет мигать всего 15 секунд.

Кнопка «Установить триггер» активирует порог обнаружения дыхания в окне кривой потока.

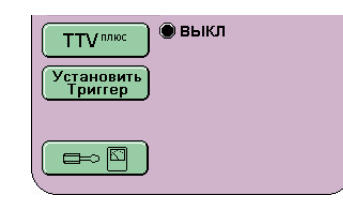

При нажатии на кнопку «Установить триггер» порог обнаружения дыхания начнет мигать.

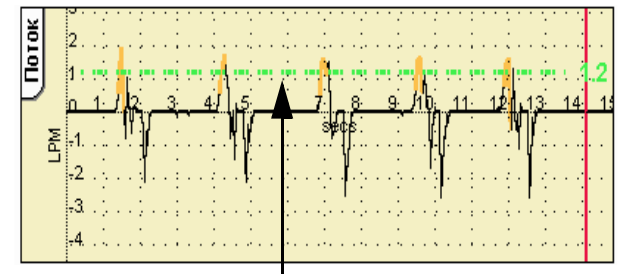

# **Обнаружение дыхания**

Порог устанавливается тем же образом, что и порог сигнализатора.

Значение по умолчанию для порога равно 0,6 л/мин. Прибавки порога с шагом 0,2 л/мин.

В механике легких и на панели измерений пользователь увидит количество вдохов, инициированных пациентом, значение Триггера.

Первые 200 миллисекунд инициированного дыхания будут окрашены на вентиляторе в оранжевый цвет,

а в механике легких и на панели измерений значение триггера мигает белым.

## <span id="page-79-0"></span>**15.2 Чувствительность триггера дыхания (инициирование давления)**

Основное назначение вентилятора – использование с датчиком потока, но вентилятор может работать и без датчика потока. В результате режим работы вентилятора переходит с вентилятора давления с контролем потока на вентилятор давления.

Если вентилятор должен использоваться без датчика потока, пользователь должен учитывать следующие различия в работе.

Вентилятор, используемый без датчика потока, будет контролировать только давление, а контроля/ измерений потока осуществляться не будет.

**Примечание: Порог сигнализатора нарушения цикла автоматически отслеживает параметр PIP. Пользователь должен знать, что сигнализатор нарушения цикла будет активирован, когда установленное значение PIP близко или равно (0-3 мбар) от значения PEEP или CPAP.**

Кнопка TTV*плюс* не будет отображаться.

Кнопка Сигнализация процента утечки не будет отображаться.

В режимах CPAP, SIMV, PTV и PSV пользователь должен будет установить уровень триггера давления сразу после подключения аппарата к пациенту.

При этом на экране не будут отображаться петли или формы волны, основанные на потоке.

Если вентилятор не используется с датчиком потока, на экране возникает текст Нет датчика потока.

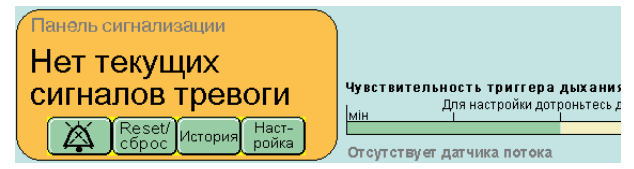

### **15.3 Установка уровня триггера давления в CPAP, SIMV, PTV и PSV**

**Примечание: Установка уровня триггера давления может проводиться лишь после подключения вентилятора к пациенту.**

**Примечание: Чувствительность триггера дыхания устанавливается по умолчанию на середине между мин и макс.**

Процедура является одинаковой для CPAP, SIMV, PTV и PSV.

Нажмите кнопку «Установить триггер», чтобы активировать стрелки изменений для полоски

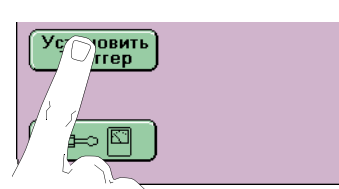

триггеров, или коснитесь непосредственно полоски, чтобы активировать стрелки изменений.

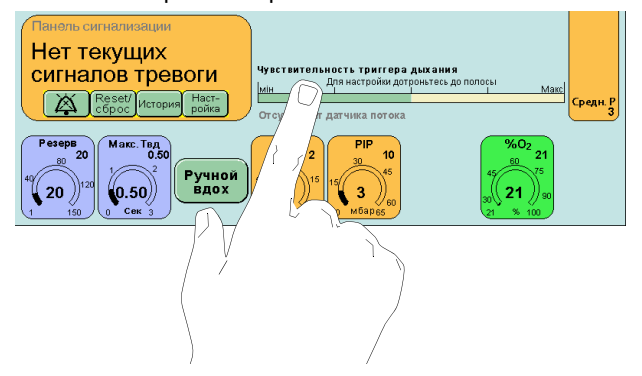

Увеличьте чувствительность до требуемого уровня.

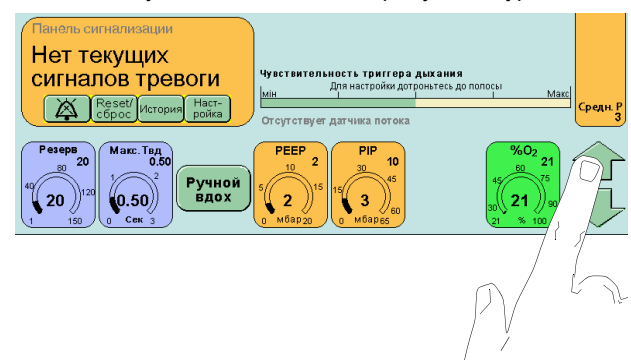

Первые 200 миллисекунд инициированного дыхания будут окрашены на вентиляторе в оранжевый цвет, а в механике легких и на панели измерений значение триггера мигает белым.

**Примечание: Датчик потока может снова подсоединяться и калиброваться в любое время, не влияя на работу вентилятора.**

### **Данная страница оставлена пустой умышленно**

# **Базовые установки**

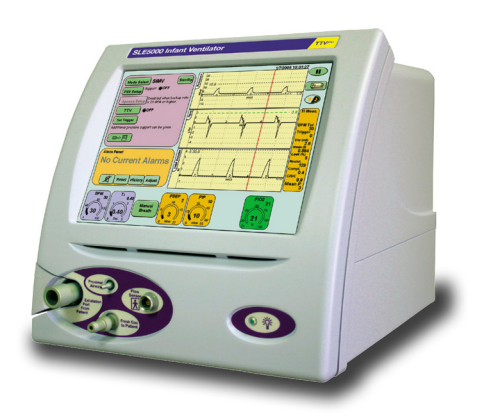

# **16. Базовые установки**

**Предупреждение: Вентилятор не должен быть подключен к пациенту во время процедуры общей установки.**

**Предупреждение: Пользователь никогда не должен входить в режим Standby (режим ожидания) при подключенном к пациенту аппарате. Вентилятор не будет проводить вентиляцию в данном режиме.**

**Примечание: Процедура основной настройки, описанная в данной главе, предназначена лишь для того, чтобы помочь пользователю (т.е. персонал больниц или клиник) войти в тот или иной режим надежным образом. Пользователь несет ответственность за безопасную (надежную) установку вентиляционных параметров. Параметры вентиляции, приводимые в данной главе, использованы лишь для ориентации пользователя, если пользователь считает, что эти параметры недостаточны для пациента, необходимо выбрать соответствующие параметры. Параметры, приводимые в данной главе, не должны доминировать над параметрами, выбираемыми пользователем.**

**Примечание: С данным вентилятором должны использоваться лишь контуры, утвержденные фирмой SLE.**

## **16.1 Предварительные проверки установок**

Проверьте, что увлажнитель включен. (Для получения дополнительной информации см. инструкции производителей).

Проверьте, что камера увлажнения заполнена соответствующей стерильной водой до обозначенного уровня.

Проверьте надежность соединения коннектора нагревания контура пациента с увлажнителем (более подробная информация приводится в инструкциях производителя).

Проверьте контур пациента, убедитесь в надежности всех соединений, а также в том, что влагоотделитель пуст и его положение вертикально.

Проверьте, чтобы температурные датчики увлажнителя были корректно введены в порты управления контуром пациента.

Для проведения процедуры установки искусственное легкое должно устанавливаться в цепь пациента.

Проверьте, прошел ли вентилятор процедуру проверки перед использованием, описанную в [страница](#page-63-0) 64.

# **16.2 Установка** О<sub>2</sub>%

В режиме выключенного вентилятора выберите процентное отношение  $O<sub>2</sub>$ %, необходимое согласно предписанию.

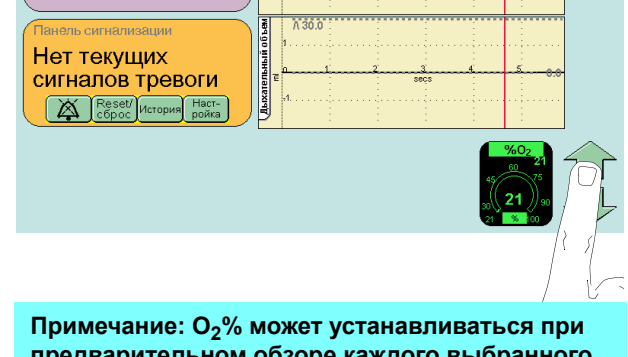

**предварительном обзоре каждого выбранного режима.**

Выберите необходимый режим вентиляции

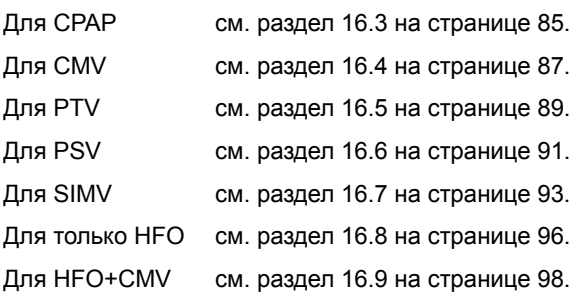

# <span id="page-84-0"></span>**16.3 Установка CPAP**

Шаг 1. На панели Выбор режимов выберите CPAP.

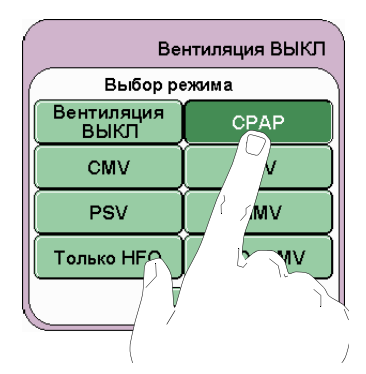

Шаг 2. Параметры по умолчанию в режиме предварительного просмотра:

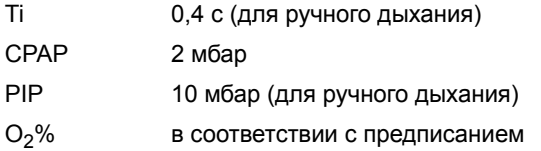

**Примечание: Параметры Ti (Время вдоха) и PIP требуются для ручных и резервных вдохов.**

Шаг 3. Нажмите кнопку Подтвердить для входа в режим СРАР. Вентилятор начнет проводить вентиляцию при установленных параметрах.

**Теперь вентилятор готов к подключению к пациенту под наблюдением пользователя. До подключения и после него пользователь должен регулировать и отслеживать параметры вентиляции в зависимости от медицинского состояния пациентов.**

#### **16.3.1 Действия после подключения к пациенту в СРАР**

Шаг 4. Для регулировки времени задержки сигнализации апноэ и активизации вспомогательных вдохов в случае апноэ нажмите кнопку Установка апноэ на Панели режима.

Теперь на экране должна появиться панель установок сигнализации апноэ.

Установите задержку сигнала апноэ.

Установите кнопку Резервные вдохи в положение Вкл.

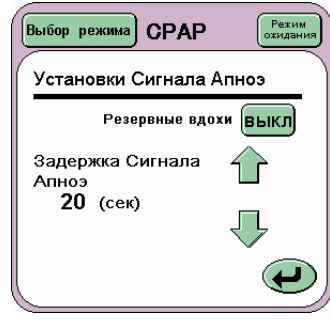

Нажмите кнопку Возврат ( $\bigoplus$ ) для возврата к панели режимов.

Шаг 5. Пороги сигнализации высокого и низкого давления автоматически отслеживают волну давления по 5 мбар. Пороги сигнализации могут регулироваться по необходимости. Данные пороги расположены в окне волны давления.

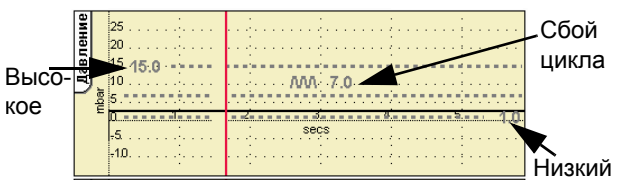

Шаг 6. Порог сигнала тревоги Сбой цикла автоматически отслеживает установку PIP. При необходимости порог сигнала тревоги можно подрегулировать. Этот порог указан в окне волны давления.

#### **16.3.2 Интерактивный и ограничительный контроль (управление) в СРАР**

Пользователь должен убедиться в том, что следующие виды контроля взаимодействуют.

Контроль СРАР взаимодействует с контролем PIP. При увеличении давления СРАР давление PIP будет соответствующим образом отслеживать уровень PIP, если он изначально ниже стартового уровня СРАР.

Контроль PIP ограничивается CPAP. Пользователь не может понизить уровень PIP ниже уровня CPAP. Контроль параметра CPAP отображает предупреждение с указанием ограничивающего давления.

#### **16.3.3 TTV***плюс* **(установка заданного объема) резервных вдохов в СРАР**

При выборе пользователем TTV*плюс* контроль PIP переходит в контроль Mах PIP. Контроль Mах PIP позволяет пользователю устанавливать максимальное давление, при котором подается резервный вдох с ограниченным давлением. В режиме TTV*плюс* объем, подаваемый аппаратом, является ограничительным фактором.

**Примечание: Когда TTV***плюс* **прерывается, Max PIP возвращается к последнему использованному PIP, как показано в контроле над параметром MAX PIP (не установленное MAX PIP) или минимум на 5 мбар выше установленного PEEP. Пользователь должен убедиться в том, что PIP установлено правильно и в случае необходимости подстроить его.**

Шаг 7. Установите порог определения дыхания на панели Установки апноэ. Порог отображается в окне формы волны потока. (Данная форма волны не появляется при работе без датчика потока).

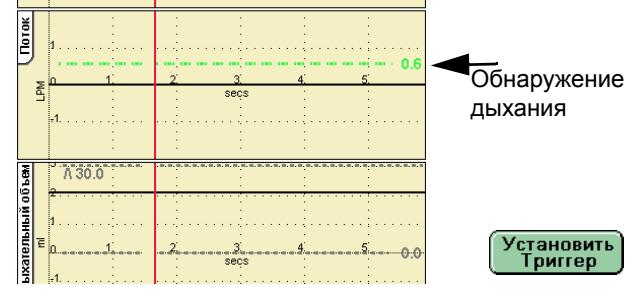

Шаг 8. Установите пороги сигнализации Высокого и низкого дыхательного объемов. Данные пороги расположены в окне кривой дыхательного объема. (Данная кривая не будет показана при работе без датчика потока).

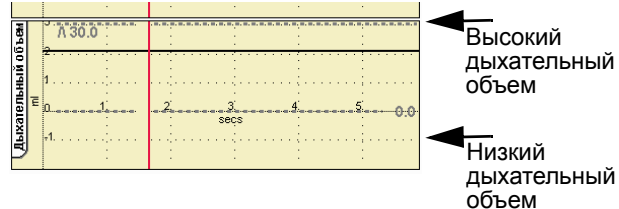

Шаг 9. Если требуется, установите сигнализацию минутного объема. Пороги сигнализаторов обнаруживаются посредством выбора диаграммы

минутного объема  $\begin{bmatrix} V_{\text{MWH}} \\ T_{\text{D} \text{eH} \text{u}} \end{bmatrix}$ . Сразу после того,

как установка произведена, пользователь может вернуться к панели формы волны по умолчанию.

**Примечание: Пользователь не может установить сигнализаторы высокого и низкого минутного объема, если датчик потока не подключен.**

Шаг 10. Если требуется TTV*плюс* (установка объема) вспомогательного дыхания, включите функцию и установите Max PIP и дыхательный объем Vвд (TTV) (запланированный для установки дыхательный объем). Пользователю может понадобиться отрегулировать порог сигнализатора низкого дыхательного объема.

**Примечание: Когда TTV***плюс* **прерывается, Max PIP возвращается к последнему использованному PIP, как показано в контроле над параметром MAX PIP (не установленное MAX PIP) или минимум на 5 мбар выше установленного PEEP. Пользователь должен убедиться в том, что PIP установлено правильно и в случае необходимости подстроить его.**

**Внимание: Если необходимо извлечь датчик потока из контура при включенном TTV***плюс***, пользователь должен установить MAX PIP на измеренное PIP. За дополнительной информацией обращайтесь к «14.1.15 [Заданный](#page-69-0) [дыхательный](#page-69-0) объем, Vte (TTV)» на странице 70.**

#### **16.3.4 Вентиляция без подсоединенного датчика потока**

Когда вентилятор используется без подключенного датчика потока, пользователь должен настроить Чувствительность триггера дыхания и сигнализацию Сбоя цикла.

Функции на основе потока, кривые и петли не будут отображены.

Режим TTV*плюс* будет недоступен.

Дополнительную информацию см. в главе «15.2 [Чувствительность](#page-79-0) триггера дыхания ([инициирование](#page-79-0) давления)» на странице 80.

#### **16.3.5 Вентиляция с выключенной сигнализацией апноэ**

**Предупреждение: Отключение сигнализации в режиме CPAP разрешено для неинвазивного использования вентилятора. Вентилятор с отключенной сигнализацией при апноэ / функцией резервных вдохов не рекомендуется использовать инвазивно.**

Выключить сигнализацию апноэ можно через панель настройки апноэ.

**Предупреждение: Пользователь должен использовать альтернативный метод определения эпизода апноэ, как при инвазивной, так и при неинвазивной вентиляции с выключенной сигнализацией апноэ.**

**Примечание: сигнализация апноэ автоматически включается при подключении и калибровке датчика потока или при выходе из режима CPAP в любой другой режим вентиляции.**

# <span id="page-86-0"></span>**16.4 Установка CMV**

Шаг 1. На панели Выбор режимов выберите CMV.

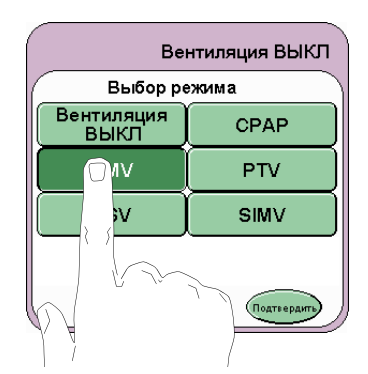

Шаг 2. Параметры по умолчанию в режиме предварительного просмотра:

ЧД вдох/мин 30

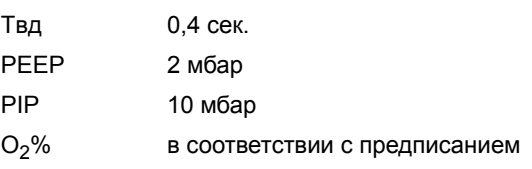

Шаг 3. Нажмите кнопку Подтвердить (Подтвердить) для входа в режим CMV. Сейчас вентилятор начнет проводить вентиляцию при установленных параметрах.

**Теперь вентилятор готов к подключению к пациенту под наблюдением пользователя. До подключения и после него пользователь должен регулировать и отслеживать параметры вентиляции в зависимости от медицинского состояния пациентов.**

#### **16.4.1 Действия после подключения к пациенту в CMV**

Шаг 4. Пороги сигнализации высокого и низкого давления автоматически отслеживают кривую давления по 5 мбар. Пороги сигнализации могут регулироваться по необходимости. Данные пороги расположены в окне кривой давления.

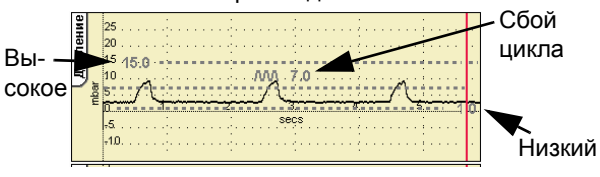

Шаг 5. Порог сигнализации сбоя цикла автоматически отслеживает установку PIP. При необходимости порог тревоги можно подстроить. Этот порог находится в окне волны давления.

Шаг 6. Установите пороги сигнализации Высокого и низкого дыхательного объемов. Данные пороги расположены в окне кривой дыхательного объема. (Данная кривая не будет показана при работе без датчика потока).

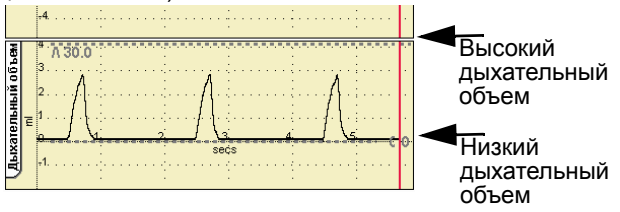

#### **16.4.2 Интерактивный и ограничительный контроль (управление) в CMV**

Пользователь должен убедиться в том, что следующие виды контроля взаимодействуют.

Взаимодействие контролей по ЧД (частоте дыхания) и времени вдоха Твд. Увеличение числа вдохов в минуту может уменьшить время вдоха. Увеличение времени вдоха может уменьшить время вдохов в минуту. Это происходит, когда число вдохов в минуту не может достигаться с установленным временем вдоха или если установленное время вдоха не может быть достигнуто с установленным числом вдохов в минуту.

Контроль PEEP взаимодействует с контролем PIP. При увеличении давления PEEP давление PIP будет соответствующим образом отслеживать уровень PIP, если он изначально ниже стартового уровня PEEP.

Контроль PIP ограничивается PEEP. Пользователь не может понизить уровень PIP ниже уровня PEEP. Контроль параметра PEEP отображает предупреждение с указанием ограничивающего давления.

#### **16.4.3 TTV***плюс* **(установка заданного объема) все механические вдохи в CMV**

При выборе пользователем TTV*плюс* контроль PIP переходит в контроль Mах PIP. Контроль Mах PIP позволяет пользователю устанавливать максимальное давление, при котором подается резервный вдох с ограниченным давлением. В режиме TTV*плюс* объем, подаваемый аппаратом, является ограничительным фактором.

**Примечание: Когда TTV***плюс* **прерывается, Max PIP возвращается к последнему использованному PIP, как показано в контроле над параметром MAX PIP (не установленное MAX PIP) или минимум на 5 мбар выше установленного PEEP. Пользователь должен убедиться в том, что PIP установлено правильно и в случае необходимости подстроить его.**

Шаг 7. Если требуется, установите сигнализацию минутного объема. Пороги сигнализаторов обнаруживаются посредством выбора диаграммы

минутного объема  $\begin{bmatrix} V_{\text{MWH}} \\ T_{\text{peH},1} \end{bmatrix}$ . Сразу после того,

как установка произведена, пользователь может вернуться к панели формы волны по умолчанию.

**Примечание: Пользователь не может установить сигнализаторы высокого и низкого минутного объема, если датчик потока не подключен.**

Шаг 8. Если требуется TTV*плюс* (установка заданного объема) механических вдохов, включите функцию и установите Max PIP и Vte (TTV) (заданный дыхательный объем). Пользователю, возможно, придется отрегулировать порог сигнализатора низкого дыхательного объема.

**Примечание: Когда TTV***плюс* **прерывается, Max PIP возвращается к последнему использованному PIP, как показано в контроле над параметром MAX PIP (не установленное MAX PIP) или минимум на 5 мбар выше установленного PEEP. Пользователь должен убедиться в том, что PIP установлено правильно и в случае необходимости подстроить его.**

**Внимание: Если необходимо извлечь датчик потока из контура при включенном TTV***плюс***, пользователь должен установить MAX PIP на измеренное PIP. За дополнительной информацией обращайтесь к «14.1.15 [Заданный](#page-69-0) [дыхательный](#page-69-0) объем, Vte (TTV)» на странице 70.**

#### **16.4.4 Вентиляция без подсоединенного датчика потока**

При использовании вентилятора без подключенного датчика потока, пользователю необходимо установить сигнализацию Сбоя цикла.

Функции на основе потока, кривые и петли не будут отображены.

Режим TTV*плюс* будет недоступен.

Дополнительную информацию см. в главе «15.2 [Чувствительность](#page-79-0) триггера дыхания ([инициирование](#page-79-0) давления)» на странице 80.

# <span id="page-88-0"></span>**16.5 Установка PTV**

Шаг 1. Выберите PTV на панели Выбор режима.

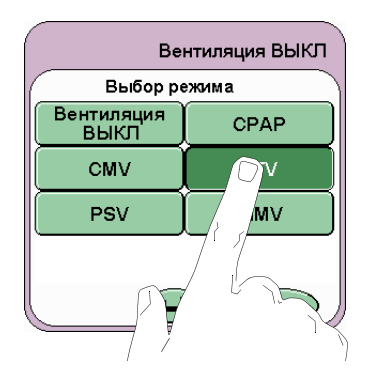

Шаг 2. Параметры по умолчанию в режиме предварительного просмотра:

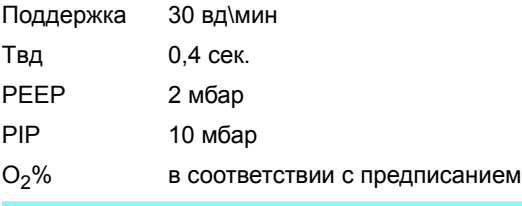

**Примечание: Параметры Tвд и PIP для ручного и поддерживающего (вспомогательного) дыхания.**

Шаг 3. Нажмите кнопку Подтвердить (Подтвердить) для входа в режим PTV. Вентилятор сейчас начнет проводить вентиляцию при установленных параметрах.

**Теперь вентилятор готов к подключению к пациенту под наблюдением пользователя. До подключения и после него пользователь должен регулировать и отслеживать параметры вентиляции в зависимости от клинического состояния пациентов.**

#### **16.5.1 Действия после подключения к пациенту в PTV**

Выбор режима **PTV** 

Задержка Сигнала

Апноэ 20 (сек)

Установки Сигнала Апноэ

Шаг 4. Настройте параметр резервного дыхания на желаемую скорость вд./мин.

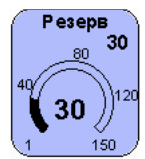

Режим

Шаг 5. Если частота резервного дыхания равна 9 вдох/мин. или ниже, срабатывает установка апноэ. Нажмите кнопку установки апноэ на панели режима.

Теперь на экране должна появиться панель установок сигнализации при апноэ.

Установите задержку сигнала апноэ.

Нажмите кнопку Возврат ( $\bigoplus$ ) для возврата к панели режимов.

Шаг 6. Пороги сигнализации высокого и низкого давления автоматически отслеживают кривую давления по 5 мбар. Пороги сигнализации могут регулироваться по необходимости. Данные пороги расположены в окне кривой давления.

Шаг 7. Порог сигнализации сбоя цикла автоматически отслеживает установку PIP. При необходимости порог тревоги можно подстроить. Этот порог находится в окне волны давления.

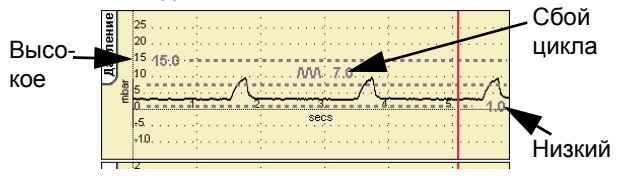

Шаг 8. Установите пороги сигнализации Высокого и низкого дыхательного объемов. Данные пороги расположены в окне кривой дыхательного объема. (Данная кривая не будет показана при работе без датчика потока).

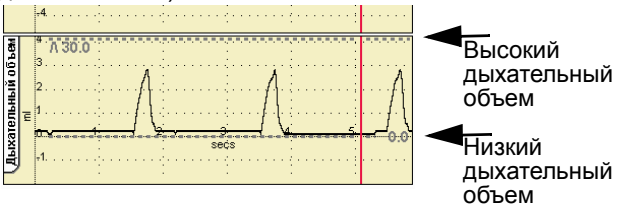

#### **16.5.2 Интерактивный и ограничительный контроль (управление) в PTV**

Пользователь должен убедиться в том, что следующие виды контроля взаимодействуют.

Контроль PEEP взаимодействует с контролем PIP. При увеличении давления PEEP давление PIP будет соответствующим образом отслеживать уровень PIP, если он изначально ниже стартового уровня PEEP.

Контроль PIP ограничивается PEEP. Пользователь не может понизить уровень PIP ниже уровня PEEP. Контроль параметра PEEP отображает предупреждение с указанием ограничивающего давления.

#### **16.5.3 TTV***плюс* **(установка заданного объема) всех инициированных и механических вдохов в режиме PTV**

При выборе пользователем TTV*плюс* контроль PIP переходит в контроль Mах PIP. Контроль Mах PIP позволяет пользователю устанавливать максимальное давление, при котором подается резервный вдох с ограниченным давлением. В режиме TTV*плюс* объем, подаваемый аппаратом, является ограничительным фактором.

**Примечание: Когда TTV***плюс* **прерывается, Max PIP возвращается к последнему использованному PIP, как показано в контроле над параметром MAX PIP (не установленное MAX PIP) или минимум на 5 мбар выше установленного PEEP. Пользователь должен убедиться в том, что PIP установлено правильно и в случае необходимости подстроить его.**

Шаг 9. Установите порог определения дыхания на панели Установки апноэ. Порог отображается в окне формы волны потока. (Данная форма волны не появляется при работе без датчика потока).

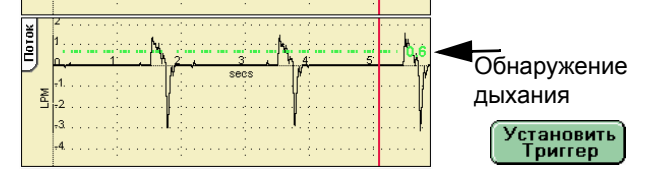

Шаг 10. Если требуется, установите сигнализацию минутного объема. Пороги сигнализаторов обнаруживаются посредством выбора диаграммы

минутного объема  $\begin{bmatrix} 1 & 1 \\ 1 & 1 \end{bmatrix}$ . Сразу после того,

как установка произведена, пользователь может вернуться к панели формы волны по умолчанию.

**Примечание: Пользователь не может установить сигнализаторы высокого и низкого минутного объема, если датчик потока не подключен.**

Шаг 11. Если требуется TTV*плюс* (установка заданного объема) инициированных и механических вдохов, включите функцию и установите Max PIP и Vte (TTV) (запланированный к установке дыхательный объем). Пользователю может потребоваться отрегулировать порог сигнализации низкого дыхательного объема.

**Примечание: Когда TTV***плюс* **прерывается, Max PIP возвращается к последнему использованному PIP, как показано в контроле над параметром MAX PIP (не установленное MAX PIP) или минимум на 5 мбар выше установленного PEEP. Пользователь должен убедиться в том, что PIP установлено правильно и в случае необходимости подстроить его.**

**Внимание: Если необходимо извлечь датчик потока из контура при включенном TTV***плюс***, пользователь должен установить MAX PIP на измеренное PIP. За дополнительной информацией обращайтесь к «14.1.15 [Заданный](#page-69-0) [дыхательный](#page-69-0) объем, Vte (TTV)» на странице 70.**

#### **16.5.4 Вентиляция без подключенного датчика потока**

Когда вентилятор используется без подключенного датчика потока, пользователь должен настроить Чувствительность триггера дыхания и сигнализацию Сбоя цикла.

Функции на основе потока, кривые и петли не будут отображены.

Режим TTV*плюс* будет недоступен.

Дополнительную информацию см. в главе «15.2 [Чувствительность](#page-79-0) триггера дыхания ([инициирование](#page-79-0) давления)» на странице 80.

# <span id="page-90-0"></span>**16.6 Установка PSV**

Шаг 1. Выберите PSV на панели выбора режимов.

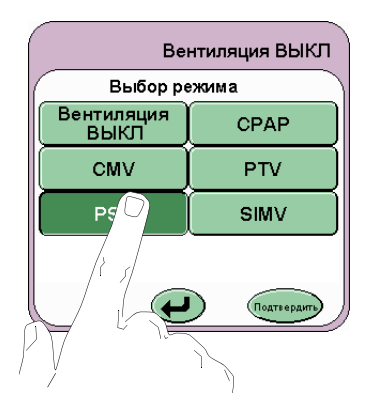

Шаг 2. Параметры по умолчанию в режиме предварительного просмотра:

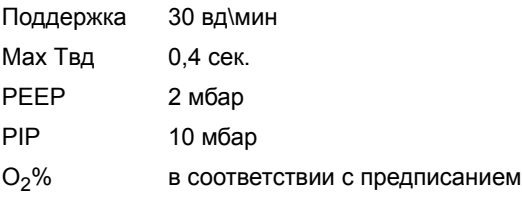

**Примечание: Параметры Tвд и PIP для ручного и поддерживающего (вспомогательного) дыхания.**

Шаг 3. Нажмите Подтверждение (Подтвераить) для входа в режим PSV. Сейчас вентилятор начнет проводить вентиляцию при установленных параметрах.

**Теперь вентилятор готов к подключению к пациенту под наблюдением пользователя. До подключения и после него пользователь должен регулировать и отслеживать параметры вентиляции в зависимости от медицинского состояния пациентов.**

#### **16.6.1 Действия после подключения к пациенту в PSV**

Выбор режима PSV

Задержка Сигнала  $A<sub>THO3</sub>$  (сек)

Установки Сигнала Апноэ

Шаг 4. Настройте параметр резервного дыхания на желаемую скорость вд./мин.

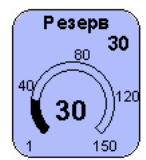

Режим<br>ожидани

Шаг 5. Если частота резервного дыхания равна 9 вдох/мин. или ниже, срабатывает установка апноэ. Нажмите кнопку установки апноэ на панели режима.

Теперь на экране должна появиться панель установок сигнализации при апноэ.

Установите задержку сигнала тревоги апноэ.

Нажмите кнопку Возврат ( $\bigoplus$ ) для возврата к панели режимов.

Шаг 6. Пороги сигнализации высокого и низкого давления автоматически отслеживают кривую давления по 5 мбар. Пороги сигнализации могут регулироваться по необходимости. Данные пороги расположены в окне кривой давления.

Шаг 7. Порог сигнализации сбоя цикла автоматически отслеживает установку PIP. При необходимости порог тревоги можно подстроить. Этот порог находится в окне волны давления.

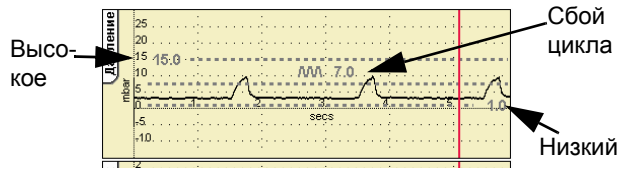

Шаг 8. Установите пороги сигнализации Высокого и низкого дыхательного объемов. Данные пороги расположены в окне кривой дыхательного объема. (Данная кривая не будет показана при работе без датчика потока).

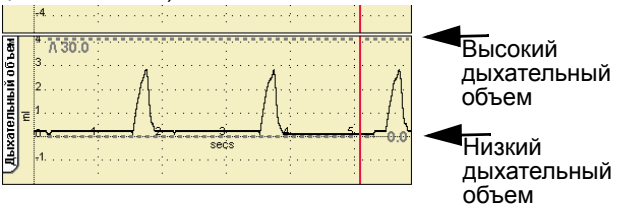

#### **16.6.2 Интерактивные и ограничительные виды контроля в PSV**

Пользователь должен убедиться в том, что следующие виды контроля взаимодействуют.

Контроль PEEP взаимодействует с контролем PIP. При увеличении PEEP, PIP будет соответствующим образом отслеживаться, если первоначально он был ниже начального уровня PEEP.

Контроль PIP ограничивается PEEP. Пользователь не может понизить уровень PIP ниже уровня PEEP. Контроль параметра PEEP отображает предупреждение с указанием ограничивающего давления.

#### **16.6.3 TTV***плюс* **(установка заданного объема) всех инициированных и механических вдохов в режиме PSV**

При выборе пользователем TTV*плюс* контроль PIP переходит в контроль Mах PIP. Контроль Mах PIP позволяет пользователю устанавливать максимальное давление, при котором подается резервный вдох с ограниченным давлением. В режиме TTV*плюс* объем, подаваемый аппаратом, является ограничительным фактором.

**Примечание: Когда TTV***плюс* **прерывается, Max PIP возвращается к последнему использованному PIP, как показано в контроле над параметром MAX PIP (не установленное MAX PIP) или минимум на 5 мбар выше установленного PEEP. Пользователь должен убедиться в том, что PIP установлено правильно и в случае необходимости подстроить его.**

Шаг 9. Установите порог определения дыхания на панели Установки апноэ. Порог отображается в окне формы волны потока. (Данная форма волны не появляется при работе без датчика потока).

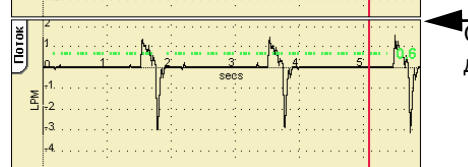

Обнаружение дыхания

,<br>Становить<br>Триггер

Если требуется, установите сигнализацию минутного объема. Пороги сигнализаторов обнаруживаются посредством выбора диаграммы минутного объема

. Сразу после того, как установка

произведена, пользователь может вернуться к панели формы волны по умолчанию.

**Примечание: Пользователь не может установить сигнализаторы высокого и низкого минутного объема, если датчик потока не подключен.**

Шаг 10. Если требуется TTV*плюс* (установка заданного объема) инициированных и механических вдохов, включите функцию и установит Max PIP и Vte (TTV) (запланированный к установке дыхательный объем). Пользователю может потребоваться отрегулировать порог сигнализации низкого дыхательного объема.

**Примечание: Когда TTV***плюс* **прерывается, Max PIP возвращается к последнему использованному PIP, как показано в контроле над параметром MAX PIP (не установленное MAX PIP) или минимум на 5 мбар выше установленного PEEP. Пользователь должен убедиться в том, что PIP установлено правильно и в случае необходимости подстроить его.**

**Внимание: Если необходимо извлечь датчик потока из контура при включенном TTV***плюс***, пользователь должен установить MAX PIP на измеренное PIP. За дополнительной информацией обращайтесь к «14.1.15 [Заданный](#page-69-0) [дыхательный](#page-69-0) объем, Vte (TTV)» на странице 70.**

Шаг 11. При необходимости установите параметры PSV.

нажмите кнопку Настройка PSV

, настройка<br>режима PSV ) ДЛЯ

отображения на панели установок режима поддержки давлением.

Отрегулируйте уровень чувствительности к завершению (уровень прекращения поддержки при %).

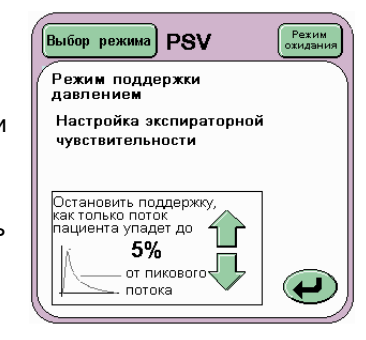

**Примечание: Если TTV***плюс* **включено, значения экспираторной чувствительности и обеспечения поддержки для вдохов, отличных от SIMV будет задействованы только в случае, если не может быть достигнут заданный дыхательный объем.**

Нажмите кнопку Возврат для возврата к панели режимов.

### **16.6.4 Вентиляция без подключенного датчика потока**

Когда вентилятор используется без подключенного датчика потока, пользователь должен настроить Чувствительность триггера дыхания и сигнализацию Сбоя цикла.

Функции на основе потока, кривые и петли не будут отображены.

Режим TTV*плюс* будет недоступен.

Дополнительную информацию см. в главе «15.2 [Чувствительность](#page-79-0) триггера дыхания ([инициирование](#page-79-0) давления)» на странице 80.

/мин Тренд

# <span id="page-92-0"></span>**16.7 Установка SIMV**

Шаг 1. На панели Выбор режима выберите SIMV.

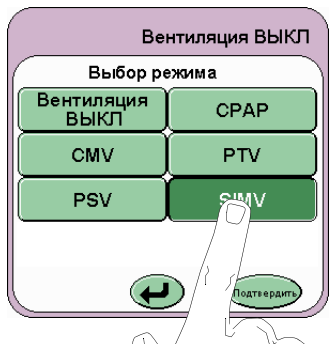

Шаг 2. Параметры по умолчанию в режиме предварительного просмотра:

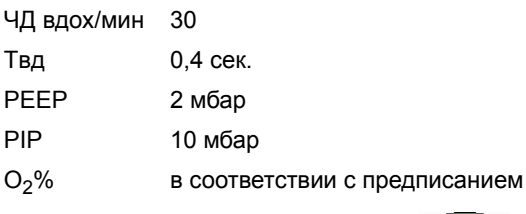

Шаг 3. Нажмите кнопку Подтвердить (Подтвердить) для входа в режим SIMV. Теперь вентилятор начнет проводить вентиляцию при установленных параметрах.

**Теперь вентилятор готов к подключению к пациенту под наблюдением пользователя. До подключения и после него пользователь должен регулировать и отслеживать параметры вентиляции в зависимости от клинического состояния пациентов.**

#### **16.7.1 Действия после подсоединения к пациенту в режиме SIMV**

Шаг 4. Настройте параметр резервное дыхание на желаемую скорость вд./мин.

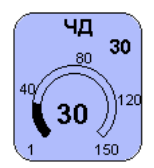

Шаг 5. Если частота резервного дыхания равна 9 вдох/мин. или ниже, срабатывает установка апноэ. Нажмите кнопку установки апноэ на панели режима.

Теперь должна появиться панель установки апноэ.

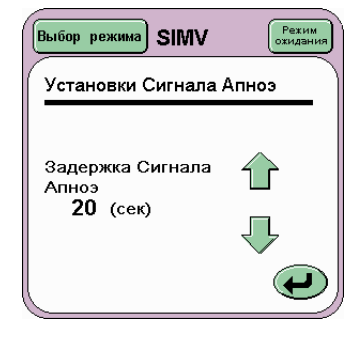

Установите задержку сигнала тревоги апноэ.

Нажмите кнопку Возврат ( $\bigoplus$ ) для возврата к панели режимов.

Шаг 6. Пороги сигнализации высокого и низкого давления автоматически отслеживают кривую давления по 5 мбар. Пороги сигнализации могут регулироваться по необходимости. Данные пороги расположены в окне кривой давления.

Шаг 7. Порог сигнализации сбоя цикла автоматически отслеживает установку PIP. При необходимости порог тревоги можно подстроить. Этот порог находится в окне волны давления.

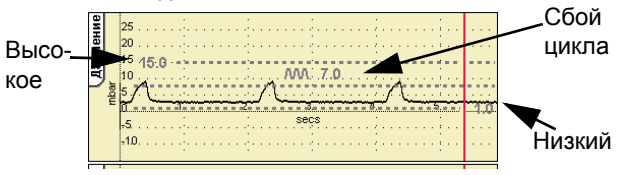

Шаг 8. Установите пороги сигнализации Высокого и низкого дыхательного объемов. Данные пороги расположены в окне кривой дыхательного объема. (Данная кривая не будет показана при работе без датчика потока).

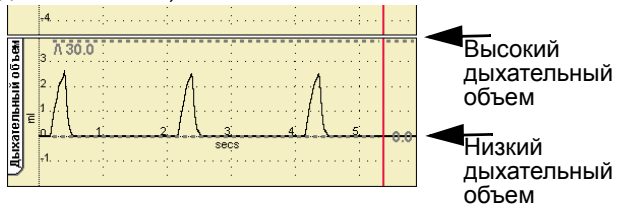

#### **16.7.2 Интерактивный и ограничительный контроль в режиме SIMV**

Пользователь должен убедиться в том, что следующие виды контроля взаимодействуют.

Контроль ЧД взаимодействует с контролем Tвд. Увеличение числа вдохов в минуту может уменьшить время вдоха. Увеличение времени вдоха может уменьшить число вдохов в минуту.

Это происходит, когда невозможно достигнуть числа вдохов в минуту с установленным временем вдоха, или установленное время вдоха не может быть достигнуто с установленным числом вдохов в минуту.

Контроль PEEP взаимодействует с контролем PIP. При увеличении PEEP, PIP будет соответствующим образом отслеживаться, если первоначально он был ниже начального уровня PEP.

Контроль PIP ограничивается PEEEP. Пользователь не может понизить уровень PIP ниже уровня PEEP. Контроль параметра PEEP отображает предупреждение с указанием ограничивающего давления.

#### **16.7.3 TTV***плюс* **(Установка объема) всех синхронизированных и аппаратных вдохов в режиме SIMV**

При выборе пользователем TTV*плюс* контроль PIP переходит в контроль Mах PIP. Контроль Mах PIP позволяет пользователю устанавливать максимальное давление, при котором подается резервный вдох с ограниченным давлением. В режиме TTV*плюс* объем, подаваемый аппаратом, является ограничительным фактором.

**Примечание: Когда TTV***плюс* **прерывается, Max PIP возвращается к последнему использованному PIP, как показано в контроле над параметром MAX PIP (не установленное MAX PIP) или минимум на 5 мбар выше установленного PEEP. Пользователь должен убедиться в том, что PIP установлено правильно и в случае необходимости подстроить его.**

Время вдоха Tвд сменится на Max Tвд, поскольку подаваемый объем ограничивает аппаратные вдохи, а не время вдоха. Актуальное время вдоха (Tвд. измер.) будет отображено на механике легких, панели измерений и окне параметров.

Шаг 9. Установите порог определения дыхания на панели Установки апноэ. Порог отображается в окне формы волны потока. (Данная форма волны не появляется при работе без датчика потока).

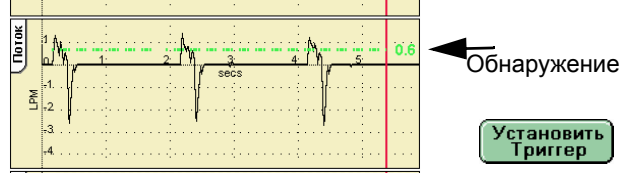

Если требуется, установите сигнализацию минутного объема. Пороги сигнализаторов обнаруживаются посредством выбора диаграммы минутного объема

. Сразу после того, как установка

произведена, пользователь может вернуться к панели формы волны по умолчанию.

#### **Примечание: Пользователь не может установить сигнализаторы высокого и низкого минутного объема, если датчик потока не подключен.**

Шаг 10. Если требуется TTV*плюс* (установка объема) синхронизированных и аппаратных вдохов, включите функцию и установите Max PIP Vte (TTV) (Заданный дыхательный объем). Пользователю теперь необходимо отрегулировать порог сигнализации низкого дыхательного объема.

**Примечание: Когда TTV***плюс* **прерывается, Max PIP возвращается к последнему использованному PIP, как показано в контроле над параметром MAX PIP (не установленное MAX PIP) или минимум на 5 мбар выше установленного PEEP. Пользователь должен убедиться в том, что PIP установлено правильно и в случае необходимости подстроить его.**

**Внимание: Если необходимо извлечь датчик потока из контура при включенном TTV***плюс***, пользователь должен установить MAX PIP на измеренное PIP. За дополнительной информацией обращайтесь к «14.1.15 [Заданный](#page-69-0) [дыхательный](#page-69-0) объем, Vte (TTV)» на странице 70.**

Шаг 11. Установите параметры Поддержка давления, для чего.

нажмите кнопку Настройка PSV

— Настройка<br>| режима PSV — ДЛЯ

отображения на панели установок режима поддержки давлением.

Установите два значения, как определено пользователем.

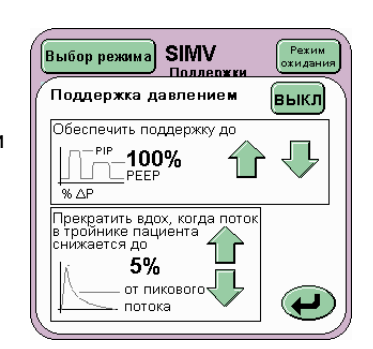

**Предупреждение: При подаче SIMV-вдоха или обнаружении эпизода апноэ, подаваемый вдох будет на уровне 100 %, т.е. на уровне установленного PIP и Ti.**

**Примечание: Без подключенного датчика потока пользователь сможет установить только процентное отношение «Уровень инициированного вдоха установлен на».**

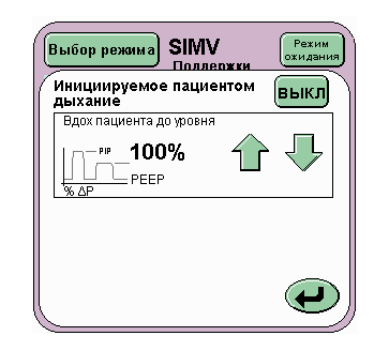

√мин Тренд

**Примечание: Если TTV***плюс* **включен, чувствительность к завершению и обеспечение величин поддержки для не-SIMV сработают только тогда, если невозможно достичь запланированного дыхательного объема.**

#### **16.7.4 Вентиляция без подключенного датчика потока**

Когда вентилятор используется без подключенного датчика потока, пользователь должен настроить Чувствительность триггера дыхания и сигнализацию Сбоя цикла.

Функции на основе потока, кривые и петли не будут отображены.

Режим TTV*плюс* будет недоступен.

Дополнительную информацию см. в главе «15.2 [Чувствительность](#page-79-0) триггера дыхания ([инициирование](#page-79-0) давления)» на странице 80.

# <span id="page-95-0"></span>**16.8 Установка только НFO (только аля SLE5000)**

Шаг 1. Из панели Выбор режимов выбрать только HFO.

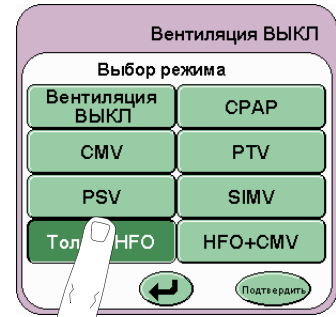

Шаг 2. Параметры по

умолчанию в режиме предварительного просмотра:

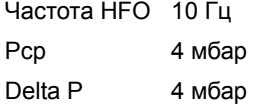

**Примечание: В режиме предварительного просмотра среднее ограничено 18 мбар, что означает, что максимальное Delta P, которое может быть установлено, равно 36 мбар (в два раза больше установки среднего).**

Отношение HFO I:E 1:1

O2% в соответствии с предписанием

Шаг 3. Нажмите кнопку Подтвердить Подтвердит» для входа в режим только HFO. Вентилятор начнет проводить вентиляцию при установленных параметрах.

**Теперь вентилятор готов к подключению к пациенту под наблюдением пользователя. До подключения и после него пользователь должен регулировать и отслеживать параметры вентиляции в зависимости от медицинского состояния пациентов.**

#### **16.8.1 Действия после подключения к пациенту в режиме HFO**

Шаг 4. Установите требуемый параметр Delta P.

**Примечание: Не нажимайте на кнопку Автоустановки на панели сигнализации до того, пока не установится требуемая Дeльта P. Нажатие на кнопку Автоустановки до регулировки приведет лишь к неожиданному срабатыванию сигнализации падения / скачка при смене установки Дeльта P.**

Шаг 5. Установите отношение HFO I:E.

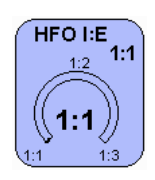

Шаг 6. Пороги сигнализации высокого и низкого давления автоматически отслеживают кривую волны по 10 мбар. Пороги сигнализации могут быть настроены, если это необходимо. Данные пороги находятся в окне кривой давления.

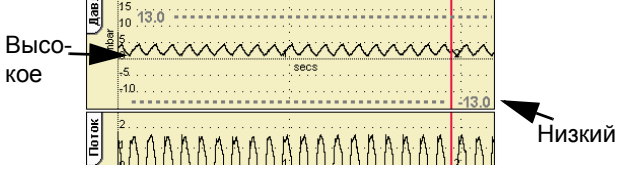

Шаг 7. Установите пороги сигнализации Высокого и низкого дыхательного объемов. Данные пороги расположены в окне кривой дыхательного объема. (Данная кривая не будет показана при работе без датчика потока).

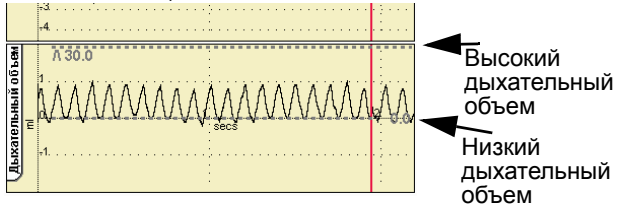

**Примечание: Сигнал высокого минутного объема будет активироваться при переключении на режим HFO из любого другого режима, где был установлен сигнал высокого минутного объема. Исходя из природы HFO вентиляции, очень высокие минутные объемы здесь легко продуцируются. Чтобы отменить сигнализацию увеличьте порог сигнализации высокого минутного объема. Если пользователь планирует увеличить Delta P позднее, порог, возможно, потребуется регулировать еще раз. (Установка порога по умолчанию равна 18000 мл).**

#### **16.8.2 Интерактивный и ограничительный контроль (управление) в HFO**

Пользователь должен убедиться в том, что следующие виды контроля взаимодействуют.

Отношение HFO I:E и контроль над Delta P взаимодействуют. при изменении отношения HFO I:E установленное Delta P можно уменьшить, если отношение повышается.

**Примечание: Уменьшение отношения HFO I:E НЕ увеличит Delta P.**

Среднее и и контроль над Delta P взаимодействуют. при изменении среднего установленное Delta P можно уменьшить, если среднее повышается.

**Примечание: Уменьшение среднего НЕ увеличит Delta P.**

#### **16.8.3 Вентиляция без подключенного датчика потока**

Если вентилятор используется без подключенного датчика потока, то функции, зависящие от потока, а также кривые и петли отображаться не будут.

# <span id="page-97-0"></span>**16.9 Установка НГО+СМV (только аля SLE5000)**

Шаг 1. Выберите HFO+CMV из панели Выбор режимов.

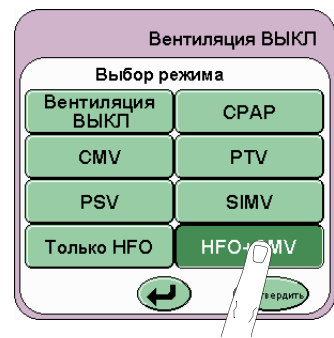

Шаг 2. Параметры по

умолчанию в режиме предварительного просмотра:

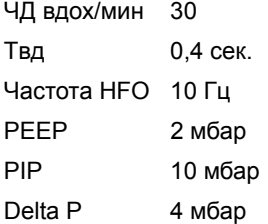

**Примечание: В режиме предварительного просмотра полное PEEP может быть установлено, равно 20 мбар, что означает, что максимальное Delta P, которое может быть установлено, равно 40 мбар (в два раза больше установки PEEP).**

O2% в соответствии с предписанием

**Примечание: В режиме HFO+CMV пользователю необходимо знать, что у пациентов, способных производить дыхательные усилия, это приведет к активации сигнализации «Обнаружено изменение давления».**

Шаг 3. Нажмите кнопку Подтвердить для Праттеерамт входа в режим HFO+CMV. Сейчас вентилятор начнет проводить вентиляцию при установленных параметрах.

**Теперь вентилятор готов к подключению к пациенту под наблюдением пользователя. До подключения и после него пользователь должен регулировать и отслеживать параметры вентиляции в зависимости от медицинского состояния пациентов.**

#### **16.9.1 Действия после подключения к пациенту в режиме HFO+CMV**

Шаг 4. Пользователь может выбрать, какой вид активности HFO требуется, нажав кнопку HFO Рабoтает на панели режимов.

Выберите нужный режим и нажмите кнопку Возврат (

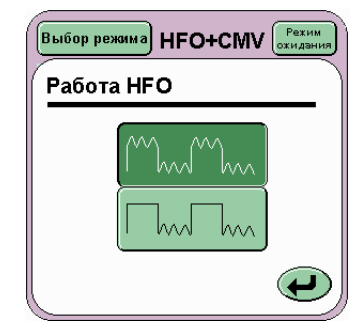

#### **16.9.2 Ограничительный контроль в режиме HFO + CMV**

Пользователь должен убедиться в том, что следующие виды контроля взаимодействуют.

Контроль PIP и Дельта P ограничивают друг друга. Это нужно для того, чтобы остановить их комбинированное установленное значение, превышающее максимальное давление, которое может генерироваться пневматической системой.

Шаг 5. Установите требуемый параметр Delta P.

Шаг 6. Пороги сигнализации высокого и низкого давления автоматически отслеживают кривую волны по 10 мбар. Пороги сигнализации могут быть настроены, если это необходимо. Данные пороги находятся в окне кривой давления.

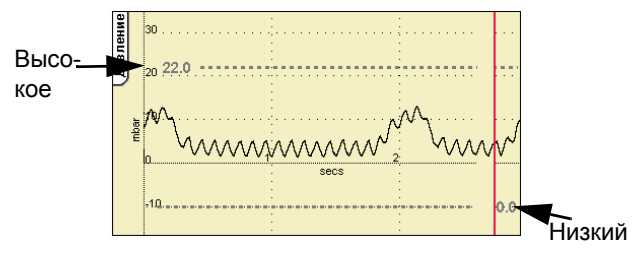

#### **16.9.3 Вентиляция без подключенного датчика потока**

При использовании вентилятора без подключенного датчика потока, пользователю необходимо установить сигнализацию Сбоя цикла.

Функции на основе потока, кривые и петли не будут отображены.

# **Уход за датчиком потока**

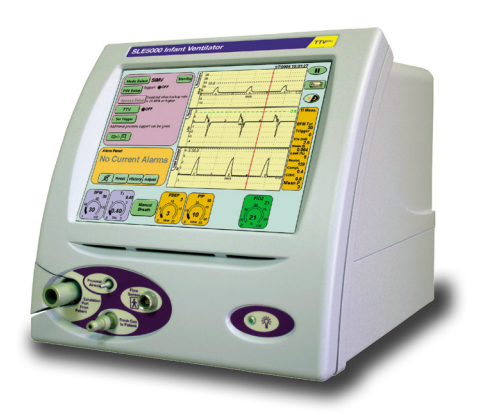

# **17. Датчик потока N5402-REV2 и N5302**

Вентилятор использует на небольшом «мертвом» пространстве (1мл) датчик анемометра нагретого воздуха. Для сокращения мертвого пространства корпус датчика захватывает большую часть переходника ЭТ-трубки и соединителя контура пациента.

Компания SLE предлагает два типа датчика: датчик многоразового использования N5402-REV2 или одноразовый датчик N5302.

**Примечание: датчик потока N5302 предназначен для одноразового использования. Поставляется стерильным. Датчик можно почистить во время использования, но его нельзя повторно стерилизовать. Датчик следует утилизировать как больничные отходы. Чистка датчика N5302 выполняется путем его ополаскивания в стерильной воде.**

Датчики потока предназначены для измерения объема потоков не более 30 л/мин.

**Предупреждение: Не использовать датчики потока на пациентах, инкубированных эндотрахеальной трубкой более 5,0 мм в диаметре или той, на пациентах, которым требуется поток, объем которого превышает 30 л/мин.**

До того как провести повторную установку в контур пациента, пользователь должен откалибровать датчик потока.

# **17.1 Калибровка датчика потока**

Для калибровки этого датчика нажмите кнопку Опции и Рабочие характеристики

 $\Rightarrow$   $\Box$ на панели режимов. При этом появляется панель сервиса.

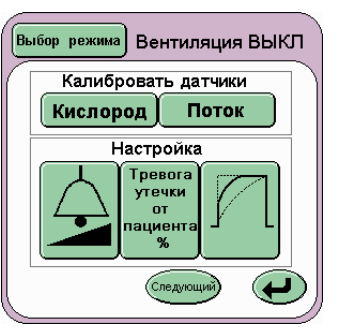

Нажатие кнопки Поток активизирует панель Калибровка датчика потока.

Убедитесь, что поток не проходит через датчик. Для этого закройте датчик потока, держа его двумя пальцами, закрыв оба конца, как показано на рисунке.

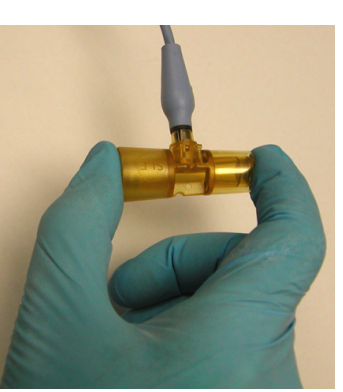

#### **Предупреждение: Датчик потока не может калиброваться в контуре пациента.**

**См. «14.1.18 [Извлечение](#page-70-0) датчика потока для отсасывания или [перекалибровки](#page-70-0), [пауза в вентиляции](#page-70-0)» на странице 71 или «14.1.19 Извлечение датчика потока для отсасывания или [перекалибровки](#page-71-0), вентиляция не [прерывается](#page-71-0)» на странице 72.**

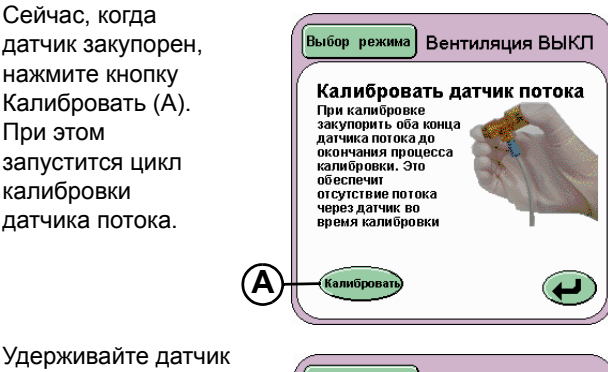

Удерживайте датчик закупоренным до тех пор, пока над кнопкой калибровки не появятся слова Калибровка завершена.

Теперь датчик откалиброван и может быть установлен в контур пациента.

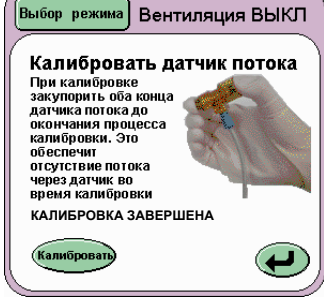

**Примечание: Если состояние пациента позволяет, эксплуатируемый датчик потока должен калиброваться каждые 24 часа.**

**Примечание: процедура калибровки совпадает с процедурами для датчиков N5402-REV2 и N5302.**

## **17.2 Чистка и стерилизация датчика N5402-REV2**

Перед очисткой, дезинфекцией или стерилизацией отключите соединительный кабель датчика потока.

Промойте корпус датчика сразу же после использования и опустите его в дезинфицирующий раствор (рекомендованный службой инфекционного контроля больницы/учреждения), в противном случае датчик подвергнется инкрустации и будет не пригоден к дальнейшей эксплуатации.

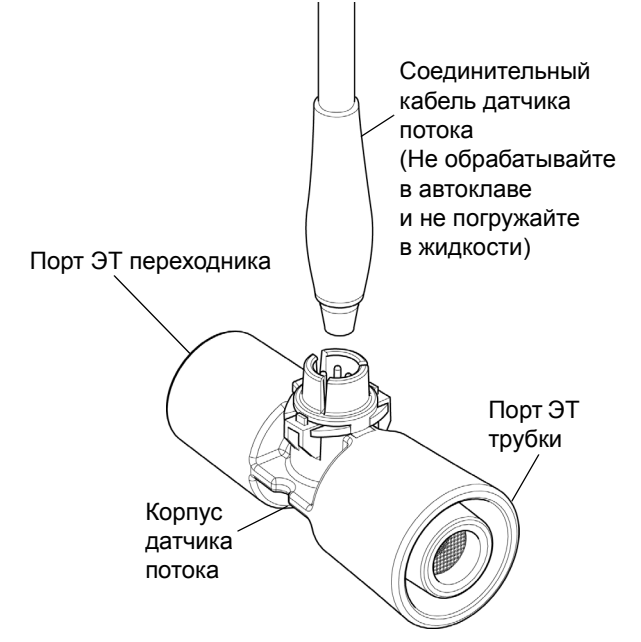

**Предупреждение: Не чистите датчик потока сжатым воздухом или струей воды, так как это повредит его провода.**

Перед первым использованием, а также после каждого использования чистите или дезинфицируйте / стерилизуйте датчик.

- Чистка: Должны использоваться мыльный раствор или раствор с умеренным содержанием щелочи.
- Дезинфекция: Пользуйтесь дезинфицирующими растворами, доступными на рынке, рекомендованными при использовании ПЛАСТИЧЕСКИХ МАТЕРИАЛОВ. Время погружения и указанные концентрации должны быть в соответствии с инструкциями производителя.

**Примечание: Не рекомендуются дезинфицирующие вещества, содержащие составные растворы типа ФЕНОЛА или АЛКИЛАМИНА (глюкорротамин).**

**Примечание: Удаляйте все остатки чистящих веществ и использованного дезинфицирующего раствора, тщательно промывая датчик стерильной водой после каждой процедуры очистки и дезинфекции.**

Стерилизация: Используется утвержденная паровая стерилизация в соответствии с BS EN554. Обрабатывайте в автоклаве при 134 °С (277 °F) (Допустимое изменение температуры +3 °С) при 220 kPa (32 psi) с минимальным временем выдержки 3 минуты.

или

121 °С (248 °F) (Допустимое изменение температуры +3 °С) при 96 kPa (14.1 psi) с минимальным временем выдержки 15 минут.

**Примечание: С целью предотвращения возникновения трещин во время стерилизации датчик не должен подключаться к другим стандартным соединителям. Убедитесь в том, что на датчике не лежат другие компоненты / изделия во время стерилизационного процесса.**

Перед каждым использованием датчик должен проверяться на исправность состояния. Поврежденные части не должны использоваться.

**Предупреждение: Не используйте совместно с датчиком распыленные газы (препараты, солевые растворы и т.д.), т.к. они могут нарушить работу датчика, что повлияет на точность его показаний.**

**Данная страница оставлена пустой умышленно.**

# **Часто задаваемые вопросы**

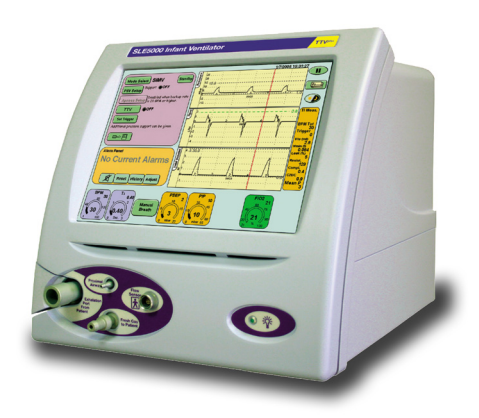

# **18. Часто задаваемые вопросы**

## **18.1 Вопросы в отношении вентилятора**

#### **18.1.0.1 Для какой категории пациентов предназначен вентилятор?**

Вентилятор разработан для вентиляции новорожденных, грудных детей и педиатрических пациентов весом от 400 г до 20 кг.

#### **18.1.0.2 Можно использовать вентилятор без датчика потока?**

Да. При вентиляции без использования датчика потока вентилятор работает как ограниченный по давлению и цикличный по времени прибор. Пользователь в данном случае не имеет доступа к графикам и мониторингу механики легких. Режим TTV*плюс* не может быть активирован. Режим PSV функционирует как PTV, т.к. экспираторная чувствительность в данном случае недоступна.

#### **18.1.0.3 Как часто необходимо калибровать датчик потока?**

Для поддержания целостности датчика потока, его необходимо калибровать каждые 24 часа, если состояние пациента это позволяет. При появлении сигнализации «Очистите датчик потока» датчик потока необходимо откалибровать.

#### **18.1.0.4 Что означает «ЗАГРЯЗНЕНИЕ ДАТЧИКА»?**

Вовсе необязательно, что датчик потока засорен и загрязнен! Данная сигнализация срабатывает, если измеренный поток, проходящий через датчик, превышает 15 л./мин. в течение 3,5 секунд. Именно поэтому мы рекомендуем отсоединение датчика потока от контура пациента в следующей последовательности:

Сначала отсоедините контур пациента от датчика потока, а затем датчик потока от ЭТ коннектора пациента. При обратной сборке, сначала подсоедините датчик потока к коннектору ЭТ, а затем датчик к контуру пациента. В этом случае поток не будет проходить через датчик.

Если поток проходит через датчик, то он начинает стремительно нарастать в попытке достичь заданного PIP.Так как PIP не может быть достигнут, датчик потока рассматривает это как неисправность и активирует сигнализацию «Очистите датчик потока». В данном случае датчик потока насытился потоком, а не засорился и просто нуждается в повторной калибровке. Если датчик действительно засорен, калибровка не будет успешной. Теперь Вы знаете, что нужно установить чистый датчик взамен использованного.

## **18.1.0.5 Для чего используется режим ожидания?**

Когда пользователь знает о том, что сейчас активируется сигнализация, например, при отсоединении контура пациента, в данном случае можно использовать режим «Ожидание». Вентиляция прекращается, но аппарат продолжает поддерживать среднее давление. В данном режиме уровень звука сигнализации еще больше понижается, чтобы не мешать персоналу больницы. Вентилятор будет оставаться в режиме «Ожидание» в течение 90 секунд перед тем, как автоматически вернется в режим вентиляции. Если пользователю удалось закончить процедуру до истечения указанного времени, то простое нажатие кнопки режима «Ожидание» выведет пользователя из режима ожидания и вернет его в заданный режим вентиляции.

Если пользователь находится в режиме HFO и ему необходимо будет послушать звуки в грудной клетке или сердце, можно активировать режим «ожидание». Это остановит HFO, но поддержит MAP.

#### **18.1.0.6 Что происходит при нажатии кнопки Пауза?**

Нажатие на кнопку «Пауза» на 1 минуту закрепляет на экране все окна кривых. При закреплении кривых вентилятор продолжает функционировать. Нажатие кнопки «Пауза» в любое время, пока кривые закреплены, снимет закрепление кривых.

## **18.1.0.7 Каков лимит работы батареи?**

Батарея может работать в течение 60 минут. Однако срок ее работы зависит от используемого режима, и при определенных режимах вентиляции, например, при HFO, время работы может быть меньше. За 15 минут до полной разрядки батареи активируется сигнализация «НИЗКАЯ ЗАРЯДКА БАТАРЕИ».

#### **18.1.0.8 Что такое время зарядки аккумулятора?**  Для полной зарядки аккумулятора потребуется 24 часа и 8 часов для зарядки ее на 80 %.

Аккумулятор заряжается только во время работы или в режиме Вентиляция Выкл.

## **18.1.0.9 Какая разница между PTV и PSV?**

В режиме PTV (вентиляция, инициированная пациентом) новорожденный начинает вдох сам. Затем вдох поддерживается давлением и кислородом при помощи вентилятора. Однако закончить вдох ребенок не может, и должен ждать, пока заданный параметр Ti не будет достигнут. Данный режим можно использовать с датчиком потока и без него.

У режима PSV есть функция «экспираторная чувствительность», которая может настраиваться пользователем. Использование датчика потока в данном случае обязательно. В данном режиме новорожденный инициирует вдох, вдох поддерживается вентилятором, новорожденный заканчивает вдох. Экспираторная чувствительность может настраиваться в диапазоне 0 %-50 %. Установка 5 % означает, что поток был уменьшен до 95 %, и на данном уровне фаза вдоха может быть закончена, и начата фаза выдоха.

#### **18.1.0.10 Когда я смотрю на параметры, какие из нужно будет записать?**

Установки, отображенные в верхнем правом углу окна параметра – это то, что было задано. Цифры с дугой над ними измеренные значения. Это то, что фактически происходит и именно это и записывается. Они не всегда будут иметь одно и то же значение, т.к. значение зависит от сопротивления или растяжимости легких, состояния контура пациента и т.д.

#### **18.1.0.11 Как я могу установить чувствительность триггера?**

При использовании датчика потока нажатие на кнопку «Установить триггер» на панели режимов активирует порог обнаружения дыхания в середине окна волны потока. Данный порог предустановлен на значение 0,6 л/мин. При первом входе в режим кнопка «Установить триггер» будет мигать.

Данная установка не будет активирована для новорожденного с ОНВР (очень низким весом при рождении), и поэтому нуждается в регулировке. Самая чувствительная установка – 0,2 л/мин. Однако при данном уровне может происходить автозапуск. Установки 0,4 или 0,6 л/мин. являются более предпочтительными.

Если датчик потока не используется. Внизу окна отображения кривой есть строка. Чтобы повысить чувствительность триггера, нажмите на строку, и тогда появятся стрелки прокрутки вверх/вниз. При помощи стрелок уменьшите или увеличьте чувствительность.

# **18.2 Вопросы в отношении режимов**

#### **18.2.0.1 Что имеется в виду под заданным дыхательным объемом?**

Пользователь задает соответствующий объем. Затем данный объем достигается, лимитируется и поддерживается давлением. Изменения в сопротивлении и растяжимости поддерживаются автоматически.

#### **18.2.0.2 Что значат растяжимость и сопротивление?**

Растяжимость определяется, как отношение между изменением в объеме и изменением в давлении. На ранних стадиях заболевания легкое часто определяется как нерастяжимое. Другими словами, эластичность легкого очень мала или ее нет совсем, что затрудняет процесс открытия альвеол.

Сопротивление – это отношение давления к потоку, т.е. сопротивление дыхательных путей потоку. Если сопротивление очень высокое, это значит, что легкие – тугие и поэтому требуется приложение более высокого давления для эффективной вентиляции.

Стандартные значения сопротивления и растяжимости у доношенных новорожденных детей

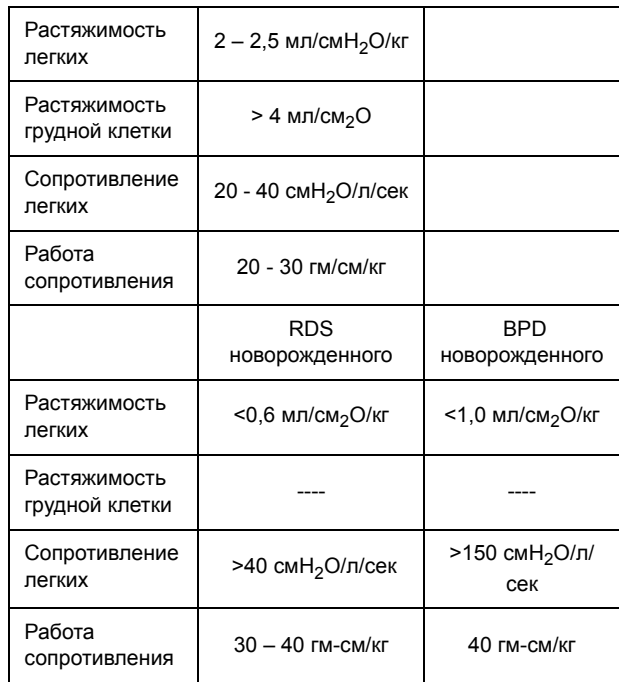

#### **18.2.0.3 Как минимизировать сигнализацию при апноэ в режиме CPAP?**

Необходимо соответствующим образом настроить чувствительность триггера. Рекомендуется удалить датчик потока. Установить сигнализацию сбоя цикла на уровне или выше заданного уровня CPAP. Установить сигнализацию низкого давления ниже уровня CPAP.

#### **18.2.0.4 В режиме TTV***плюс* **некоторые дыхательные движения превышают заданное значение TTV***плюс***. Почему?**

Спонтанные дыхательные попытки пациента могут превысить заданный объем. Время подъема может быть установлено таким образом, что кривая давления делает скачок вверх, а вентилятор регистрирует пиковое давление.

#### **18.2.0.5 Почему нет УСТАНОВЛЕННОГО значения для MAP и Delta P в режиме HFO?**

Скорость и меняющаяся механика легких делают настройку MAP и dP непредсказуемой. Существуют правила, в отношении того, какими должны быть эти показатели, и они будут постоянно настраиваться в соответствии с изменяющейся механикой легких и клиническими наблюдениями.

# **18.3 Контуры пациента**

#### **18.3.0.1 Какая разница между контуром пациента BC2188/400 и BC5188/400?**

Разница между двумя контурами заключается в ограничителе. Контур пациента BC2188/400 имеет фиолетовый ограничитель, калиброванный для 5 л/мин. свежего газа, и подходит только для вентиляторов HFO SLE2000 и SLE2000. Контур пациента BC5188/400 имеет желтый ограничитель, калиброванный для 8 л/мин. свежего газа и подходит только для вентиляторов SLE5000.

#### **18.3.0.2 Зачем нужен ограничитель?**

Функция ограничителя – создавать обратное давление в патрубке вдоха, что приводит в действие сигнализаторы утечки и блокировки при падении давления.

#### **18.3.0.3 Что происходит, если ограничитель находится в патрубке выдоха вместо патрубка вдоха?**

В патрубке выдоха будет наблюдаться фиксированное давление в 20 мбар, т.е. 20 мбар PEEP/CPAP. Однако в одноразовых контурах пациента ограничитель вмонтирован в патрубок вдоха.

#### **18.3.0.4 Нужно ли использовать бактериальные фильтры в патрубке выдоха?**

SLE рекомендует использовать одноразовый бактериальный фильтр на патрубке выдоха, как средство защиты от загрязнения вентилятора и окружающей среды. Его нужно менять каждые 24 часа, а при намокании сразу же. Мокрый бактериальный фильтр больше не будет фильтровать бактерии, и также приведет к увеличению давления. Если невозможно обеспечить добросовестную замену фильтра, после каждого использования патрубок выдоха необходимо обработать в автоклаве.

#### **18.3.0.5 Какие очищающие фильтры мне необходимо использовать при применении терапии INOSYS с окисью азота и вентилятора?**

При использовании NO рекомендуется использовать 2 комплекта очищающих фильтров. Это решает проблему накопления давления и колебания среднего давления в воздуховоде. К концу блока выдоха подсоединяется шланговый блок. Шланговый блок имеет разветвленное Y-образное соединение и очищающие фильтры подсоединяются к каждому шлангу.

#### **18.3.0.6 Как часто необходимо обрабатывать в автоклаве блок выдоха и звукопоглотитель?**

И блок выдоха, и звукопоглотитель необходимо обрабатывать в автоклаве после каждого пациента. Максимальное количество обработок в автоклаве звукопоглотителя составляет 25 раз. После этого пластиковые концы могут стать хрупкими и сломаться.

#### **18.3.0.7 Каким образом необходимо очищать блок выдоха и очистительную систему после использования NO?**

Все контуры пациента должны быть одноразового использования. Это относится и к разветвленному шланговому блоку. Очистительные фильтры могут использоваться до тех пор, пока гранулы натровой извести не поменяют свой цвет с розового на коричневатый. После этого их необходимо заменить. Перед отправкой на обработку в автоклав блок выдоха необходимо промыть. Остатки NO и NO<sub>2</sub> может накапливаться при использовании. При паровой обработке в автоклаве эти отложения, вследствие комбинации отложений и пара могут образовывать закись азота. Это в свою очередь разъест металл блока выдоха, оставив ржавоподобные следы.

# **Типичные сигнализации**

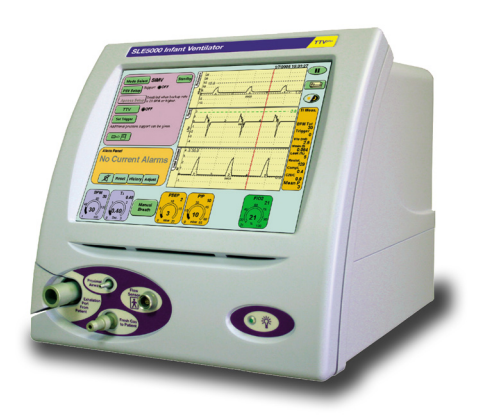

# **19. Типичные сигнализации**

# **19.1 Высокое давление**

Если показатель PIP превышает установленный пользователем порог, то активируется данная сигнализация. Если пороги сигнализации пользователем не установлены, вентилятор автоматически устанавливает пороги на 5 мбар выше установленного PIP при традиционных режимах вентиляции. Порог низкого давления при включении питания автоматически устанавливается на 1 мбар. Ниже данного уровня его устанавливать нельзя.

(Только для SLE5000). Пороги сигнализации в режиме HFO устанавливаются на 10 мбар выше и .<br>ниже пикового давления. Если показатель PIP превысит порог сигнализации на 5 мбар, подача газов прекратиться, а вентилятор попробует перезапустить режим НFO в течение 6 секунд.

**Действие: Если состояние пациента не изменилось и не требует повышения показателя PIP, установите порог сигнализации высокого давления.** 

# **19.2 Низкое давление**

Если давление падает ниже установленного пользователем порога, то активируется данная сигнализация. При включении питания сигнализация низкого давления устанавливается на уровень 1 мбар. Данный уровень можно повысить, но понижать его не рекомендуется. Понижение данного уровня переведет порог сигнализации на отрицательный показатель и сигнализация отсоединения не будет активирована в течение 10 секунд при распознавании тревоги «Дыхание не обнаружено».

**Действие: Проверьте состояние пациента. Проверьте контур пациента на наличие какоголибо признака утечки, например, влагосборник был неправильно закрыт, температурный пробник ослаб или отсоединился.** 

# **19.3 Дыхание не определено**

Если вентилятор не обнаруживает дыхательные попытки пациента в течение 10 секунд после доставки аппаратного вдоха, активируется сигнализация «Дыхание не обнаружено». Вентилятору нужно дождаться вдоха и выдоха, чтобы обнаружить дыхание.

**Действие: Проверьте дыхательные попытки пациента. Если они есть, то следующее, что необходимо проверить – это проходимость ЭТ трубки. Если трубка заблокирована, будет распознаваться только фаза вдоха. Если есть большая утечка, пациенту не удастся достичь порога триггера, поэтому вдох и выдох распознаваться не будут, и зазвучит сигнализация «Дыхание не обнаружено».** 

В интерактивных режимах, т.е. SIMV, PSV,PTV,CPAP уровень порога обнаружения дыхания может потребовать регулировки, чтобы гарантировать, что все попытки пациента улавливаются.

# **19.4 Низкий дыхательный объем**

Измеренный объем ниже выбранного порога сигнализации. Это может произойти при переключении между режимами. При инициированных режимах вентиляции каждый вдох может быть разным, и если порог сигнализации дыхательного объема не установлен на уровень, который может улавливать все вдохи, то сигнализация активируется.

**Действие: Понаблюдайте за инициированными вдохами пациента и установите уровень сигнализации дыхательного объема на подходящий уровень.** 

## **19.5 Неожиданный подъем или падение Mean P.**

В режиме HFO сигнализаторы MAP автоматически устанавливаются на 5 мбар выше и ниже уровня среднего давления. Эта сигнализация не устанавливается пользователем, и поэтому нигде на экране она не видна. При превышении порога, эта автоматически установленная сигнализация активируется.

**Действие: Проверьте состояние пациента. Проверьте контур пациента и влагосборник. Если, по-вашему, все в порядке, нажмите кнопку "AUTOSET" («АВТОНАСТРОЙКА»).**

## **19.6 Неожиданный подъем или падение Max P.**

В режиме HFO сигнализаторы максимального давления автоматически устанавливаются на 5 мбар выше и ниже максимального давления. Эта сигнализация не устанавливается пользователем, и поэтому нигде на экране она не видна. При превышении порога, эта автоматически установленная сигнализация активируется.

**Действие: Проверьте состояние пациента. Проверьте контур пациента и влагосборник. Если, по-вашему, все в порядке, нажмите кнопку "AUTOSET" («АВТОНАСТРОЙКА»).**

## **19.7 Неожиданный подъем или падение Min P.**

В режиме HFO сигнализаторы минимального давления автоматически устанавливаются на 5 мбар выше и ниже минимального давления. Эта сигнализация не устанавливается пользователем, и поэтому нигде на экране она не видна. При превышении порога, эта автоматически установленная сигнализация активируется.

**Действие: Проверьте состояние пациента. Проверьте контур пациента и влагосборник. Если, по-вашему, все в порядке, нажмите кнопку "AUTOSET" («АВТОНАСТРОЙКА»).**
# **19.8 Продолжительное положительное давление**

Если сигнализаторы не устанавливаются и не регулируются вручную, вентилятор автоматически устанавливает пороги сигнализации выше и ниже выбранных параметров вентиляции. Сигнализация «Постоянное положительное давление» активируется, если отмечено увеличение выбранного показателя PEEP на 5 мбар, длящееся дольше 10 секунд.

# **19.9 Утечка свежего газа**

Сообщение сигнализации «Утечка свежего газа» означает, что обнаружена утечка газа на пути к пациенту. Эту сигнализацию не надо путать с сообщением сигнализации «Утечка от пациента». Где-то в контуре пациента на участке между доставкой и увлажнителем вентилятора, или увлажнителем и соединителем пациента обнаружена утечка свежего газа.

**Действие: Проверьте состояние пациента. Проверьте все соединения, порты температурных пробников в контуре пациента и влагосборник.** 

# **19.10 Высокая утечка от пациента**

Данная «Утечка» - это утечка, измеренная около периферического конца эндотрахеальной трубки. ЭТ трубки для новорожденных не имеют манжет, и поэтому вокруг конца трубки будет утечка. Чем меньше трубка, тем выше вероятность утечки. Утечка измеряется в процентах и представляет собой разницу между тем, что пациент вдохнул и выдохнул. Пользователь может установить порог «Сигнализации утечки» между 10 % и 50 % или совсем ВЫКЛ. По умолчанию порог установлен на 25 %. Утечка считается значительной, если она превышает 20 %. Сильная утечка означает, что пора заменить ЭТ трубку на трубку большего размера. Однако многие больные новорожденные дети такой процедуры не вынесут. Иногда изменение положения пациента уменьшает утечку.

**Действие: Проверьте насыщение пациента О2. Поменяйте положение пациента. Рассмотрите возможность повторной интубации ЭТ трубки большего размера.**

# **19.11 Очистить датчик потока**

В окне сигнализации будут два сообщения. В привычном месте будет высвечено «Прочистите датчик потока». Вверху окна сигнализации появится маленькая клетка с надписью «Переустановить сигнализацию загрязнения». Есть две вероятные причины появления данной сигнализации:

(i) В датчике потока есть секреция.

(ii) Поток через датчик потока увеличился более, чем на 15л/мин. и на более, чем 3,5 секунды. Причиной тому является отсоединение переходника пациента и датчика давления от соединителя ЭТ трубки пациента. Поток стремительно увеличивается в попытке доставить заданное PIP, и если даже при увеличении потока PIP не достигнуто, датчик потока регистрирует проблему и активируется сигнализация «Прочистите датчик потока».

**Действие: Нажмите кнопку «Переустановить сигнализацию загрязнения» и откалибруйте датчик потока, как это указано в меню калибровки. Если калибровка успешно проведена, тогда причиной является неправильное отсоединение контура. Если калибровка не удалась, тогда это действительно означает, что датчик потока засорен секрецией. Датчик потока должен быть удален, а взамен него установлен стерильный датчик потока. Затем засоренный датчик должен быть очищен в соответствии с правилами, изложенными в руководстве пользователя.**

# **19.12 Неисправный датчик потока**

Под сигнализацией появится надпись «Неисправный датчик потока». Внутри корпуса датчика расположены три очень тонких и хрупких проводка. Любое неправильное обращение с датчиком потока могло привести к обрыву одного или нескольких из этих проводков, что и стало причиной активации сигнализации «Датчик потока неисправен». Поэтому данные датчики потока требует очень бережного обращения. Их падение, помещение под проточную воду, бесконтрольное хранение может привести к их неисправности.

**Действие: Бережно обращайтесь с датчиком потока и храните его в оригинальной коробке. Замените на новый датчик.**

### **19.13 Неисправность калибровки потока**

По какой-то причине датчик потока не откалиброван, даже если возникло сообщение «Калибровка завершена». Причиной тому может быть неисправность сенсора вследствие неправильного обращения или загрязнение секрецией, препятствующей прохождению должного уровня потока через датчик.

**Действие: Обращайтесь с датчиком в соответствии с правилами, изложенными в руководстве пользователя. Замените новым датчиком.** 

# **19.14 Калибровать датчик потока**

Эта сигнализация активируется всякий раз, как включается питание вентилятора, или датчик потока и переходник пациента были отсоединены в неправильной последовательности.

**Действие: Повторно откалибруйте датчик потока. Осторожно отсоединяйте переходник пациента и датчик. Убедитесь, что делаете это в правильной последовательности.** 

# **19.15 Апноэ**

Данная сигнализация активируется, когда время между вдохами превышает заданный уровень задержки апноэ. Это происходит в интерактивных режимах вентиляции, например, PSV, PTV, SIMV, CPAP.

**Действие: Проверьте дыхательные попытки пациента. Возможно, необходимо отрегулировать уровень определения дыхания, т.к. возможно не все дыхательные попытки пациента улавливаются. То же самое применимо и в случае инициирования сигнализации апноэ в режиме вентиляции, инициируемой давлением, т.е. когда в цепи есть датчик потока.** 

# **Таблица устранения неисправностей**

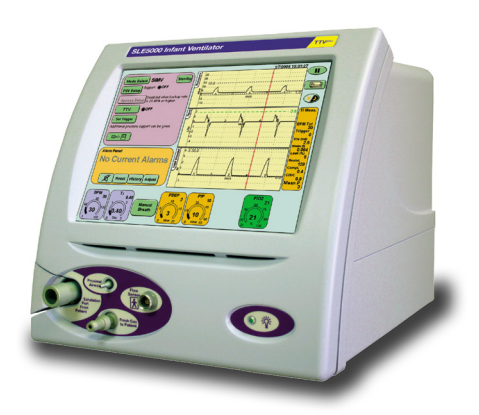

# **20. Таблица устранения неисправностей**

# **20.1 Проблемы, связанные с вентилятором**

# **Предупреждение: При срабатывании сигнализаторов в первую очередь следует проверить состояние пациента.**

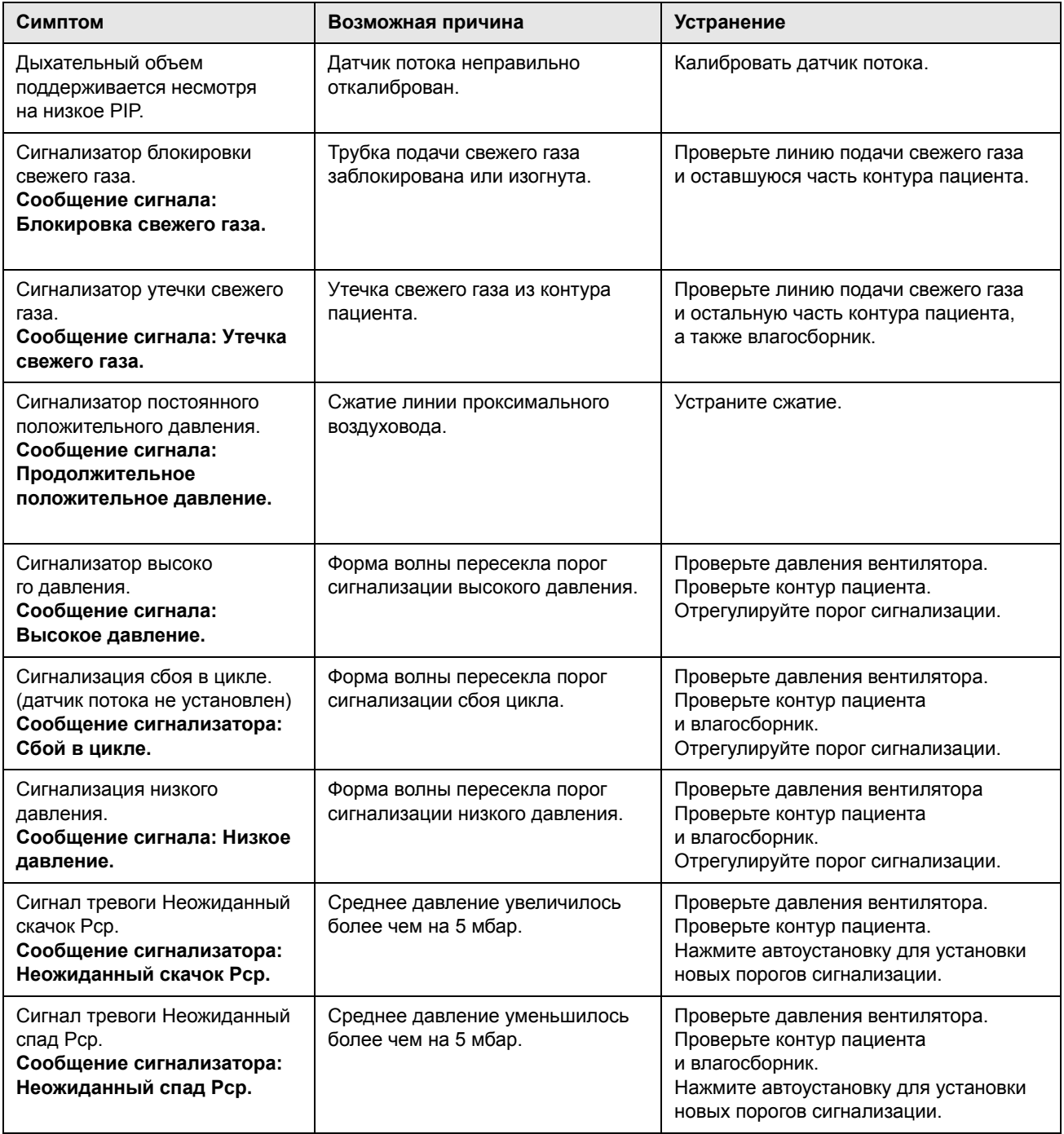

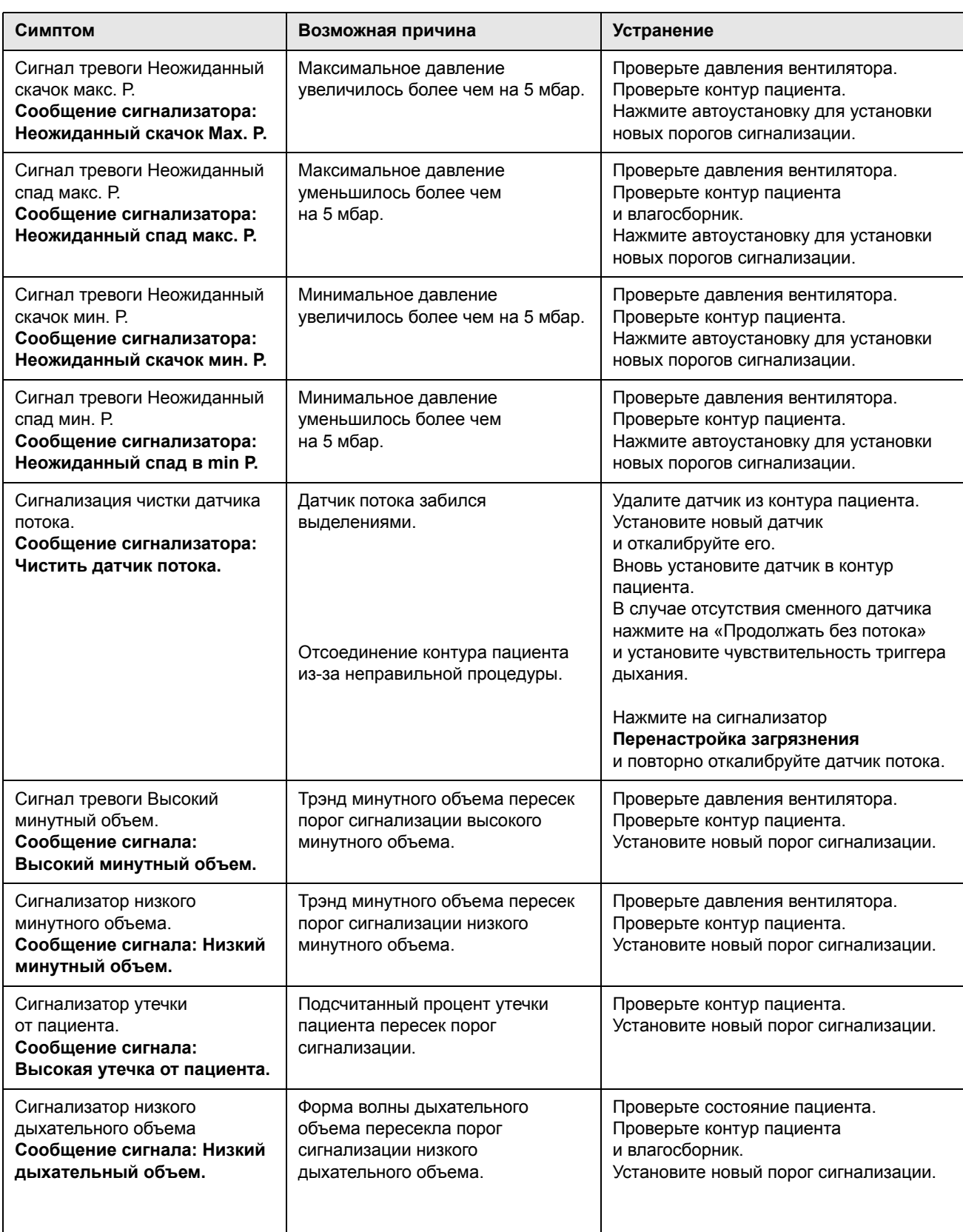

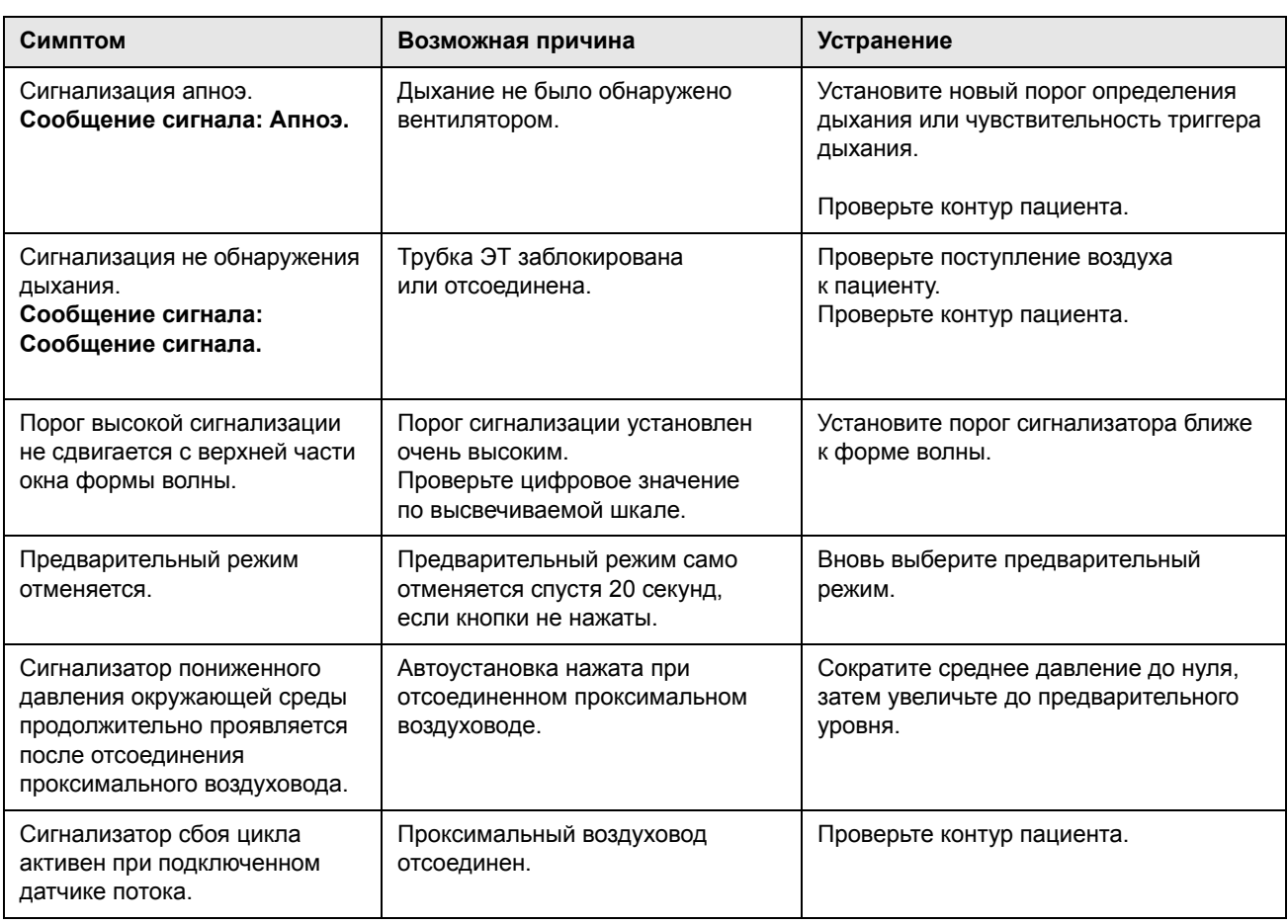

# **20.2 Проблемы в отношении вентилятора**

# **Предупреждение: При срабатывании сигнализаторов в первую очередь следует проверить состояние пациента.**

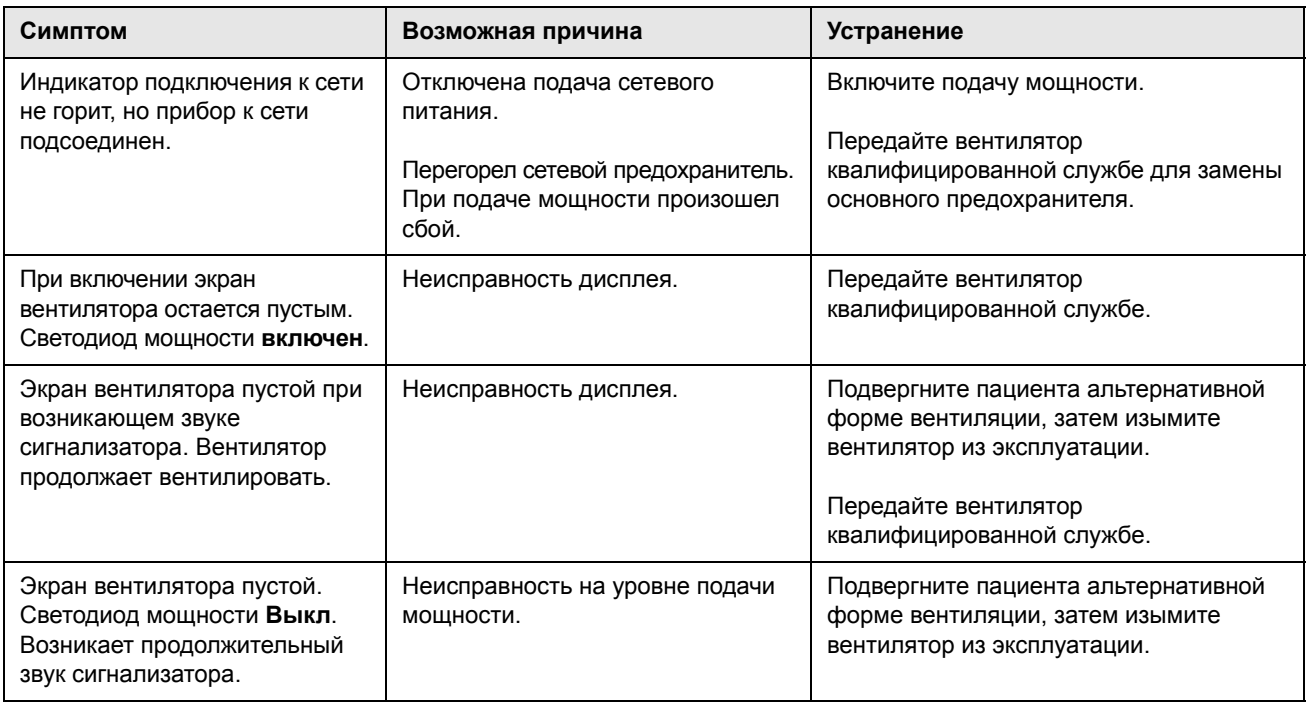

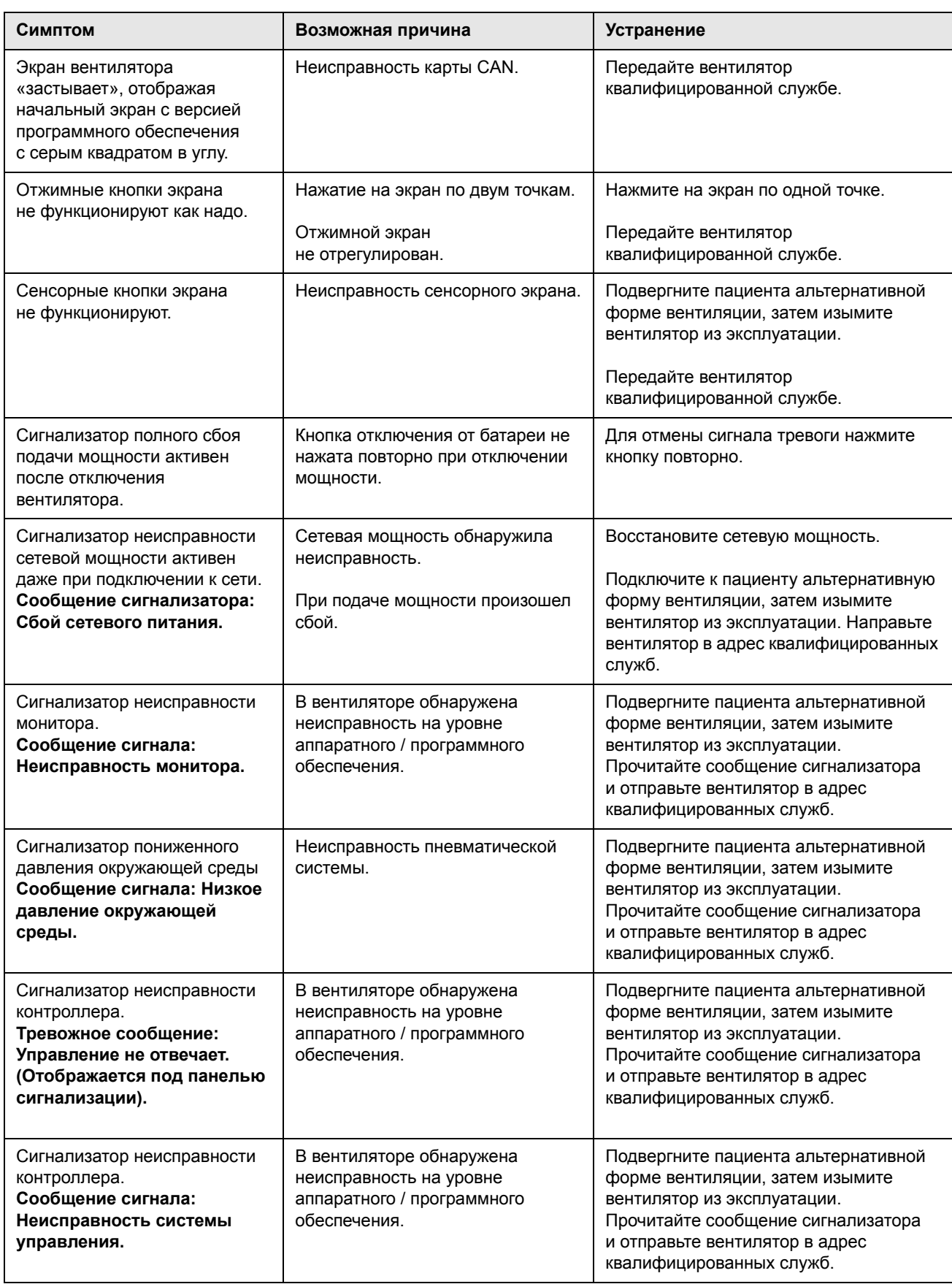

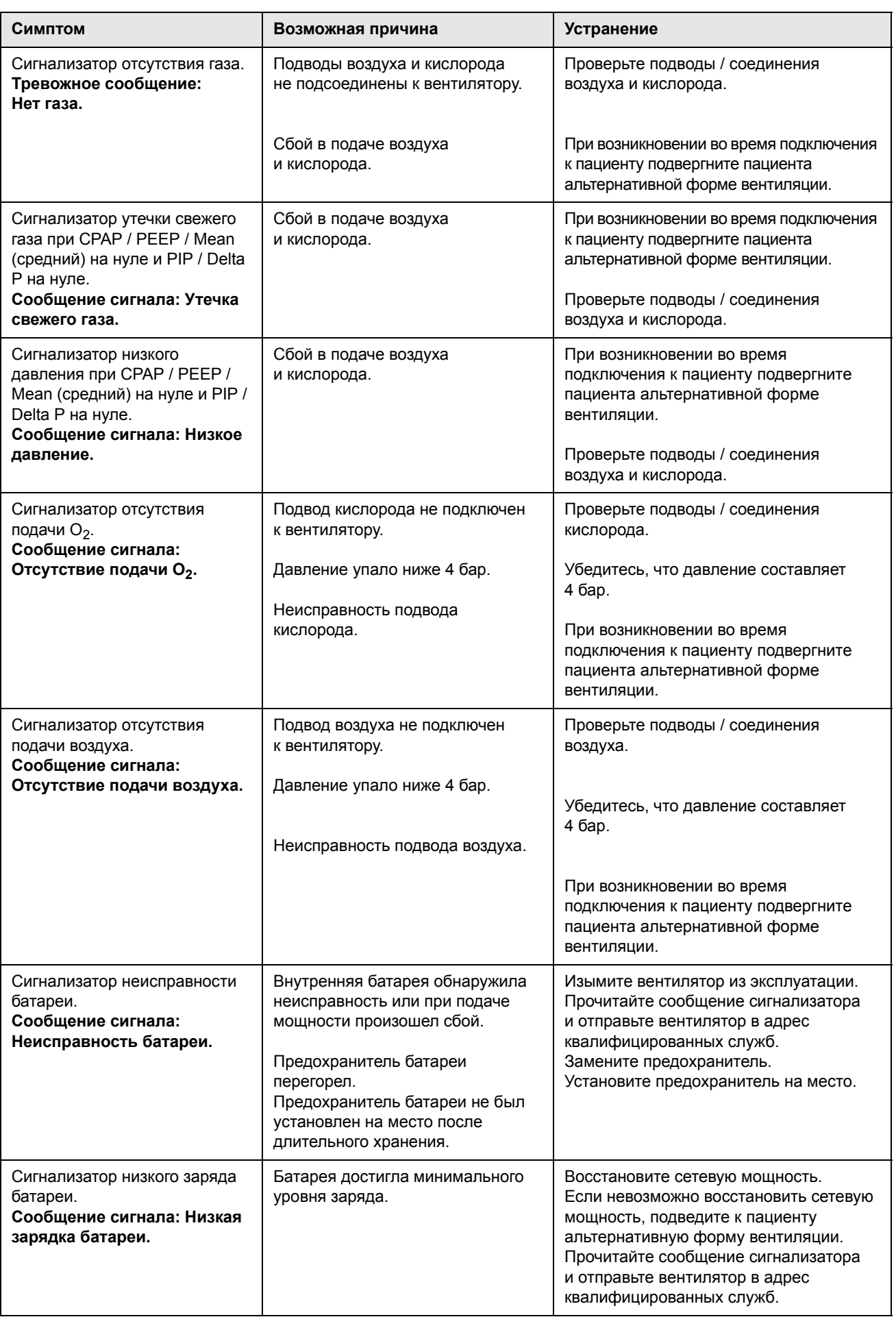

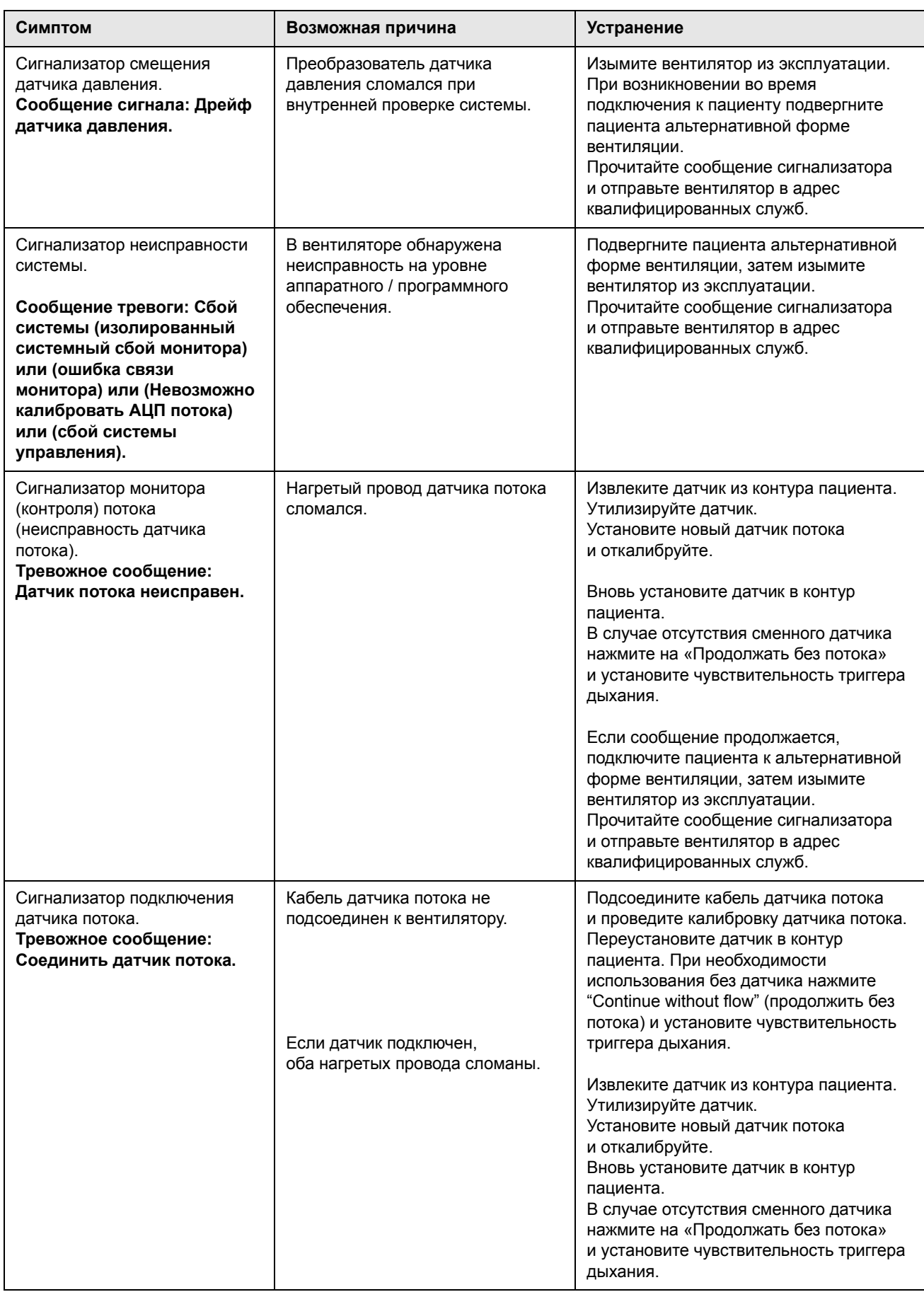

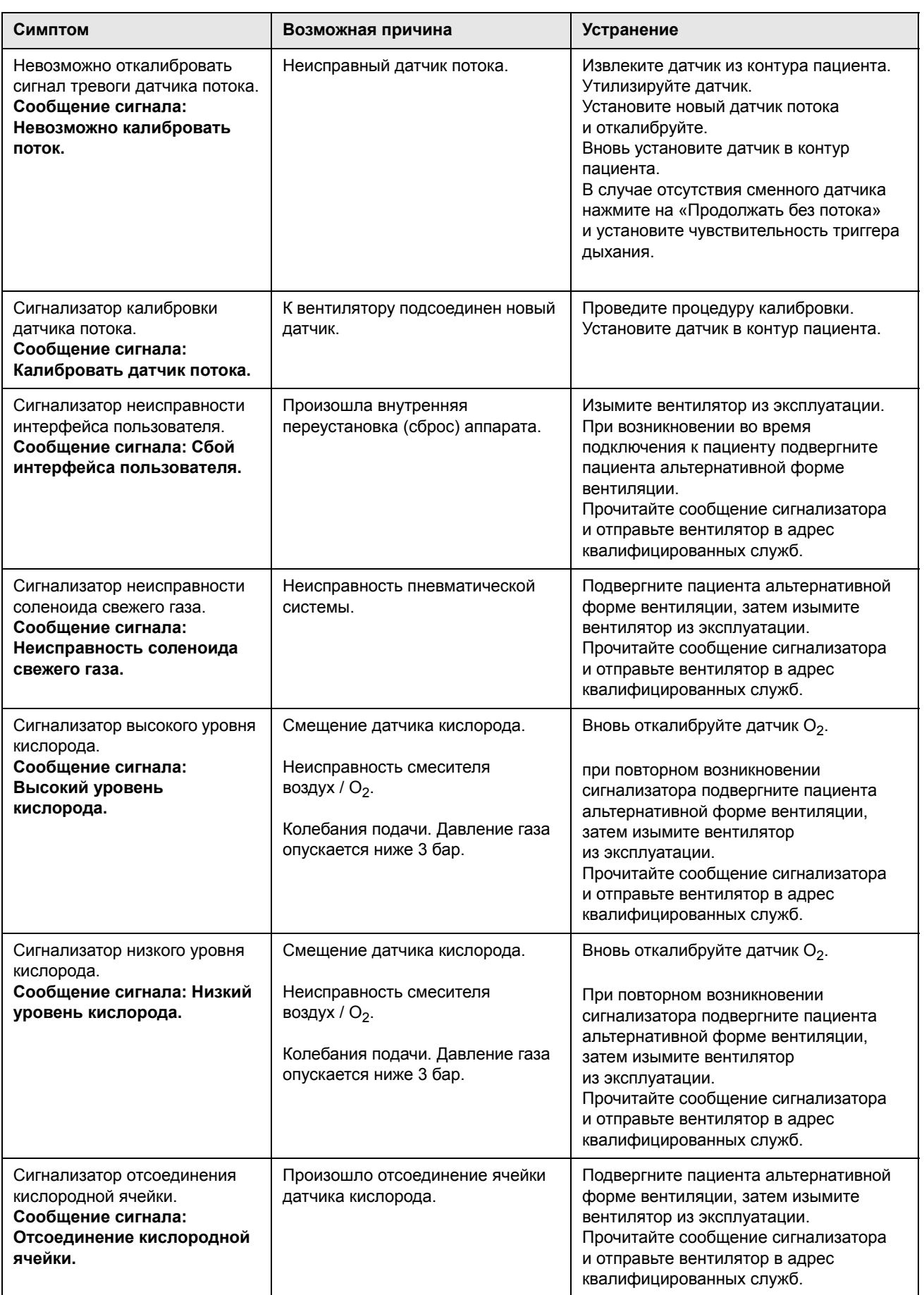

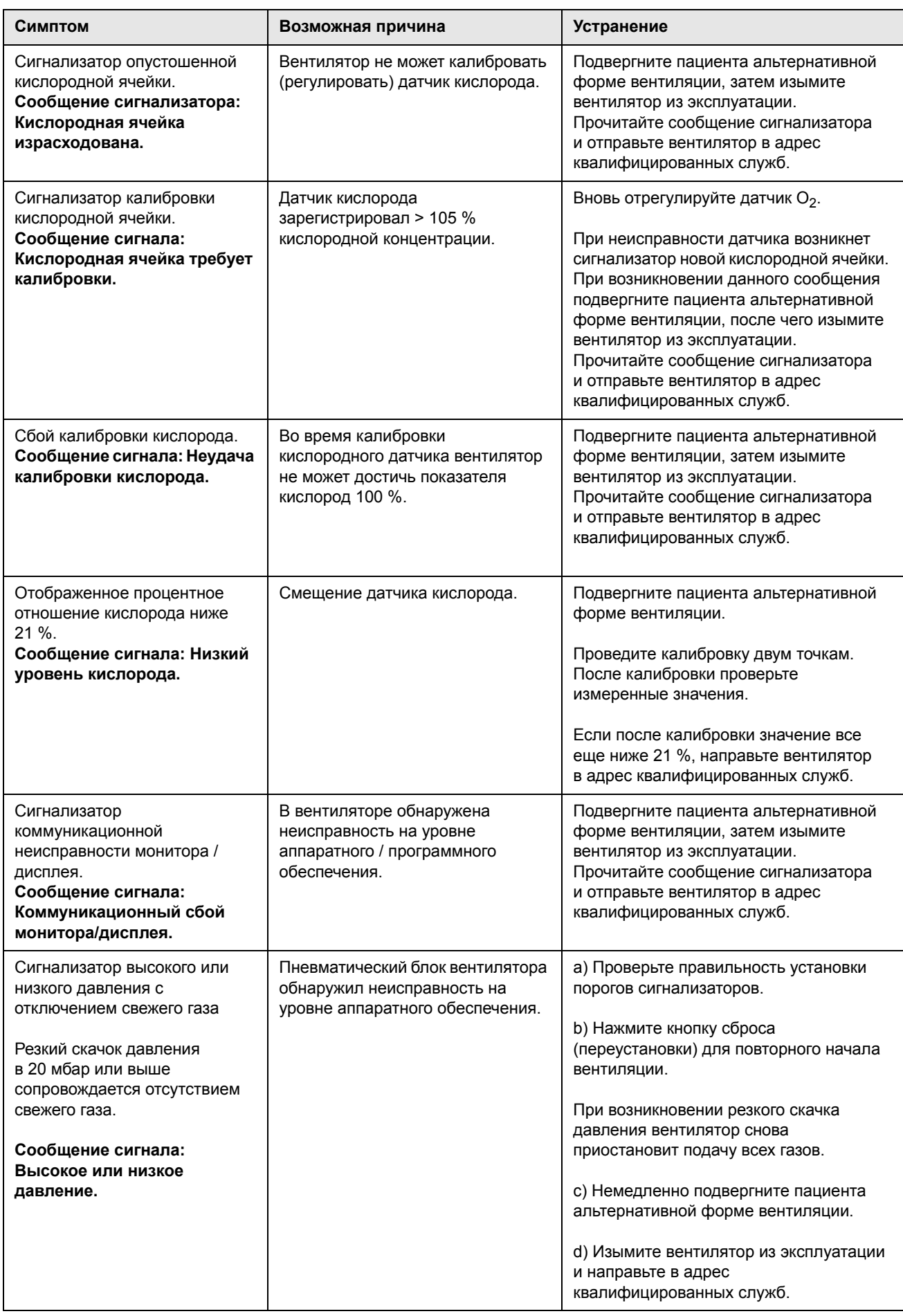

**Данная страница оставлена пустой умышленно.**

# **Техническая информация**

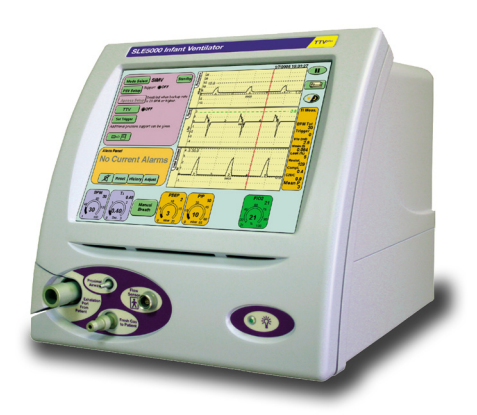

# **21. Установка**

Приведенные ниже инструкции по установке позволяют пользователю собрать вентилятор и проверить его функционирование.

**Предупреждение: вентилятор весит 22 кг ±0,5 кг. Если не закрепить вентилятор на тележке, то он может упасть при транспортировке.**

**Если не закрепить сетевой кабель, то вентилятор может отсоединиться от сети во время работы.**

**Если не закрепить сетевой кабель или вентилятор, то вентилятор будет подвергаться опасности и его не следует использовать, пока не будут устранены эти две причины опасности.**

**Если есть сомнения о том, как вести вентилятор в эксплуатацию, обратитесь за помощью к квалифицированным специалистам или в отдел обслуживания компании SLE.**

**Осторожно: Если не установить прилагаемый влагоотделитель\*, то увеличится риск загрязнения жидкости.**

**Влагоотделители нужно осушать вручную. Когда они установлены, пользователь должен не забывать о процедуре осушения.**

**\* Поставляется в составе следующих экспортных комплектов принадлежностей: NF5000/EXP, NF5000/NFD, NF5000/DIN и NF5000/CN.**

Ниже описан порядок установки.

- a. Узел тележки.
- b. Крепление вентилятора.
- c. Применение наложений.
- d. Подключение резервного аккумулятора.
- e. Крепление сетевого кабеля.
- f. Крепление влагоотделителя.

#### **Примечание: В комплект поставки вентилятора входит описание процедуры ввода в эксплуатацию, находящееся в коробке с принадлежностями.**

#### **21.0.1 Инструменты и винты, необходимые для узла тележки**

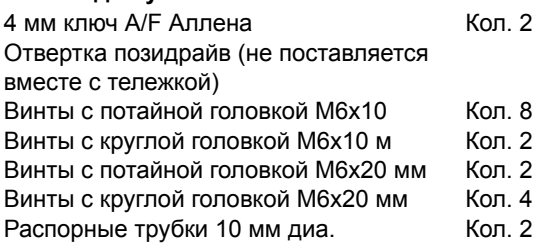

# **21.1 Узел тележки**

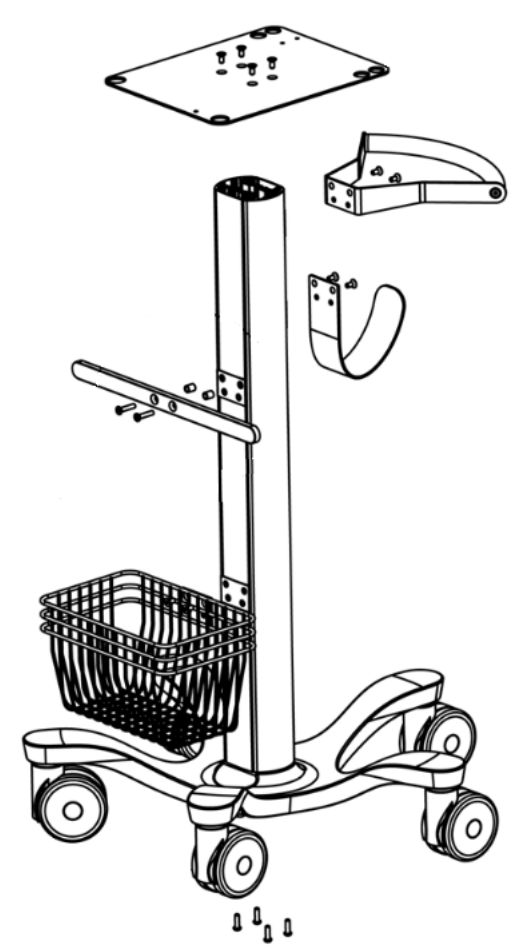

a. Поставьте основной корпус вертикально вверх ногами на плоскую горизонтальную поверхность (с адаптерами и пластиковыми заполнителями на месте).

b. Положите литое основание на верхний конец.

c. Закрепите литое основание на основном корпусе с помощью 4 винтов, как показано. (Винты с круглой головкой M6 x 20 мм)

d. Осторожно поверните стенд в нормальное положение.

e. Установите верхнюю пластину, ручку и крючок шланга. (Винты с потайной головкой M6 x 10 мм)

f. Установите срединную рейку. (Винты с потайной головкой M6 x 20 мм и шайбы 10 мм диа.)

# **21.2 Установка вентилятора**

Нужно укрепить вентилятор на тележке с помощью винтов и шайб из пакета с крепежом.

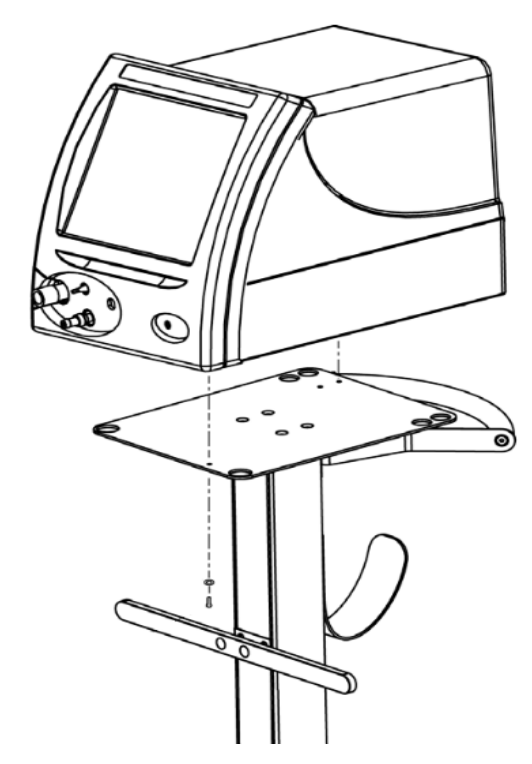

Для крепления вентилятора на тележке используйте два винта M4 x10 мм и две стопорные шайбы M4.

## **21.3 Подключение резервного аккумулятора**

Перед использованием нужно подключить внутренние резервные аккумуляторы. Снимите заднюю крышку, чтобы получит доступ к держателю предохранителя аккумулятора.

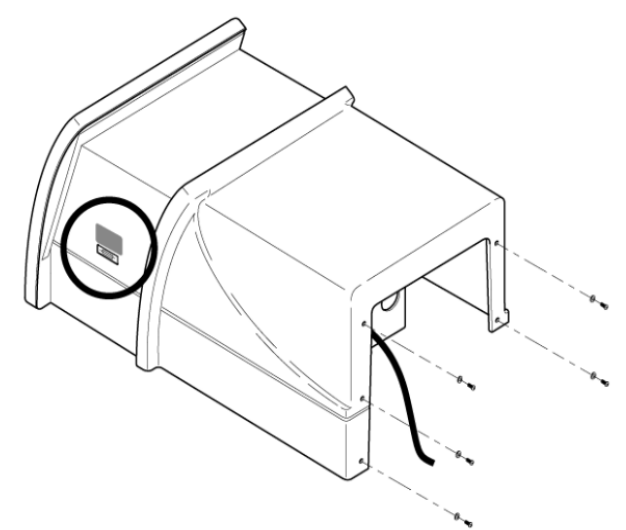

Откройте держатель предохранителя и переместите предохранитель из переднего отделения в заднее.

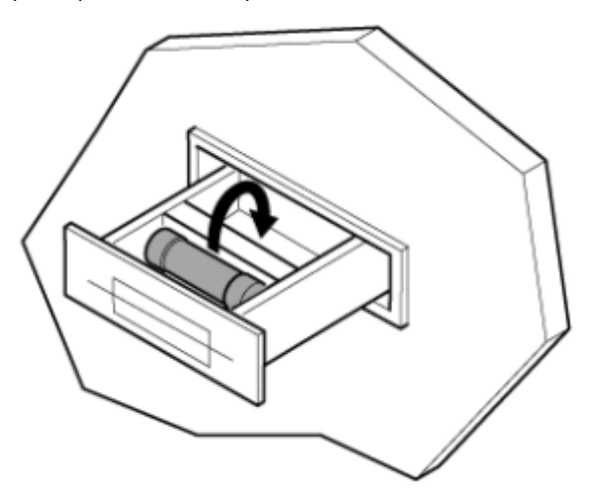

Закройте отделение и верните внешнюю крышку на место.

# **21.4 Маркировка вентилятора**

См. раздел раздел 35. [на странице](#page-185-0) 186 «Маркировка вентилятора», описывающий, где нужно размещать этикетки.

**Примечание: Перед нанесением этикетки очистите участок прилагаемой салфеткой, пропитанной спиртом.**

# **21.5 Крепление сетевого кабеля**

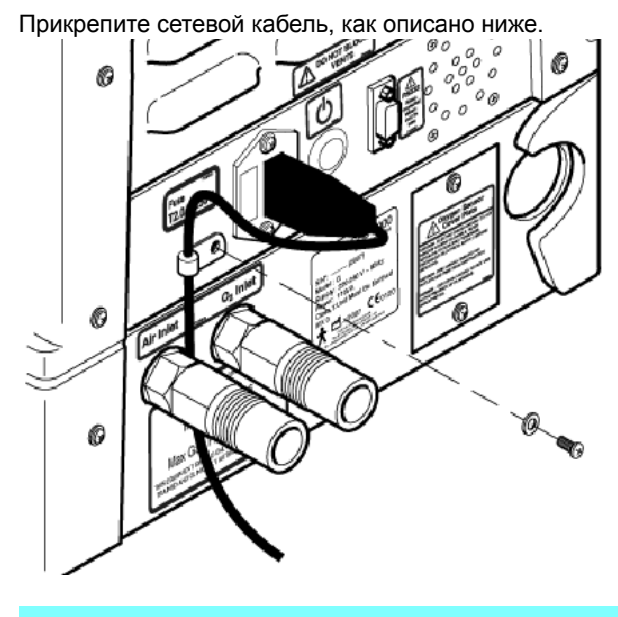

**Примечание: сетевая вилка находится в языковом пакете.**

Удалите винт и шайбу, удерживающие Р-образную скобу, и вставьте кабель. Натяните кабель и закрепите его винтом и шайбой.

# **21.6 Подключение влагоотделителя**

Установите влагоотделитель, как описано ниже.

- a. Снимите пылезащитные колпачки.
- b. Завинтите влагоотделитель на входе воздуха.
- Затягивайте гайку только рукой.

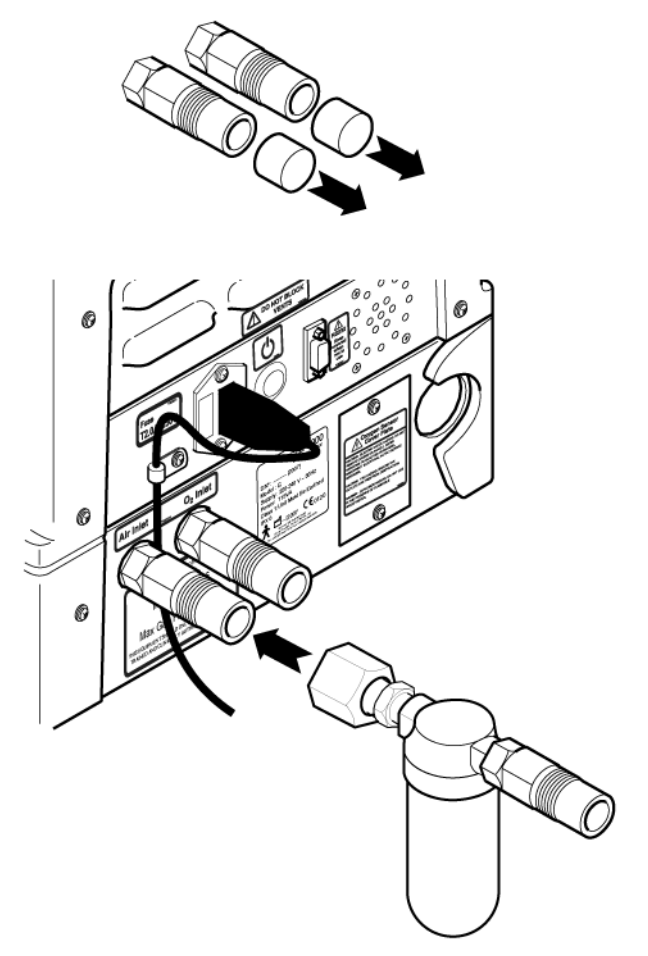

# **21.7 Разное**

Снимите защитную пленку с сенсорного экрана.

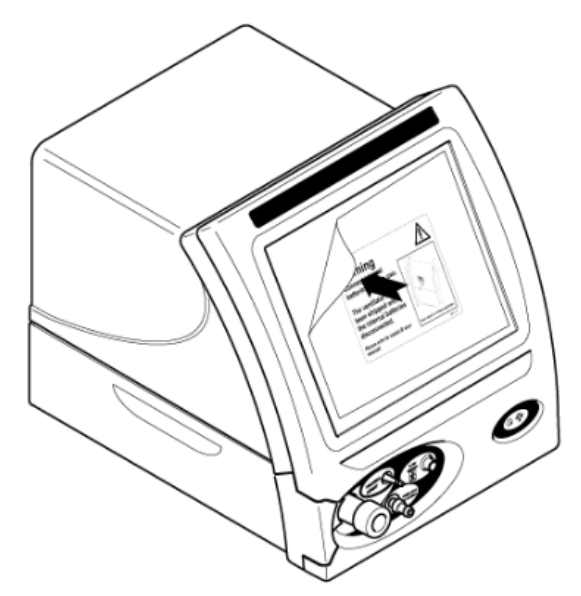

# **22. Выбор второго языка**

Вентилятор обладает опцией отображения интерфейса пользователя на дополнительном языке. Порядок переключения языка вентилятора описан в раздел 10.6.7 [на странице](#page-39-0) 40. Теперь у пользователя появилась возможность изменить язык с помощью программы выбора языка.

**Предупреждение: Изменения дополнительного языка можно выполнять только когда вентилятор НЕ используется. Для этого необходимо выйти из интерфейса пользователя вентилятора и запустить программу выбора языка, а затем перезапустить вентилятор. Для перевода вентилятора на дополнительный язык, если это не было сделано ранее, также потребуется перезапуск.** 

# **22.1 Активация Программы выбора языка**

С помощью панели сервиса контроллера введите в вентилятор следующий код AABBCC для активации программы выбора языка.

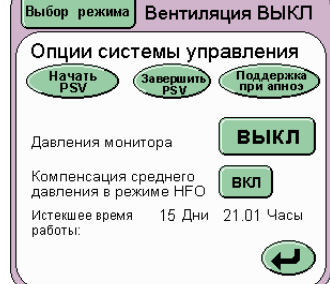

Начать psv это кнопка A.

Закончить psv это кнопка B.

Поддержка при апноэ это кнопка C.

После ввода кода активации на экране появится «Программа выбора языка».

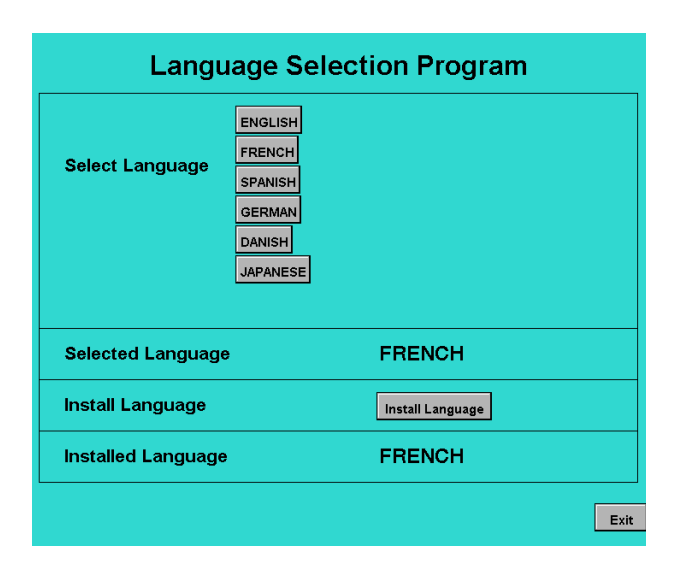

Экранная область Выбор языка содержит определенное количество кнопок. Количество кнопок будет различаться, в зависимости от языка.\*.

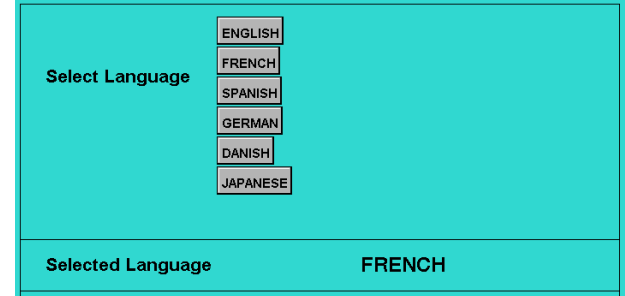

\*Свяжитесь с компанией SLE или вашим распространителем для получения информации о наличии дополнительных языков.

Для установки дополнительного языка, выберите нужный вам язык.

Название выбранного языка будет отображено в области выбранного языка.

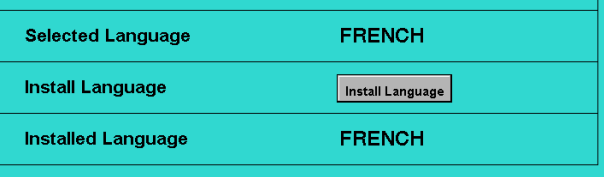

Нажмите кнопку «Установка языка». Название языка отобразится в области Установленных языков, когда установка будет завершена.

Нажмите кнопку «Выход» и перезапустите вентилятор.

# **23. Процедуры калибровки кислорода**

Вентилятор имеет два способа калибровки кислородной ячейки. Первый способ калибровки – 100 % калибровка кислорода (одна точка). Данная калибровка осуществляется со следующими интервалами после включения прибора: запуск, 10 минут, 30 минут, 60 минут, 90 минут, а затем интервалы в 8 часов.

Второй путь – это 21 % и 100 % кислородная калибровка (две точки). Данная калибровка должна проводиться лишь тогда, когда кислородная ячейка была заменена или зарегистрировала ниже 21 % (смещение ячейки с течением времени).

# **23.1 • Калибровка О<sub>2</sub> по одной точке**

Пользователь может произвести калибровку системы по одной точке, зайдя в панель калибровки кислородного датчика из панели сервиса.

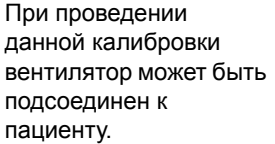

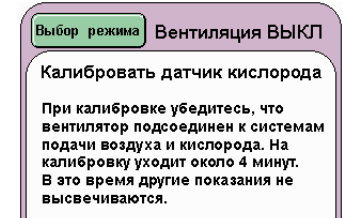

Калиброваті вентилятор может быть подсоединен к пациенту.

В процессе калибровки вентилятор будет продолжать доставлять заданный пользователем процент О2.

В процессе калибровки на месте измеренного значения  $O<sub>2</sub>$  при контроле параметров  $O<sub>2</sub>$ высвечивается надпись Калибровка.

# **23.2 Калибровка О**<sup>2</sup> **по двум точкам**

Процедура калибровки по двум точкам может быть выполнена только в режиме Вентиляция выкл. Для выполнения калибровки по двум точкам зайдите в панель Опции монитора.

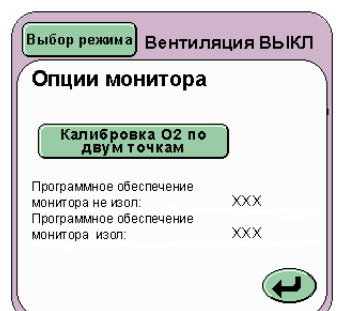

**Предупреждение: Производить калибровку по двум точкам при подключении прибора к пациенту нельзя. Вентилятор находится в режиме «Вентиляции выкл.» и калибровочный процесс будет доставлять пациенту в течение** 7 минут 21 % О<sub>2</sub>.

При нажатии на кнопку Калибровка О<sub>2</sub> по двум точкам пользователю придется подождать 7 минут до ее окончания.

В процессе калибровки на месте измеренного значения  $O<sub>2</sub>$  при контроле параметров  $O<sub>2</sub>$ высвечивается надпись Калибровка.

# **24. Функциональное тестирование, профилактическое обслуживание и детального осмотра**

**Предупреждение: Профилактическое обслуживание, детальный осмотр и калибровка данного вентилятора должны производиться только инженером клиники, прошедшим специальную подготовку SLE или инженером службы сервиса SLE.** 

# **24.1 Функциональная проверка**

**Каждые три месяца пользователь должен выполнять функциональную проверку, как описано в [страница](#page-161-0) 162.**

**Примечание: Если вентилятор используется на пациенте, пользователь может отложить функциональную проверку до того времени, когда вентилятор использоваться не будет.**

## **24.2 Профилактическое обслуживание и детальный осмотр**

#### **Модели G, G-R, H, J, K и L**

Профилактическое обслуживание каждые 12 месяцев

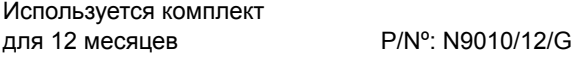

#### **Модели M, M-1 и N**

Профилактическое обслуживание каждые 12 месяцев

Используется комплект для 12 месяцев P/Nº: N9010/12/M

#### **Модели G, G-R, H, J, K и L**

Профилактическое обслуживание каждые 24 месяца

Используется комплект для 24 месяцев P/Nº: N9010/24/G

#### **Модели M, M-1 и N**

Профилактическое обслуживание каждые 24 месяца

используется комплект

для 24 месяцев P/Nº: N9010/24/M

#### **Модели G, G-R, H, J, K и L**

Профилактическое обслуживание каждые 36 месяцев

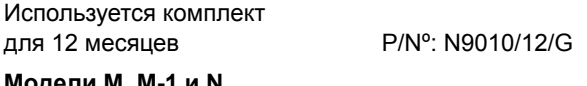

## **Модели M, M-1 и N**

Профилактическое обслуживание каждые 36 месяцев

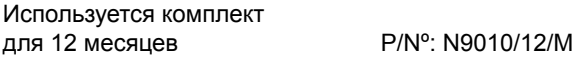

### **Модель G, G-R и J**

Детальный осмотр каждые 48 месяцев Используется комплект для 48 месяцев P/Nº: N9010/48/G

#### **Модель H и К**

Детальный осмотр каждые 48 месяцев

Используется комплект для 48 месяцев P/Nº: N9410/48/H

**Модель L**

Детальный осмотр каждые 48 месяцев Используется комплект для 48 месяцев P/Nº: N9010/48/G

**Модель M**

Детальный осмотр каждые 48 месяцев

Используется комплект для 48 месяцев P/Nº: N9010/048/00M

**Модель M-1**

Детальный осмотр каждые 48 месяцев

Используется комплект для 48 месяцев P/Nº: N9010/048/0M1

**Модель N**

Детальный осмотр каждые 48 месяцев Используется комплект

для 48 месяцев P/Nº: N9410/048/00N

Руководство по эксплуатации доступно для использования квалифицированными инженерами, которые обучались в компании SLE по данной продукции. За подробной информацией обращайтесь в компанию SLE или Вашему дистрибьютору.

# **25. RS232**

Данный раздел описывает формат данных и соединений для серийного интерфейса вентилятора для младенцев.

# **25.1 Меры предосторожности для RS232**

**Любой подключенный к вентилятору компьютер/прибор должен быть предназначен для медицинского применения.**

**Соединительный кабель должен быть удален и порт RS232 закрыт, если не используется.**

**Не позволяйте проникнуть какой-либо жидкости в порт RS232.**

# **25.2 Расположение порта RS232**

Порт RS232 расположен на задней стороне вентилятора, как показано на диаграмме внизу.

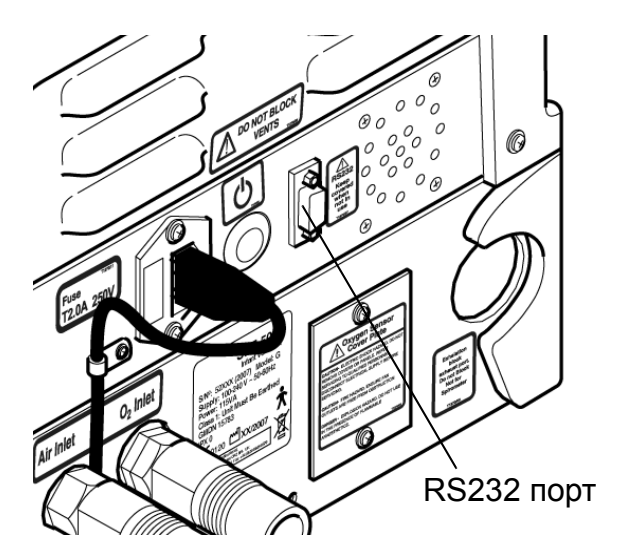

# **25.3 Обзор**

#### **25.3.1 Описание данных и выводов**

Формат данных: совместимость с RS232-C, 19200 бит/с, 8 информационных битов, 1 стоповый бит, нет четности. Вывод данных в формате текстового стринга ASCII с разделением запятой, прерываемый возвратом каретки и переводом строки (<CR>,<LF>). Между началом передачи

последовательных текстовых стрингов есть 1 секунда.

Выводы RS232: распределение выводов соединителя интерфейса RS232 следующие:

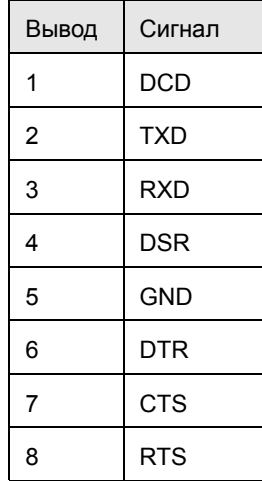

## **25.3.2 Кабель**

Данное распределение выводов позволяет подсоединять вентилятор напрямую к серийному порту RS232-C на ПК с помощью стандартного последовательного кабеля.

## **25.3.3 Описание параметров и формат**

Выводимая текстовая строка, т.е. ввод, содержит 41 параметр, например

60,2,6,10,23,100,4,2,100,1,20,0,45,20,30,160,280,0,45,0, 15000,60,3,10,145,139,3,25,99,22,13,0,824,10,3275,6,39, 280,64

Описание каждого параметра следует далее.

## **25.3.4 Лист параметров**

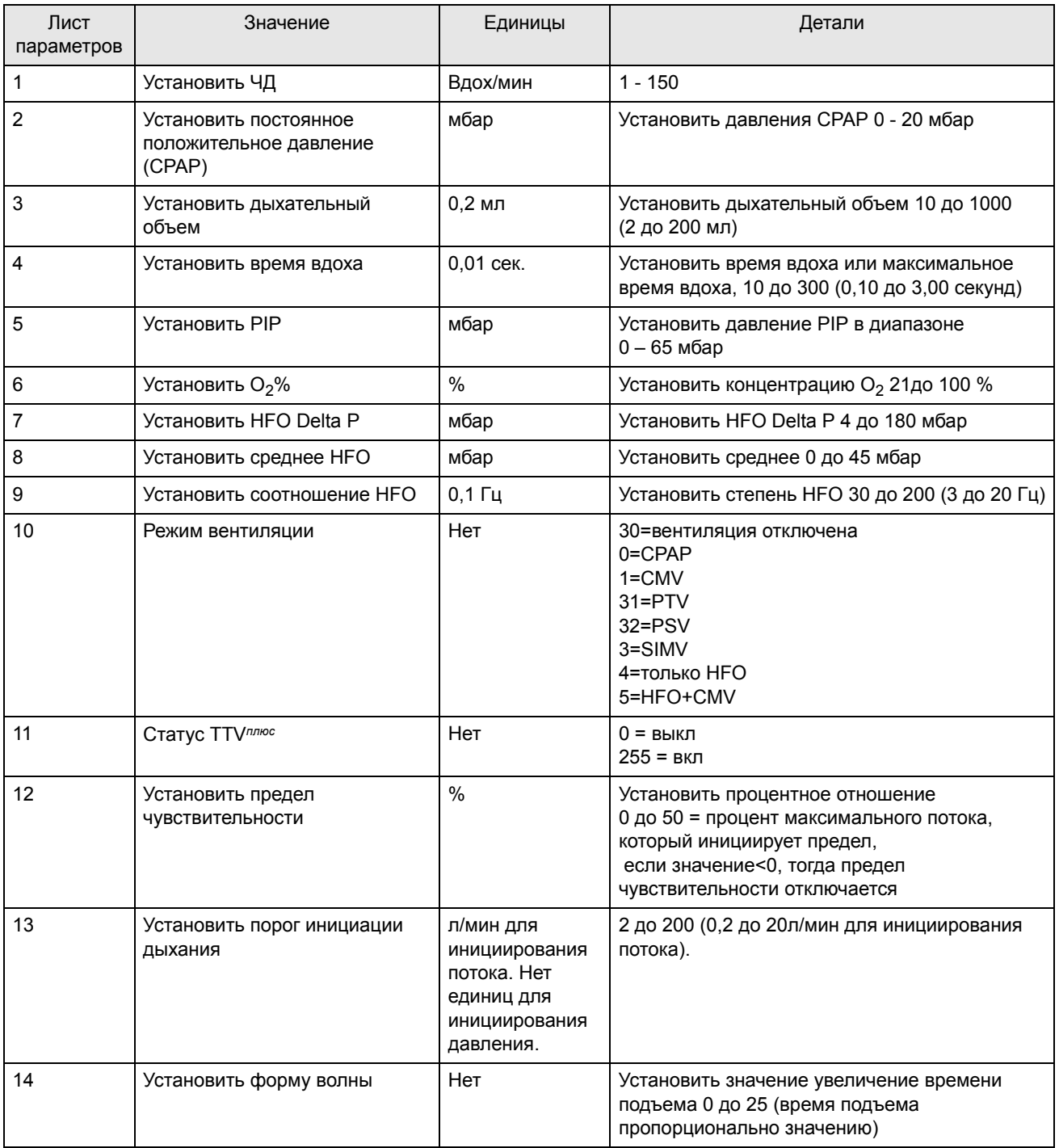

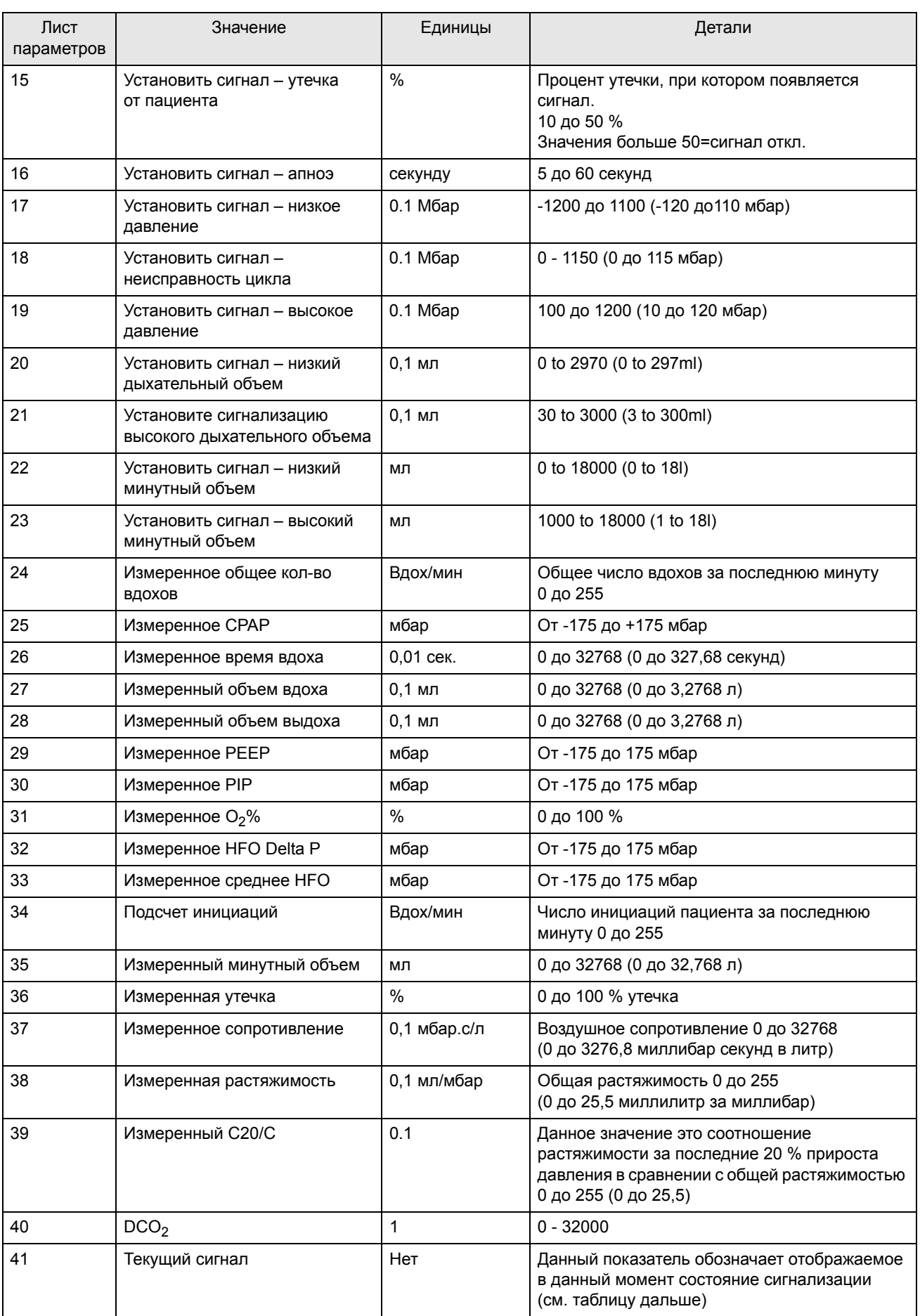

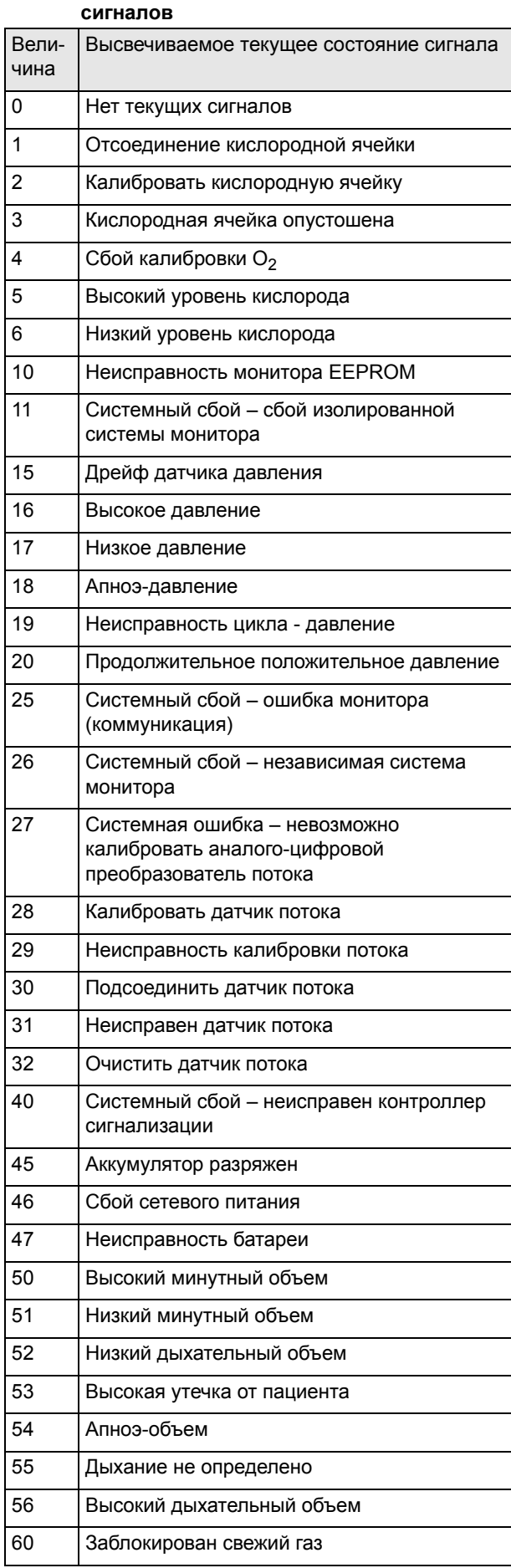

**25.3.5 Таблица кодов высвечиваемых текущих**

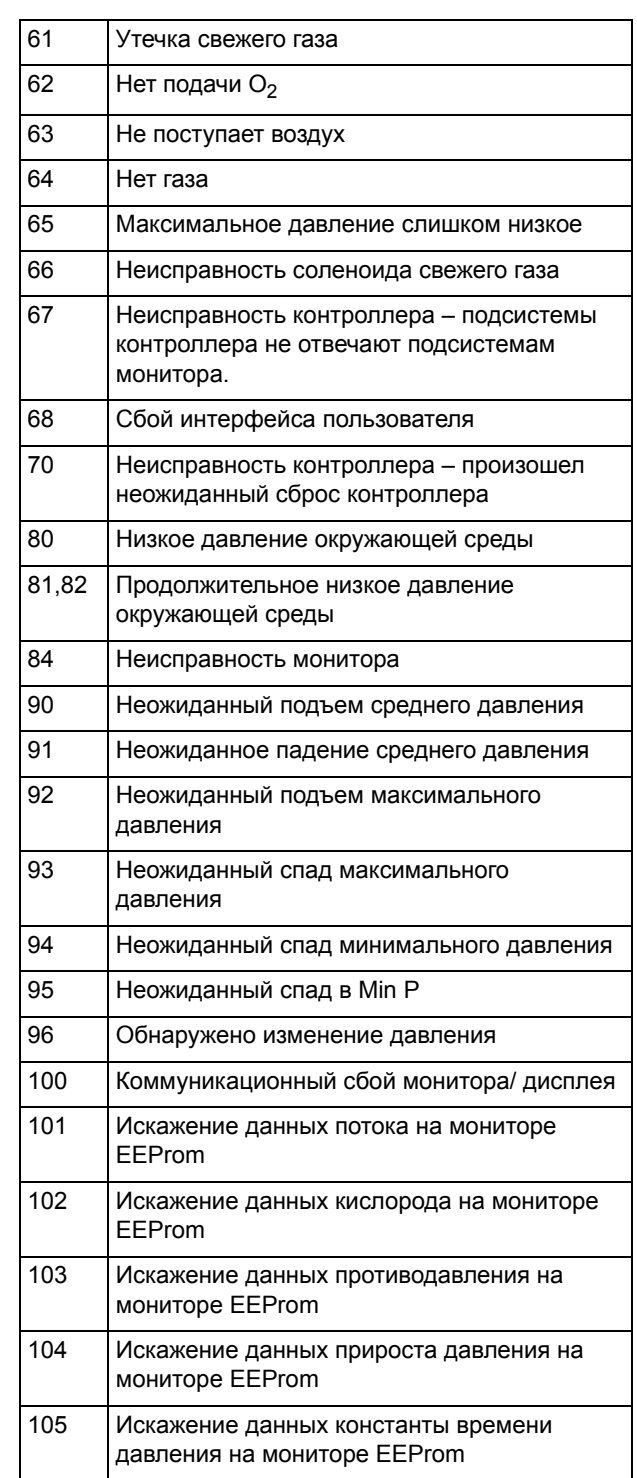

## **25.4 RS232 Установки подсоединения и ввод данных тестирования**

Подсоединить стандартный последовательный кабель от вентилятора к тестирующему компьютеру. Включите вентилятор и позвольте ему войти в нерабочий режим. Откройте гипертерминал для Windows или эмуляцию терминала для других операционных систем, (Установки: COM1, 19200 бит/c, 8 информационных битов, нет четности, 1 стоповый бит, нет потока или нет подтверждения связи). Включите вентилятор, гипертерминал должен показывать, что данные, разделенные запятой, отправляются.

# **26. Сигналы тревоги**

# **26.1 Протоколы сигналов тревоги**

Следующее описание кратко перечисляет сигналы, издаваемые вентилятором. Сигналы отсортированы по классу приоритета. Сигнал более высокого приоритета может прервать сигнал более низкого приоритета, перекрывая данные сигналы. При активизации сигнала высвечивается сообщение, соответствующее типу сигнала, а затем активизируется звуковой сигнал соответствующего уровня приоритета.

Некоторые сигналы могут отключаться, интервал отключения составляет 1 минуту.

# **26.2 Звуковые сигналы тревоги**

Вентилятор издает три вида тонов сигнала тревоги. Два прерывистых тона и один непрерывный.

Два импульсных сигнала соотносятся с приоритетами звукоизлучения: Высокий и Средний.

Импульсные сигналы генерируются, когда вентилятор попадает в аварийную ситуацию. Все генерируемые импульсные сигналы сопровождаются индикацией визуального сигнала.

Высокое звукоизлучение состоит из 3 звуков с последующими 2 звуками, которые повторяются один раз с 10 секундной паузой перед перезапуском.

Среднее звукоизлучение состоит из 3 звуков с последующей 20 секундной паузой.

У вентилятора нет сигналов тревоги низкого приоритета.

В режиме «Вентиляция выкл.» или при установке вентилятора в режим ожидания громкость всех сигналов тревоги установлена на минимальное значение (1).

Примечание: При смене режимов громкость звука сигнализатора устанавливается на свою минимальную установку на 10 секундный период. По истечении 10 секунд громкость вернется к значению, установленному пользователем.

Примечание: При сбое в электропитании пользователь услышит два сигнала тревоги высокой приоритетности. Источник питания вентилятора активирует свой собственный сигнал тревоги, как резервный по отношению к основному сигналу. Разница между двумя сигналами заключается в том, что сигнал тревоги сбоя электропитания звучит громче.

Тоновый сигнал возникает в случае отсутствия питания, если сетевое питание и запасные батареи неисправны.

#### **26.2.1 Состояние нераспознанного сигнала тревоги**

Вентилятор может отображать состояние нераспознанного сигнала тревоги. В истории сигналов тревоги оно будет отображаться как «- - 00».

# **26.3 Описание сигналов <sup>и</sup> меры, которые должны быть приняты**

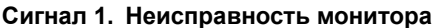

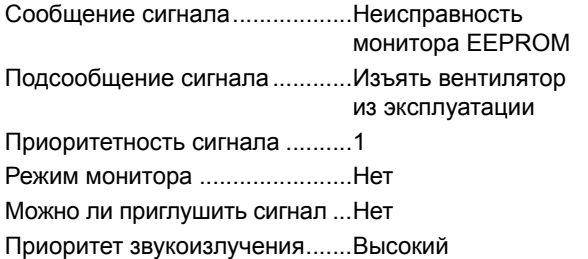

#### **Описание сигнала:**

Система управления активирует данный сигнал в случае сбоя следящего устройства.

#### **Действие: Подключить пациента к альтернативному виду вентиляции, затем изъять вентилятор из эксплуатации.**

#### **Сигнал 2. Продолжительное низкое давление окружающей среды**

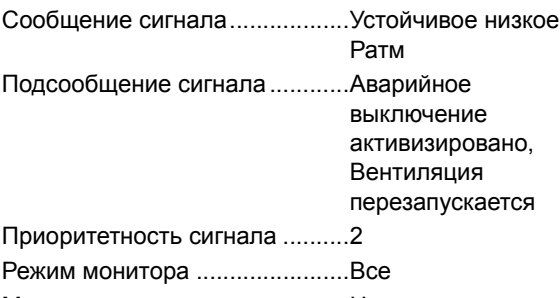

Можно ли приглушить сигнал ...Нет

Приоритет звукоизлучения.......Высокий

#### **Описание сигнала:**

Если проксимальное давление падает ниже -2мбар за >50 мс, то активизируется сигнал низкого давления окружающей среды, а на контролирующую подсистему отправляется сообщение перекрыть подачу всех газов. Если подача не будет перекрыта в течение следующих 50 мс, то контролирующая система перекроет подачу всех газов. Подача свежего газа восстановится после 6 секунд, вентиляция возобновится после еще 2 секунд.

Во всех режимах HFO именно среднее давление проверяется относительно низкого уровня давления окружающей среды.

**Действие: Подключить пациента к альтернативному виду вентиляции, затем изъять вентилятор из эксплуатации.**

#### **Сигнал 3. Низкое давление окружающей среды**

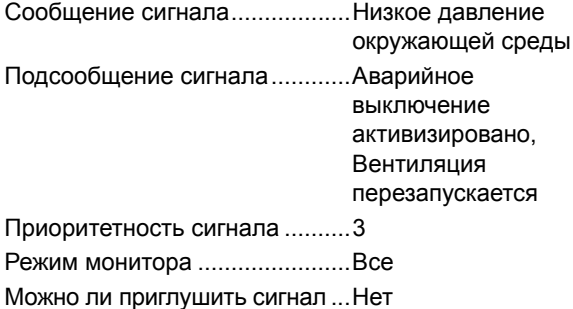

Приоритет звукоизлучения ......Высокий

#### **Описание сигнала:**

Если проксимальное давление опускается ниже – 2 мбар за >=50 мс, то активизируется сигнал низкого давления окружающей среды, но среднее давление поддерживается. Подача свежего газа восстановится после 6 секунд после возобновления вентиляции и последующих 2 секунд.

Во всех режимах HFO именно среднее давление проверяется относительно низкого уровня давления окружающей среды.

**Действие: Проверьте состояние пациента. Отрегулируйте параметры вентиляции. Если сигнал тревоги продолжает активироваться, подключите пациента к альтернативному виду вентиляции, а затем изымите вентилятор из эксплуатации.**

#### **Сигнал 4. Неисправность системы управления**

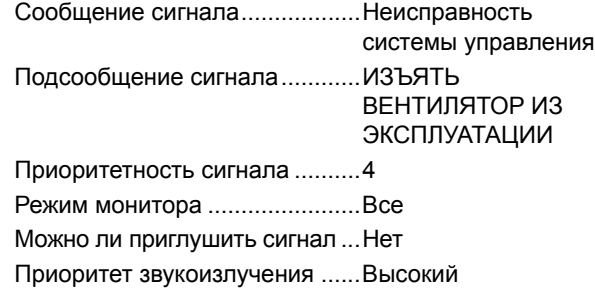

#### **Описание сигнала:**

Контролирующая подсистема через определенные интервалы отправляет жизненные импульсы на монитор. Если подача вышеуказанных жизненных импульсов прерывается на период, превышающий предписанное время, то это означает, что подсистема системы управления не функционирует должным образом, что приведет к активизации сигнала «Неисправность системы управления». Любое сообщение о системном сбое, полученное от системы управления, также активизирует этот сигнал.

После поступления сигнала, подача всех газов к пациенту будет перекрыта.

**Действие: Подключить пациента к альтернативному виду вентиляции, затем изъять вентилятор из эксплуатации.**

### **Сигнал 5. 101Неисправность системы (сбой контрольной суммы памяти)**

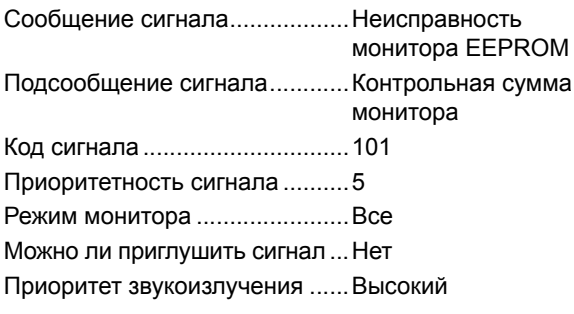

#### **Описание сигнала:**

Искажение данных потока на мониторе EEPROM при включении.

**Действие: Изъять вентилятор из эксплуатации.**

#### **Сигнал 6. 102 Неисправность системы (сбой контрольной суммы памяти)**

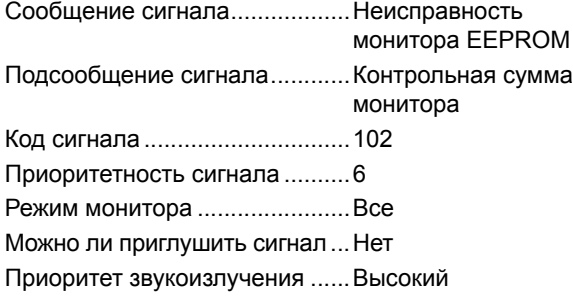

#### **Описание сигнала:**

Искажение данных кислорода на мониторе EEPROM при включении.

#### **Действие: Изъять вентилятор из эксплуатации.**

#### **Сигнал 7. 103 Неисправность системы (сбой контрольной суммы памяти)**

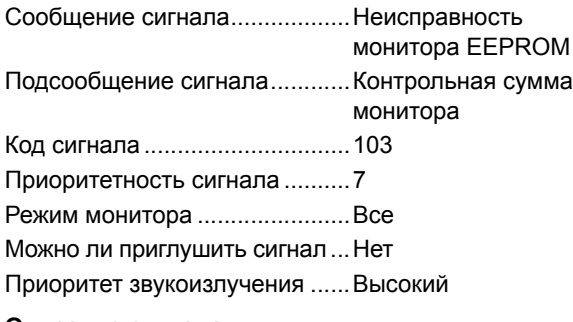

#### **Описание сигнала:**

Искажение данных противодавления на мониторе EEPROM при включении.

**Действие: Изъять вентилятор из эксплуатации.**

#### **Сигнал 8. 104 Неисправность системы (сбой контрольной суммы памяти)**

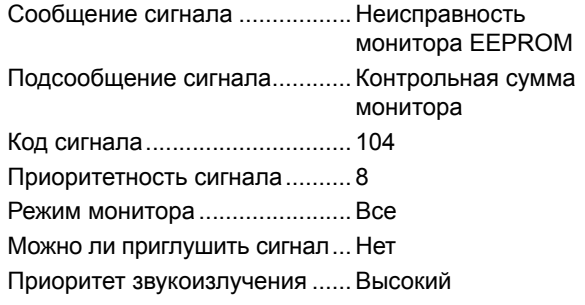

#### **Описание сигнала:**

Искажение данных прироста давления на мониторе EEPROM при включении.

**Действие: Изъять вентилятор из эксплуатации.**

## **Сигнал 9. 105 Неисправность системы (сбой контрольной суммы памяти)**

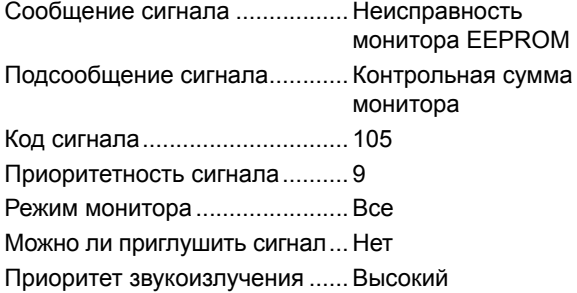

#### **Описание сигнала:**

Искажение данных временной постоянной давления на мониторе EEPROM при включении.

**Действие: Изъять вентилятор из эксплуатации.**

#### **Сигнал 10. Неисправность системы управления**

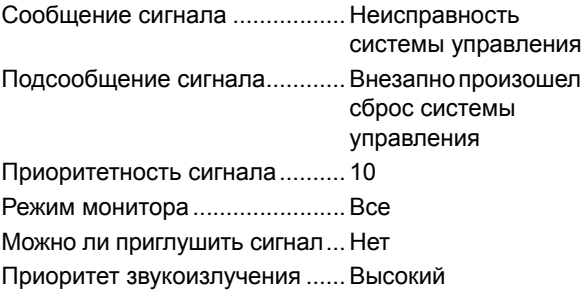

#### **Описание сигнала:**

Данный сигнал активизируется, если команда не может быть отправлена на генератор сигналов.

#### **Действие: Подключить пациента к альтернативному виду вентиляции, затем изъять вентилятор из эксплуатации.**

#### **Сигнал 11. Продолжительное положительное давление**

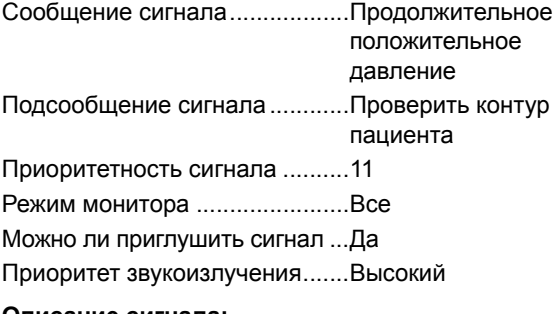

#### **Описание сигнала:**

Если вентилятор обнаруживает подъем давления на 5 мбар сверх PEEP, которое сохраняется дольше 10 секунд, то активизируется соответствующий сигнал.

#### **Действие: Проверить пациента. Проверить контур пациента.**

#### **Сигнал 12. Высокое давление**

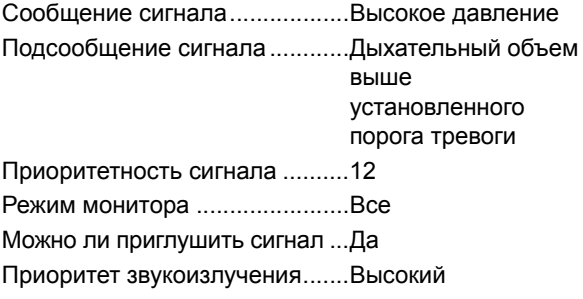

#### **Описание сигнала:**

Данный сигнал активизируется, если проксимальное давление выше установленного пользователем уровня. Если проксимальное давление превышает больше чем на 5 мбар уровень высокого давления, то дополнительная команда будет отправлена на контрольную подсекцию для перекрытия подачи газов.

**Действие: Проверить пациента. Настроить параметры вентиляции или порог сигнала высокого давления**

#### **Сигнал 13. Низкое давление**

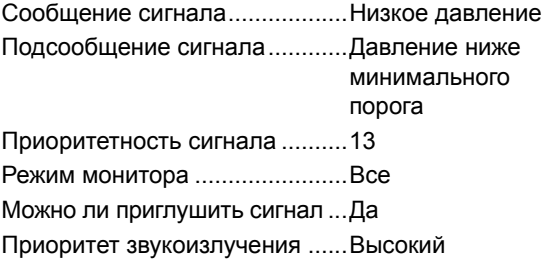

#### **Описание сигнала:**

Данный сигнал активизируется, если проксимальное давление ниже установленного пользователем нижнего уровня давления.

#### **Действие: Проверьте состояние пациента. Отрегулируйте параметры вентиляции или нижний порог сигнализации. Проверьте контур пациента и влагосборник.**

#### **Сигнал 14. Обнаружено изменение давления**

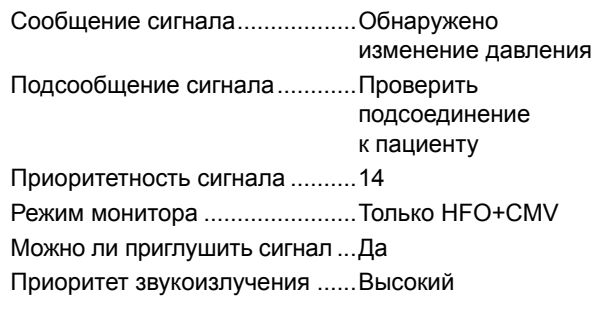

#### **Описание сигнала:**

При изменении пользователем параметра, зависящего от давления, вентилятор запоминает максимальные значения давления фазы вдоха и выдоха. Данный сигнал тревоги активизируется при изменении максимального давления больше, чем на 5 мбар от сохраненного значения.

**Действие: Проверить пациента. Проверить контур пациента.**

#### **Сигнал 15. Сбой цикла**

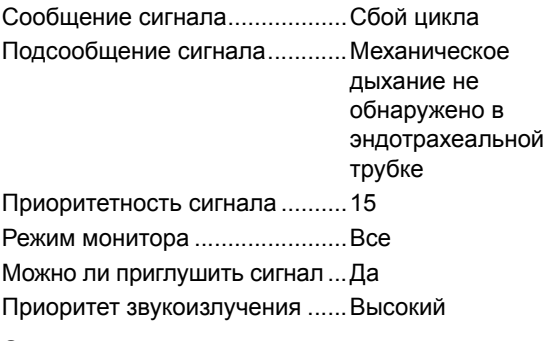

#### **Описание сигнала:**

Если во время каждого цикла вентилирования проксимальное давление не смогло превысить, а затем упасть ниже выбранного пользователем порога, то активизируется данный сигнал.

#### С включенной TTV*плюс*.

При включенной TTV*плюс* сработает сигнал тревоги, если PIP и PEEP ниже 3 мбар, отсоединена трубка проксимального воздушного пути.

**Действие: Проверьте состояние пациента. Отрегулируйте параметры вентиляции или порог сигнала сбоя цикла. Проверьте трубку проксимального воздушного пути и влагосборник.** 

#### **Сигнал 16. Дрейф датчика давления**

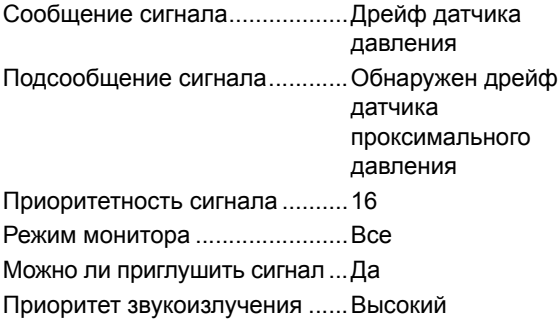

## **Описание сигнала:**

Если показания с двух датчиков давления различаются больше, чем на 5 мбар, то активизируется данный сигнал.

#### **Действие: Подключить пациента к альтернативному виду вентиляции, затем изъять вентилятор из эксплуатации.**

#### **Сигнал 17. Неожиданный подъем среднего давления**

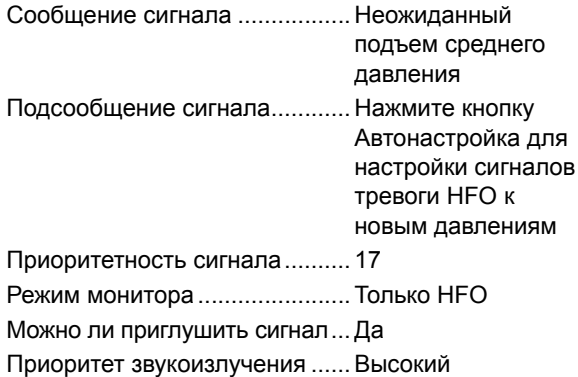

#### **Описание сигнала:**

Если будет превышен установленный вентилятором порог 5 мбар сверх среднего давления, то активизируется данный сигнал.

#### **Действие: Проверить пациента. Нажать кнопку автоустановки или отрегулировать параметры вентиляции.**

#### **Сигнал 18. Неожиданное падение среднего давления** Сигнал тревоги ......................... Неожиданное

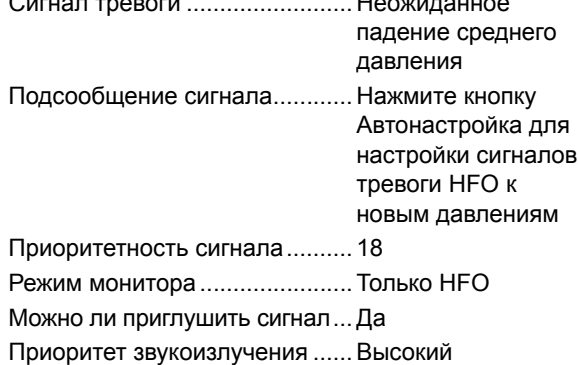

#### **Описание сигнала:**

Если давление упадет ниже установленного вентилятором порога 5 мбар сверх среднего давления, то активизируется данный сигнал.

**Действие: Проверьте состояние пациента. Нажмите кнопку «Автонастройка» или отрегулируйте параметры вентиляции. Проверьте контур пациента и влагосборник.**

#### **Сигнал 19. Неожиданное повышение максимального давления** Сообщение сигнала тревоги....Неожиданное

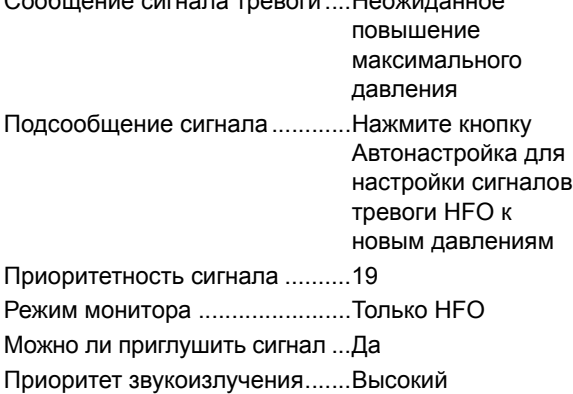

#### **Описание сигнала:**

Если будет превышен установленный вентилятором порог 5 мбар сверх максимального давления, то активизируется данный сигнал.

#### **Действие: Проверить пациента. Нажать кнопку автоустановки или отрегулировать параметры вентиляции.**

#### **Сигнал 20. Неожиданный спад максимального давления**

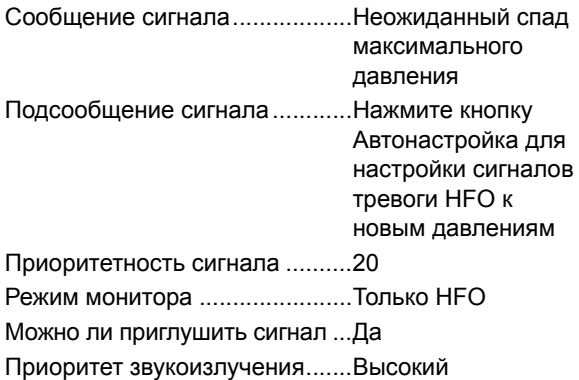

#### **Описание сигнала:**

Если давление упадет ниже установленного вентилятором порога 5 мбар сверх максимального давления, то активизируется данный сигнал.

#### **Действие: Проверьте состояние пациента. Нажмите кнопку «Автонастройка» или отрегулируйте параметры вентиляции. Проверьте контур пациента и влагосборник.**

#### **Сигнал 21. Неожиданное повышение минимального давления**

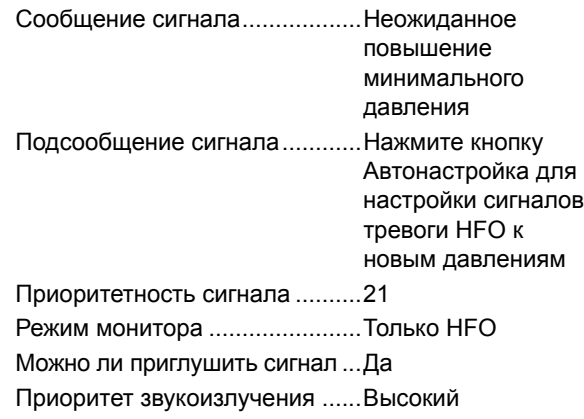

#### **Описание сигнала:**

Если будет превышен установленный вентилятором порог 5 мбар сверх минимального давления, то активизируется данный сигнал.

#### **Действие: Проверить пациента. Нажать кнопку автоустановки или отрегулировать параметры вентиляции.**

#### **Сигнал 22. Неожиданный спад минимального давления**

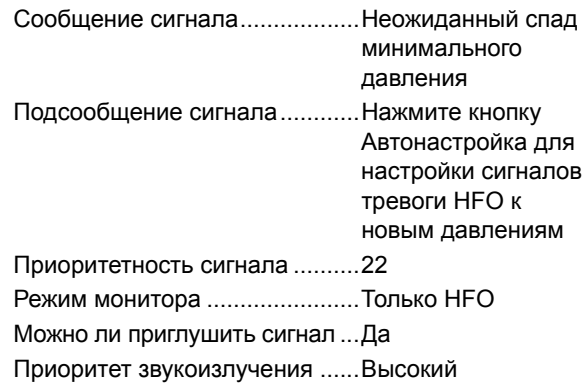

#### **Описание сигнала:**

Если давление упадет ниже установленного вентилятором порога 5 мбар минимального давления, то активизируется данный сигнал.

**Действие: Проверить пациента. Нажать кнопку автоустановки или отрегулировать параметры вентиляции.**

#### **Сигнал 23. Нет газа**

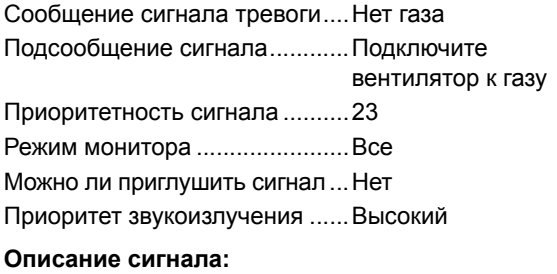

Данный сигнал активизируется, если вентилятор обнаружил отсутствие газа.

**Действие: Подсоединить подачу воздуха к вентилятору. Если сигнал активизировался во время подключения к пациенту, подключить пациента к альтернативному виду вентиляции.**

#### **Сигнал 24. Нет подачи О<sup>2</sup>**

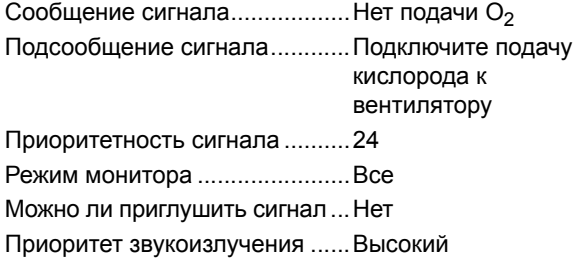

#### **Описание сигнала:**

Данный сигнал активизируется, если вентилятор не обнаружил подачу  $O<sub>2</sub>$ .

**Действие: Подсоединить подачу воздуха к вентилятору. Если сигнал активизировался во время подключения к пациенту, подключить пациента к альтернативному виду вентиляции.**

#### **Сигнал 25. Не поступает воздух**

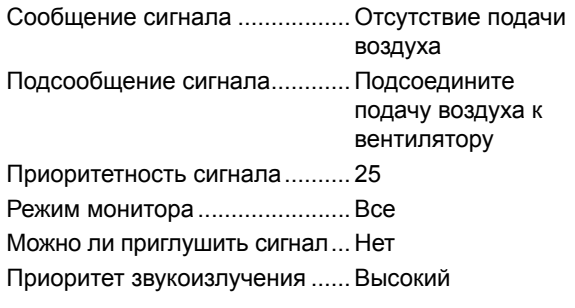

#### **Описание сигнала:**

Данный сигнал активизируется, если вентилятор не обнаружил подачу воздуха.

**Действие: Подсоединить подачу воздуха к вентилятору. Если сигнал активизировался во время подключения к пациенту, подключить пациента к альтернативному виду вентиляции.**

#### **Сигнал 26. Неисправность батареи**

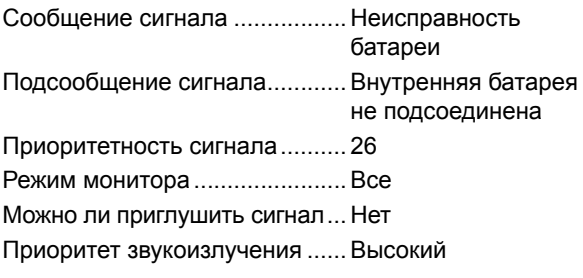

# **Описание сигнала:**

Контрольная система вентилятора не может обнаружить батареи.

**Действие: Изъять вентилятор из эксплуатации. Вентилятор будет продолжать вентилировать от сети питания, если подключен к пациенту.**

#### **Сигнал 27. Аккумулятор разряжен**

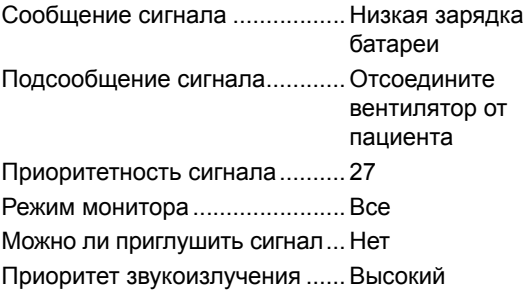

#### **Описание сигнала:**

Сигнал о разрядке батареи от подсистемы блока питания должен контролироваться, пока система работает от батарей. Когда сигнал подтвержден, активируется сигнализация, означающая, что батарея скоро разрядится.

**Действие: Если возможно, повторно подключить к сети питания. Если это невозможно осуществить, то немедленно подключить пациента к альтернативному виду вентиляции.**

#### **Сигнал 28. Заблокирован свежий газ**

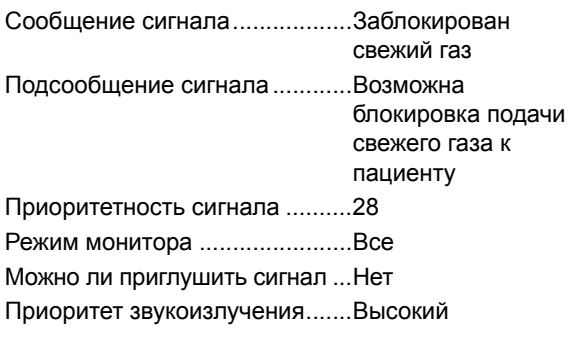

#### **Описание сигнала:**

Если подача свежего газа к пациенту заблокирована, то активизируется данный сигнал.

#### **Действие: Проверить контур пациента.**

#### **Сигнал 29. Утечка свежего газа**

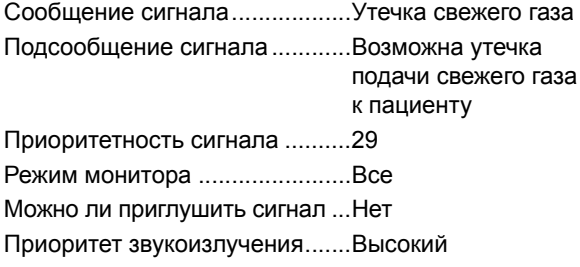

#### **Описание сигнала:**

Если обнаружена утечка при подаче свежего газа, то активизируется данный сигнал.

#### **Действие: Проверить контур пациента.**

## **Сигнал 30. Сбой системы (ошибка последовательной связи)**

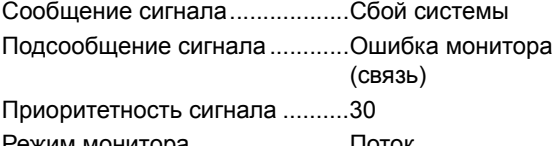

Режим монитора .......................Поток Можно ли приглушить сигнал ...Да Приоритет звукоизлучения.......Высокий

#### **Описание сигнала:**

Обнаружение ошибок в устройстве мониторинга потока.

**Действие: Подключить пациента к альтернативному виду вентиляции, затем изъять вентилятор из эксплуатации.**

#### **Сигнал 31. Сбой системы (ошибка изолированной системы)**

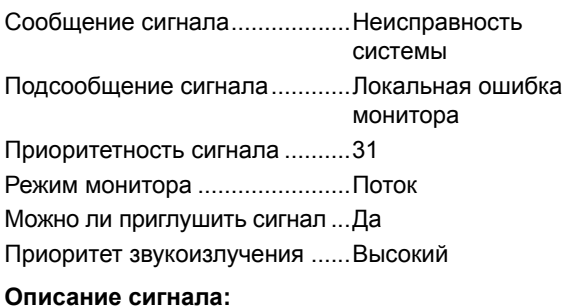

Обнаружение ошибок в устройстве мониторинга потока.

**Действие: Подключить пациента к альтернативному виду вентиляции, затем изъять вентилятор из эксплуатации.**

#### **Сигнал 32. Монитор потока (Невозможно калибровать аналого-цифровой преобразователь потока)**

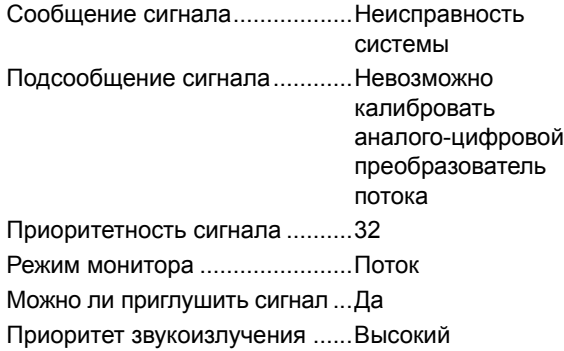

#### **Описание сигнала:**

Обнаружение ошибок в устройстве мониторинга потока.

#### **Действие: Подключить пациента к альтернативному виду вентиляции, затем изъять вентилятор из эксплуатации.**

#### **Сигнал 33. Монитор потока (Неисправен датчик потока)**

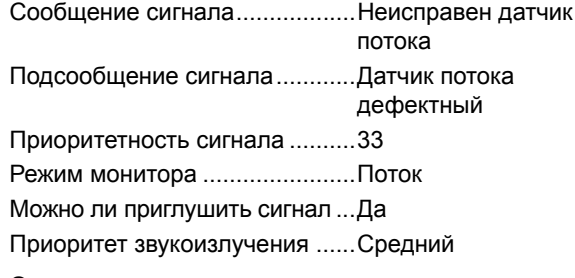

#### **Описание сигнала:**

Данный сигнал активизируется, в случае поломки одного из проводов датчиков потока.

**Действие: Заменить и выбросить неисправный датчик потока.**

#### **Сигнал 34. Очистить датчик потока**

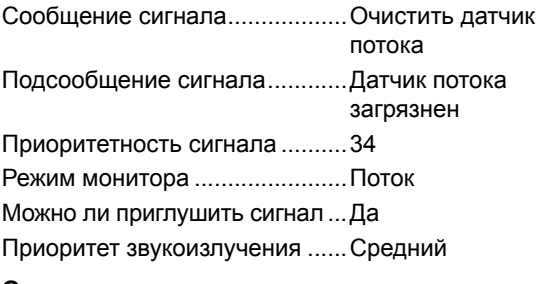

#### **Описание сигнала:**

Данный сигнал активизируется, если измеряемый поток > 15 л/мин за 3,5 секунды.

#### **Действие: Выполните повторную калибровку или замените чистым датчиком потока.**

#### **Сигнал 35. Подсоединить датчик потока**

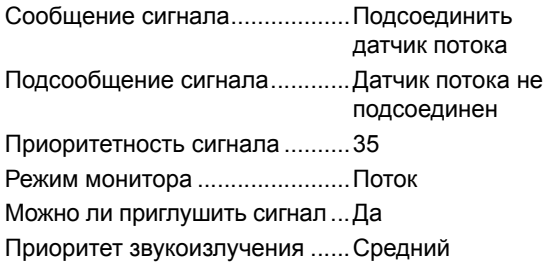

#### **Описание сигнала:**

Данный сигнал активизируется, если датчик не подсоединен или оба провода неисправны.

**Действие: Подсоединить датчик потока, если датчик уже подсоединен, заменить неисправный датчик потока.**

#### **Сигнал 36. Неисправность калибровки потока**

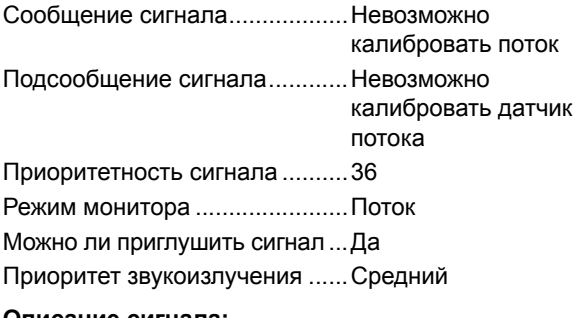

#### **Описание сигнала:**

Данный сигнал активизируется, если по каким-то причинам произошел сбой калибровочного потока.

#### **Действие: Заменить датчик потока.**

#### **Сигнал 37. Калибровать датчик потока**

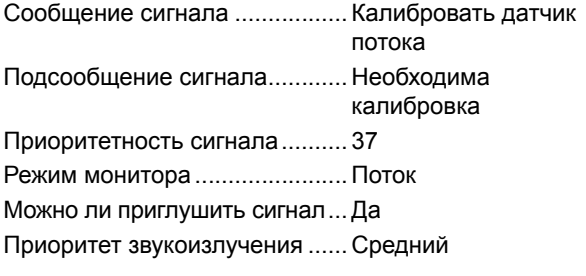

#### **Описание сигнала:**

Вышеназванный сигнал активизируется каждый раз, когда включается вентилятор или при повторном подключении датчика потока.

#### **Действие: Проведите стандартную операцию калибровки датчика потока.**

#### **Сигнал 38. Сбой интерфейса пользователя**

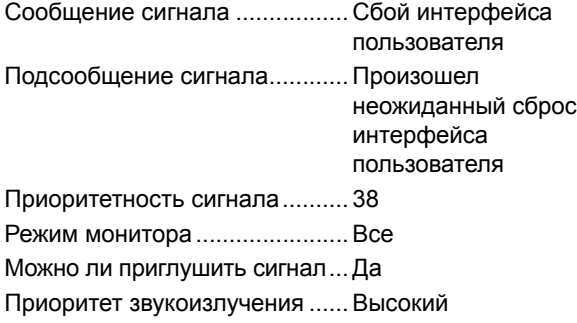

#### **Описание сигнала:**

Данный сигнал активизируется при перезапуске аппаратного обеспечения внутри вентилятора.

#### **Действие: Подключить пациента к альтернативному виду вентиляции, затем изъять вентилятор из эксплуатации.**

#### **Сигнал 39. Высокий минутный объем**

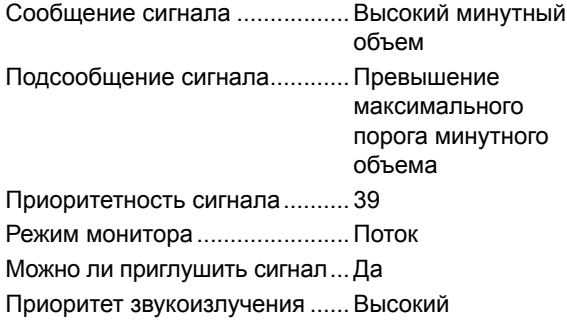

#### **Описание сигнала:**

Минутные объемы, которые выше, чем пороги, выбранные пользователем, приводят к возникновению этого сигнала.

#### **Действие: Проверить пациента. Отрегулировать параметры вентиляции или сигнал порога.**

#### **Сигнал 40. Высокая утечка от пациента**

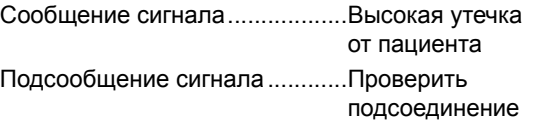

к пациенту

Приоритетность сигнала ..........40

Режим монитора .......................Поток

Можно ли приглушить сигнал ...Да

Приоритет звукоизлучения.......Высокий

#### **Описание сигнала:**

Сигнал активизируется, если рассчитанная утечка от пациента превышает установленный пользователем порог.

**Действие: Проверить пациента. Проверить контур пациента и эндотрахеальную трубку. Отрегулировать сигнал порога.**

#### **Сигнал 41. Низкий дыхательный объем**

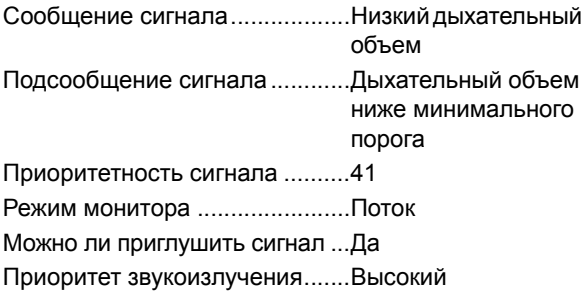

#### **Описание сигнала:**

Сигнал активизируется, если дыхательный объем ниже, чем порог, выбранный пользователем.

#### **Действие: Проверить пациента. Отрегулировать параметры вентиляции или сигнал порога.**

**Проверьте контур пациента и влагосборник.**

#### **Сигнал 42. Высокий дыхательный объем**

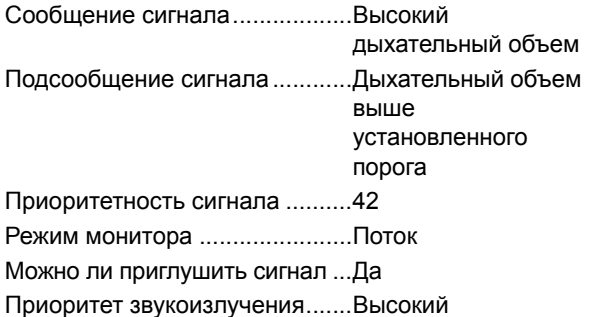

#### **Описание сигнала:**

Данный сигнал активизируется, когда дыхательный объем превышает установленный пользователем порог.

**Действие: Проверить пациента. Отрегулировать параметры вентиляции или сигнал порога.** 

#### **Сигнал 43. Низкий минутный объем**

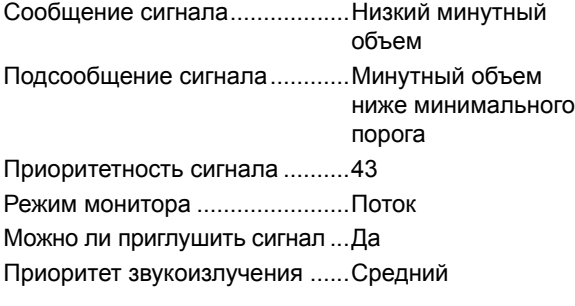

#### **Описание сигнала:**

Сигнал активизируется, если минутные объемы ниже, чем пороги, выбранные пользователем.

#### **Действие: Проверьте пациента. Проверьте контур пациента и влагосборник. Отрегулируйте параметры вентиляции или порог сигнала.**

#### **Сигнал 44. Дыхание не обнаружено**

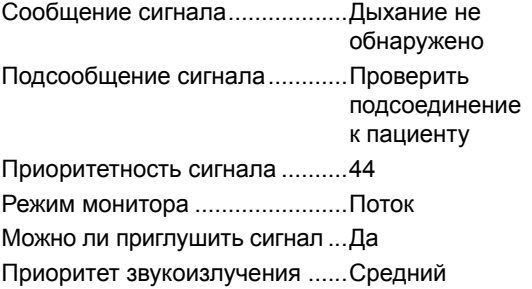

#### **Описание сигнала:**

Если после доставки аппаратного вдоха вентилятор не обнаруживает ответную попытку пациента в течение 20 секунд, тогда активизируется данный сигнал.

**Действие: Проверить пациента. Проверить контур пациента и эндотрахеальную трубку.**

#### **Сигнал 45. Апноэ (объем)**

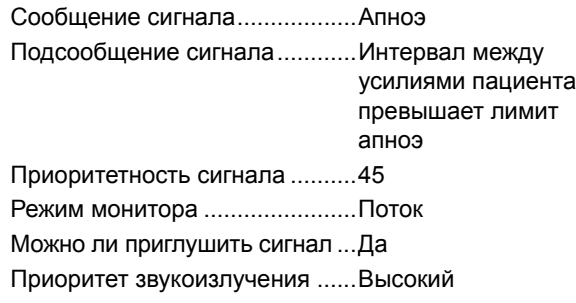

#### **Описание сигнала:**

Если в течение установленного пользователем периода апноэ дыхание не обнаружено, активизируется сигнал апноэ. Для обнаружения дыхания используется поток.

#### **Действие: Проверить пациента. Проверить контур пациента. Отрегулируйте порог обнаружения дыхания.**

#### **Сигнал 46. Апноэ (давление)**

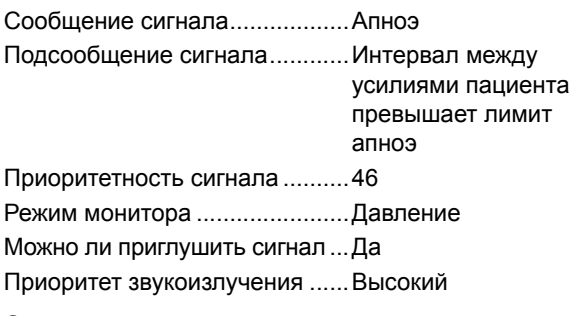

#### **Описание сигнала:**

Если дыхание не обнаружено в течение определенного пользователем периода апноэ, возникает сигнал апноэ. Для определения дыхания используется проксимальное давление.

**Действие: Проверить пациента. Проверить контур пациента. Отрегулируйте чувствительность триггера.**

#### **Сигнал 47. Сбой сетевого питания**

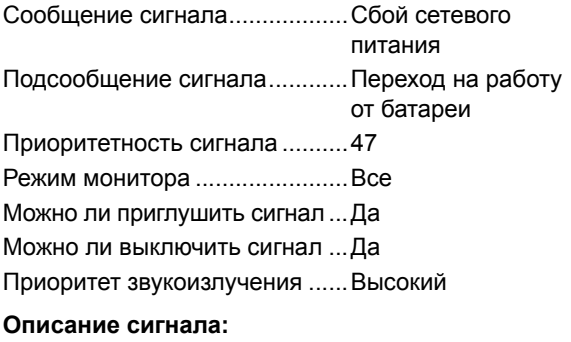

Данный сигнал возникает в случае сбоя сетевого питания.

**Действие: Проверьте подключение к сети. Подготовьте альтернативную форму вентиляции, пока вентилятор работает от батарей.**

#### **Сигнал 48. Неисправность соленоида свежего газа**

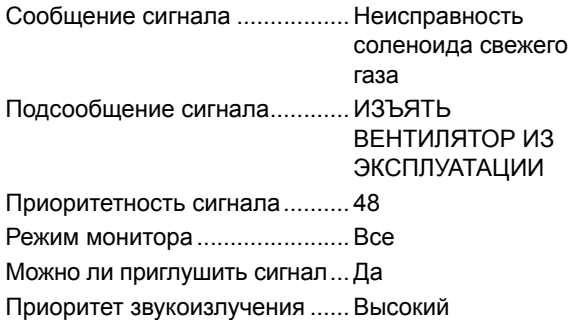

#### **Описание сигнала:**

Данный сигнал возникает в случае, если датчик давления вентилятора не определяет поток газа от соленоида.

**Действие: Немедленно подключить пациента к альтернативному виду вентиляции, затем изъять вентилятор из эксплуатации.**

#### **Сигнал 49. Отсоединение кислородной ячейки (Отсоединение)**

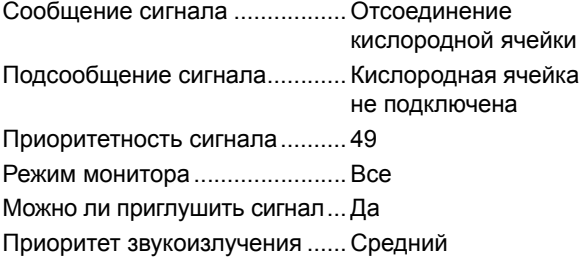

#### **Описание сигнала:**

Этот сигнал возникает в случае отключения кислородной ячейки.

**Действие: Подключить пациента к альтернативному виду вентиляции, затем изъять вентилятор из эксплуатации.**

#### **Сигнал 50. Калибровать кислородную ячейку**

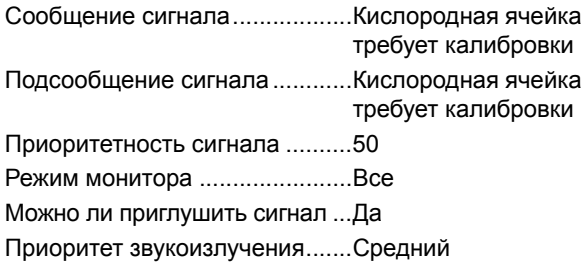

#### **Описание сигнала:**

Этот сигнал возникает, если измеренный кислород >100 %.

**Действие: Повторно калибровать датчик О**2**. Если сигнал появится снова подключить пациента к альтернативному виду вентиляции, затем изъять вентилятор из эксплуатации.**

#### **Сигнал 51. Кислородная ячейка опустошена**

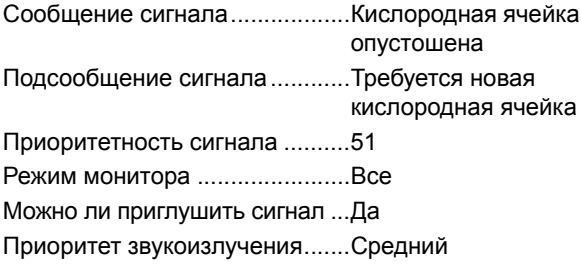

#### **Описание сигнала:**

Данный сигнал активизируется, если кислородная ячейка не может быть откалибрована во время калибровки.

**Действие: Подключить пациента к альтернативному виду вентиляции, затем изъять вентилятор из эксплуатации.**

#### **Сигнал 52. Ошибка калибровки кислорода**

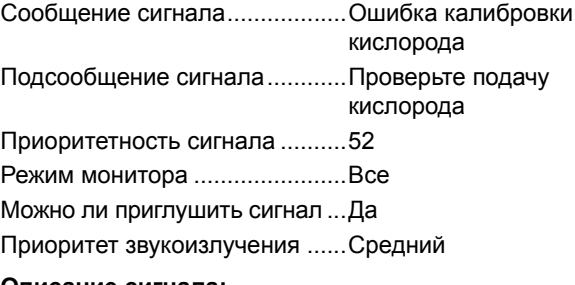

#### **Описание сигнала:**

Этот сигнал активизируется, если во время 100 % калибровки кислорода измеренный уровень кислорода ниже определенного уровня.

#### **Действие: Подключить пациента к альтернативному виду вентиляции, затем изъять вентилятор из эксплуатации.**

#### **Сигнал 53. Высокий уровень кислорода**

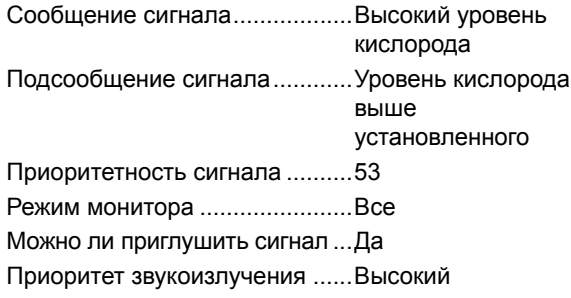

#### **Описание сигнала:**

Данный сигнал активизируется, если уровень доставляемого кислорода отличается от уровня, выбранного пользователем, больше чем на 5 %.

**Действие: Повторно калибровать датчик О**2**. Если сигнал появится снова подключить пациента к альтернативному виду вентиляции, затем изъять вентилятор из эксплуатации.**

#### **Сигнал 54. Низкий уровень кислорода**

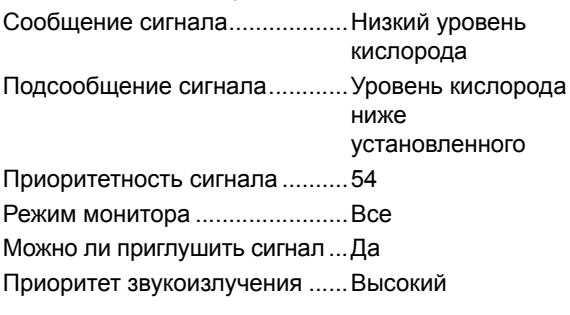

#### **Описание сигнала:**

Данный сигнал активизируется, если уровень доставляемого кислорода отличается от уровня, выбранного пользователем, больше чем на 5 %.

**Действие: Повторно калибровать датчик О**2**. Если сигнал появится снова подключить пациента к альтернативному виду вентиляции, затем изъять вентилятор из эксплуатации.**

#### **Сигнал 55. Коммуникационный сбой монитора/ дисплея**

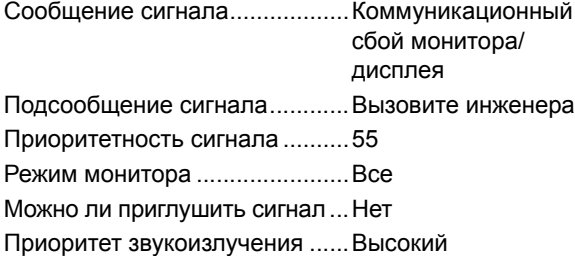

#### **Описание сигнала:**

Данный сигнал активизируется, если вентилятор обнаруживает ошибку в связи между системой управления и системой монитор/дисплей.

**Действие: Подключить пациента к альтернативному виду вентиляции, затем изъять вентилятор из эксплуатации.**

#### **Сигнал 56. Неисправен контроллер сигнализации**

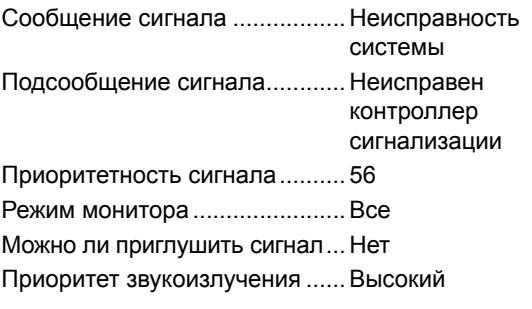

#### **Описание сигнала:**

Данный сигнал возникает в случае неисправности системы управления сигнала.

#### **Действие: Подключить пациента к альтернативному виду вентиляции, затем изъять вентилятор из эксплуатации.**

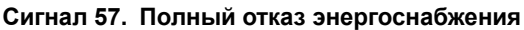

Тип .............................................Только звуковой Можно ли приглушить сигнал... Нет

#### **Описание сигнала:**

Данный сигнал активизируется, если сетевое питание и питание от аккумулятора неисправны.

**Действие: Немедленно подключить пациента к альтернативному виду вентиляции, затем изъять вентилятор из эксплуатации.**

# **26.4 Протоколы отказов программного обеспечения**

Вентилятор был специально разработан для минимизации риска сбоя системы и программной ошибки ПО. Это было достигнуто разделением системы на индивидуальные подсистемы, которые могут функционировать изолированно и саморегулироваться через четко определенную и надежную систему сообщений.

Интерфейс пользователя может выйти из строя (пустой дисплей), а система управления и монитор могут продолжать нормально работать и вентилировать пациента, хотя пользователь не сможет изменить установки вентилирования.

Более того, вся система поддерживается перезаряжаемой внутренней батареей, которая периодически контролируется для проверки ее целостности. Если батарея не обнаружена, то активизируется сигнал. В случае сбоя сети питания, система начинает работать на батарее и высвечивается сигнал, соответствующий условиям. Дальнейший сигнал блока питания звучит независимо от сигнала монитора. Заряд батареи также высвечивается на мониторе во время использования батареи и сигнал порога активизируется, когда батарея начинает разряжаться. Это позволяет отключить пациента от системы перед тем, как все источники питания будут разряжены. А также защищает батареи от риска полной разрядки.
# **27. Бактериальные фильтры**

Рекомендуется устанавливать бактериальные фильтры в трубку подачи свежего газа и блок выдоха со стороны пациента.

Фильтры уменьшают возможность инфицирования пациента и загрязнение вентилятора секрецией или флюидами в дыхательном контуре, которые могут случайно попасть в газовые порты вентилятора.

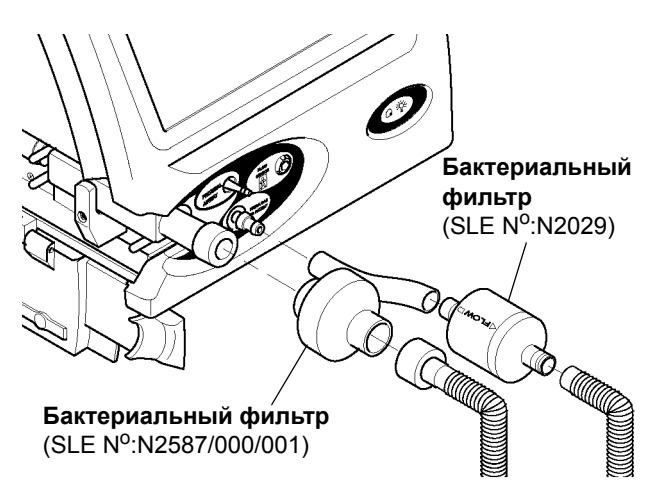

Вентилятор можно использовать без установленных бактериальных фильтров, но в этом случае пользователь должен усиленно следить за тем, чтобы секреция и флюиды не попадали в газовые порты вентиляторов.

## **27.1 Бактериальный фильтр, SLE Деталь №: N2029 (автоклавируемый)**

Данный автоклавируемый фильтр устанавливается в подводящую трубку увлажнителя и должен быть установлен в соответствии с указателем стрелки на поверхности фильтра.

**Предупреждение: Не погружайте фильтр в жидкости. Если фильтр увлажнится, то больше исправно работать не будет и должен быть утилизирован.**

Автоклавирование чистым сухим насыщенным паром при:

134 °С (277°F) (Допустимое изменение температуры +3 °С) при 220 kPa (32 psi) с минимальным временем выдержки 3 минуты.

#### или

121 °С (248°F) (Допустимое изменение температуры +3 °С) при 96 kPa (14.1 psi) с минимальным временем выдержки 15 минут.

Фильтр может подвергаться обработке в автоклаве максимум 25 раз, ожидаемый срок его службы 12 месяцев.

Для других типов бактериальных фильтров, пожалуйста, следуйте инструкции производителя.

# **27.2 Бактериальный фильтр, SLE Деталь №: N2587/000/001 (одноразовый)**

Бактериальный фильтр одноразового использования устанавливается на выходное отверстие блока выдоха. Этот фильтр должен быть удален в соответствии с указаниями местных медицинских властей. Для каждого пациента следует использовать новый фильтр.

Для других типов бактериальных фильтров, пожалуйста, следуйте инструкции производителя.

#### **Инструкции при использовании бактериального фильтра N2587/000/001**

**Пользователь должен знать, то закупорка фильтра (доступ H2O) увеличивает сопротивление потоку, и как следствие, приводит к увеличению или непостоянству давления в дыхательных путях. Давление в дыхательных путях должно контролироваться во время использования вентилятора, а засоренный фильтр в любом случае меняться. При использовании процедуры увлажнения фильтр должен регулярно проверяться на наличие скоплений воды, которое может привести к закупорке.**

**Фильтр должен меняться каждые 24 часа, или при наличии в нем признаков воды.**

# **28. Контуры пациента**

Вентилятор может использовать контуры пациента одноразового использования и автоклавируемые контуры.

## **28.1 Меры предосторожности при использовании контура пациента**

**Используйте только контуры пациента, одобренные компанией SLE.**

**Возможно использование контуров пациента одноразового и многоразового использования.**

**Перед использованием проверьте, что все присоединения сделаны правильно и надежно.** 

**При нагревании контура, следуйте инструкциям, прилагаемым к увлажнителю.**

**Не используйте в ситуациях, когда температура газа на выходе увлажнителя превышает 55ºC.**

**Не накрывайте контур пациента ничем, что могло бы повлечь перегрев трубки.**

**Не стерилизуйте влагоотделитель, если использовались лекарства, содержащие хлорированный или ароматический углеводород или был установлен контейнер влаги.**

**Нельзя допускать соприкосновение контура с кожей – пациент, находящийся без сознания не должен быть подвергнут риску перегрева или возможного ожога.**

**Влагосборник должен всегда находиться в вертикальном положении крышкой вверх. Опорожняйте контейнер до того, как уровень воды достигнет отметки MAX. После опорожнения убедитесь, что влагосборник установлен на место правильно. Убедитесь, что рабочие давления соответствуют значениям до опорожнения.**

# **28.2 Общий 10 мм Контур пациента многократного использования**

Контур должен быть чистым и перед применением его необходимо стерилизовать. Он разработан для использования совместно с серво управляемым увлажнителем.

Чистить и стерилизовать до и после использования. Рекомендуется подсоединять высококачественный бактериальный фильтр (SLE деталь № N2029) к каналу свежего газа на входном отверстии увлажнителя, хотя допускается использование контура без фильтра. Подсоедините контур пациента как показано на схеме и согласно нижеследующему описанию.

#### 1. Линия подачи газа увлажнителя

При использовании бактериального фильтра установите небольшой кусочек трубки ITEM C к выходному отверстию вентилятора с маркировкой «Свежий газ к пациенту». Установите в этой трубке бактериальный фильтр (Стрелки должны указывать в направлении к пациенту). Возьмите свободную длину трубки ITEM 1 и подсоедините ее свободный конец к бактериальному фильтру, а конец адаптера к входному отверстию увлажнителя. Если бактериальный фильтр не используется, подсоедините свободную длину к трубке ITEM 1 напрямую между выходным отверстием вентилятора «Свежий газ к пациенту» и входным отверстием увлажнителя.

#### 2. Линия подачи газа к пациенту

Взять главный контур пациента и подсоединить трубку с большим разъемом к выходному отверстие увлажнителя. Подключить термоэлемент увлажнителя в электрический соединитель (деталь H).

#### 3. Канал выдоха

Прозрачную трубку с соединителем вставить в порт выдоха вентилятора. Влагоотделитель деталь K должен располагаться ниже всех элементов дыхательного контура в вертикальном положении.

4. Дыхательная трубка проксимального давления

Подсоединить прозрачную трубку малого диаметра из контура пациента к проксимальному дыхательному порту вентилятора.

#### 5. Температурный контроль

В контуре предусмотрены два порта, предназначенные для двойного температурного зонда. Один расположен в соединителе в выходном отверстии увлажнителя (рядом с входным отверстием термоэлемента), а второй порт в коллекторе эндотрахеальной трубки (деталь 5).

Стерилизация многоразового контура пациента.

Разобрать контур пациента перед стерилизацией.

Не погружать фильтр в жидкость.

Автоклавирование чистым сухим насыщенным паром при:

134 °С (277°F) (Допустимое изменение температуры +3 °С) при 220 kPa (32 psi) с минимальным временем выдержки 3 минуты.

121 °С (248°F) (Допустимое изменение температуры +3 °С) при 96 kPa (14.1 psi) с минимальным временем выдержки 15 минут.

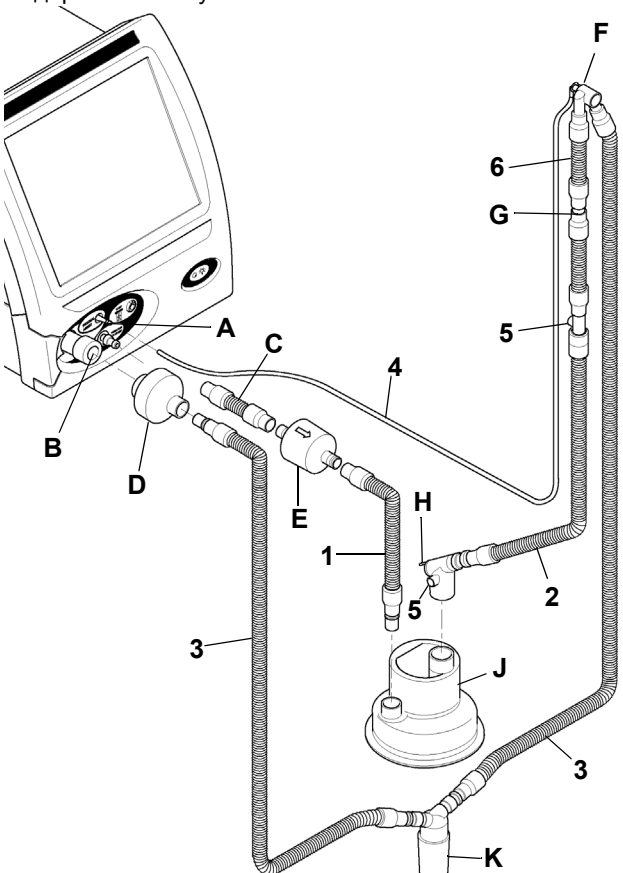

ОБОЗНАЧЕНИЯ НА СХЕМЕ

- A. Вход проксимального воздушного пути
- B. Порт выдоха (от пациента)
- C. Узел трубки 10 диа. x 100
- D. Одноразовый бактериальный фильтр
- E. Автоклавируемый бактериальный фильтр
- F. Переходник эндотрахеальной трубки
- G. Металлический ограничитель
- H. Соединитель нагревателя
- J. Камера увлажнителя только ссылка
- K. Влагоотделитель
- 1. Подводящая линия увлажнителя
- 2. Линия подачи вдоха
- 3. Линия подачи выдоха
- 4. Дыхательная трубка проксимального давления
- 5. Порт мониторинга температуры
- 6. Линия подачи вдоха

или

# **28.3 Общий Одноразовый контур пациента 10 мм**

Рекомендуется подсоединять высококачественный бактериальный фильтр (SLE деталь № N2029) к каналу свежего газа на входное отверстие увлажнителя, хотя допускается использование контура без фильтра. Подсоединение фильтра осуществляется согласно схеме и нижеследующему описанию. Регулярно сливайте содержимое ëмкости влагоотделителя, снимая верхнюю крышку. (При поднятии крышки давление в контуре не падает).

#### 1. Линия подачи газа увлажнителя

При использовании бактериального фильтра установите небольшой кусочек трубки к выходному отверстию вентилятора с маркировкой «Свежий газ к пациенту». Установите в этой трубке бактериальный фильтр (Стрелки должны указывать в направлении к пациенту). Возьмите свободную длину трубки и подсоедините ее короткий конец к бактериальному фильтру, а большой конец к входному отверстию увлажнителя. Если бактериальный фильтр не используется, подсоедините свободную длину к трубке напрямую между выходным отверстием вентилятора «Свежий газ к пациенту» и входным отверстием увлажнителя.

#### 2. Линия подачи газа к пациенту

В главном контуре пациента подсоедините голубую трубку с большим соединителем к выходному отверстие увлажнителя. Подключите электрический соединитель в цепь термоэлемента увлажнителя.

#### 3. Канал выдоха

Прозрачную трубку с большим соединителем вставить в порт выдоха вентилятора. Влагоотделитель должен располагаться ниже всех элементов дыхательного контура в вертикальном положении.

#### 4. Дыхательная трубка проксимального давления

Подсоединить прозрачную трубку малого диаметра из контура пациента к проксимальному дыхательному порту вентилятора.

#### 5. Температурный контроль

Два порта предназначены для двойных температурных датчиков, один расположен в соединителе в выходном отверстии увлажнителя (рядом с входным отверстием нагретого провода), а второй порт в голубой трубке рядом с соединителем эндотрахеальной трубки.

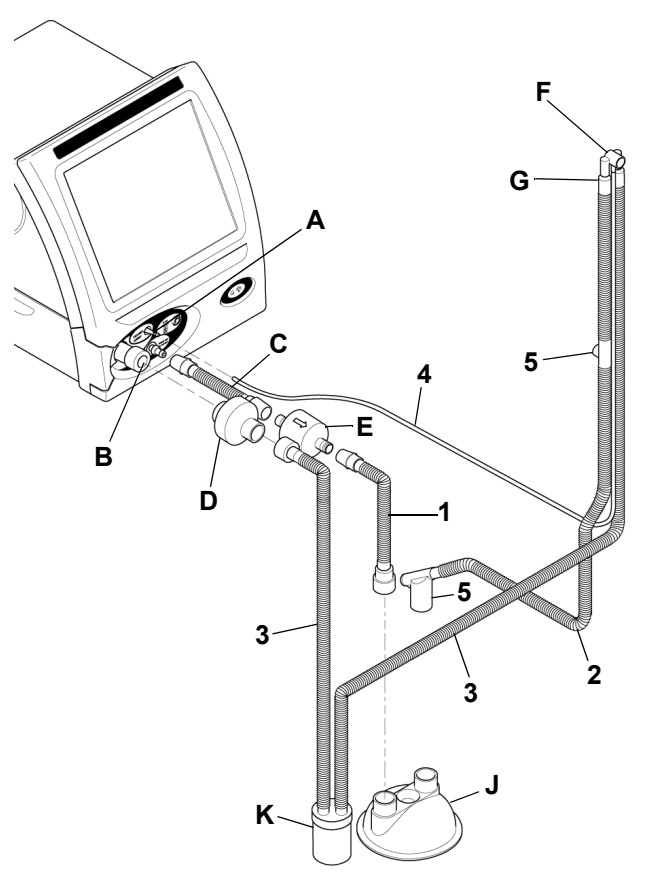

## ОБОЗНАЧЕНИЯ НА СХЕМЕ

- A. Трубка проксимального давления
- B. Порт выдоха (от пациента)
- C. Короткая трубка
- D. Одноразовый бактериальный фильтр
- E. Автоклавируемый бактериальный фильтр
- F. Переходник эндотрахеальной трубки
- G. ограничитель
- J. Камера увлажнителя
- K. Влагоотделитель
- 1. Подводящая трубка увлажнителя
- 2. Линия подачи вдоха
- 3. Линия подачи выдоха
- 4. Дыхательная трубка проксимального давления
- 5. Порт мониторинга температуры

# **28.4 Основной комплект адаптеров для подачи оксида азота**

Комплект предназначен для использования одним пациентом с рекомендованным компанией SLE контуром пациента, в комбинации с контролируемым увлажнителем Servo и ингаляционной системой подачи оксида азота.

Набор устанавливают согласно схеме, приведенной ниже и в сочетании с двумя очистительными фильтрами № 4110. См. «Терапия [оксидом](#page-75-0) азота» [на странице](#page-75-0) 76.

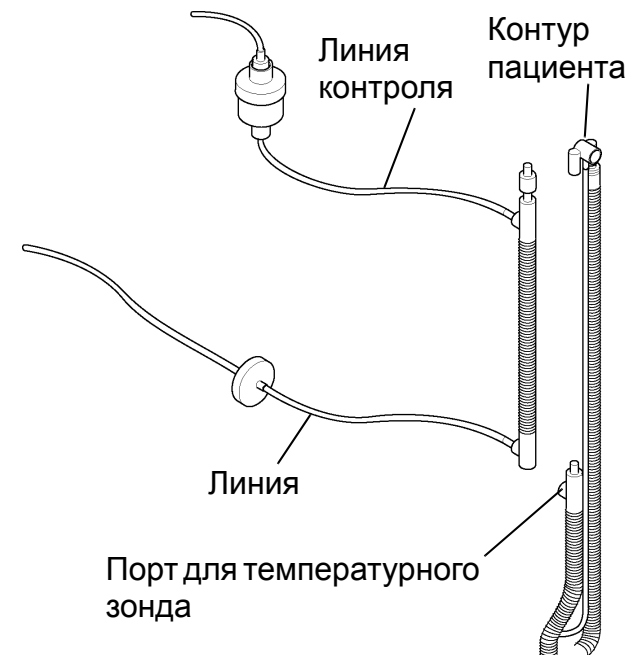

#### **Сборка набора переходника**

Удалите ненагреваемый участок с контура пациента (отрезок трубки между патрубком ET и портом для температурного зонда). Вставьте на его место соответствующий набор принадлежностей. Подсоедините трубки подачи и мониторинга к системе подачи оксида азота.

**Ингаляционная подача оксида азота**

**Примечание: Подсоедините очищающий фильтр шланга NO/NO2 напрямую к блоку выдоха. Не используйте звукопоглотитель N2186/01 при терапии NO.**

**Предупреждение: Очень важно, чтобы линия мониторинга оксида азота находилась рядом с коннектором ЭТ, а линия подачи оксида азота находилась на расстоянии 20-25 мм от порта температурного пробника увлажнителя для обеспечения адекватного смешивания газа.**

**Предупреждение: Азотистая и азотная кислоты могут образовываться при присутствии воды и двуокиси азота. После использования убедитесь, что любой конденсат на газовых портах вентилятора удален при помощи сухой безворсовой ткани.**

# **29. Чистка, дезинфекция и стерилизация**

Все процедуры по чистке, дезинфекции и стерилизации должны проводиться под руководством квалифицированного медицинского персонала.

Не допускайте проникновения влажности в электронный модуль или его электрические розетки. Это может привести к неисправной функции электроники.

НЕ обрабатывайте вентилятор паром в автоклаве и не подвергайте его воздействию температур выше 62°C.

НЕ погружайте никакую часть вентилятора в жидкости, за исключением блока выдоха (SLE деталь No N6622).

# **29.1 Подготовка нового вентилятора**

Освободите прибор от транспортировочной упаковки. Осмотрите порт свежего газа и порт проксимального воздуховода на наличие упаковочного материала (упаковочный материал сохраняйте для будущих целей).

Снимите защитную пленку с сенсорного экрана.

Очистите, продезинфицируйте в соответствии с инструкциями в [раздел](#page-149-0) 29.2.

Снимите колпачки с портов подвода воздуха и газа  $O<sub>2</sub>$ (сохраняйте для последующих целей).

Если во время перевозки, хранения и т.п. вентилятор подвергался воздействию низкой температуры или высокой влажности, необходимо дать ему время на акклиматизацию.

## <span id="page-149-0"></span>**29.2 Чистка и дезинфекция вентилятора, находящегося в обслуживании**

В таблице 1 приведены только те зоны вентилятора, которые требуют чистки, дезинфекции и стерилизации.

До проведения чистки или дезинфекции внешней части вентилятора проведите следующие мероприятия:

Отсоедините сетевой кабель от сети.

Снимите контур пациента и бактериальные фильтры. Избавьтесь от предметов одноразового применения в соответствии с указаниями медицинского персонала больницы. Предметы многоразового применения должны обрабатываться в соответствии с указаниями медицинского персонала и инструкциями производителя.

Отсоедините подводы газа от выходных отверстий на стенах.

Отсоедините кислородный и воздушный шланги от вентилятора и закупорьте колпачками входные порты.

Откройте боковую створку.

Разблокируйте блок выдоха, поворачивая зажим на 90 градусов до горизонтального положения.

Слегка потяните блок выдоха и глушитель из портов газа.

Отсоедините глушитель от блока выдоха.

Процедура монтажа глушителя и блока выдоха осуществляется в порядке, обратном процедуре демонтажа. Не водворяйте насильно блок выдоха на место.

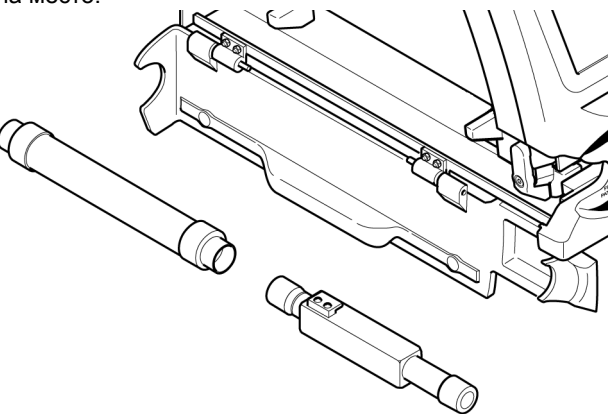

# **29.3 Таблица чистки, дезинфекции и стерилизации**

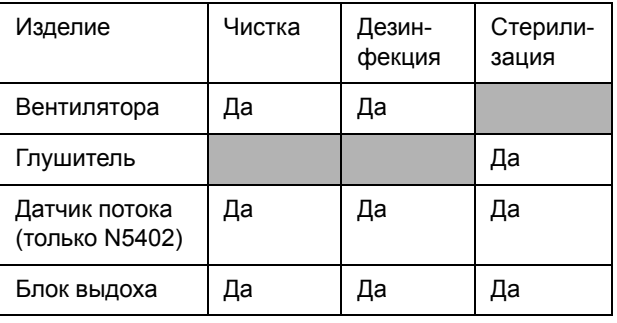

Таблица 1

**Предупреждение (Общее): Не вводите никакой предмет (типа иглы) в порты газа. Данное действие приведет к повреждению порта. Если пользователю кажется, что в порту газа имеется посторонний предмет, он должен направить вентилятор в адрес квалифицированных служб для осмотра и ремонта.**

**Примечание: Глушитель должен подвергаться лишь автоклавированию. Если при внешнем осмотре обнаружено, что глушитель загрязнен изнутри, избавьтесь от глушителя и замените на новый.**

# **29.4 Метод чистки**

#### **Примечание: Чистка является главным предварительным условием для дезинфекции и стерилизации.**

#### **29.4.1 Вентилятора**

Для чистки используйте три чистых одноразовых плотных впитывающих салфетки. Протрите начисто первой салфеткой, используя раствор с моющим средством общего назначения и разбавляя его умеренно горячей водой вручную (в соответствии с указаниями медицинского персонала). Не перегружайте салфетку жидкостью. Раствор с моющим средством устраните второй салфеткой при помощи только воды. Не перегружайте салфетку жидкостью. Протрите насухо, используя оставшуюся салфетку. Следует следить за тем, чтобы газовые порты привода не были заблокированы мусором.

**Предупреждение: Убедитесь в том, что раствор с моющим средством не затекает в устройство или газовые порты блока выдоха на стороне аппарата.** 

**(Сенсорный экран). Не используйте на поверхности сенсорного экрана абразивные чистящие средства.**

#### **29.4.2 Датчик потока**

Промывайте руками в горячей воде с использованием мягкого раствора моющего средства общего назначения (как предписано соответствующими службами клиники). Ополаскивайте стерильной водой.

#### **Предупреждение: Не очищайте датчик потока сжатым воздухом или струей воды, т.к. это повредит провода датчика.**

#### **29.4.3 Блок выдоха**

Блок выдоха можно погрузить и прополоскать в растворе с моющим средством. Не вводите никакие предметы в блок выдоха. Прополощите блок выдоха в чистой воде. До стерилизации блока выдоха необходимо тщательно просушить его.

# **29.5 Метод дезинфекции**

**Примечание: Алкогольные жидкости типа 70 % изопропанола имеют хорошую защиту от бактерий и вирусов. Они должны использоваться лишь после устранения всей видимой грязи на поверхности зоны, подлежащей дезинфекции.**

#### **29.5.1 Вентилятора**

Для дезинфекции используйте две чистых одноразовых плотных впитывающих салфетки. Протрите начисто первой салфеткой, используя алкоголь (70 % изопропанол). Оставшейся салфеткой протрите насухо.

#### **29.5.2 Датчик потока**

Погружение в дезинфицирующий раствор, рекомендованный для использования с пластиковыми материалами. Время и концентрация погружения должны соответствовать инструкциям производителя средства. Ополосните стерильной водой.

**Предупреждение: дезинфицирующие вещества, содержащие в своем составе ОКСИБЕНЗОЛ или АЛКИЛАМИНЫ (Глукорротамин) не подходят для данной цели.**

#### **29.5.3 Блок выдоха**

Блок выдоха можно погрузить в алкоголь (70 % изопропанол). До стерилизации блока выдоха его необходимо тщательно высушить.

#### **29.6 Метод стерилизации**

Звукопоглотитель (N2186/01), датчик потока (N5402) и блок выдоха (N6622) должны стерилизоваться для каждого нового пациента. Вентилятор стерилизовать нельзя.

Необходимым условием для стерилизации блока выдоха является его предварительная чистка.

Для звукопоглотителя, датчика потока и блока выдоха.

Автоклавирование чистым сухим насыщенным паром при:

134 °С (277°F) (Допустимое изменение температуры +3 °С) при 220 kPa (32 psi) с минимальным временем выдержки 3 минуты.

#### или

121 °С (248°F) (Допустимое изменение температуры +3 °С) при 96 kPa (14.1 psi) с минимальным временем выдержки 15 минут.

Глушитель может автоклавироваться до 25 раз. После каждого цикла автоклавирования на корпус глушителя должна вписываться следующая информация: температура, водонепроницаемость, исполнитель для указания числа проведенных циклов стерилизации.

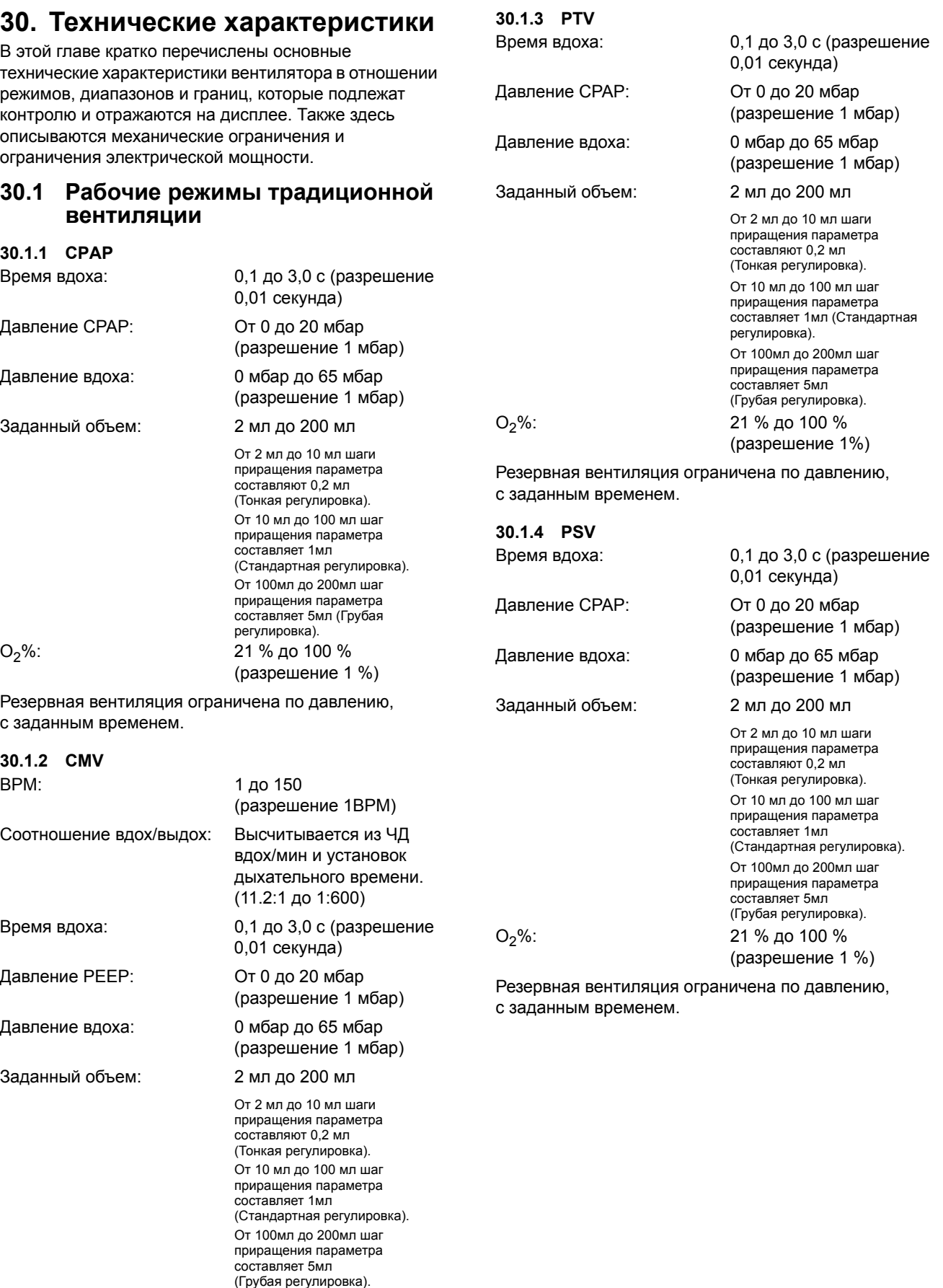

 $O_2$  %: 21 % до 100 %

Вентиляция может быть ограничена по давлению, с заданным временем.

(разрешение 1 %)

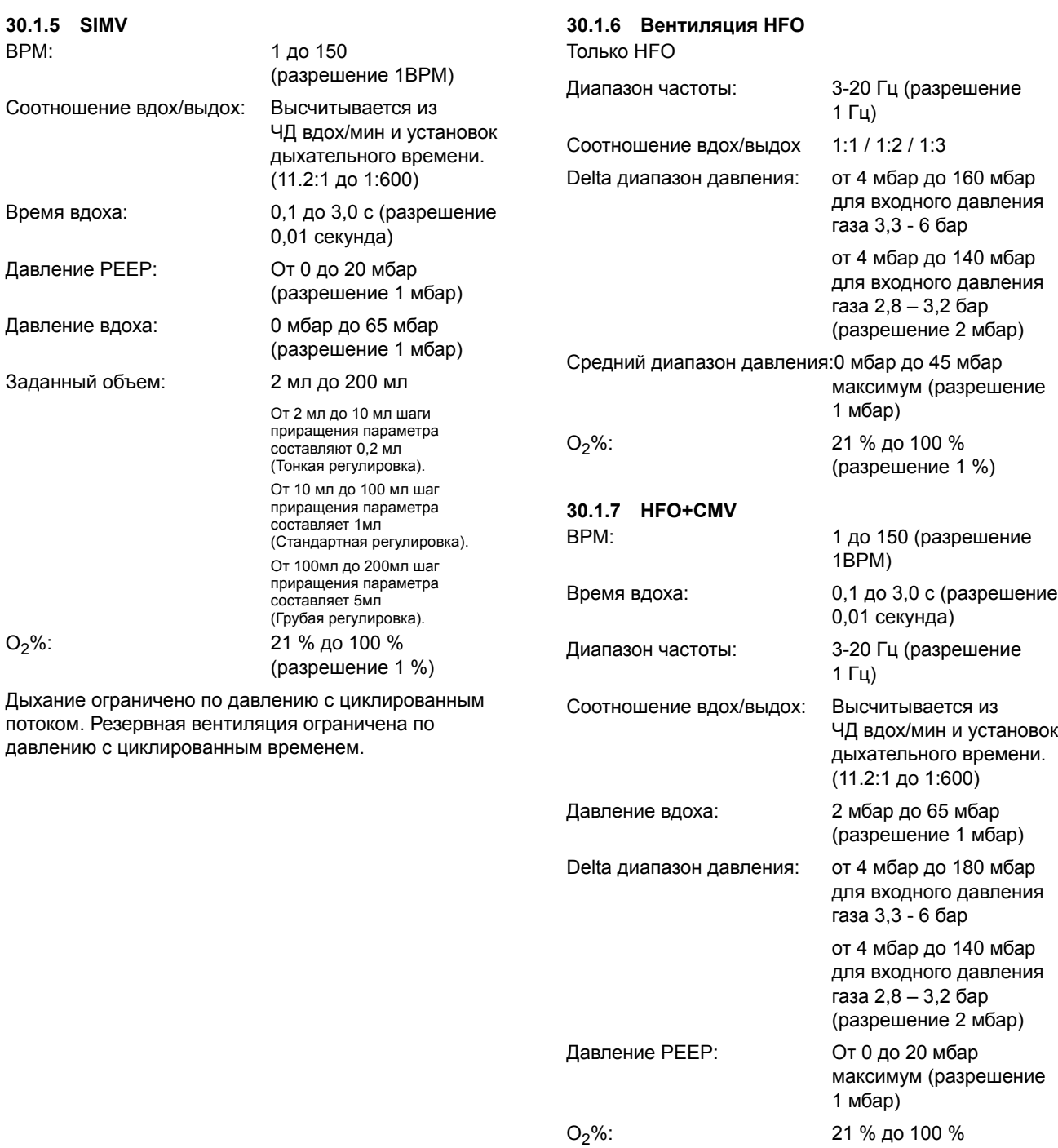

(разрешение 1 %)

#### **30.1.8 Контроль (с помощью сенсорного дисплея)**

Кнопка настройка: Активирует пороги сигналов Кнопка сигнал автослежения: Кнопка поддержка при апноэ: импульсы Кнопка поддержка при апноэ: Кнопки-стрелки: Кнопки-стрелки Кнопка автоустановка: Контроль параметров вспомогательной вентиляции: Кнопка начать psv: Отправляет диагностические импульсы Рычаг управления параметром вд/мин.: Кнопка калибровка: Калибрует датчик потока Кнопка калибровка датчика потока: Кнопка Камера: Сохраняет петлю в памяти Кнопка калибровка датчика потока: Кнопка подтверждение: Продолжить без кнопки потока: Кнопка Непрерывная HFO: Кнопка система управления: Кнопка CPAP: Выбирает режим CPAP Контроль параметров CPAP: 1 мбар) Контроль над параметром Delta P: Кнопка исходных настроек по умолчанию: Кнопка закончить psv: Отправляет диагностические импульсы Кнопка только выдох: Выбирает колебания только Кнопка петли П/Д: Выбирает дисплей: поток контура Кнопка петли П/О: Выбирает дисплей: поток по Кнопка O<sub>2</sub>: Выбирает дисплей: фракционная концентрация вдыхаемого кислорода по отношению к времени

для модификации Устанавливает выбранный % O2 для испытания Отправляет диагностические Активирует панель установки поддержки/апноэ Автоустановка высоких, периодических, низких порогов сигналов от 1 до 150 ЧД вдох/мин (разрешение 1 ЧД вдох/мин) от 1 до 150 ЧД вдох/мин (разрешение 1 ЧД вдох/мин) Активирует панель калибровки датчика потока Выбирает режим принудительной вентиляции Выбор подтверждения Выбирает операцию контроля давления Выбирает колебания в фазах вдоха и выдоха. Активирует панель опций системы управления От 0 до 20 мбар (разрешение От 4 до 180 мбар (разрешение 2 мбар) Возвращает дисплей волны в вид по умолчанию в фазе выдоха по отношению к давлению отношению к объему контура

Кнопка Активность  $HFO^+$ Кнопка Только HFO: (имеется только в режиме HFO) Контроль над параметром HFO: Кнопка ручное дыхание: Контроль среднего параметра: Кнопка минутный объем: Кнопка выбор режима: Кнопка отслеживание давления: Кнопка выключение звука: Кнопка ночной режим и блокировка экрана: Кнопка ON/OFF (ВКЛ/ ВЫКЛ): Кнопка опции и эксплуатационные данные: Кнопка "P max" (максимальное давление)

Контроль над параметром  $O_2$ : От 21 % до 100 % (разрешение 1 %) Кнопка поток: Активирует панель калибровки датчика потока Кнопка Папка: Извлекает петлю из памяти Кнопка графики: Активирует панели: форма волны и контуры Активирует панель активности HFO HFO I:E Выбирает отношение I:E 1:1/1:2/1:3 Выбирает режим только HFO От 3 до 20 Гц (разрешение 1Гц) Кнопка HFO+CMV: Выбирает режим HFO+CMV Кнопка архив: Показывает панель с архивом сигналов Кнопка Язык: Изменяет язык интерфейса Доставляет один ручной вдох От 0 до 45 мбар (разрешение 1 мбар) Выбирает дисплей: минутный объем по отношению к времени Активирует панель выбора режима Кнопка Монитор: Активирует панель опций монитора Переключает формы волны, только диагностическое использование Выключает приглушаемый сигнал на 1 минуту Кнопка следующий: Активирует следующую панель Активирует ночной режим для ЖК Переключает функциональное состояние между ON и OFF Активирует панель опций калибровки Кнопка тестирование: Активирует контрольную панель сигнала кислорода Кнопка «Кислород»: Активирует панель калибровки кислородного датчика

Выбирает дисплей: максимальное давление по отношению ко времени

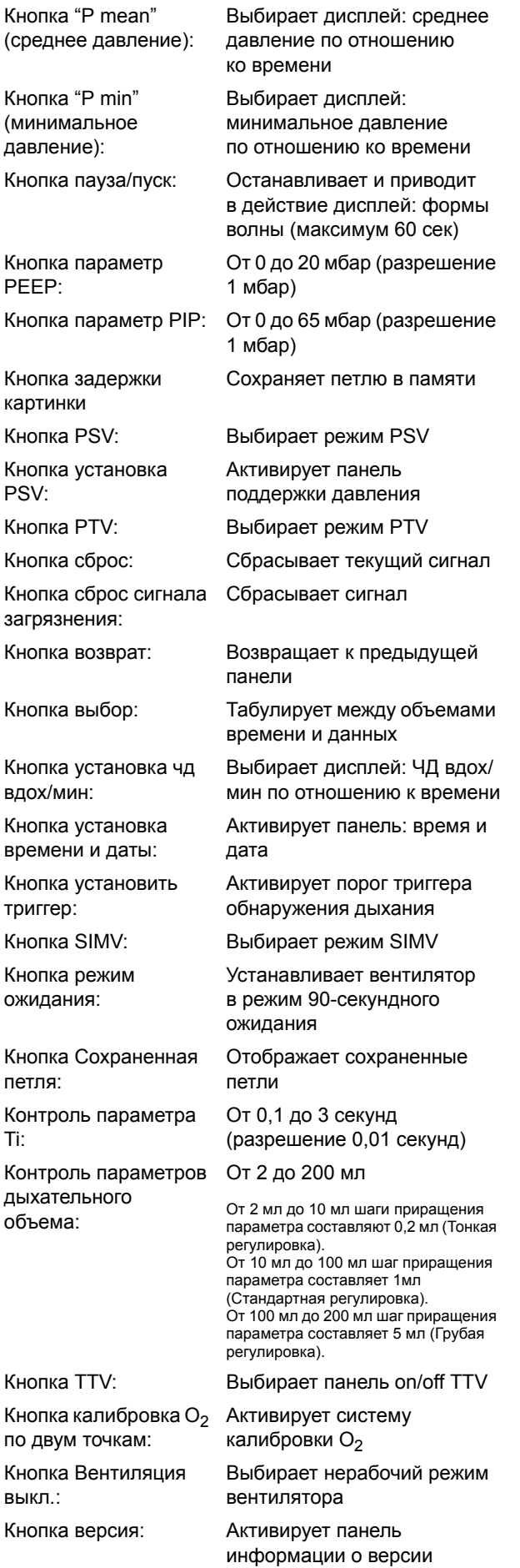

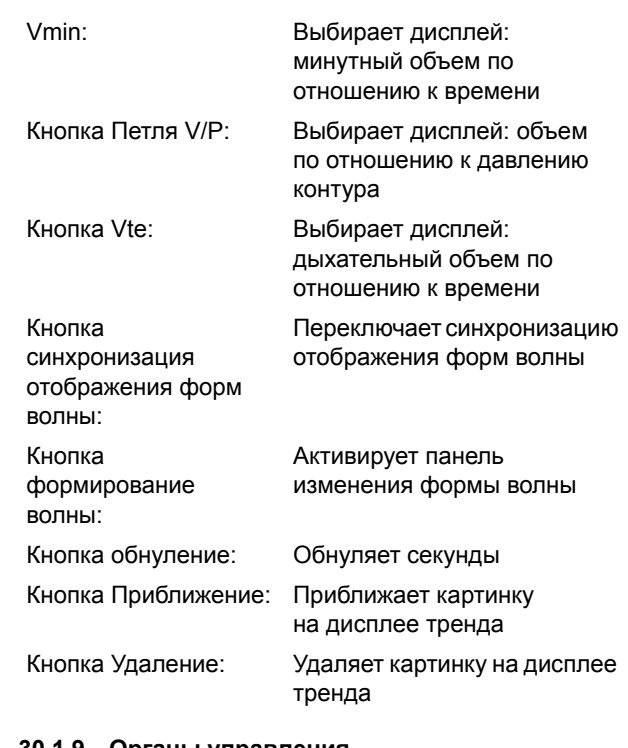

#### **30.1.9 Органы управления**

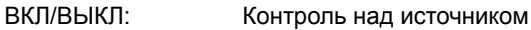

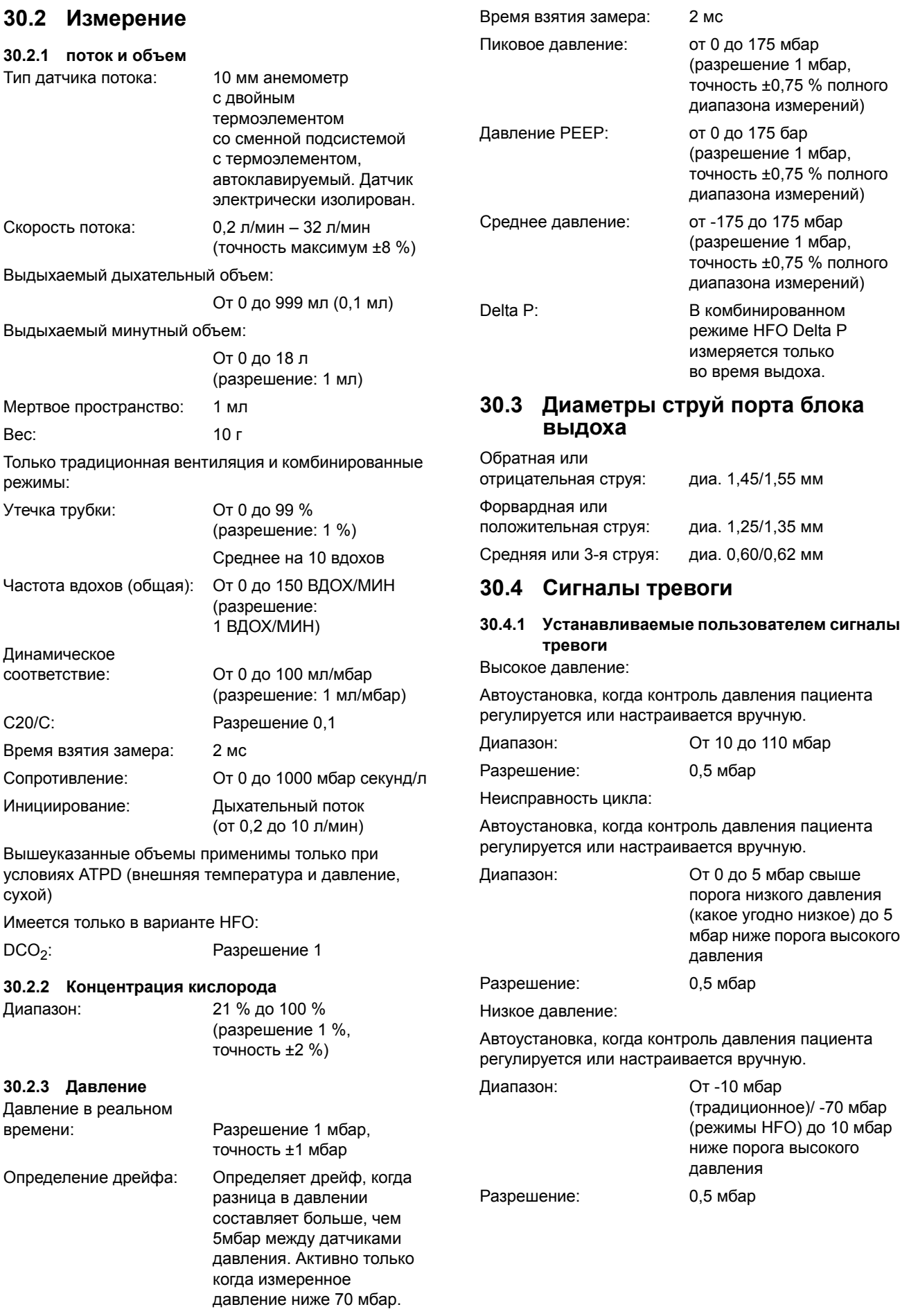

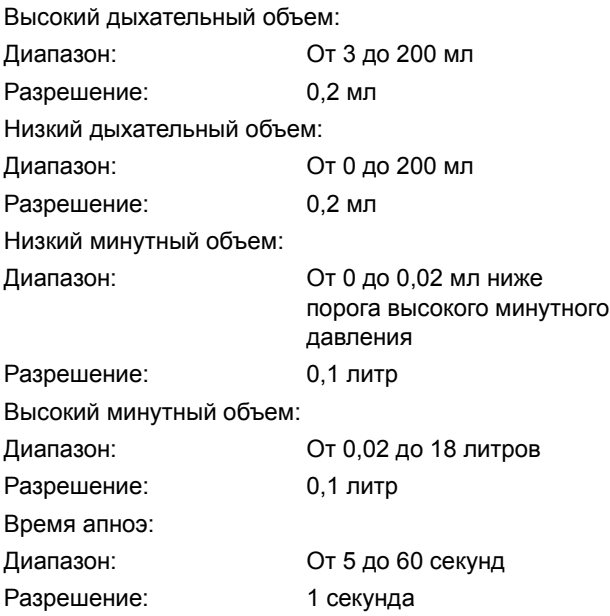

#### **30.4.2 Обязательные сигналы (не настраиваемые пользователем)**

Неисправность монитора Давление окружающей среды поддерживается на низком уровне Низкое давление окружающей среды Неисправность системы управления Неисправность системы, сбой контрольной суммы памяти Неисправность системы управления, сбой системы управления сигналами Газ не подсоединен  $O<sub>2</sub>$  не подсоединен Воздух не подсоединен Сигнал блокировки Сигнал утечки Неисправность батареи Низкая зарядка батареи Продолжительное положительное давление Дрейф датчика давления Локальная системная ошибка Невозможно калибровать аналого-цифровой преобразователь потока Серийная ошибка в связи Неисправность датчика потока Прочистите датчик потока Датчик потока не подсоединен Невозможно калибровать поток Датчик потока не откалиброван Сбой интерфейса пользователя Утечка от пациента Обнаружено изменение давления Сбой сетевого питания Неисправность соленоида свежего газа Высокий уровень кислорода Низкий уровень кислорода Кислородная ячейка не подсоединена Кислородная ячейка требует калибровки Необходимо заменить кислородную ячейку Ошибка калибровки кислорода Коммуникационный сбой монитора/ дисплея Неисправность системы управления сигналами Сигнал сбоя в подаче питания

# **30.5 Контуры пациента**

Объем 10 мм контура пациента без камеры увлажнителя: 400 мл

Сопротивление 10 мм контура с потоком свежего газа 5 л/мин = 0,35 мбар (как измерено от переходника пациента до атмосферы).

Сопротивление 10 мм контура с потоком свежего газа 30 л/мин = 10,0 мбар (как измерено от переходника пациента до атмосферы).

# **30.6 Выходы**

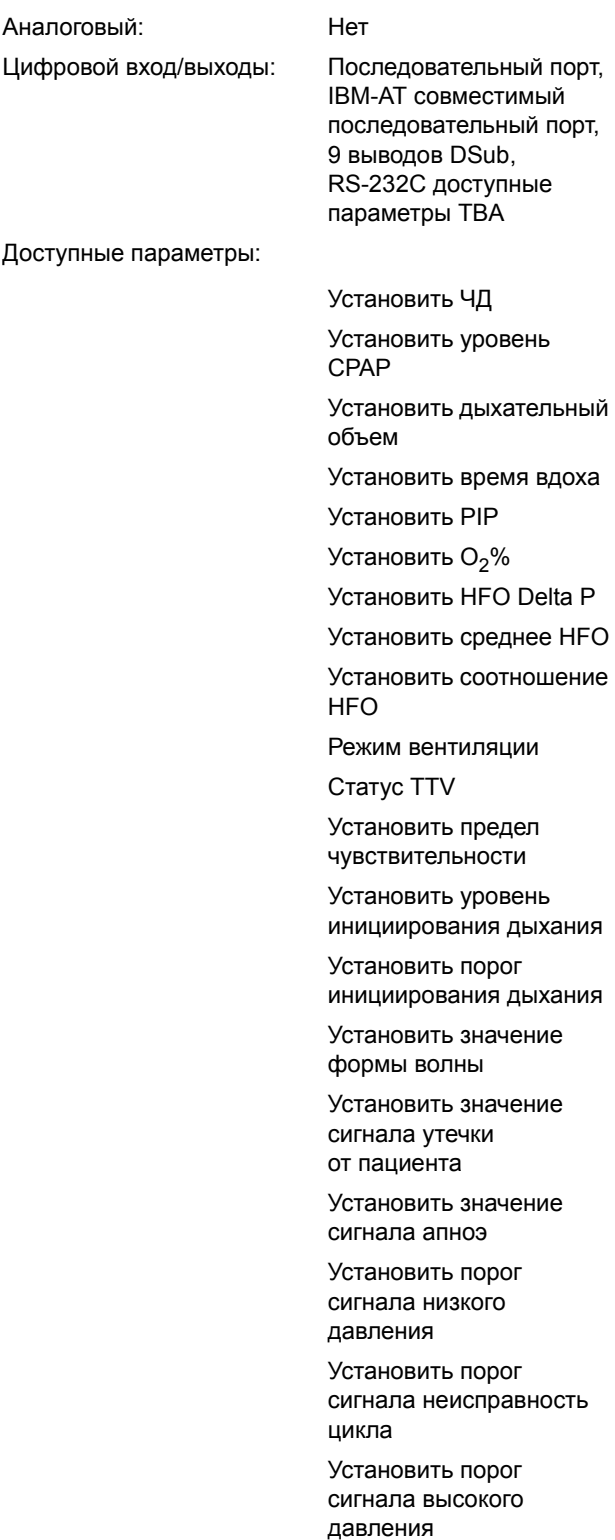

Установить порог сигнала низкого дыхательного объема

Установить порог сигнала низкого минутного объема

Установить порог сигнала высокого минутного объема

Измеренное общее кол-во вдохов

Измеренное CPAP

Измеренное время вдоха

Измеренный вдыхаемый объем

Измеренный выдыхаемый объем

Измеренное PEEP

Измеренное PIP

Измеренное О<sub>2</sub>%

Измеренное HFO Delta P

Измеренное среднее HFO

Подсчет инициаций

Измеренный минутный объем

Измеренная утечка Измеренное

сопротивление

Измеренная

растяжимость

Измеренный C20/C

 $DCO<sub>2</sub>$ 

Текущий сигнал ID

Для получения более подробной информации см. приложение RS232. Дальнейшую информацию можно узнать в компании SLE.

Совместимость с: Vuelink. Для получения подробной информации свяжитесь с SLE.

# **30.7 Подача газа**

Подача воздуха и кислорода высокого давления используется как свежий газ.

#### **30.7.1 Подача кислорода**

Вентилятор требует подачи чистого кислорода в диапазоне 2,8 - 6 бар.

(Для получения дополнительной информации, пожалуйста, см. [раздел](#page-157-0) 30.7.3).

#### **30.7.2 Подача воздуха**

Вентилятор требует подачи сжатого воздуха медицинского класса в соответствии с ISO8573.1 Класс 1.4.1 (минимальный уровень фильтрации) от 2,8 до 6 бар.

(Для получения дополнительной информации, пожалуйста, см. [раздел](#page-157-0) 30.7.3). Рекомендованный уровень фильтрации - класс 1.1.1.

Описание класса 1.4.1

1=размер частиц 0,1 микрон. 4=давление конденсации +3 ºС. 1=содержание масла 0,01 Мг/м3.

Описание класса 1.1.1

1=размер частиц 0,1 микрон. 1=давление конденсации –70ºС 1=содержание масла 0,01 Мг/м3.

Если обнаружено что подача сжатого воздуха упала ниже стандарта ISO 8573.1, то требуется фильтрация воздуха.

#### <span id="page-157-0"></span>**30.7.3 Давление на входе и функционирование вентилятора**

#### **30.7.3.1 Работа при 3,3 – 6 бар**

Вентилятор имеет заводскую настройку на работу при давлении на входе от 3,3 до 6 бар. Это необходимо для максимальной эффективности HFO.

#### **30.7.3.2 Работа при 2,8 – 3,2 бар**

Если вентилятор должен использоваться с давлением на входе от 2,8 до 3,2 бар, регуляторы давления на входе должны быть отрегулированы в соответствии с инструкциями руководства по обслуживанию. Пользователю необходимо знать, что после регулировки верхний предел работы будет снижен. Подробности об изменениях в работе можно узнать в руководстве по обслуживанию. Примечание: Корректировка регуляторов давления на входе может производиться только подготовленными инженерами по обслуживанию.

#### **30.7.3.3 Потоки**

Поток свежего воздуха: 8 л/мин

Страница 158

Максимальный поток газа: 60 л/мин

# **30.8 Потребляемая мощность, размеры, классификация <sup>и</sup> <sup>т</sup>.д.**

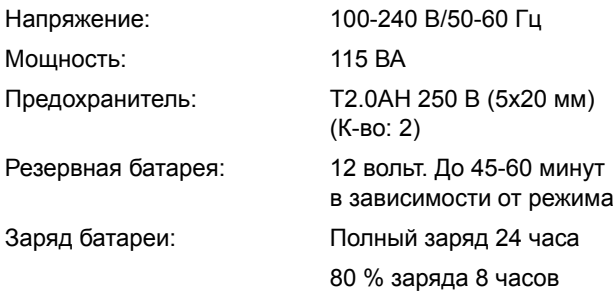

#### **30.8.1 Рабочее окружение**

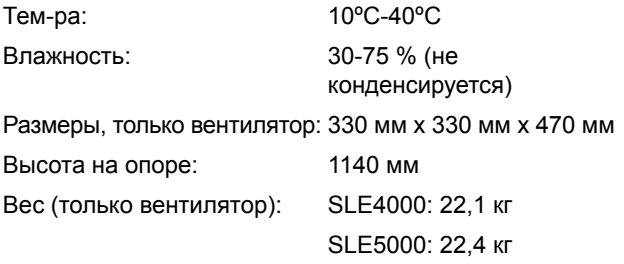

#### **30.8.2 Соединители**

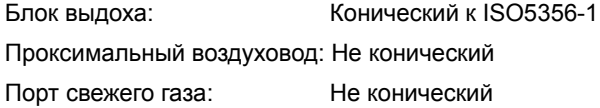

# **30.9 Классификация**

Вид защиты от поражения электричеством: Класс I. Степень защиты от электрошока: Часть аппарата, находящаяся в контакте с пациентом типа BF.

Рейтинг IPX IPX0

Прибор должен быть заземлен.

# **30.10 Условия окружения хранения**

Когда упаковывается для транспортировки или хранения:

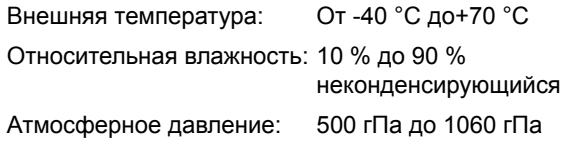

**Данная страница оставлена пустой умышленно.**

# **Функциональная проверка**

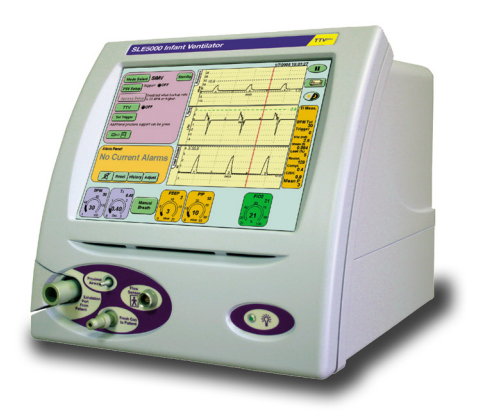

# **31. Функциональная проверка**

Функциональное тестирование призвано обеспечить безопасную и устойчивую работу вентилятора.

Полный функциональный тест следует проводить в рамках годового обслуживания и еще три раза в год с трехмесячными интервалами.

Когда вентилятор находится в регулярном использовании, быстрой настройки, как правило, достаточно, чтобы проверить вентилятор перед использованием.

Если вентилятор не был использован в течение 40 дней или более, следует выполнить полный функциональный тест до возвращения вентилятор в эксплуатацию.

**Примечание: Если вентилятор не был использован в течение 40 дней или более, нужно отключить его батареи. Пожалуйста, обратитесь к квалифицированному специалисту для повторного подключения батарей.**

Эти функциональные процедуры испытаний также могут быть использованы как часть процесса поиска неисправностей.

**Примечание: Если вентилятор используется на пациенте, пользователь может отложить функциональную проверку до того времени, когда вентилятор использоваться не будет.**

**Предупреждение: Установочные параметры, используемые в функциональной проверке вентилятора, не имеют какого-либо отношения к установочным параметрам для вентиляции пациента. Не используйте параметры вентиляции функциональной проверки для вентиляции пациента.**

**Предупреждение: Вентилятор не должен быть подключен к пациенту во время проведения данных процедур.**

Перед началом проведения следующих проверок выполните «Установка и подготовка [вентилятора](#page-57-0) к работе» [на странице](#page-57-0) 58.

# **31.1 Функциональная проверка**

#### **31.1.1 Полная проверка сигнализации при нарушении энергоснабжения**

Шаг 1. Вентилятор имеет полный сигнал тревоги при нарушении энергоснабжения. Данный сигнал тревоги активируется при нарушении энергоснабжения как от сети, так и от резервной батареи. Эта сигнализация высокого продолжительного тона, издается вентилятором в случае полного прерывания подачи электроэнергии.

Включение (ON или ВКЛ) вентилятора позволяет начать очистку экрана и ожидать, пока он войдет в режим ожидания.

Откалибруйте датчик потока (для данной калибровки не требуется закрывать датчик потока).

Отключите вентилятор от сети, выключая подачу электропитания на стенной розетке, или вытащив вилку из розетки.

Это инициирует работу сигнализации при нарушении энергоснабжения.

Нажмите и удерживайте включатель питания от сети в течение 2 секунд. Питание вентилятора будет отключено, но «Аварийный сигнал об отключении питания от сети» будет активирован.

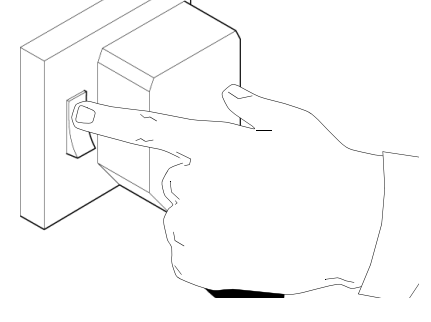

Сбой эл. Питания Переход на работу от аккумулятора

Наст-Reset/<br>cброс Истори:

Предупреждение

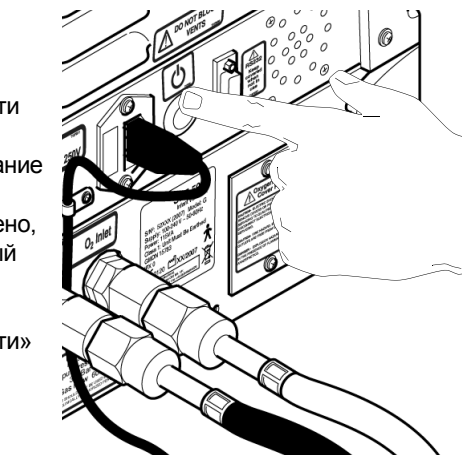

Для отключения сигнализации, снова нажмите включатель питания от сети, но не удерживайте его.

**Действие: Если сигнализация не звучит, не используйте вентилятор на пациенте. Снимите вентилятор с эксплуатации и обратитесь к сертифицированному инженеру компании SLE.**

Восстановите подключение к источнику питания от сети.

Включите вентилятор (ВКЛ.) и подождите, пока он не войдет в режим ожидания.

#### **31.1.2 Тест динамика запасной сигнализации**

Шаг 2. При каждом нажатии клавиши настройки параметров должен звучать сигнал  $(O<sub>2</sub>%)$ .

**Действие: Если сигнализация не звучит, не используйте вентилятор на пациенте. Снимите вентилятор с эксплуатации и обратитесь к сертифицированному инженеру компании SLE.** 

#### **31.1.3 Установка O2%**

Шаг 3. В режиме ожидания выберите параметр О<sub>2</sub>% и, используя кнопки со стрелками, установите значение 21 %. При запуске по умолчанию вентилятор устанавливается на 21 %. Измеренное значение будет отображено как только закончится процедура калибровки ячейки О2.

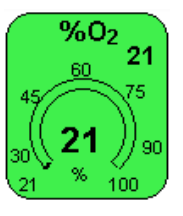

По окончании установленное значение и измеренное значение должны совпадать.

**Действие: Если значения не соответствуют, выполните калибровку датчика кислорода по двум точкам (См. «[Калибровка](#page-125-0) О<sup>2</sup> по двум точкам» [на странице](#page-125-0) 126). Если неисправность остается после калибровки, снимите вентилятор с эксплуатации и обратитесь к сертифицированному инженеру компании SLE.**

#### **31.1.4 Функциональная проверка без датчика потока**

Шаг 4. Если вентилятор будет использоваться без вмонтированного датчика потока, тогда нажмите кнопку «продолжить без

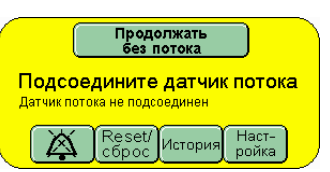

потока» на панели сигналов тревоги.

Если кнопка «Продолжить без потока» не отображается, когда датчик потока НЕ установлен, снимите вентилятор с эксплуатации и обратитесь к сертифицированному инженеру компании SLE.

Подсоедините искусственное легкое к переходнику эндотрахеальной трубки.

Пользователь не должен переходить к [раздел](#page-163-0) 31.1.6.

**Примечание: процедуры функциональных проверок были прописаны с условием подключенного датчика потока. Пользователь будет проинформирован о необходимости пропустить раздел, если он относиться к проверке функции, имеющей отношение к потоку.**

## **31.1.5 Калибровка датчика потока**

Шаг 5. Убедитесь, что через данный датчик не проходит поток. Для этой цели закупорьте датчик потока, поддерживая его двумя пальцами, закрывая оба конца так, как это показано на рисунке.

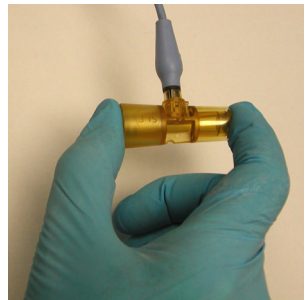

Нажмите кнопку Опции и Рабочие характеристики.

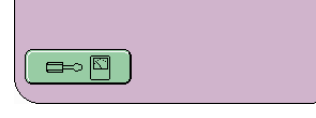

**A**

На панели сервиса нажмите кнопку (A) Поток.

При закрытом датчике потока нажмите кнопку (B) Калибровать. Это запустит цикл калибровки для датчика потока. Держите датчик закрытым, пока над кнопкой Калибровки не появится информация Калибровка завершена.

Калибровать датч<mark>ики</mark> Кислород Поток Настройка Тревога утечки Выбор режима Вентиляция ВЫКЛ Калибровать датчик потока .<br>При калибровке<br>закупорить оба конца закупорить оба конц.<br>датчика потока до<br>окончания процесса<br>калибровки. Это<br>обеспечит обеспечит<br>отсутствие потока<br>через датчик во<br>время калибровки **B C**

**Действие: Если датчик потока не калибруется, выполните следующие действия в порядке, указанном ниже. Если действие включает в себя замену детали, выполните повторную калибровку после этого действия. Если датчик потока успешно калибруется после выполнения одного из этих действий, выполните оставшуюся часть этого теста от точки, в которой датчик потока можно установить в контуре пациента.**

- **• Замените кабель датчика потока**
- **• Повторите процесс калибровки с закрытыми обоими концами датчика потока**
- **• Замените датчик потока**

**Если неисправность остается после повторной калибровки, снимите вентилятор с эксплуатации и обратитесь к сертифицированному инженеру компании SLE.**

Теперь датчик откалиброван и может быть установлен в контур пациента.

Подсоедините искусственное легкое к датчику потока.

Нажмите кнопку (C) Возврат дважды, чтобы установить Режим Вентиляция Выкл. или предоставьте возможность панели отмениться самой после 30 секунд.

**Предупреждение: Если датчик потока откалиброван неверно, или во время установки в контур пациента частично закрыт,** 

**пользователь должен обратить внимание,** 

**что данные по сопротивлению и растяжимости в механике внешнего дыхания и панели**

**измерений будут неверны. Измеренные значения в управлении параметрами будут так же неверны и могут привести к нежелательным для пациента последствиям. Повторная калибровка датчика в закрытом состоянии должна проводиться всегда.** 

#### <span id="page-163-0"></span>**31.1.6 Испытание сигнализатора кислорода.**

Шаг 6. На панели в режиме ожидания нажмите кнопку Проверка сигнала тревоги по кислороду.

<mark>Вентиляция отключена</mark><br>Для продолжения нажмите кнопку<br>«Выбор режима»  $\rightarrow$ 

Выбор режима Вентиляция ВЫКЛ

сигнализации кислорода

— Обычно пороли треволи уровня кислорода<br>автоматически изменяются в соответствии с<br>установленной концентрацией кислорода<br>Нажатие на нижною кнопку запуститу отключит<br>автоматическое оспровождение, таким образом<br>тревога по у

Примечание: Тестирование не может **Автоотслеживание**<br>сигналов тревоги ВКЛ

Тестирование

Выбор режима Вентиляция ВЫКЛ

Теперь окно проверки сигнализации по кислороду будет отображено на панели режима.

При кнопке Автоматическое слежение сигнала тревоги, установленной во включенное

положение, установите параметр  $O_2$ % на 45 %  $O_2$ .

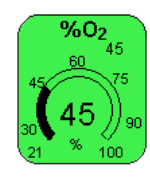

После установки, нажмите на кнопку Автоматическое слежение сигнализации. Теперь

тестироватеся вручную.<br>Примечание: Тестирование не может<br>проводить ся во время калибровки Установка сигнала<br>тревоги на 45

кнопка фиксирует установку сигнализации на 45.

Увеличьте процентное содержание до 53 %. Смеситель увеличит процент кислорода до установленного значения. Теперь

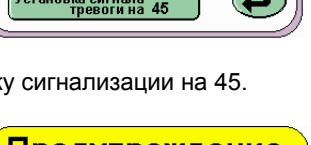

<u>Предупреждение</u> Высокий уровень О2 Уровень О2 превышает желаемый Reset/McTopus Наст-<br>ройка

сработает сигнализация с предупреждением: Высокий уровень кислорода.

Верните процентное содержание кислорода до 45 %

и нажмите кнопку  $\sqrt{\frac{\text{Reset}l}{\text{cfboc}}}$  на панели сигнализации.

Уменьшитепроцентное содержание кислорода до 37 %. Смеситель уменьшит процентное содержание кислорода до установленного значения. Сейчас сработает сигнализация Низкий уровень кислорода.

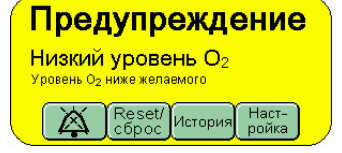

**Действие: Если не срабатывает сигнализация либо высокого, либо низкого уровня кислорода, выполните калибровку датчика кислорода по двум точкам (См. «[Калибровка](#page-125-0) О<sup>2</sup> по двум точкам» [на странице](#page-125-0) 126). Если неисправность остается после калибровки, снимите вентилятор с эксплуатации и обратитесь к сертифицированному инженеру компании SLE.**

Далее уменьшите процентное содержание кислорода до 21 % и нажмите кнопку Возврат, чтобы

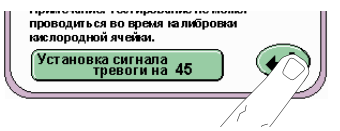

отменить проверку сигнализации по кислороду.

Шаг 7. Нажмите кнопку Выбрать Режим, чтобы зайти в панель выбора режима.

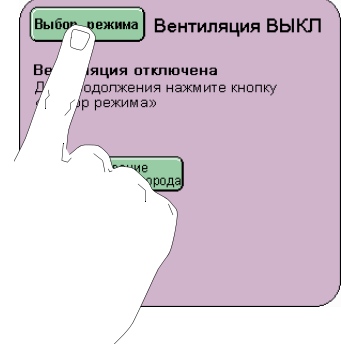

Шаг 8. Из панели Выбор режимов выберите CPAP, но НЕ нажимайте кнопку «Подтвердить». Перейдите к [Шаг](#page-164-0) 9..

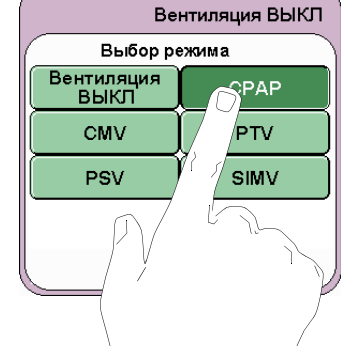

#### **31.1.7 Испытание функции и сигнализатора.**

<span id="page-164-0"></span>Шаг 9. Установите следующие параметры в режиме предварительного просмотра CPAP:

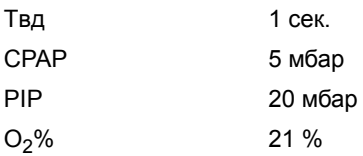

После нажатия кнопки Подтверждение пользователю будет представлен экран CPAP.

Установите высокий сигнал тревоги на 30 мбар

Шаг 10. Проверьте, что:

Резервная вентиляция должен быть установлена в положение ВЫКЛ, а апноэ обнаружено через 20 секунд (значение по умолчанию после включения).

TTV*плюс* установлен в положение ВЫКЛ. (Эта кнопка не появится при функциональной проверке без установленного датчика потока).

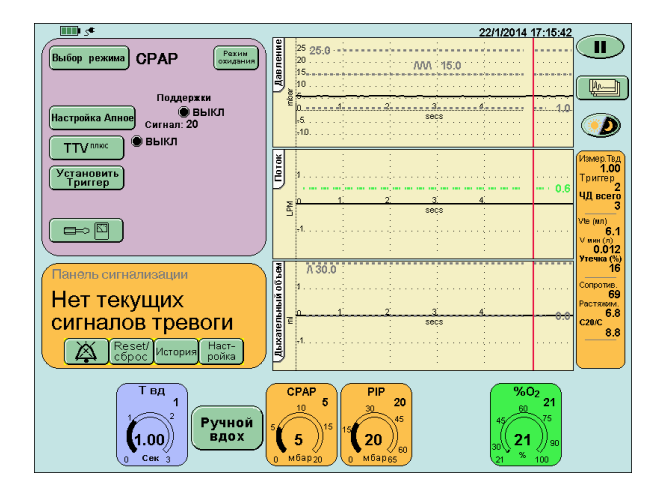

#### **Примечание: Для отображения измеренного значения PIP, нажмите кнопку ручного дыхания дважды.**

Шаг 11. Убедитесь, что искусственное легкое надувается.

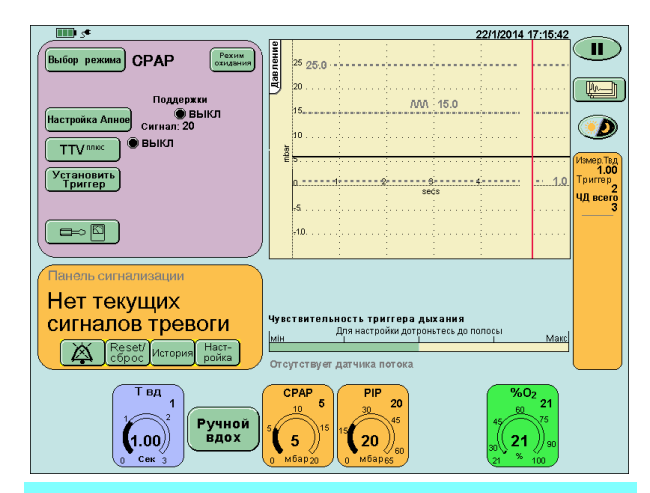

**Примечание: При функциональной проверке вентилятора без встроенного датчика потока кнопка TTV***плюс* **не появится, а окна Поток - Время и Дыхательный Объем - Время будут заменены строкой Уровень дыхательного триггера.**

Шаг 12. Для имитации дыхания сожмите искусственное легкое, затем подтвердите и переустановите сигнализацию.

Проверьте, что:

после 20 сек. запускается визуальная и звуковая сигнализация Апноэ.

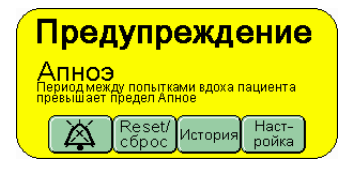

Шаг 13. Для имитации дыхания сожмите искусственное легкое, затем подтвердите и переустановите сигнализацию.

Убедитесь, что ручное дыхание доставляется при нажатии кнопки Ручное дыхание.

Шаг 14. На панели режима нажмите кнопку Установка апноэ. Появится панель установки сигнализации апноэ.

Установите задержку апноэ 10 секунд. Установите кнопку Резервное дыхание в положение ВКЛ.

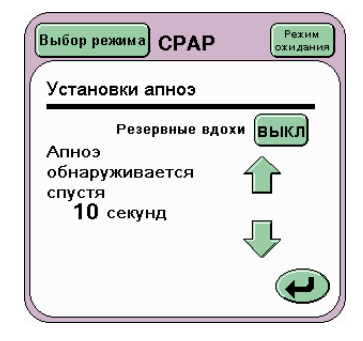

режимов.

Нажмите кнопку Возврат ( $\bigoplus$ ) для возврата к панели

Для имитации дыхания сожмите искусственное легкое, затем подтвердите и переустановите сигнализацию.

#### Проверьте, что:

после 10 секунд вентилятор доставляет резервное дыхание и запускается визуальная и звуковая сигнализация Апноэ.

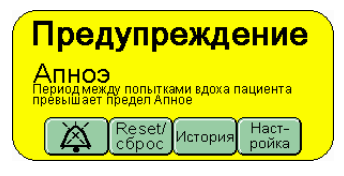

**Примечание: При функциональной проверке с датчиком потока сигнализация Дыхание не определено будет появляться до второго механического вдоха. Это происходит из-за того, что при помощи датчика потока вентилятор регистрирует первый механический вдох как неполный вдох пациента. При функциональной проверке без датчика потока срабатывает только сигнализация при апноэ, так как в данном режиме работы нет сигнализации Дыхание не определено.**

Шаг 15. Установите кнопку Резервные вдохи в положение Выкл.

Шаг 16. Осторожно сожмите проксимальный воздуховод, таким образом увеличив давление. Допустите увеличение давления, но не давайте ему превысить порог высокой сигнализации. (Это может быть достигнуто, если вы слегка отпустите воздуховод).

Не устанавливайте повторно какую-либо сигнализацию при апноэ, которая может сработать.

Проверьте, что:

после 10 секунд сработает сигнализация Продолжающегося положительного давления, а затем снабжение свежего газа прекратится.

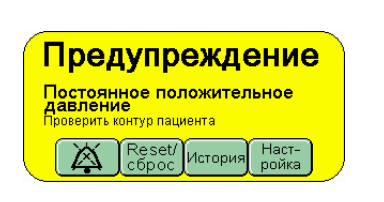

После остановки подачи свежего газа, отпустите трубку проксимального воздуховода.

Через 6 секунд подача свежего газа должна быть восстановлена.

Шаг 17. Чтобы очистить все сообщения сигнализации, нажмите кнопку возвращения в исходное состояние на панели сигнализации.

Шаг 18. Нажмите кнопку Выбрать Режим

## Выбор режима

и выберите на одноименной панели режим CMV, но не нажимайте кнопку подтверждения. Переходите к [Шаг](#page-165-0) 19.

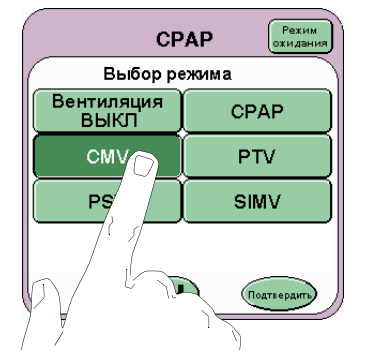

**Действие: Если вентилятор не проходит какойлибо из указанных выше испытаний (шаги 9 до 18), то выполните следующие действия в порядке, указанном ниже. После каждого действия повторное тестирование вентилятора. Если вентилятор успешно проходит все эти испытания после выполнения одного из этих действий перейти к [Шаг](#page-165-0) 19.**

- **• Проверьте правильность настройки контура пациента, как показано в [раздел](#page-57-0) 12. [на странице](#page-57-0) 58: Настройка вентилятора. Обратите особое внимание на проксимальный дыхательный путь, подключение свежего газа и колено выдоха.**
- **• Проверьте звукопоглотитель, чтобы он не добавлял сопротивление выдоха, потому что забит.**
- **• Проверьте искусственное легкое и при необходимости замените его.**
- **• Если неисправность остается после проверки всех возможных причин, снимите вентилятор с эксплуатации и обратитесь к сертифицированному инженеру компании SLE.**

<span id="page-165-0"></span>Шаг 19. Установите следующие параметры в режиме предварительного обзора CMV:

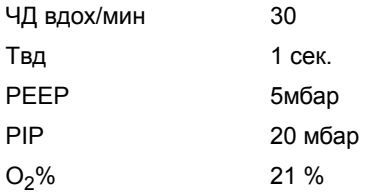

Шаг 20. Нажмите кнопку Подтвердить, (Подтверанть) чтобы попасть в режим CMV.

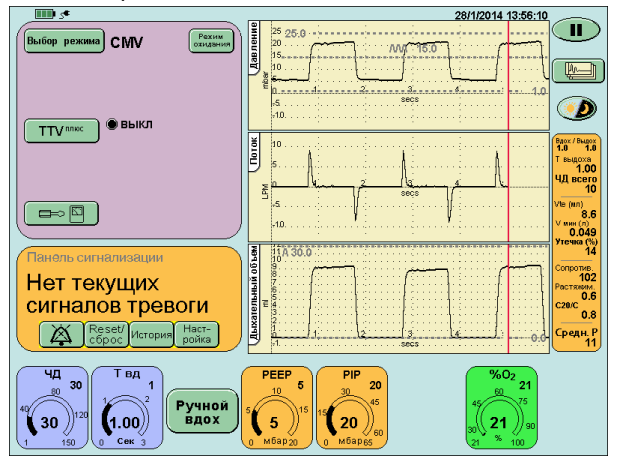

Проверьте, что:

кривая появляется во всех окнах графиков, и они отвечают заданным параметрам.

#### **31.1.8 Сигнализация высокого давления**

Шаг 21. Уменьшите сигнализацию высокого давления 19 мбар. Это должно инициировать звуковой сигнал и визуальный сигнал высокого давления.

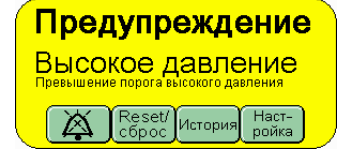

Снизьте порог высокой сигнализации далее до 6 мбар ниже, чем измеренное PIP. Сигнал тревоги высокого давления должен оставаться, но весь свежий газ должен быть остановлен сейчас. Через 3 секунды подача свежего газа должна быть восстановлена, а еще через 6 секунд вентилятор должен попытаться восстановить вентиляцию. Цикл отключения свежего газа должен повториться.

Верните установочные параметры сигнализации до 25 мбар и нажмите кнопку Установить в исходное состояние, чтобы очистить панель сигнализации от сообщения сигнала тревоги и повторного запуска вентиляции.

**Действие: Если сигнал высокого давления не срабатывает или PEEP не поддерживается в условиях тревоги или поток свежего газа не выключается, выполните следующие действия. После каждого действия повторно тестируйте вентилятор. Если вентилятор успешно проходит все эти испытания, после выполнения одного из этих действий перейти к [Шаг](#page-166-0) 22.**

- **• Убедитесь в том, что порог тревоги установлен правильно.**
- **• Проверьте правильность настройки контура пациента, как показано в [раздел](#page-57-0) 12. [на странице](#page-57-0) 58: Настройка вентилятора. Обратите особое внимание на проксимальный дыхательный путь, подключение свежего газа и колено выдоха.**
- **• Проверьте искусственное легкое и при необходимости замените его.**

**Если неисправность остается после проверки всех возможных причин, снимите вентилятор с эксплуатации и обратитесь к сертифицированному инженеру компании SLE.**

#### **31.1.9 Сигнализация низкого давления**

<span id="page-166-0"></span>Шаг 22. Увеличьте установку сигнализации низкого давления до 6 мбар. Это должно запустить звуковой сигнал и

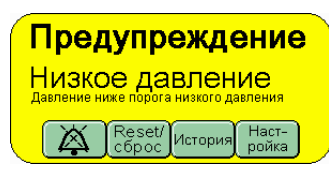

визуальный сигнал низкого давления.

Поднимите порог низкой сигнализации выше 6 мбар над измеренным РЕЕР. Сигнализация низкого давления должна продолжаться, но весь свежий газ теперь должен быть отключен (РЕЕР будет поддерживаться).

Установите порог сигнализации низкого давления

0 мбар и нажмите кнопку $\left[\frac{\text{Reset}'}{\text{cfpoc}}\right]$  (Установить

в исходное состояние), чтобы очистить панель сигнализации от сообщения сигнала тревоги и повторного запуска вентиляции.

**Действие: Если сигнал низкого давления не срабатывает или PEEP не поддерживается в условиях тревоги или поток свежего газа не выключается, выполните следующие действия. После каждого действия повторно тестируйте вентилятор. Если вентилятор успешно проходит все эти испытания, после выполнения одного из этих действий перейти к [Шаг](#page-167-0) 23.**

- **• Убедитесь в том, что порог тревоги установлен правильно.**
- **• Проверьте правильность настройки контура пациента, как показано в [раздел](#page-57-0) 12. [на странице](#page-57-0) 58: Настройка вентилятора. Обратите особое внимание на проксимальный дыхательный путь, подключение свежего газа и колено выдоха.**
- **• Проверьте искусственное легкое и при необходимости замените его.**

**Если неисправность остается после проверки всех возможных причин, снимите вентилятор с эксплуатации и обратитесь к сертифицированному инженеру компании SLE.**

# **31.1.10 Сигнализация не обнаружения дыхания**

<span id="page-167-0"></span>Шаг 23. Установите PEEP на 1 мбар.

Отсоедините искусственное легкое от датчика потока.

Закройте датчик потока.

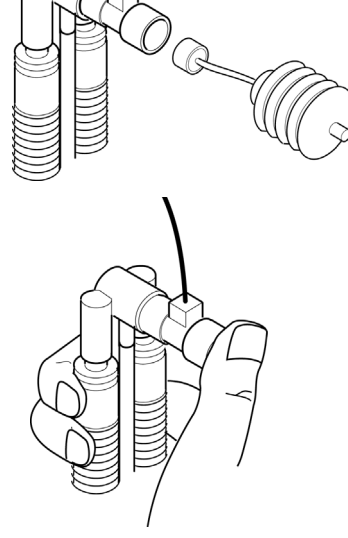

Предупреждение Дыхание не обнаружено .<br>роверить подсоединение к па

Reset/ История Наст-

Через 20 секунд это должно инициировать звуковую и визуальную сигнализацию Дыхание не обнаружено.

#### Прикрепите

искусственное легкое обратно к датчику потока. Сигнализация должна отмениться сама.

Нажмите кнопку Reset/

(Сброс), чтобы очистить панель сигнализации от сообщения сигнала тревоги.

Установите PEEP на 5 мбар.

**Действие: Если сигнал «Дыхание не обнаружено» не срабатывает, выполните следующие действия. После каждого действия повторно тестируйте вентилятор. Если вентилятор успешно проходит все эти испытания, после выполнения одного из этих действий перейти к [Шаг](#page-167-1) 24.**

- **• Проверьте правильность настройки контура пациента, как показано в [раздел](#page-57-0) 12. [на странице](#page-57-0) 58: Настройка вентилятора. Обратите особое внимание на проксимальный дыхательный путь, подключение свежего газа и колено выдоха.**
- **• Замените кабель датчика потока.**
- **• Замените датчик потока.**

**Если неисправность остается после проверки всех возможных причин, снимите вентилятор с эксплуатации и обратитесь к сертифицированному инженеру компании SLE.**

#### **31.1.11 Сигнал утечки/блокировки**

<span id="page-167-1"></span>Шаг 24. Отсоедините трубку свежего газа от вентилятора. Это должно инициировать звуковую и визуальную сигнализацию УТЕЧКА.

Шаг 25. Закупорьте выходное отверстие свежего газа. Это должно привести к активации звуковой и визуальной

сигнализации БЛОКИРОВКА.

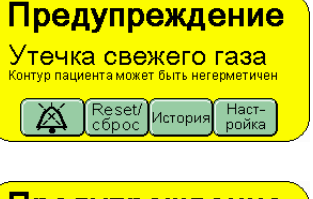

**Предупреждение** Блокировка свежего газа Reset/История Наст-<br>ройка

Повторно подсоедините трубку, звуковая и визуальная сигнализации должны быть возвращены в исходное положение.

Нажмите кнопку  $\sqrt{\frac{\text{Reset}l}{\text{cópoc}}}$  (Сброс), чтобы очистить панель сигнализации от сообщения сигнала тревоги.

**Действие: Если любой из этих сигналов не срабатывает в условиях тревоги, выполните следующие действия. После каждого действия повторно тестируйте вентилятор. Если вентилятор успешно проходит все эти испытания, после выполнения одного из этих действий перейти к [Шаг](#page-168-0) 26.**

- **• Проверьте колено свежего газа контура пациента от ограничителя до порта свежего газа.**
- **• Проверьте увлажняющую камеру и замените ее, если имеются признаки протечки, повреждения или неисправности.**

**Если неисправность остается после проверки всех возможных причин, снимите вентилятор с эксплуатации и обратитесь к сертифицированному инженеру компании SLE.**

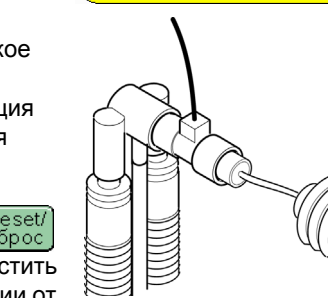

#### **31.1.12 Сигнализатор сбоя питания от сети**

Не выключайте вентилятор, используя выключатель питания, расположенный на задней стенке.

<span id="page-168-0"></span>Шаг 26. Отключите питание от сети, выключив его или выдернув штепсельную вилку из розетки.

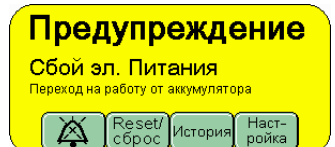

Это должно

инициировать звуковую/ визуальную сигнализацию. Вентилятор должен продолжать работать.

Восстановите питание от сети, - сигнал должен отключиться, но извещение в виде визуальной сигнализации должно остаться.

Нажмите кнопку  $\left[\frac{\text{Reset}I}{\text{cópoc}}\right]$  (Сброс), чтобы очистить панель сигнализации от сообщения сигнала тревоги.

**Действие: Если сигнал тревоги не срабатывает, когда выключается сеть, снимите вентилятор с эксплуатации и обратитесь к сертифицированному инженеру компании SLE.**

#### **31.1.13 Сигналы подачи газа**

**Предупреждение: Отсоедините шланги подачи газа только от сетевой розетки. НЕ отвинчивайте соединения шланга от задней стенки вентилятора.**

Шаг 27. Отсоедините шланг подачи воздуха от сетевой розетки, должна сработать звуковая/ визуальная сигнализация.

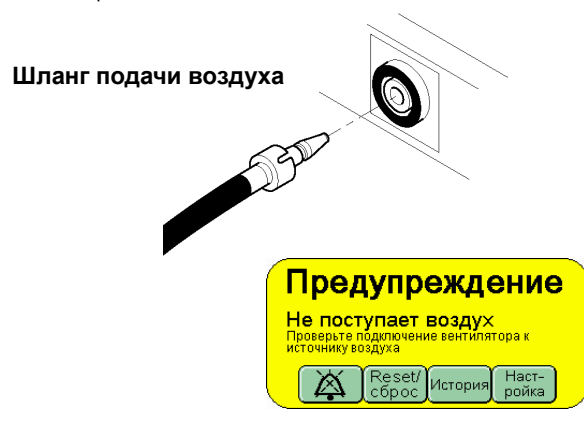

Повторно подключите шланг подачи Воздуха, сигнализация должна быть отменена.

Шаг 28. Отсоедините шланг поставки  $O_2$  от сетевой розетки, должна активироваться звуковая/ визуальная сигнализация.

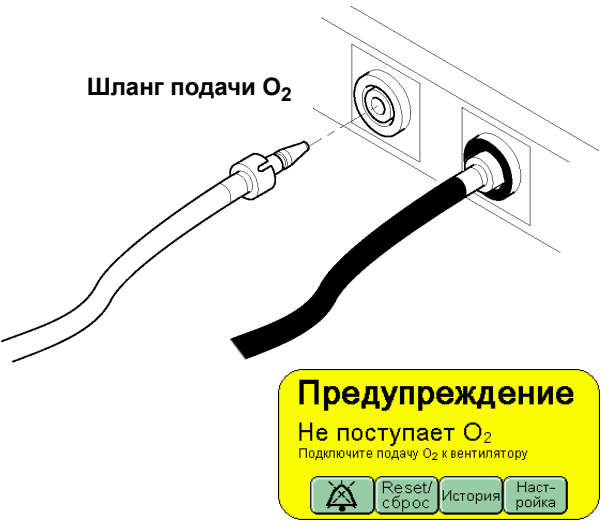

Шаг 29. Отсоедините шланг подачи воздуха от сетевой розетки еще раз. Должна активироваться звуковая/ визуальная сигнализация Нет Газа.

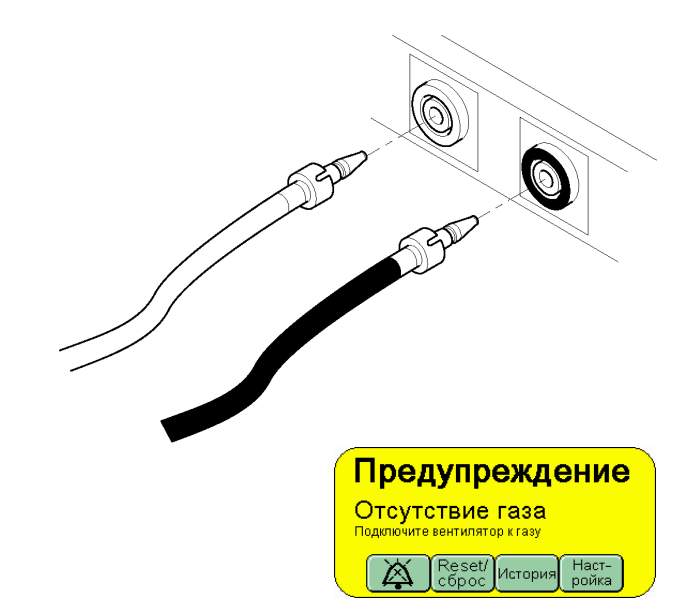

Повторно подключите шланг подачи О2, сигнализация должна быть отменена.

Повторно подключите шланг подачи Воздуха, сигнализация должна быть отменена.

**Действие: Если любой из этих сигналов не срабатывает в условиях тревоги, убедитесь, что подача газа полностью открыта и обеспечивает газом. Если подача газа работает правильно, а тревога все равно не срабатывает, снимите вентилятор с эксплуатации и обратитесь к сертифицированному инженеру компании SLE.**

#### **31.1.14 Сигнал при отсоединении датчика потока**

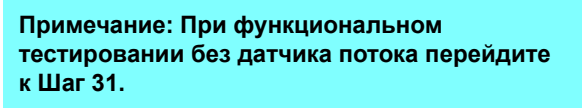

Шаг 30. отсоедините вилку датчика потока от вентилятора, активируется звуковой/ визуальный сигнал тревоги.

Нажмите кнопку Продолжить без потока.

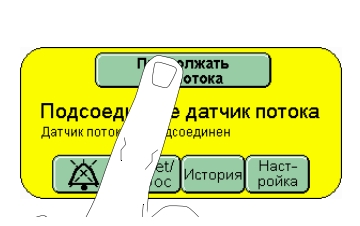

Продолжать<br>без потока

Подсоедините датчик потока

Reset/ История

⊠

Наст-<br>ройка

**Действие: Если сигнал «Подключить датчик потока» не срабатывает или не выключается, выполните следующие действия. После каждого действия повторно тестируйте вентилятор. Если вентилятор успешно проходит все эти испытания, после выполнения одного из этих действий перейти к [Шаг](#page-169-0) 31.**

- **• Замените кабель датчика потока**
- **• Повторите процесс калибровки с закрытыми обоими концами датчика потока**
- **• Замените датчик потока**

**Если сигнал «Подключите датчик потока» не удается выключить, снимите вентилятор с эксплуатации и обратитесь к сертифицированному инженеру компании SLE.**

#### **31.1.15 Сигнализация при сбое цикла.**

Установите порог высокой сигнализации до 30 мбар.

Установите порог низкой сигнализации до -5 мбар.

<span id="page-169-0"></span>Шаг 31. Увеличьте значение сигнализации Сбой цикла таким образом, чтобы линия курсора сигнализации находилась выше

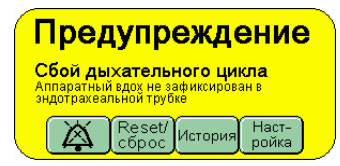

кривой пикового давления на экране. Это активирует звуковой и визуальный сигнал тревоги Сбой цикла.

Верните установочные параметры сигнализации в окне волны давления, звуковая сигнализация должна исчезнуть сама.

Нажмите кнопку  $\left[\frac{\text{Reset}l}{\text{c6poc}}\right]$  (Сброс), чтобы очистить панель сигнализации от сообщения сигнала тревоги.

Уменьшите установочные параметры сигнализации, чтобы на экране линия курсора сигнализации была ниже волны пикового давления. Это инициирует звуковую и визуальную сигнализация Сбой цикла.

Верните установочные параметры сигнализации в окне волны давления, звуковая сигнализация должна исчезнуть сама.

Нажмите кнопку  $\left[\frac{\text{Reset}'}{\text{cópoc}}\right]$  (Сброс), чтобы очистить

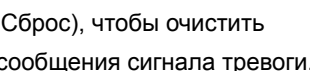

панель сигнализации от сообщения сигнала тревоги.

Шаг 32. Повторно подключите датчик потока, сигнализация Калибровать датчик потока должна активироваться и

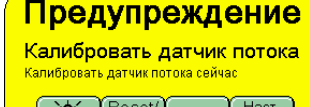

Reset/История Наст-<br>сброс История ройка M

заменить сигнал тревоги Подключите датчик потока.

Если вентилятор проходит эти тесты откалибровать датчик потока, а затем перейти к [Шаг](#page-170-0) 33.

**Действие: Если сигнал сбоя цикла не срабатывает в условиях тревоги, выполните следующие действия. После каждого действия повторно тестируйте вентилятор. Если вентилятор успешно проходит все эти испытания, после выполнения одного из этих действий перейти к [Шаг](#page-170-0) 33.**

- **• Убедитесь в том, что порог тревоги установлен правильно.**
- **• Проверьте правильность настройки контура пациента, как показано в [раздел](#page-57-0) 12. [на странице](#page-57-0) 58: Настройка вентилятора. Обратите особое внимание на проксимальный дыхательный путь, подключение свежего газа и колено выдоха.**

**Если неисправность остается после проверки всех возможных причин, снимите вентилятор с эксплуатации и обратитесь к сертифицированному инженеру компании SLE.**

<span id="page-170-0"></span>Шаг 33. Из панели Выбор режимов выберите SIMV, но НЕ нажимайте кнопку «Подтвердить». Перейдите к [Шаг](#page-170-2) 34.

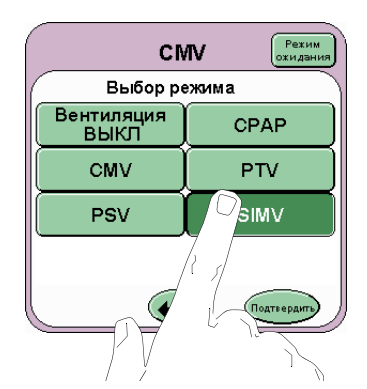

<span id="page-170-2"></span><span id="page-170-1"></span>Шаг 34. Для

функциональной проверки установите следующие параметры в режиме предварительного просмотра SIMV:

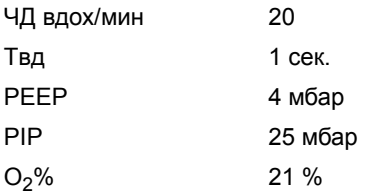

После нажатия кнопки подтверждения появится экран SIMV.

Проверьте, что:

Установка PSV установлена в положение ВЫКЛ.

TTV*плюс* установлена в положение ВЫКЛ. (Эта кнопка не появится при функциональной проверке без установленного датчика потока).

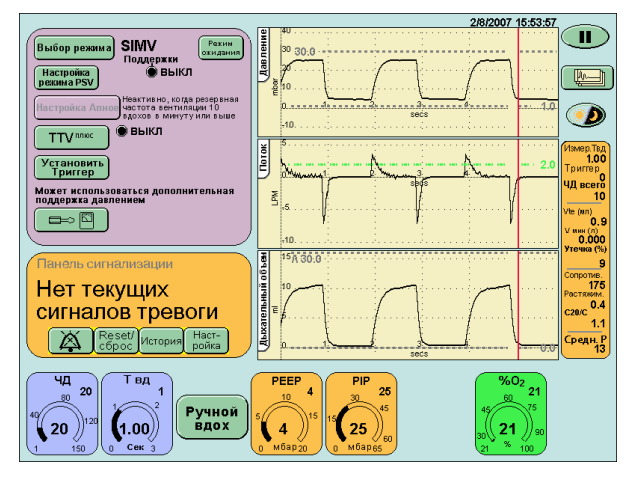

Шаг 35. Проверьте, что:

вентилятор работает,

форма волны цикла появляется в окнах формы волны,

через 1 минуту ЧДoбщ (общее число вдохов в мин.) должен показывать 20 вд.\ мин. в окне параметра дыхания.

**Примечание: При функциональной проверке вентилятора без встроенного датчика потока кнопка TTV***плюс* **не появится, а окна Поток - Время и Дыхательный Объем - Время будут заменены строкой Уровень дыхательного триггера.**

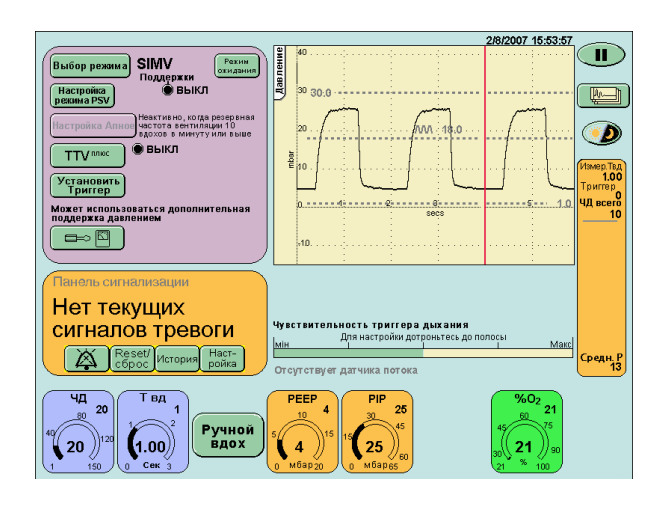

**Действие: Если вентилятор не проходит эти тесты по любой из следующих причин:**

- **• Вентилятор не циклирует**
- **• Волны не появляются в окнах волн**
- **• Через 1 минуту общее BPM не 20**

**выполните следующие действия в порядке, указанном ниже. После каждого действия повторное тестирование вентилятора. Если вентилятор успешно проходит все эти испытания, после выполнения одного из этих действий, перейдите к [Шаг](#page-171-0) 36.**

- **• Проверьте правильность настройки контура пациента, как показано в разделе 12: Настройка вентилятора. Обратите особое внимание на проксимальный дыхательный путь, подключение свежего газа и колено выдоха.**
- **• Проверьте блок выдоха и убедитесь, что он надежно защелкивается**
- **• Убедитесь в том, что выходной поток заукоограничителя не ограничен,**
- **• Проверьте тестовое легкое и при необходимости замените его,**

**Если неисправность остается после проверки всех возможных причин, снимите вентилятор с эксплуатации и обратитесь**

**к сертифицированному инженеру**

**компании SLE.**

<span id="page-171-0"></span>Шаг 36. Чтобы активировать панель Сервис, нажмите кнопку Опции и Рабочие характеристики

 $\Rightarrow$   $\boxdot$ на панели Режима.

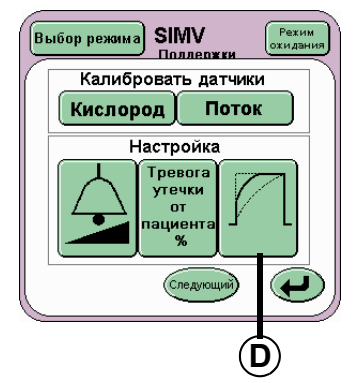

Нажмите кнопку Формирование кривой (D).

На панели Изменить форму волны установите строку индикатора вверху.

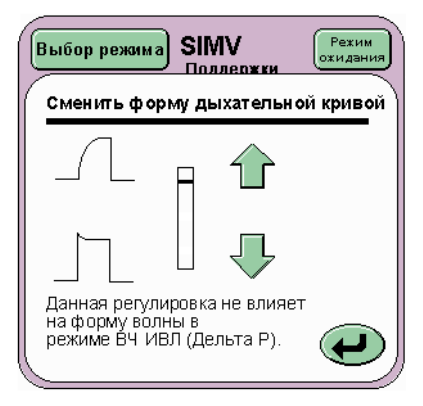

Шаг 37. Проверьте, что:

#### форма волны давления изменяется соответственно.

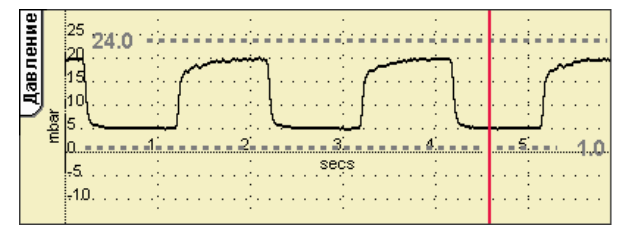

# **Положение по умолчанию**

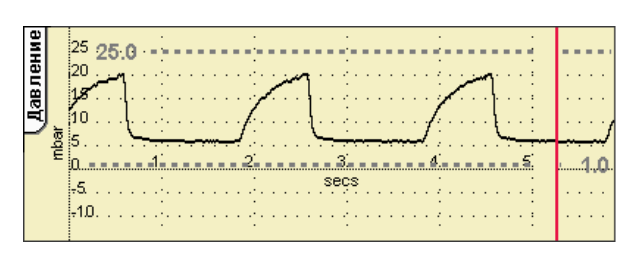

## **Положение вверху**

**Действие: Если волна не изменяется, как необходимо, снимите вентилятор с эксплуатации и обратитесь к сертифицированному инженеру компании SLE.**

Шаг 38. Верните строку индикатора в первоначальное положение и нажмите кнопку Возврат для возврата к панели Сервис.

**Внимание: Важно, что полоска изменения формы волны возвращалась в исходное положение. Если этого не сделать, этот шаг вызовет провал некоторых из последующих тестов.**

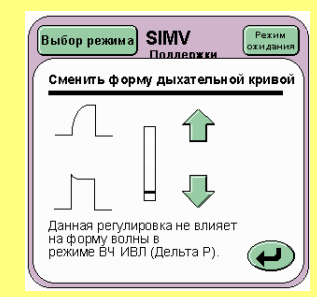

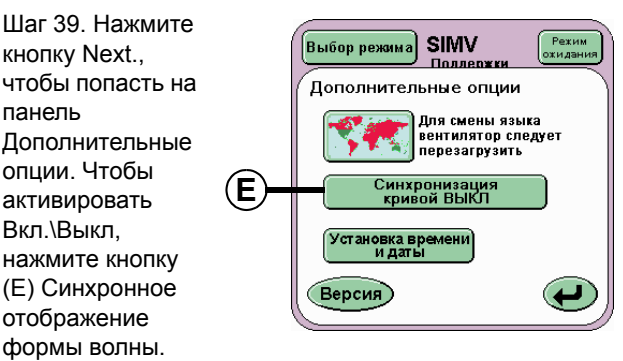

Затем кнопка должна отобразить слово Вкл.

Шаг 40. Проверьте, что:

в окне формы волны начиная с левого края окна должны отображаться формы волны.

Шаг 41. Установите Синхронное отображение формы волны в положение Выкл.

Проверьте, что:

в окне формы волны начиная с любой точки окна должны отображаться формы волны.

Нажмите кнопку (Возврат) дважды, чтобы установить панель Режима.

**Действие: Если синхронизация формы волны не отображается, как описано в руководстве, снимите вентилятор с эксплуатации и обратитесь к сертифицированному инженеру компании SLE.**

<span id="page-172-0"></span>Шаг 42. На панели выбора режима выберите кнопку TTV*плюс*.

**Примечание: Перейдите от [Шаг](#page-172-0) 42. к [Шаг](#page-172-1) 46. при функциональном тестировании без датчика потока.**

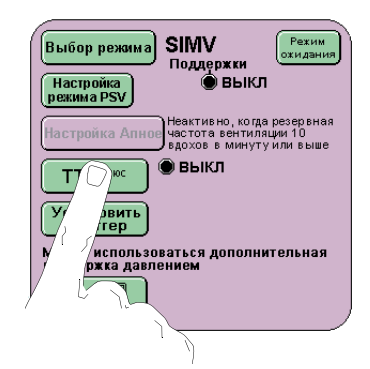

Целевой дыхательный объем (TTV Plus)

Эта тот режим означает о

|<br>| давление (PIP) контролируется<br>| образом, чтобы доставить<br>| установленный дыхательный<br>| Vte)| принудительных вдохов|

Pex<br>YM 83

Bыбор режима SIMV

Шаг 43. Включите нацеливание Объема, нажав на кнопку, отмеченную Выкл. Текст на кнопке изменится на Вкл.

Нажмите кнопку Возврат для возврата к панели режимов.

Шаг 44. Сейчас появится параметр Дыхательный объем.

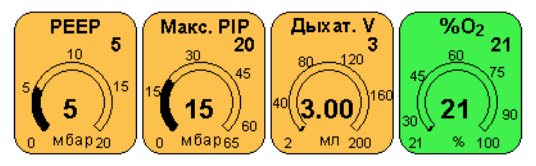

**Примечание: Когда ограничение объема включено управление параметром PIP меняется на управление параметром MAX PIP.**

Шаг 45. Установите

Дыхательный объем Vte (TTV) 5 мл,

Tвд 0,40 сек

Max PIP 20 мбар

Проверьте, что:

Отображенная форма волны изменяется, показывая повышение в потоке с резким срезом.

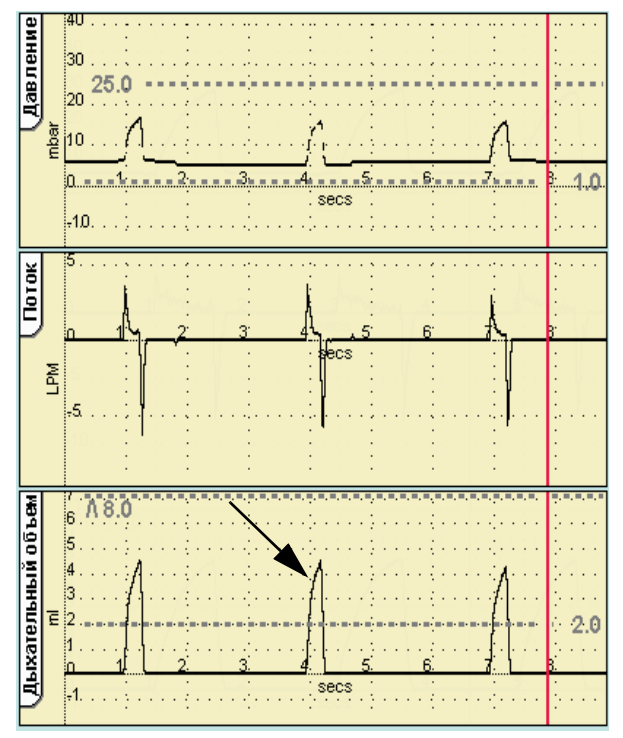

**Действие: Если волна TTV***плюс* **не отображается, как описано в руководстве, выполните следующие действия. После каждого действия повторно тестируйте вентилятор. Если вентилятор успешно проходит все эти испытания, после выполнения одного из этих действий перейти к [Шаг](#page-173-0) 47.**

- **• Замените искусственное легкое искусственным легким, рекомендованным компанией SLE.**
- **• Проверьте правильность настройки контура пациента, как показано в разделе 12: Настройка вентилятора. Обратите особое внимание на проксимальный дыхательный путь, подключение свежего газа и колено выдоха.**
- **• проверьте правильность установок волны**
- **• Проверьте версию ПО и убедитесь, что она правильная.**

**Если неисправность остается после проверки всех возможных причин, снимите вентилятор с эксплуатации и обратитесь к сертифицированному инженеру компании SLE.**

<span id="page-172-1"></span>Шаг 46. Выключите ограничение объема.

<span id="page-173-0"></span>Шаг 47. Сбросьте следующие параметры в режиме SIMV:

Выключите TTV*плюс*

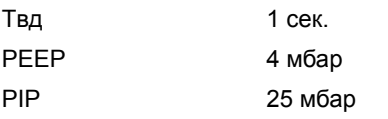

Шаг 48. Подождите пока вентилятор доставит принудительный вдох, по окончании этого вдоха потяните искусственное легкое.

#### Проверьте, что:

вентилятор доставляет синхронизированный вдох.

Шаг 49. Подождите, пока вентилятор доставит новый принудительный вдох, по окончании этого вдоха потяните искусственное легкое; после того как вентилятор доставил синхронизированный вдох, потяните искусственное легкое с интервалами 0.5 сек. приблизительно.

Проверьте, что:

прежде чем доставить следующий синхронизированный вдох вентилятор не срабатывает со 2 на 3 инициированный вдох искусственного легкого.

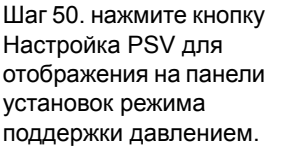

Установите обеспечение поддержки на 75 % PIP и остановку поддержки на 40 % пикового потока.

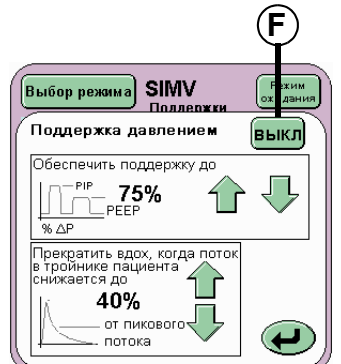

**Примечание: Без встроенного датчика потока пользователь сможет только установить процент уровня инициируемого дыхания.**

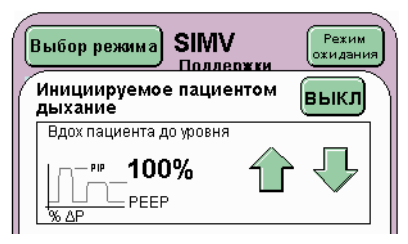

Для активации поддержки давлением нажмите кнопку (F) Вкл\Выкл.

Подождите, пока вентилятор доставит новый принудительный вдох, по завершении этого вдоха потяните искусственное легкое, после того как вентилятор доставил синхронизированный вдох потяните искусственное легкое с интервалами 0.5 сек. приблизительно.

Проверьте, что:

вентилятор не срабатывает со 2 на 3 инициированного вдоха искусственного легкого перед доставкой следующего синхронизированного вдоха, но обеспечивает поддержку давлением для инициированных вдохов искусственного легкого. (Это можно увидеть в окне формы волны давления при увеличении размера вдохов искусственного легкого).

**Действие: Если вентилятор не проходит какойлибо из указанных выше испытаний в режиме SIMV, выполните следующие действия в порядке, указанном ниже. После каждого действия повторно тестируйте вентилятор. Если вентилятор успешно проходит все эти испытания, после выполнения одного из этих действий перейти к [Шаг](#page-174-0) 52.**

- **• Убедитесь, что регулятор Изменение формы волны установлен в значение по умолчанию.**
- **• Проверьте правильность настройки контура пациента, как показано в разделе 12: Настройка вентилятора. Обратите особое внимание на проксимальный дыхательный путь, подключение свежего газа и колено выдоха.**
- **• Проверьте искусственное легкое и в случае необходимости замените его**
- **• Замените кабель датчика потока**
- **• Проверьте правильность установки параметров поддержки давлением**
- **• Заменить датчик потока.**
- **• повторно откалибруйте систему**

**Если неисправность остается после проверки всех возможных причин, снимите вентилятор с эксплуатации и обратитесь к сертифицированному инженеру компании SLE.**

Шаг 51. Установите поддержку давлением в положение OFF (ВЫКЛ.).

<span id="page-174-0"></span>Шаг 52. Для вентилятора SLE4000 выберите Вентиляция Выкл. на панели Выбор режимов. Нажмите кнопку «Подтвердить». Перейдите к [Шаг](#page-177-0) 63.

Для вентилятора SLE5000: Выберите Только НFO из панели Выбор режимов, но не нажимайте кнопку «Подтвердить». Перейдите к [Шаг](#page-174-1) 53.

**SLE4000 SLE5000**

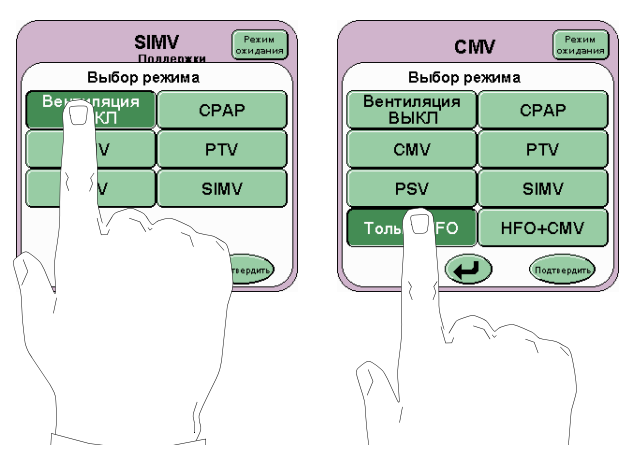

#### <span id="page-174-1"></span>**31.1.16 Функциональный тест режима HFO**  Шаг 53. Установите следующие параметры в режиме предварительного просмотра Только HFO.

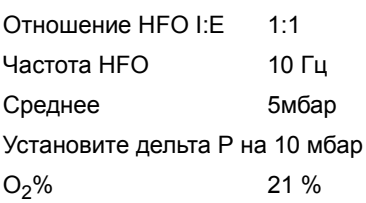

После нажатия кнопки Подтвердить появится экран с HFO.

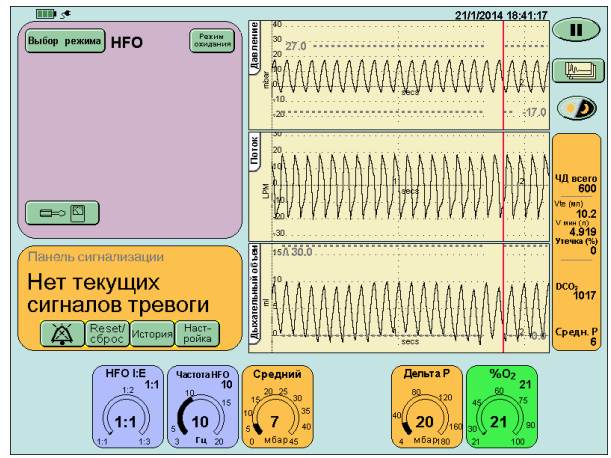

Шаг 54. Проверьте, что:

вентилятор осциллирует,

форма волны осцилляции появляется в окнах формы волны.

**Примечание: При функциональной проверке вентилятора без установленного датчика потока окна поток/время и дыхательный объем/время не появятся.**

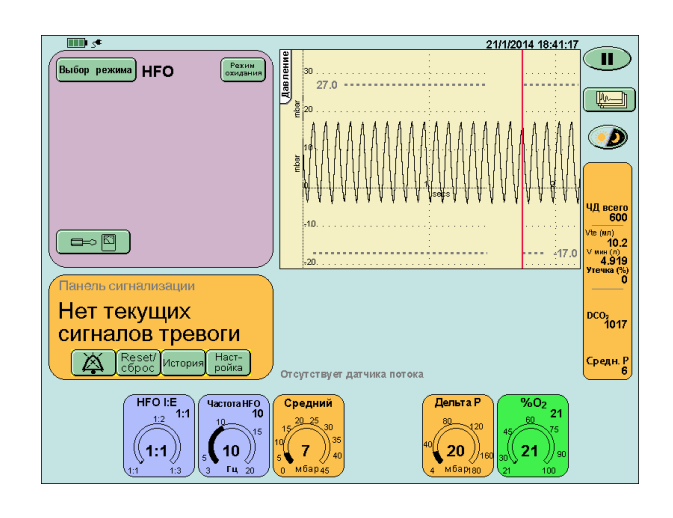

**Действие: Если вентилятор не осциллирует или волны HFO не появляются в окне волн, выполните следующие действия в указанном порядке. После каждого действия повторно тестируйте вентилятор. Если вентилятор успешно проходит все эти испытания, после выполнения одного из этих действий перейти к [Шаг](#page-175-0) 55.**

**Проверьте контур пациента правильно настроен, как показано в разделе 12: Вентилятор настройки. Обратите особое внимание на проксимального дыхательных путей, связи свежего газа и выдоха.**

**Проверьте звукопоглотитель, чтобы он не добавлял сопротивление выдоха, потому что забит.**

**Проверьте искусственное легкое и при необходимости замените его.**

**Если неисправность остается после проверки всех возможных причин, снимите вентилятор с эксплуатации и обратитесь к сертифицированному инженеру компании SLE.**

<span id="page-175-0"></span>Шаг 55. Установите следующие параметры.

$$
\mathsf{HFO}\ \mathsf{I:E} \qquad \qquad \mathsf{1:3}
$$

Проверьте, что:

форма волны оттока меняется в фазе потока выдоха. **HFO I:E отношение 1:1**

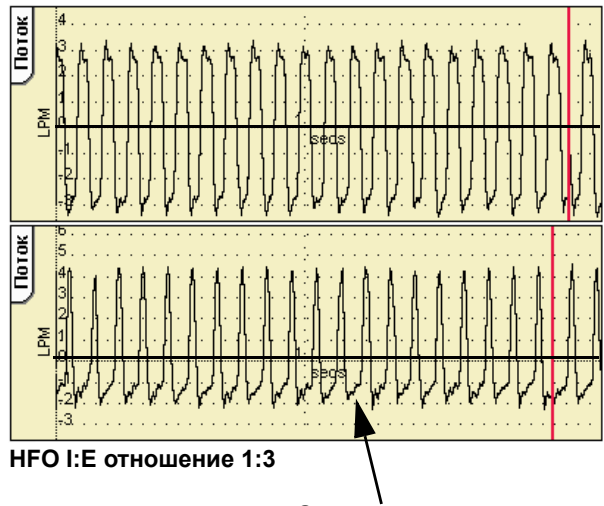

**Заметьте уменьшение потока выдоха.**

**Действие: если не удается изменить отношение I:E или волны не отображаются правильно, выполните следующие действия в порядке, указанном ниже. После каждого действия повторное тестирование вентилятора. Если вентилятор успешно проходит все эти испытания, после выполнения одного из этих действий, перейдите к [Шаг](#page-175-1) 56.**

- **• Проверьте контур пациента правильно настроен, как показано в разделе 12: Вентилятор настройки. Обратите особое внимание на проксимального дыхательных путей, связи свежего газа и выдоха.**
- **• Проверьте звукопоглотитель, чтобы он не добавлял сопротивление выдоха, потому что забит.**
- **• Проверьте искусственное легкое и при необходимости замените его.**
- **• Если неисправность остается после проверки всех возможных причин, снимите вентилятор с эксплуатации и обратитесь к сертифицированному инженеру компании SLE.**
- **• Повторно откалибруйте систему.**
- **• Проверьте версию ПО и убедитесь, что она правильная.**

**Если неисправность остается после проверки всех возможных причин, снимите вентилятор с эксплуатации и обратитесь к сертифицированному инженеру**

**компании SLE.**

<span id="page-175-1"></span>Шаг 56. Нажмите кнопку Выбрать Режим

#### Выбор режима

и выберите HFO+CMV на панели Выбрать Режим, но не нажимайте кнопку подтверждения. Перейдите к [Шаг](#page-176-0) 57.

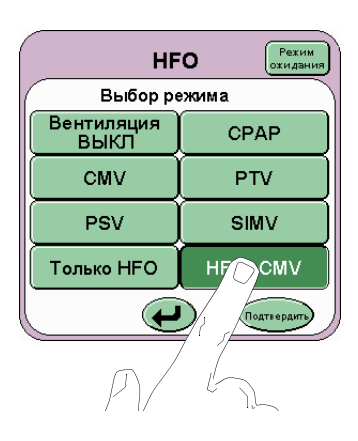

#### **31.1.17 Функциональный тест режима HFO+CMV**

<span id="page-176-0"></span>Шаг 57. Для функциональной проверки установите следующие параметры в режиме предварительного просмотра HFO+CMV.

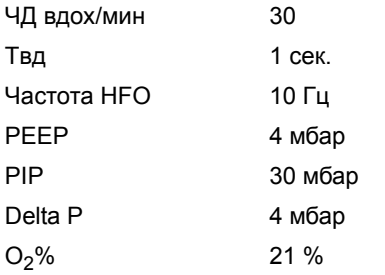

После нажатия кнопки подтверждения появится экран HFO+CMV.

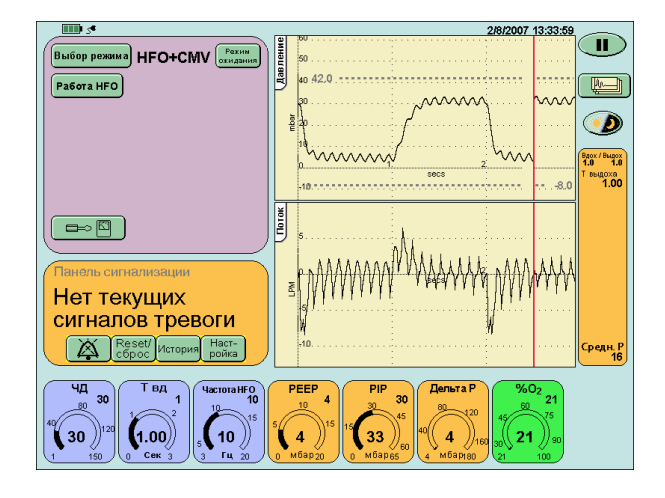

**Примечание: При функциональной проверке вентилятора без установленного датчика потока окна поток/время и дыхательный объем/ время не появятся.**

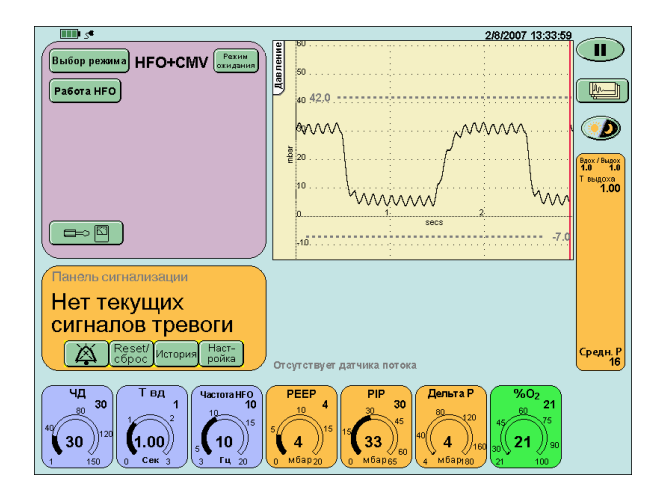

Шаг 58. Проверьте, что:

вентилятор работает с осцилляциями как в фазе вдоха, так и в фазе выдоха;

формы волны появляются в окнах формы волны;

соотношение Вдох \ Выдох на панели параметров дыхания составляет 1,0 : 1,0

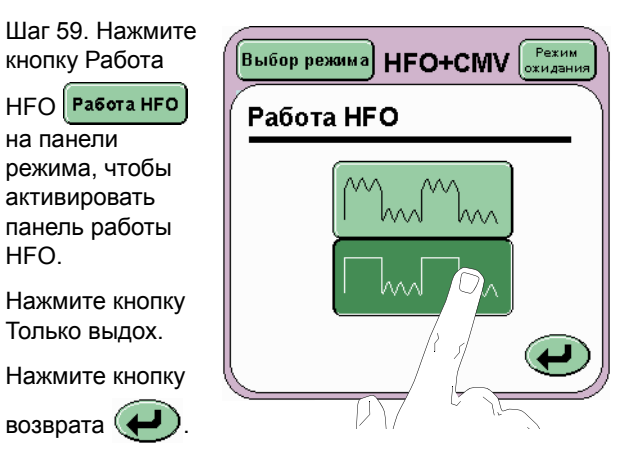

Проверьте, что:

возврата

на панели

HFO.

вентилятор работает с осцилляциями только в фазе выдоха.

Шаг 60. Переустановите работу HFO в непрерывное состояние.

**Действие: выполните следующие действия в порядке, указанном ниже. После каждого действия повторно тестируйте вентилятор. Если вентилятор успешно проходит все эти испытания, после выполнения одного из этих действий перейти к [Шаг](#page-177-1) 61.**

- **• Проверьте правильность настройки контура пациента, как показано в разделе 12: Настройка вентилятора. Обратите особое внимание на проксимальный дыхательный путь, подключение свежего газа и колено выдоха.**
- **• Проверьте искусственное легкое и при необходимости замените его.**
- **• убедитесь в правильности установок порогов.**
- **• Повторно откалибруйте систему.**

**Если неисправность остается после проверки всех возможных причин, снимите вентилятор с эксплуатации и обратитесь**

**к сертифицированному инженеру**

**компании SLE.**

#### **31.1.18 Сигнализация изменения давления**

<span id="page-177-1"></span>Шаг 61. Отсоедините датчик потока и искусственное легкое от переходника ЭТ максимум на 3 секунды, затем вновь установите его.

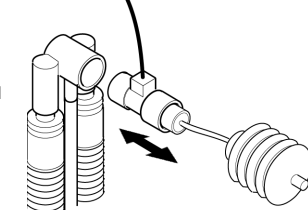

Проверьте, что:

срабатывает визуальная и звуковая сигнализация Обнаружено изменение давления.

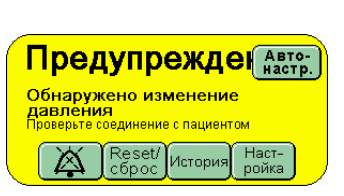

Нажмите кнопку  $\left[\frac{\text{Reset}I}{\text{c6poc}}\right]$  (Сброс), чтобы очистить панель сигнализации от сообщения сигнала тревоги.

**Действие: Если сигнализация не срабатывает в условиях тревоги, выполните следующие действия в порядке, указанном ниже. После каждого действия повторно тестируйте вентилятор. Если вентилятор успешно проходит все эти испытания, после выполнения одного из этих действий перейдите к [Шаг](#page-177-2) 62.**

- **• Замените кабель датчика потока.**
- **• Повторите процесс калибровки с закрытыми обоими концами датчика потока.**
- **• Проверьте правильность настройки контура пациента, как показано в разделе 12: Настройка вентилятора. Обратите особое внимание на проксимальный дыхательный путь, подключение свежего газа и колено выдоха.**
- **• Замените датчик потока.**

**Если неисправность остается после проверки всех возможных причин, снимите вентилятор с эксплуатации и обратитесь к сертифицированному инженеру компании SLE.** 

<span id="page-177-2"></span>Шаг 62. Нажмите кнопку Выбрать Режим

Выбор режима И в панели выбора режима выберите Вентиляция выкл.

Нажмите кнопку Подтвердить, чтобы попасть в режим Вентиляция выкл.

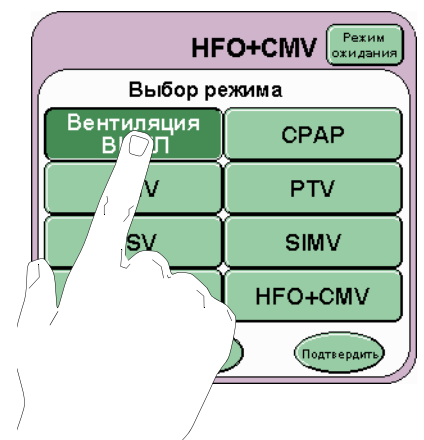

<span id="page-177-0"></span>Шаг 63. Функциональная проверка завершена.

**Действие: Если вентилятор не проходит эти тесты по любой из следующих причин**

- **•Ручное дыхание не доставляется / Искусственное легкое не удается надуть**
- **•Условие апноэ не обнаружено**
- **•Условие апноэ не отменено**
- **•Триггер не обнаружен**
- **•Сигнализатор постоянного положительного давления не запущен**
- **•Параметры волн не соответствуют установленным параметрам**
- **•Сигнал «Высокое давление» не активируется при условии высокого давления**
- **•Peep не поддерживается в течение состояния высокой тревоги**
- **•Поток свежего газа не выключается**
- **•Вентилятор не осциллирует в фазе вдоха или выдоха**
- **•Волна отсутствует в соответствующем окне**
- **•Отношение I:E отображает неправильное значение для установки**

**•Выбор работы HFO не функционирует Выполните следующие действия в порядке, указанном ниже. После каждого действия повторное тестирование вентилятора. Если вентилятор успешно проходит все эти испытания, после выполнения одного из этих действий, перейдите к [Шаг](#page-177-2) 62.**

- **• Проверьте правильность настройки контура пациента, как показано в разделе 12: Настройка вентилятора. Если вы не можете найти ошибку, замените компоненты контура пациента и повторите попытку.**
- **• Проверьте искусственное легкое и при необходимости замените его.**
- **• убедитесь в правильности установок порогов.**
- **• Повторно откалибруйте систему.**

**Если неисправность остается после проверки всех возможных причин, снимите вентилятор с эксплуатации и обратитесь к сертифицированному инженеру компании SLE**

# **Таблица ЭМС, схемы и наложения**

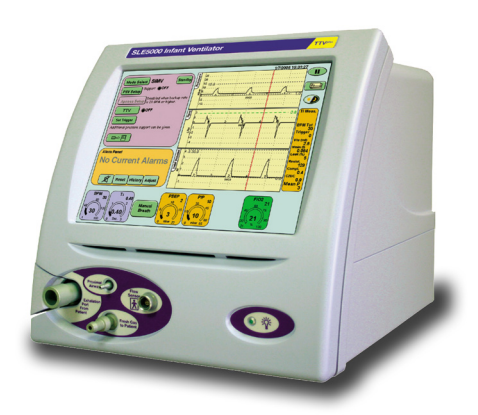

# **32. Соответствие требованиям ЭМС**

Электромагнитная совместимость SLE4000 & SLE5000 была протестирована и признана соответствующей требованиям следующих стандартов:

EN60601-1-2

EN61000-3-2

EN61000-3-3

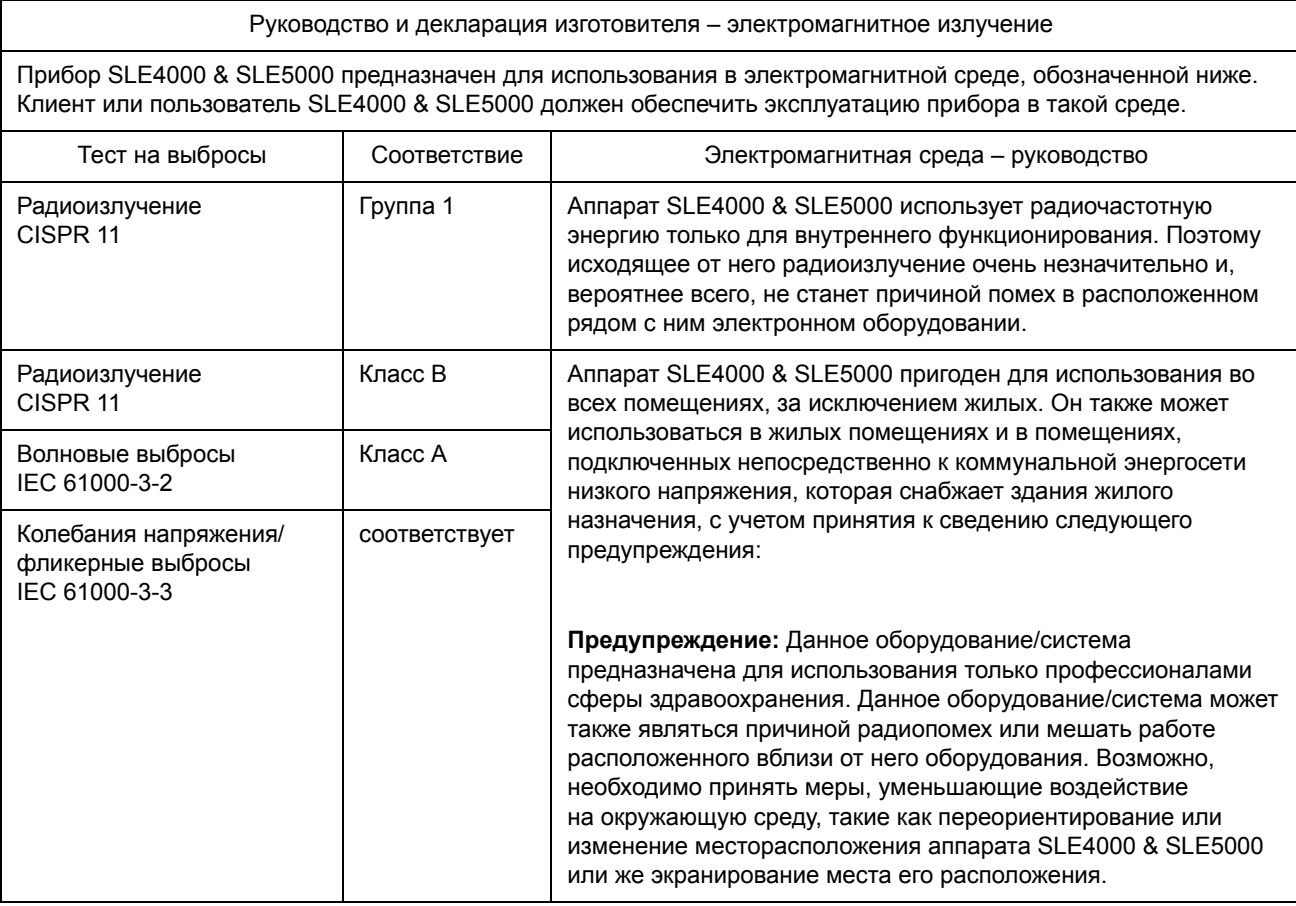
#### **32.1 Защита от электромагнитных полей**

#### **Руководство и декларация изготовителя – защита от электромагнитных полей**

Прибор SLE4000 & SLE5000 предназначен для использования в электромагнитной среде, обозначенной ниже. Клиент или пользователь SLE4000 & SLE5000 должен обеспечить эксплуатацию прибора в такой среде.

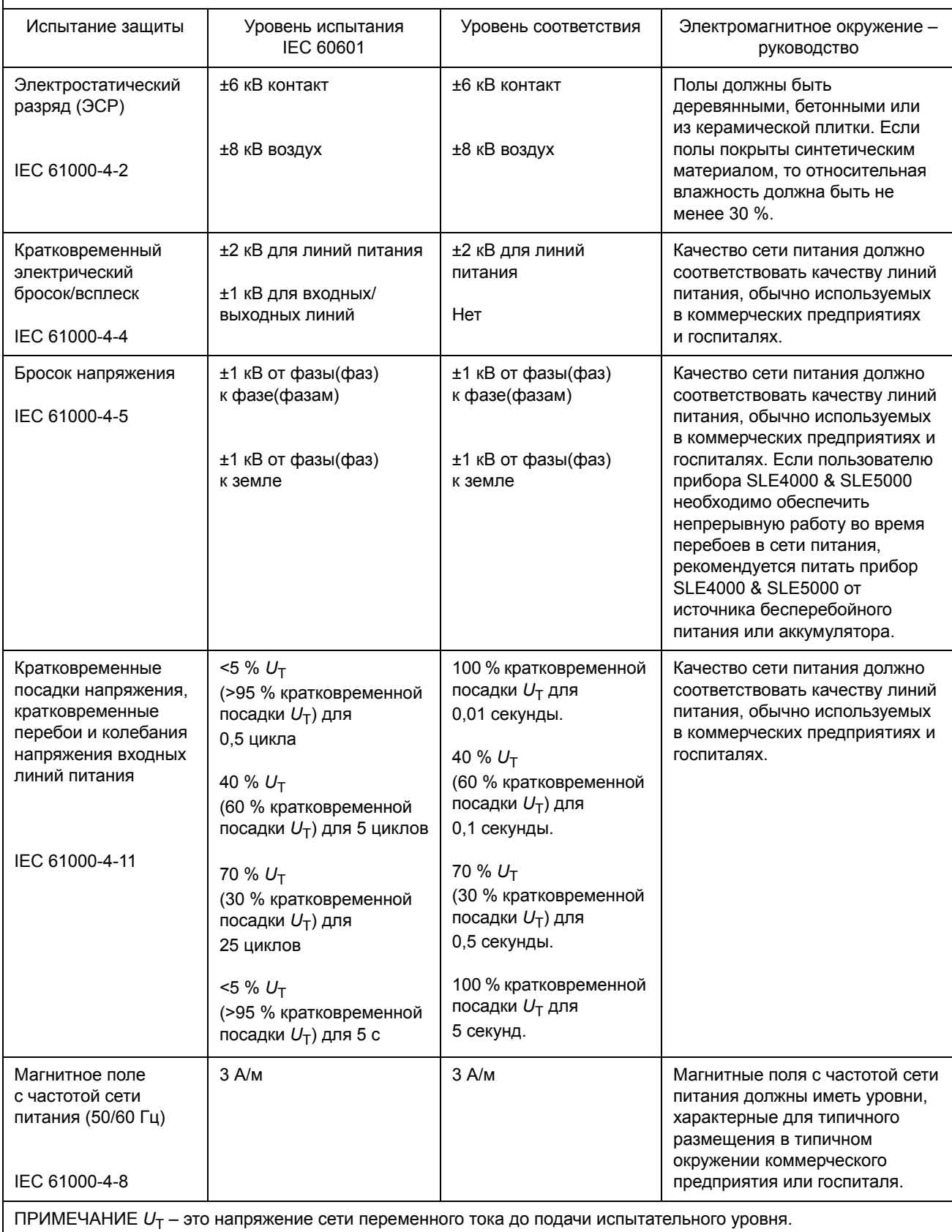

#### **Руководство и декларация изготовителя – защита от электромагнитных полей**

Прибор SLE4000 & SLE5000 предназначен для использования в электромагнитном окружении, описанном ниже. Клиент или пользователь прибора SLE4000 & SLE5000 должен убедиться, что они эксплуатируются в таком окружении.

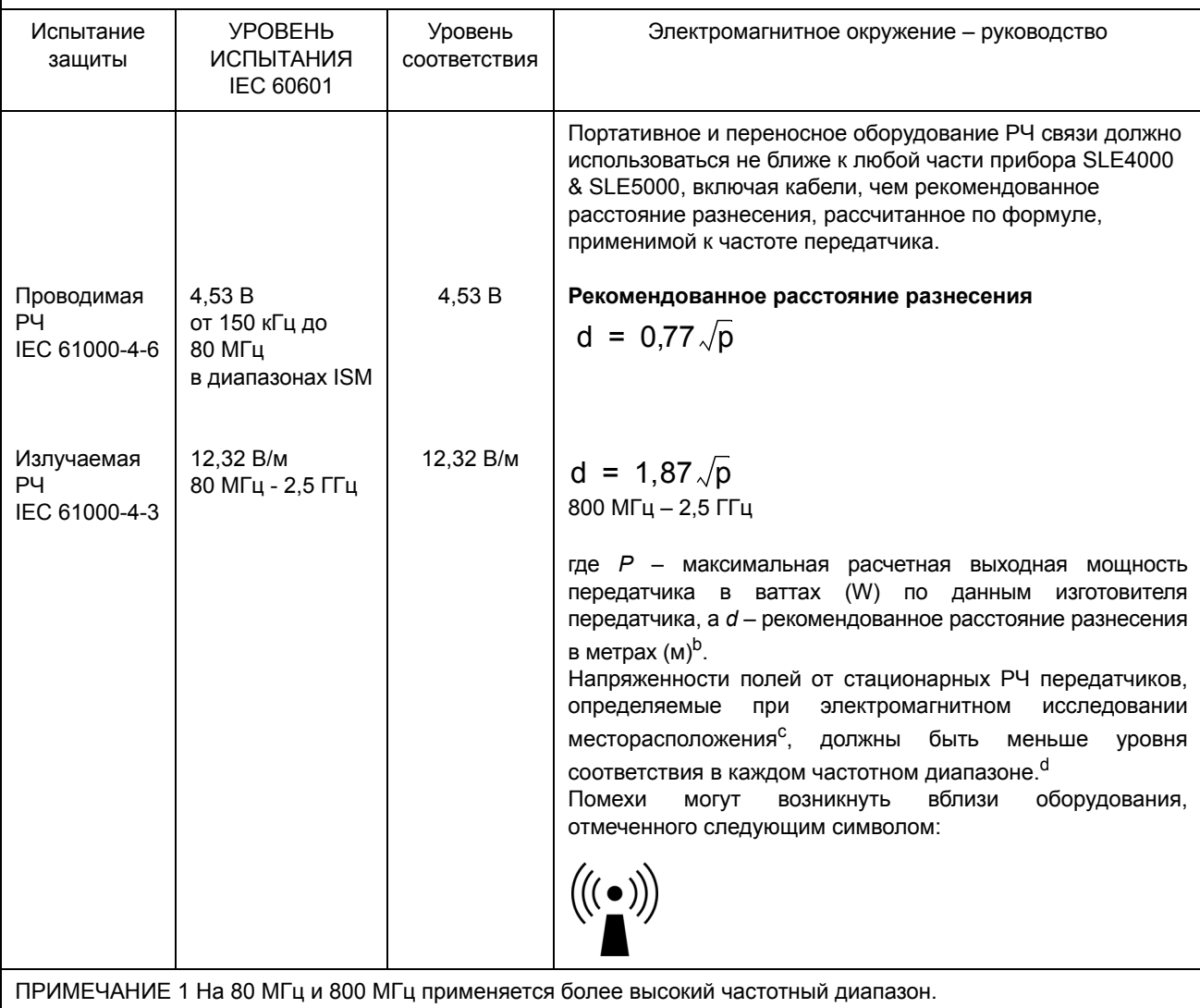

ПРИМЕЧАНИЕ 2 Эти указания могут быть неприменимы в некоторых ситуациях. На распространение электромагнитных волн влияет поглощение и отражение конструкциями, предметами и людьми.

<sup>a</sup>Диапазоны ISM (промышленные, научные и медицинские) между 150 кГц и 80 МГц – это от 6,765 МГц до 6,795 МГц; 13,553 МГц до 13,567 МГц; 26,957 МГц до 27,283 МГц и 40,66 МГц до 40,70 МГц.

<sup>b</sup>Уровни соответствия в частотных диапазонах ISM между 150 кГц и 80 МГц и в пределах частот 80 МГц - 2,5 ГГц предназначены для снижения вероятности того, что переносное/портативное оборудование связи будет создавать помехи, если оно по неосторожности окажется вблизи пациента. По этой причине в формулу для расчета рекомендованного расстояния разнесения для передатчиков в этих диапазонах частот был введен дополнительный коэффициент 10/3.

<sup>с</sup>Напряженности полей от стационарных передатчиков, таких, как базовые станции для радио (мобильных/ беспроводных) телефонов и наземные мобильные радиостанции, любительские радиостанции,

радиовещательные AM и FM станции и телевизионные станций нельзя теоретически точно предсказать. Чтобы изучить электромагнитное окружение, создаваемое стационарными РЧ передатчиками, нужно провести электромагнитное обследование месторасположения. Если измеренная напряженность поля в месте, где используются прибор SLE4000 & SLE5000, превышает указанный выше применимый уровень соответствия, то необходимо проверить, нормально ли работает прибор SLE4000 & SLE5000. Если наблюдается ненормальная работа, то возможно необходимо будет принять дополнительные меры, такие, как переориентация или перенесение в другое место прибора SLE4000 & SLE5000.

<sup>d</sup>В диапазоне частот от 150 кГц до 80 МГц напряженности поля должны быть меньше 1 В/м.

#### **32.2 Рекомендуемые расстояния разнесения между портативным и переносным оборудованием РЧ связи и SLE4000 & SLE5000**

#### **Рекомендуемые расстояния разнесения между портативным и мобильным РЧ оборудованием связи и прибором SLE4000 & SLE5000**

Прибор SLE4000 & SLE5000 предназначен для использования в электромагнитном окружении с контролируемыми излучаемыми РЧ помехами. Клиент или пользователь прибора SLE4000 & SLE5000 может помочь предотвратить электромагнитные помехи, соблюдая минимальное расстояние между портативным и переносным оборудованием РЧ связи (передатчиками) и прибором SLE4000 & SLE5000, рекомендованное в соответствии с максимальной выходной мощностью оборудования связи.

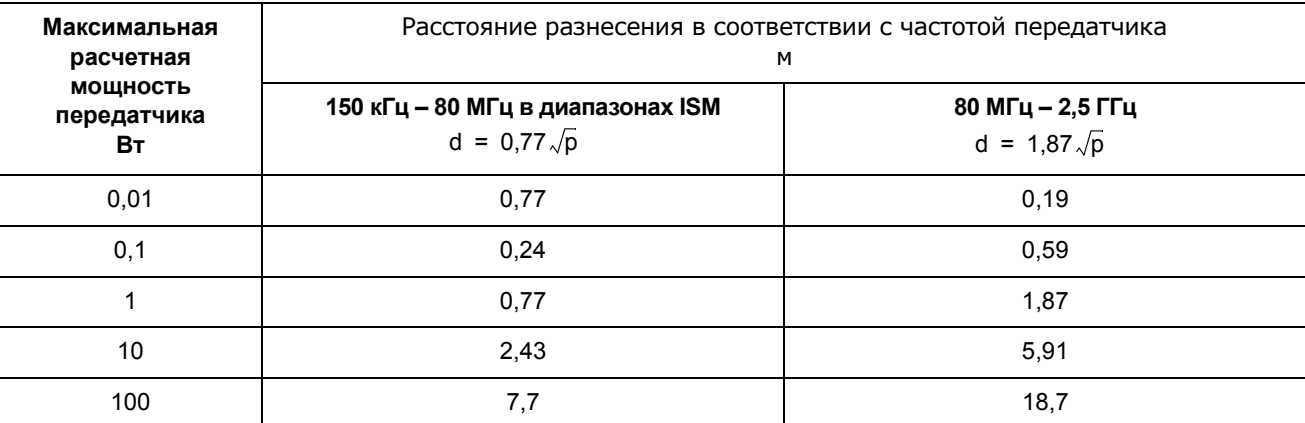

Для передатчиков с максимальной расчетной выходной мощностью, не указанной выше, рекомендованное расстояние разнесения *d* в метрах (м) определяется по формуле, применимой к мощности передатчика, где p – максимальная расчетная выходная мощность передатчика в ваттах (Вт) по данным изготовителя передатчика.

ПРИМЕЧАНИЕ 1На 80 МГц и 800 МГц применяется расстояние разнесения для более высокого частотного диапазона.

ПРИМЕЧАНИЕ 2 Диапазоны ISM (industrial, scientific and medical, промышленные, научные и медицинские) между 150 кГц 80 МГц - это 6 765 МГц – 6 795 МГц; 13 553 МГц – 13 567 МГц; 26 957 МГц – 27 283 МГц; и 40,66 МГц to 40,70 МГц.

ПРИМЕЧАНИЕ 3 В формулы для расчета рекомендованного расстояния разнесения для передатчиков в частотных диапазонах ISM между 150 кГц и 80 МГц и в пределах частот 80 МГц - 2,5 ГГц введен дополнительный множитель 1013 для снижения вероятности того, что переносное/портативное оборудование связи будет создавать помехи, если оно по неосторожности окажется вблизи пациента.

ПРИМЕЧАНИЕ 4 Эти указания могут быть неприменимы в некоторых ситуациях. На распространение электромагнитных волн влияет поглощение и отражение конструкциями, предметами и людьми.

#### **33. Схема блока пневматики SLE4000 модель N**

Ниже приведено схематическое описание пневматического отделения вентилятора .

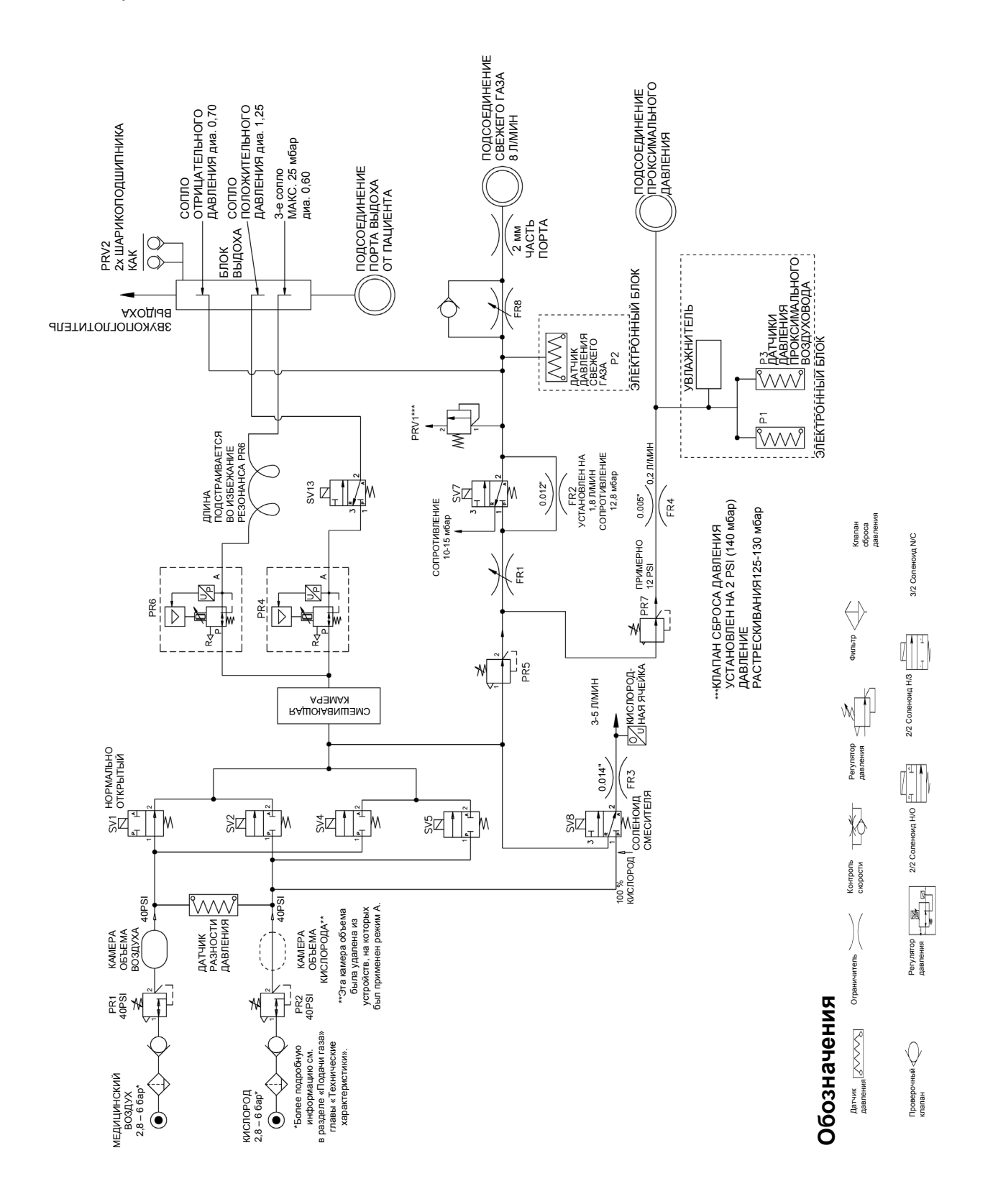

#### **34. Схема пневматического блока SLE5000 модель M-1**

Ниже приведено схематическое описание пневматического отделения вентилятора.

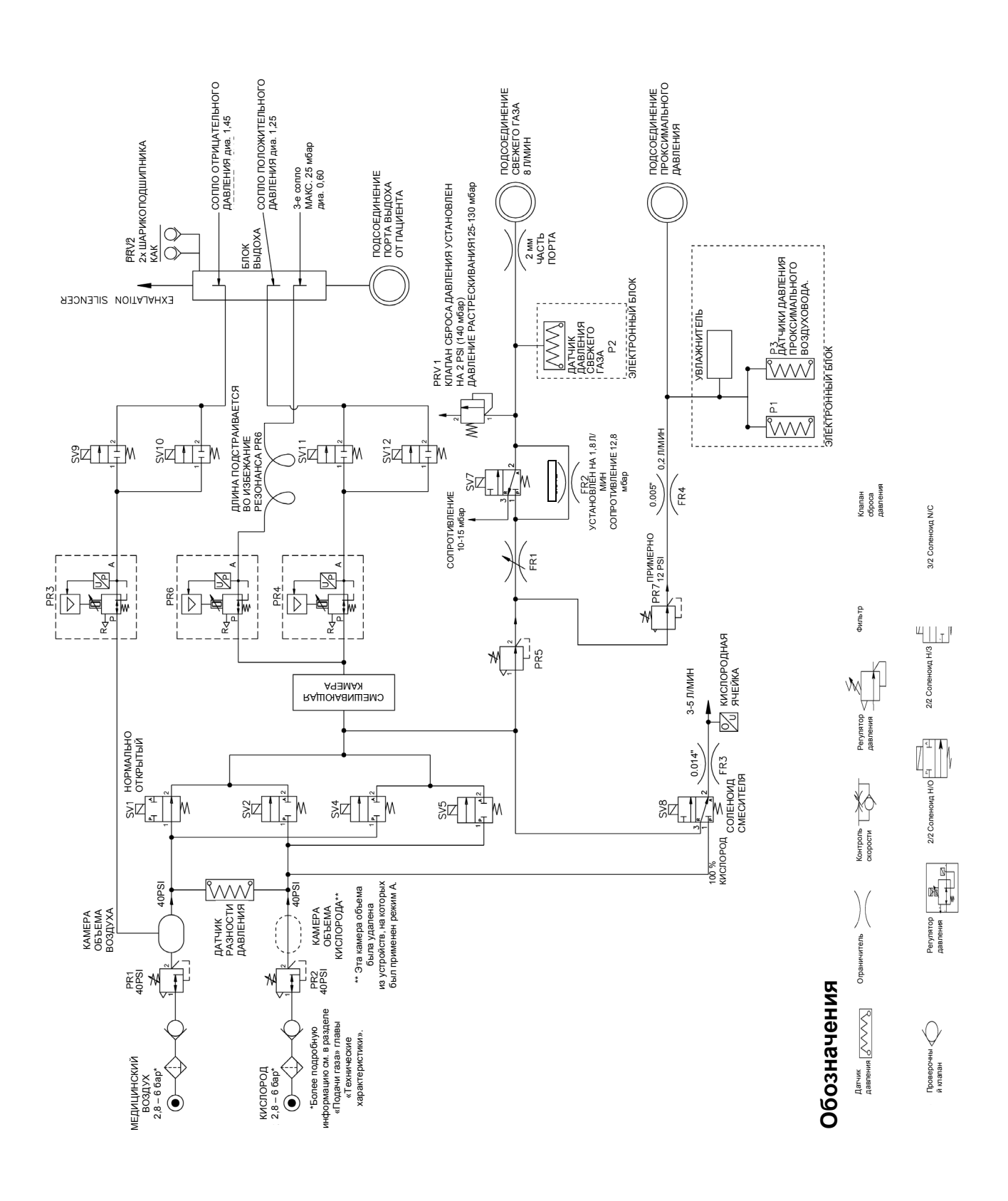

#### **35. Маркировка вентилятора 35.1 SLE4000 модель N**

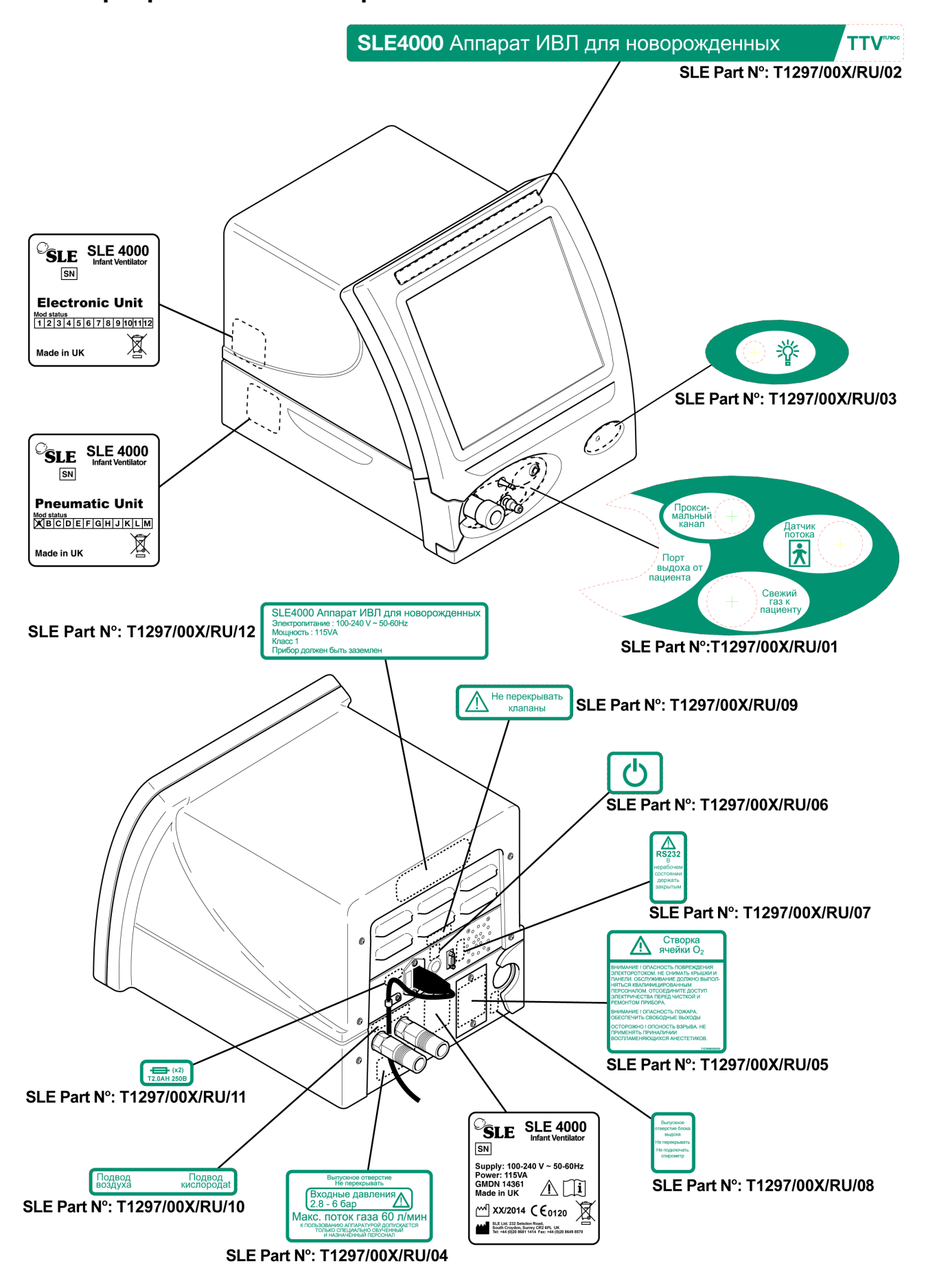

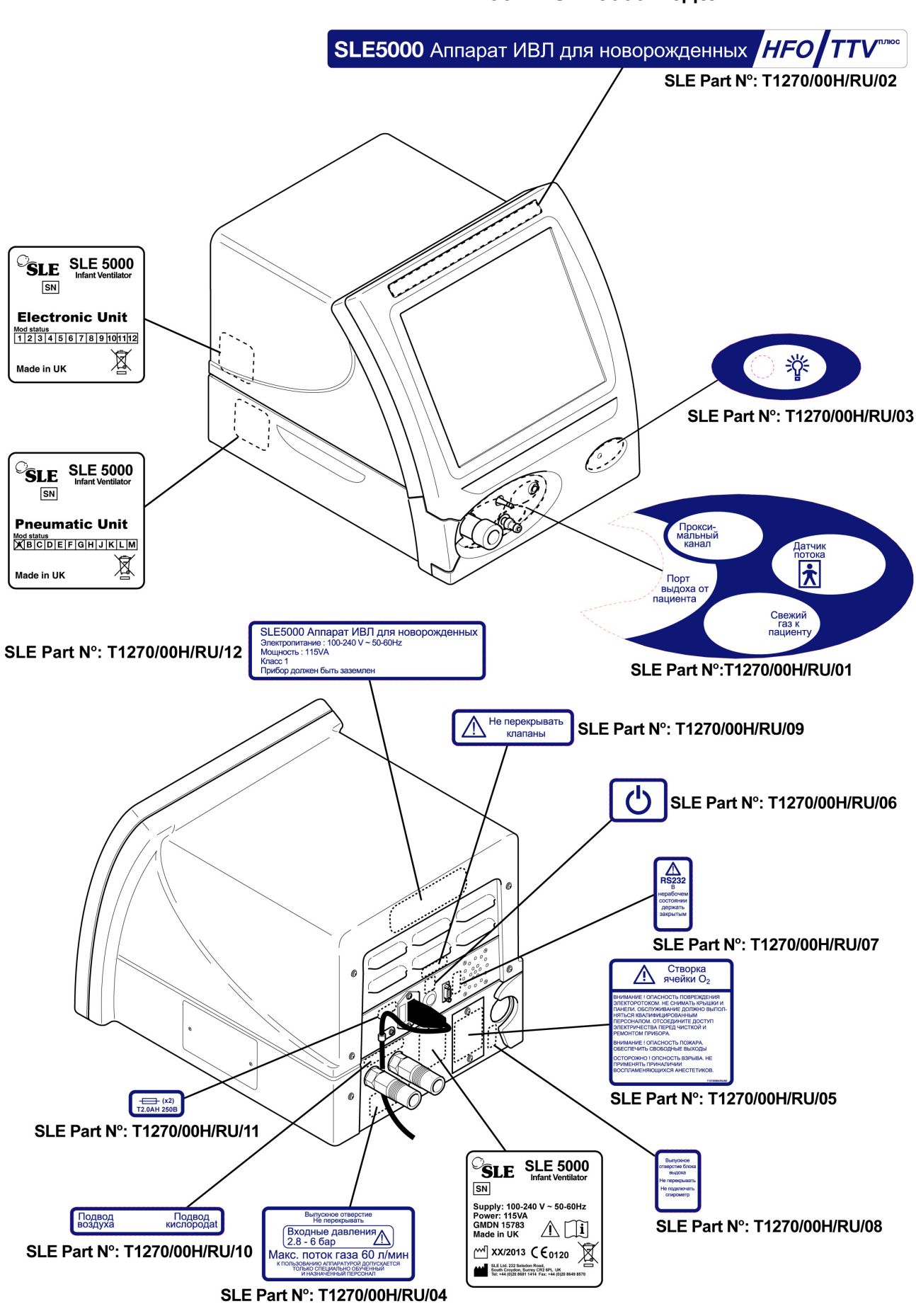

**Данная страница оставлена пустой умышленно.**

# **Расходные материалы и аксессуары**

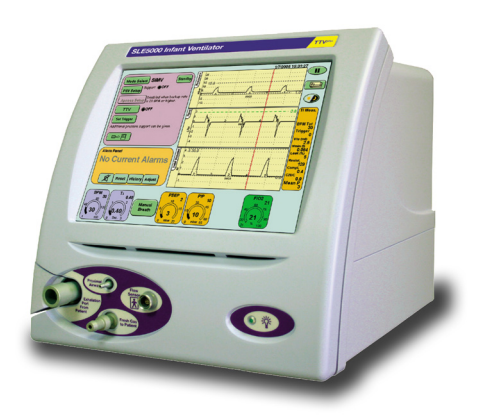

## **36. расходные материалы и аксессуары**

<span id="page-189-4"></span><span id="page-189-3"></span><span id="page-189-2"></span><span id="page-189-1"></span><span id="page-189-0"></span>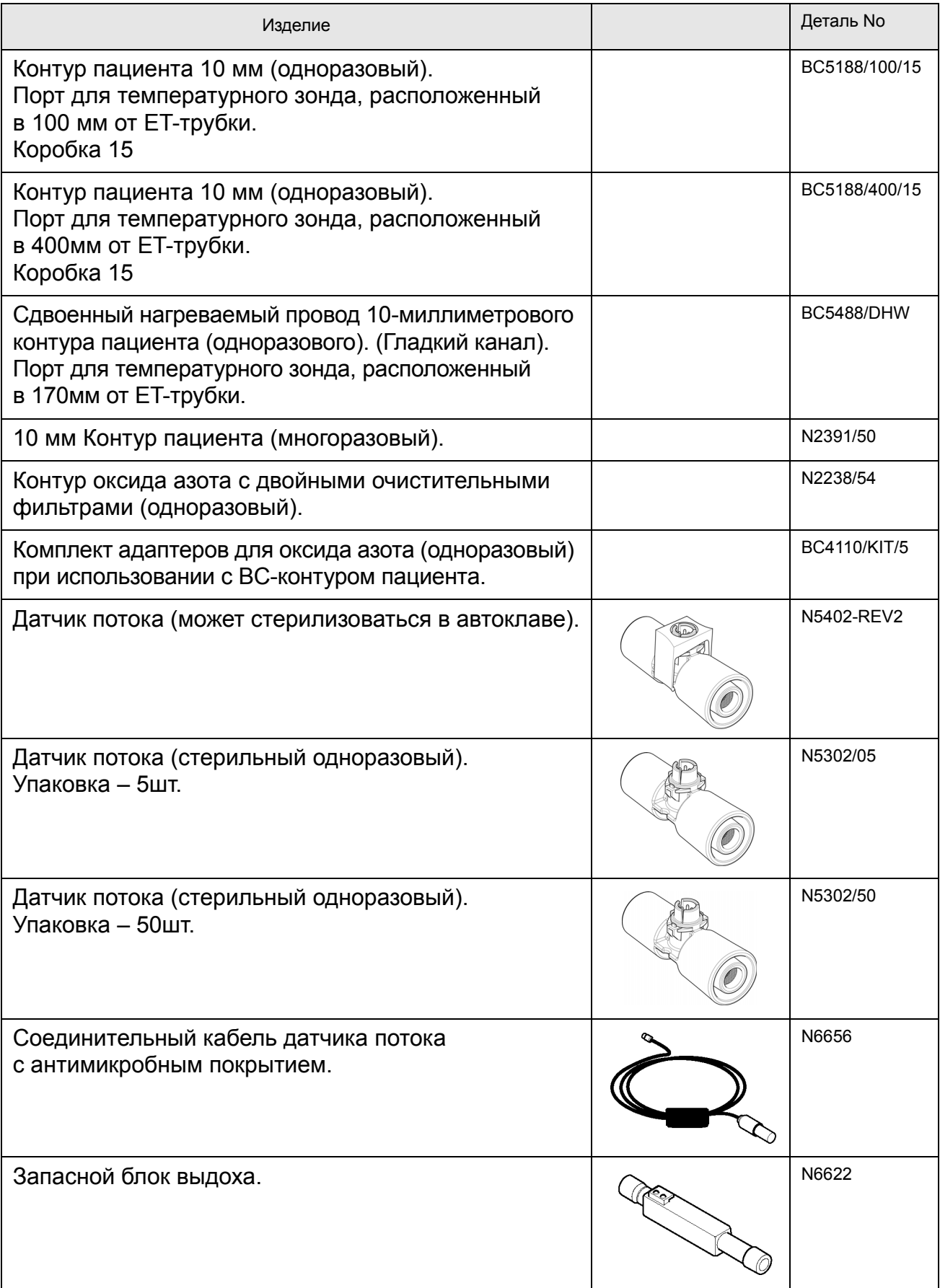

<span id="page-190-4"></span><span id="page-190-3"></span><span id="page-190-2"></span><span id="page-190-1"></span><span id="page-190-0"></span>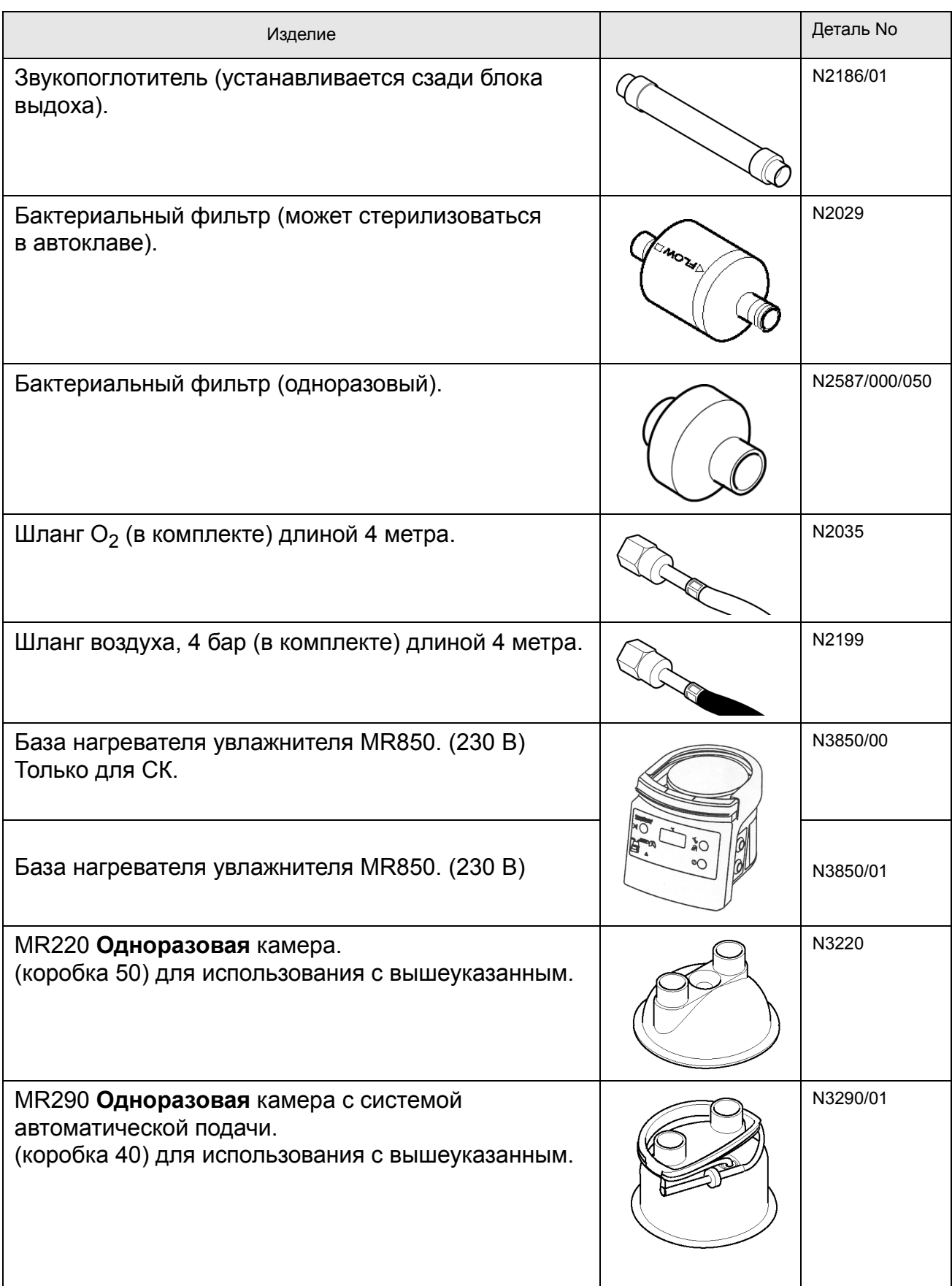

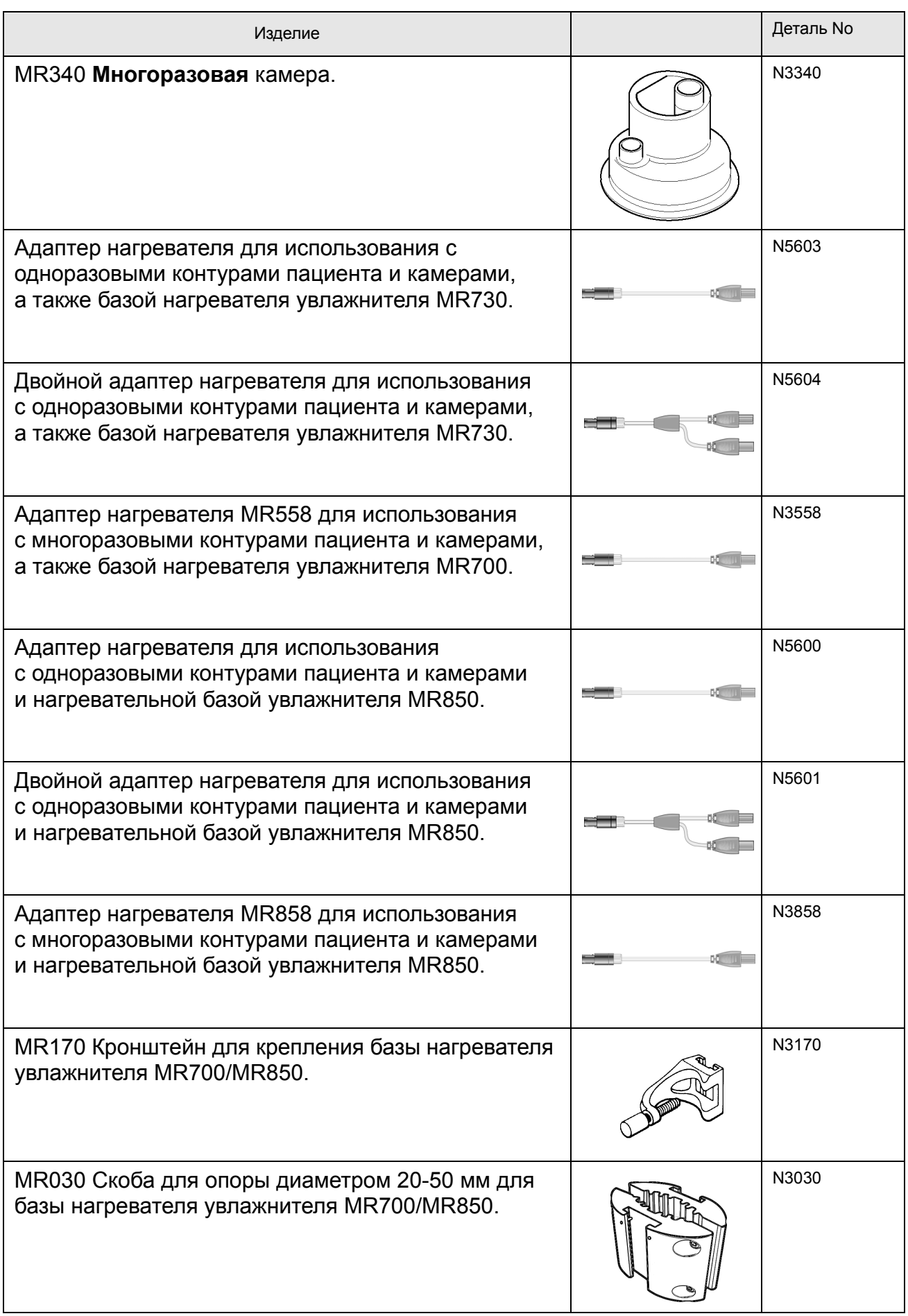

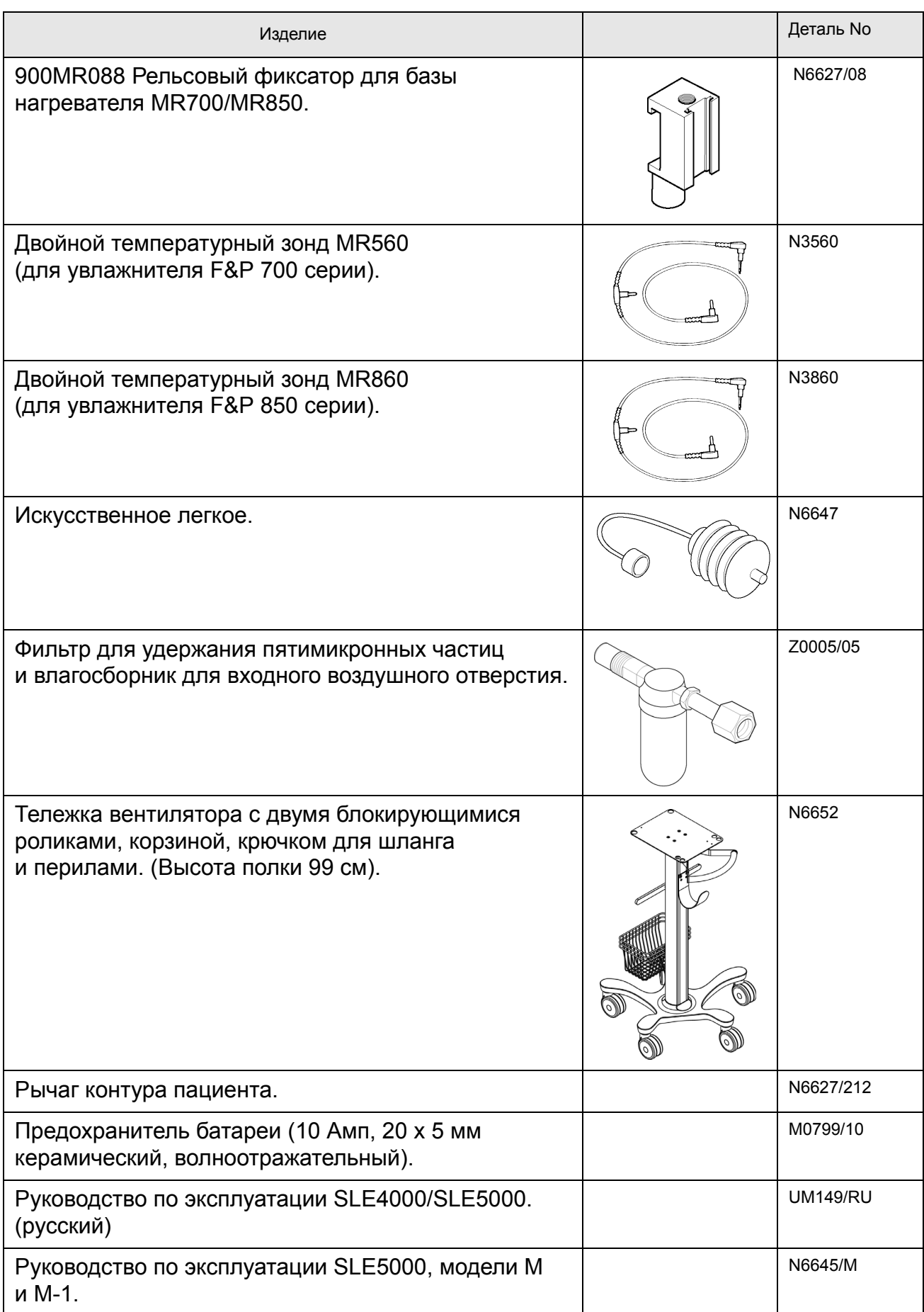

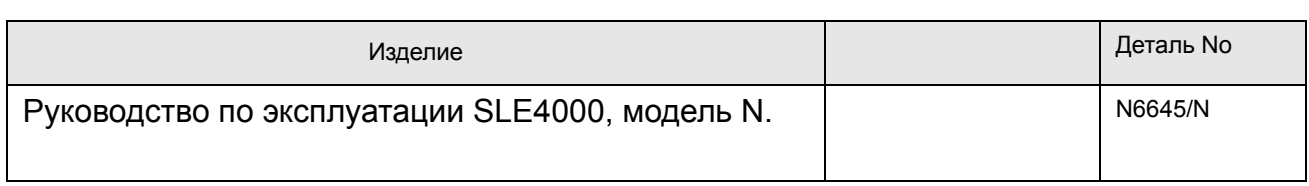

# **Словарь**

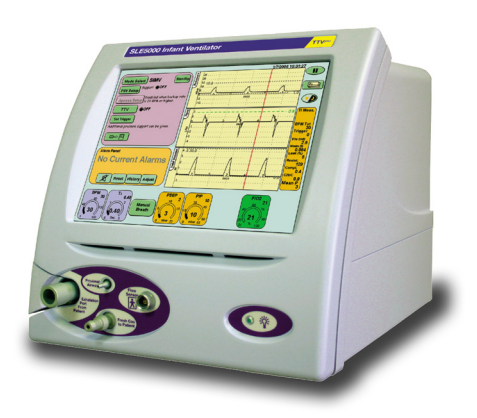

## <span id="page-195-0"></span>**37. Словарь сокращений, использованных в данном руководстве**

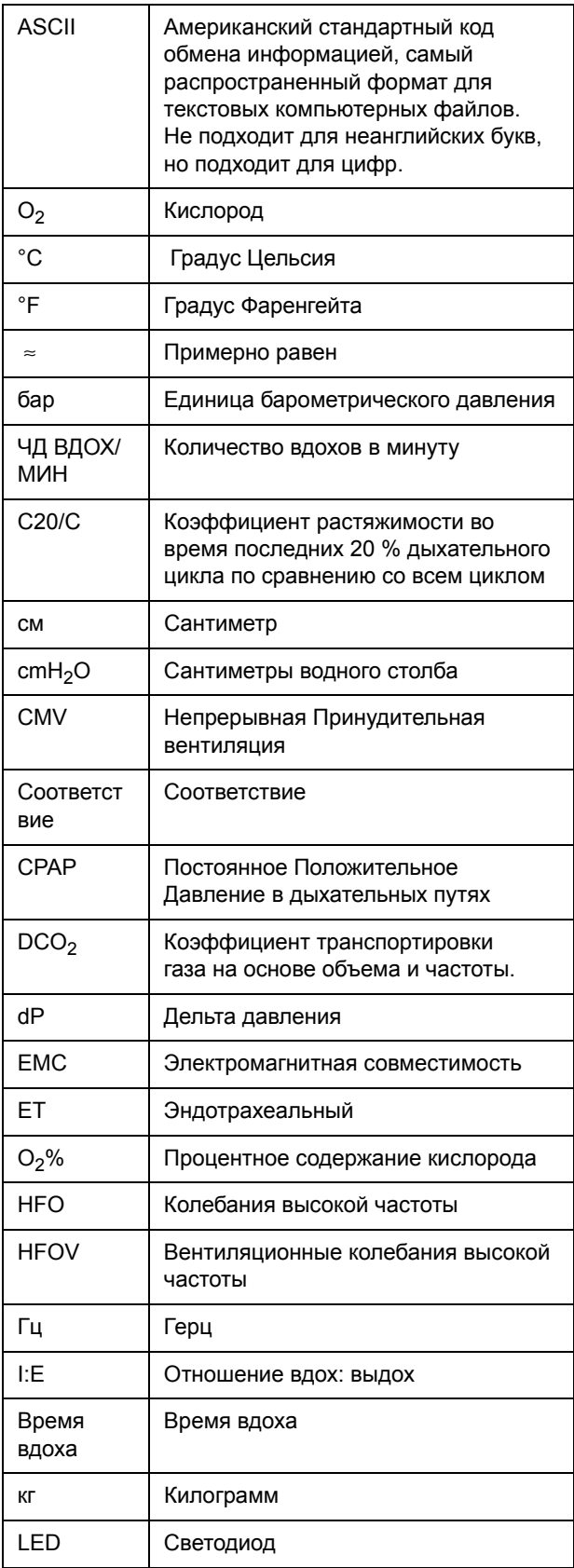

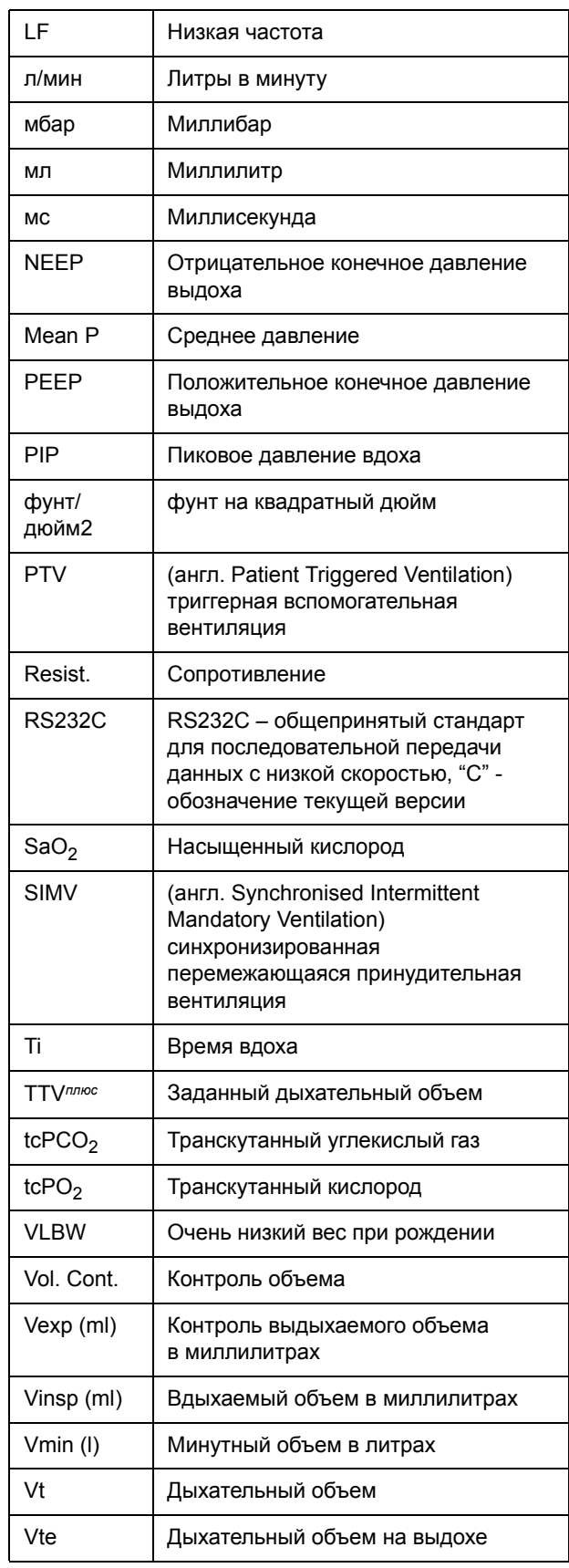

## **38. Предметный указатель**

## **А**

Автоподача увлажняющих камер [76](#page-75-0)

## **Б**

Бактериальные фильтры [145](#page-144-0) Бактериальный фильтр (может стерилизоваться в автоклаве), номер детали [191](#page-190-0) Бактериальный фильтр (одноразовый), номер детали [191](#page-190-1) Блок выдоха, номер детали [190](#page-189-0)

## **В**

вдох/мин., измеренные и установленные параметры [69](#page-68-0) Вентиляция в режиме HFO, характеристики режима [153](#page-152-0) Включение питания [60](#page-59-0) Волны [53](#page-52-0), [54](#page-53-0) Вопросы в отношении вентилятора [114](#page-113-0) Время зарядки аккумулятора [104](#page-103-0) Время подъема [71](#page-70-0) Выключение питания [60](#page-59-1) Выходы [157](#page-156-0)

# **Г**

Громкость сигнала тревоги, описание [39](#page-38-0)

# **Д**

Давление ввода газа [68](#page-67-0) Давление, характеристики [156](#page-155-0) Датчик потока, калибровка [100](#page-99-0), [163](#page-162-0) Датчик потока, калибровка и уход [100](#page-99-1) Датчик потока, неправильно откалиброван [164](#page-163-0) Датчик потока, номер детали [190](#page-189-1) Датчик потока, стерилизация [101](#page-100-0) Детальный осмотр [127](#page-126-0) Длительное хранение [61](#page-60-0)

## **З**

Загрязнение датчика [104](#page-103-1) Заданный дыхательный объем, значение [105](#page-104-0) Задержка апноэ [68](#page-67-1) Зарядка резервного аккумулятора [60](#page-59-2) Звуковые сигналы тревоги [132](#page-131-0) Звукопоглотитель, номер детали [191](#page-190-2)

## **И**

Извлечение петель [56](#page-55-0) Индикатор сети питания [60](#page-59-3) Инициирование давления [80](#page-79-0) Инициирование потока [80](#page-79-1) Интерфейс пользователя [36](#page-35-0)

#### **К**

Кислород – клиническое использование [24](#page-23-0) Кислород – пожароопасность [24](#page-23-1) Клавиши со стрелками [36](#page-35-1) Клавиши со стрелками, как пользоваться [37](#page-36-0) Клинические предупреждения [27](#page-26-0) Кнопка «Калибровать датчик кислорода», описание [39](#page-38-1) Кнопка «Ожидание» [43](#page-42-0) Кнопка «Пауза» [104](#page-103-2) Кнопка Архив, расположение [46](#page-45-0) Кнопка выбора режима, описание [38](#page-37-0) Кнопка Графики [55](#page-54-0) Кнопка Изменение формы волны, описание [39](#page-38-2) Кнопка Ночной режим, описание [52](#page-51-0) Кнопка Ограничение сигнала при утечке, описание [39](#page-38-3) Кнопка Опции и Рабочие характеристики [38](#page-37-1) Кнопка Пауза, описание [52](#page-51-1) Кнопка Поддержка давлением (PSV), описание [45](#page-44-0) Кнопка Поток, описание [39](#page-38-4) Кнопка Проверка сигнализации кислорода, описание [38](#page-37-2) Кнопка Работа HFO, описание [45](#page-44-1) Кнопка Регулировать, расположение [46](#page-45-1) Кнопка Синхронное отображение формы волны, описание [40](#page-39-0) Кнопка Смена языка [40](#page-39-1) Кнопка Установить время и дату, описание [40](#page-39-2) Кнопка Установка, расположение [46](#page-45-1) Кнопки, как пользоваться [36](#page-35-2) Кнопки, стили [36](#page-35-3) Компенсация утечки [11](#page-10-0) Контроль (с помощью сенсорного дисплея) [154](#page-153-0) Контур пациента многократного использования [147](#page-146-0) Контур пациента многоразовый, номер детали [190](#page-189-2) Контур пациента одноразовый, номер детали [190](#page-189-3) Контуры пациента [146](#page-145-0), [157](#page-156-1) Концентрация кислорода, характеристики [156](#page-155-1)

#### **М**

Максимальное Ti [70](#page-69-0)

#### **Н**

Настройка TTV [11](#page-10-1), [70](#page-69-1) Непрерывная работа 10 Нерабочий режим вентилятора [68](#page-67-2)

## **О**

Обнаружение дыхания [70](#page-69-0) Общие предупреждения [24](#page-23-2) Одноразовые контуры пациента [148](#page-147-0) Окна волн [36](#page-35-4), [47](#page-46-0) Описание, свойств вентилятора [30](#page-29-0) Опции дисплея волн [36](#page-35-5), [47](#page-46-1), [52](#page-51-2) Ответственность, пользователя/ владельца [21](#page-20-0) Отображаемое  $FiO<sub>2</sub> 69$  $FiO<sub>2</sub> 69$ 

# **П**

Память параметров [69](#page-68-2) Панель TTV, описание [44](#page-43-0) Панель изменения формы волны [71](#page-70-1) Панель информации о версии, описание [41](#page-40-0) Панель механики легких и измерений [36](#page-35-6), [51](#page-50-0) Панель режима, в режиме вентиляции [42](#page-41-0) Панель режима, описание [38](#page-37-3) Панель Сервисы монитора [41](#page-40-1) Панель тревожной сигнализации, описание [46](#page-45-2) Параметр дыхательного объема [69](#page-68-3) Параметры, в режиме вентиляции [50](#page-49-0) Параметры, в режиме предварительного просмотра [50](#page-49-1) Параметры, настройка [37](#page-36-1) Перехлестывание волны [71](#page-70-0) Петли [54](#page-53-1) Питание от резервной аккумуляторной батареи [68](#page-67-3) Поддержка давлением (SIMV), описание [45](#page-44-2) Порог обнаружения дыхания [80](#page-79-2) Порог сигнала высокого минутного объема [74](#page-73-0) Порог сигнала тревоги, как установить [48](#page-47-0) Порог сигнализации при сбое цикла [74](#page-73-1) Пороги сигналов тревоги, установленные вентилятором 74 Поток и объем, характеристики [156](#page-155-2) Потребляемая [159](#page-158-0) Предупреждения датчика потока [26](#page-25-0) Проблемы, связанные с вентилятором [112](#page-111-0) Протоколы отказов программного обеспечения [144](#page-143-0) Протоколы сигналов тревоги [132](#page-131-1) Профилактическое обслуживание [127](#page-126-1)

## **Р**

Рабочее окружение [159](#page-158-1) Размеры [159](#page-158-2) Расположение органов управления вентилятором [36](#page-35-7) Расположение панели режима [36](#page-35-8) Расположение панели сигнализации [36](#page-35-9) Распылительные комплекты [77](#page-76-0) Режим HFO + CMV, функциональный тест [177](#page-176-0) Режим HFO, функциональный тест 175 Режим ожидания [104](#page-103-3) Руководство по быстрой настройке [64](#page-63-0)

## **С**

С20/С, значение [51](#page-50-1) Сброс сигнала загрязнения [75](#page-74-0) Сервисы системы управления [41](#page-40-2) Сигнал – неисправность цикла [47](#page-46-2), [48](#page-47-1) Сигнал тревоги, 101 Неисправность системы (сбой контрольной суммы памяти) [134](#page-133-0) Сигнал тревоги, 102 Неисправность системы (сбой контрольной суммы памяти) [134](#page-133-1) Сигнал тревоги, 103 Неисправность системы (сбой контрольной суммы памяти) [134](#page-133-2) Сигнал тревоги, 104 Неисправность системы (сбой контрольной суммы памяти) [134](#page-133-3) Сигнал тревоги, 105 Неисправность системы (сбой контрольной суммы памяти) [134](#page-133-4) Сигнал тревоги, Апноэ (объем) [141](#page-140-0) Сигнал тревоги, Высокий дыхательный объем [141](#page-140-1) Сигнал тревоги, Высокий минутный объем [140](#page-139-0) Сигнал тревоги, Высокий уровень кислорода [143](#page-142-0) Сигнал тревоги, Дрейф датчика давления [136](#page-135-0) Сигнал тревоги, Дыхание не обнаружено [141](#page-140-2), [168](#page-167-0) Сигнал тревоги, Заблокирован свежий газ [139](#page-138-0) Сигнал тревоги, Калибровать кислородную ячейку [143](#page-142-1) Сигнал тревоги, Кислородная ячейка опустошена [143](#page-142-2) Сигнал тревоги, Коммуникационный сбой монитора/дисплея [144](#page-143-1) Сигнал тревоги, Монитор потока (Невозможно калибровать аналогоцифровой преобразователь потока) [139](#page-138-1) Сигнал тревоги, Монитор потока (Неисправен датчик потока) [139](#page-138-2) Сигнал тревоги, Невозможно калибровать

поток [140](#page-139-1) Сигнал тревоги, Неисправен контроллер сигнализации [144](#page-143-2) Сигнал тревоги, Неисправность батареи [138](#page-137-0) Сигнал тревоги, Неисправность монитора [133](#page-132-0) Сигнал тревоги, Неисправность системы управления [133](#page-132-1), [134](#page-133-5) Сигнал тревоги, Неисправность соленоида свежего газа [142](#page-141-0) Сигнал тревоги, Неожиданное падение среднего давления [136](#page-135-1) Сигнал тревоги, Неожиданное повышение максимального давления [137](#page-136-0) Сигнал тревоги, Неожиданное повышение минимального давления [137](#page-136-1) Сигнал тревоги, Неожиданный подъем среднего давления [136](#page-135-2) Сигнал тревоги, Неожиданный спад максимального давления [137](#page-136-2) Сигнал тревоги, нет газа [138](#page-137-1) Сигнал тревоги, Нет подачи О2 [138](#page-137-2) Сигнал тревоги, Низкий дыхательный объем [141](#page-140-3) Сигнал тревоги, Низкий минутный объем [141](#page-140-4) Сигнал тревоги, Низкий уровень кислорода [144](#page-143-3) Сигнал тревоги, низкое [167](#page-166-0) Сигнал тревоги, Низкое давление окружающей среды [133](#page-132-2) Сигнал тревоги, Обнаружено изменение давления [135](#page-134-0) Сигнал тревоги, Отсоединение кислородной ячейки (Отсоединение) [142](#page-141-1) Сигнал тревоги, Очистить датчик потока [140](#page-139-2) Сигнал тревоги, Ошибка калибровки кислорода [143](#page-142-3) Сигнал тревоги, Подсоединить датчик потока [140](#page-139-3) Сигнал тревоги, Полный отказ энергоснабжения [144](#page-143-4) Сигнал тревоги, Продолжительное низкое давление окружающей среды [133](#page-132-3) Сигнал тревоги, Продолжительное положительное давление [135](#page-134-1) Сигнал тревоги, Сбой интерфейса пользователя [140](#page-139-4) Сигнал тревоги, Сбой системы (ошибка изолированной системы) [139](#page-138-3) Сигнал тревоги, Сбой системы (ошибка последовательной связи) [139](#page-138-4) Сигнал тревоги, Сбой цикла [136](#page-135-3), [170](#page-169-0) Сигнал тревоги, Утечка от пациента [75](#page-74-1), [141](#page-140-5) Сигнал тревоги, Утечка свежего газа [139](#page-138-5)

Сигнал тривоги, Апноэ (давление) [142](#page-141-2) Сигнал тривоги, Сбой сетевого питания [142](#page-141-3) Сигнализация, Отсоединен датчик потока [170](#page-169-1) Сигнализация, Сбой сетевого питания [169](#page-168-0) Сигнализация, утечка/блокировка [168](#page-167-1) Сигналы тревоги вентилятора [24](#page-23-3) Сигналы тревоги контура пациента [25](#page-24-0) Сигналы тревоги увлажнителя [25](#page-24-1) Сигналы тревоги, обязательные [157](#page-156-2) Сигналы тревоги, перечень [132](#page-131-2) Сигналы тревоги, Устанавливаемые пользователем [156](#page-155-3) Сигналы, Подача газа [169](#page-168-1) Символы, описание [33](#page-32-0) СИСТЕМА УПРАВЛЕНИЯ НЕ ОТВЕЧАЕТ, сообщение об ошибке [42](#page-41-1) Смена языка, описание [40](#page-39-3) Соединительный кабель датчика потока, номер детали [190](#page-189-4) Сокращения, использованные в этом руководстве [196](#page-195-0) Сообщение сигнала, Калибровать датчик потока [140](#page-139-5) Соответствие [105](#page-104-1) Сопротивл [51](#page-50-2) Сопротивление [105](#page-104-2) Средняя компенсация HFO [41](#page-40-3) Стерилизация, контуры пациентов [147](#page-146-1) Стерилизация, температуры для [101](#page-100-1)

## **Т**

Терапия оксидом азота [76](#page-75-1) Технические характеристики [152](#page-151-0) Типичные сигнализации [108](#page-107-0) Тревога, Аккумулятор разряжен [138](#page-137-3) Тревога, Высокое давление [73](#page-72-0), [135](#page-134-2), [167](#page-166-1) Тревога, Кислород [164](#page-163-1) Тревога, Низкое давление [73](#page-72-1), [135](#page-134-3) Тревога, Отсутствие подачи воздуха [138](#page-137-4) Тренды [54](#page-53-2) Триггер, значение [51](#page-50-3)

## **У**

Управление параметрами [36](#page-35-10) Управление параметром Ti [37](#page-36-2) Управление параметром О2 [37](#page-36-3) Условия окружения хранения [159](#page-158-3) Установка CMV [87](#page-86-0) Установка CPAP [85](#page-84-0) Установка  $FiO<sub>2</sub>$  [163](#page-162-1) Установка HFO+CMV [98](#page-97-0) Установка PTV [89](#page-88-0) Установка PTV/PSV [89](#page-88-0) Установка SIMV [93](#page-92-0)

Установка апноэ (CPAP), описание [43](#page-42-1) Установка апноэ для PTV, PSV и SIMV, описание [44](#page-43-1) Установка вентилятора [58](#page-57-0) Установка только HFO [96](#page-95-0) Установка уровня триггера давления [81](#page-80-0) Утечка(%), значение [51](#page-50-9)

#### **Ф**

Формирование волны [38](#page-37-4) функциональное тестирование, режимы и сигналы тревоги [165](#page-164-0) Функциональные проверки [162](#page-161-0)

# **Ц**

Целевые пользователи [10](#page-9-0)

#### **Ч**

Часто задаваемые вопросы [104](#page-103-4) Чистка во время обслуживания [150](#page-149-0) Чистка и стерилизация [150](#page-149-1) Чистка перед первым использованием [150](#page-149-2) Чувствительность триггера [105](#page-104-3) Чувствительность триггера дыхания [80](#page-79-3)

## **Ш**

Шланг  $O<sub>2</sub>$ , номер детали [191](#page-190-3) Шланг воздуха, номер детали [191](#page-190-4)

# **Э**

Экспираторная чувствительность [45](#page-44-3) Эксплуатационные предупреждения [24](#page-23-4)

## **B**

BPM общ., значение [51](#page-50-4)

## **C**

CMV, описание режима [14](#page-13-0) CMV, характеристики режима [152](#page-151-1) CPAP, описание режима [13](#page-12-0) CPAP, Характеристики режима [152](#page-151-2)

# **D**

 $DCO<sub>2</sub> 52$  $DCO<sub>2</sub> 52$ 

## **H**

HFO+CMV, описание режима [17](#page-16-0)

## **I**

IE Отношение вдох выдох, значение [51](#page-50-5)

## **M**

Max PIP (Максим. пиковое давление вдоха) [70](#page-69-2)

#### **P**

PSV [42](#page-41-2) PSV, описание режима [15](#page-14-0) PTV [42](#page-41-3) PTV, описание режима [14](#page-13-1) PTV, характеристики режима [152](#page-151-3) Pастяжимость, значение [51](#page-50-6) Pср, значение [52](#page-51-4)

## **R**

RS232 [128](#page-127-0) RS232 кабель [128](#page-127-1) RS232 Описание данных и выводов [128](#page-127-2) RS232 описание параметров [129](#page-128-0) RS232, расположение [128](#page-127-3)

## **S**

SIMV, описание режима [16](#page-15-0) SIMV, характеристики режима [153](#page-152-1)

## **T**

Ti измер, значение [51](#page-50-7) TTV, режим контроля [19](#page-18-0)

## **V**

Vte (TTV) [70](#page-69-3) Vte (мл),Значение [51](#page-50-8) Vuelink [158](#page-157-0) Vмин(л), значение [51](#page-50-10) Компания SLE оставляет за собой право вносить изменения в оборудование, публикации и цены без предварительного уведомления, если это окажется необходимым или желательным.

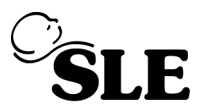

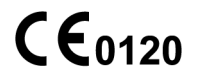

**SLE Limited Twin Bridges Business Park** 232 Selsdon Road South Croydon Surrey CR2 6PL UK

 $\Box$  +44(0)20 8681 4517  $\bigoplus$  www.sle.co.uk